# **ELECTRONICS & DEFENSE**

**STIM300 Inertial Measurement Unit**

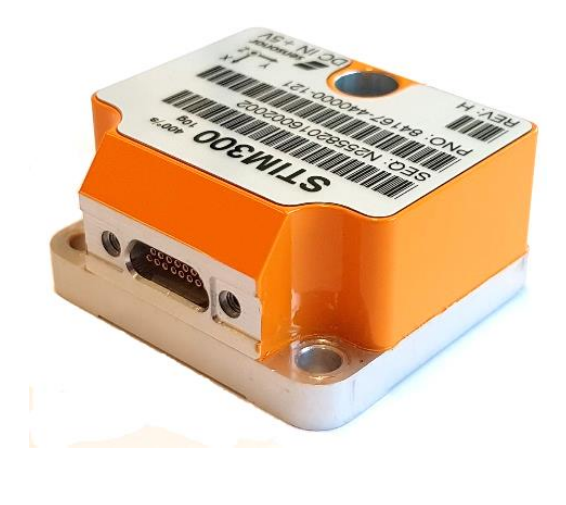

# **FEATURES:**

- o Miniature package
- o Low noise
- o Low bias instability
- o Excellent performance in vibration and shock environments
- o 9 axes offered in same package
- o Electronically calibrated axis alignment
- o Gyros based on Safran ButterflyGyroTM
	- o Single-crystal silicon technology
	- o No intrinsic wear-out effects
- o High stability accelerometers and inclinometers
- o Insensitive to magnetic fields
- o Full EMI compliance
- o Digital interface, RS422
- o Fully configurable
- o Continuous self-diagnostics
- o RoHS compatible

# **BLOCK DIAGRAM:**

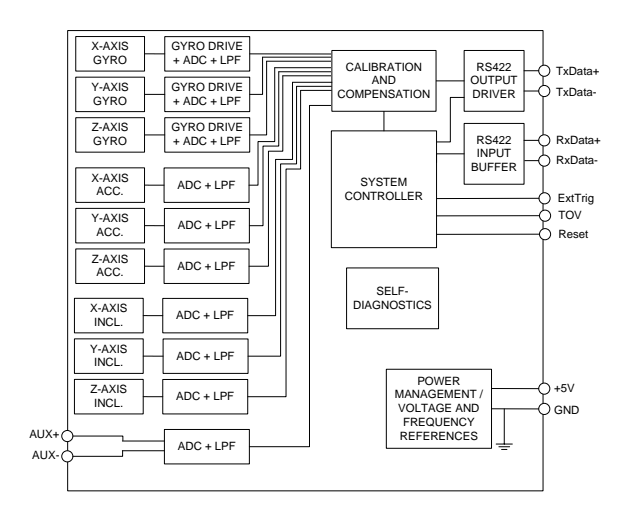

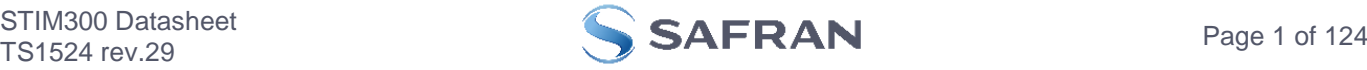

## <span id="page-1-0"></span>**1 GENERAL DESCRIPTION**

STIM300 is an IMU consisting of 3 high accuracy MEMS-based gyros, 3 high stability accelerometers and 3 high stability inclinometers in a miniature package. Each axis is factory-calibrated for bias, scale factor and compensated for temperature effects to provide high-accuracy measurements in the temperature range -40°C to +85°C. The unit runs off a single +5V supply.

STIM300 communicates via a standard high-level RS422 interface. The use of a 32-bit RISC ARM microcontroller provides flexibility in the configuration, like choice of output unit, sample rate, low pass filter -3dB frequency and RS422 bit-rate and protocol parameters. All configurable parameters can be defined when ordering or set by customer.

When STIM300 is powered up, it will perform an internal system check and synchronize the sensor channels. As an acknowledgement of the complete power-up sequence, it will provide special datagrams containing part number, serial number, configuration and bias trim data. STIM300 will then automatically proceed to provide measurement data.

The measurement data is transmitted as packages of data on a fixed format (datagram) at intervals given by the sample rate together with a synchronization signal (TOV). The datagram is in binary coded format in order to have an efficient transfer of data. In addition to the measurement data itself, the datagram contains an identifier, status bytes and a 32 bit CRC (Cyclic Redundancy Check) to provide high degree of fault detection in the transmissions. The status bytes will flag any detected errors in the system. STIM300 can also be configured to transmit data only when triggered by a separate digital input signal (ExtTrig).

For more advanced users, the gyro may be put in Service Mode. In this mode all the configuration parameters can be intermediately or permanently changed by overwriting the current settings in the flash memory. In Service Mode the commands and responses are in a human readable format (ASCII); to enable the use of terminal-type software during typical product integration. Service Mode also provides the ability to perform single measurements, perform diagnostics and obtain a higher detail level of detected errors reported in the status bytes.

Finally, STIM300 may be put in Utility Mode. This mode is similar to Service Mode, but made for machine-machine communication.

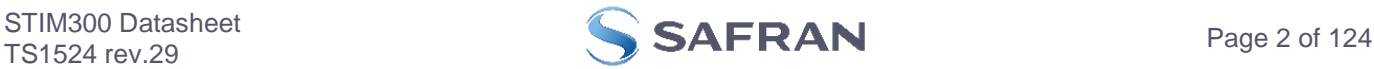

## <span id="page-2-0"></span>2 TABLE OF CONTENTS

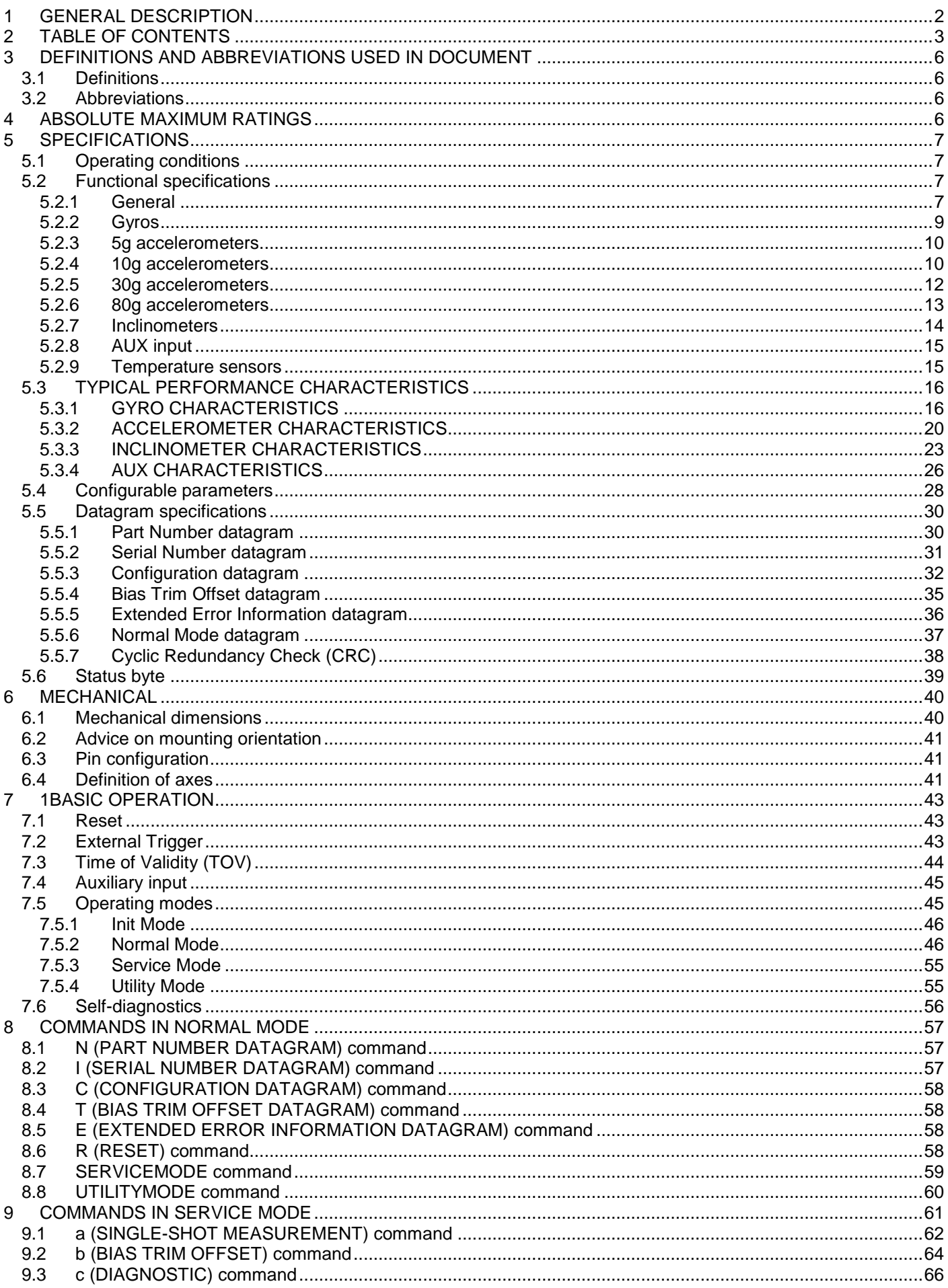

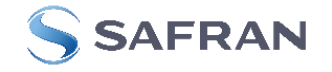

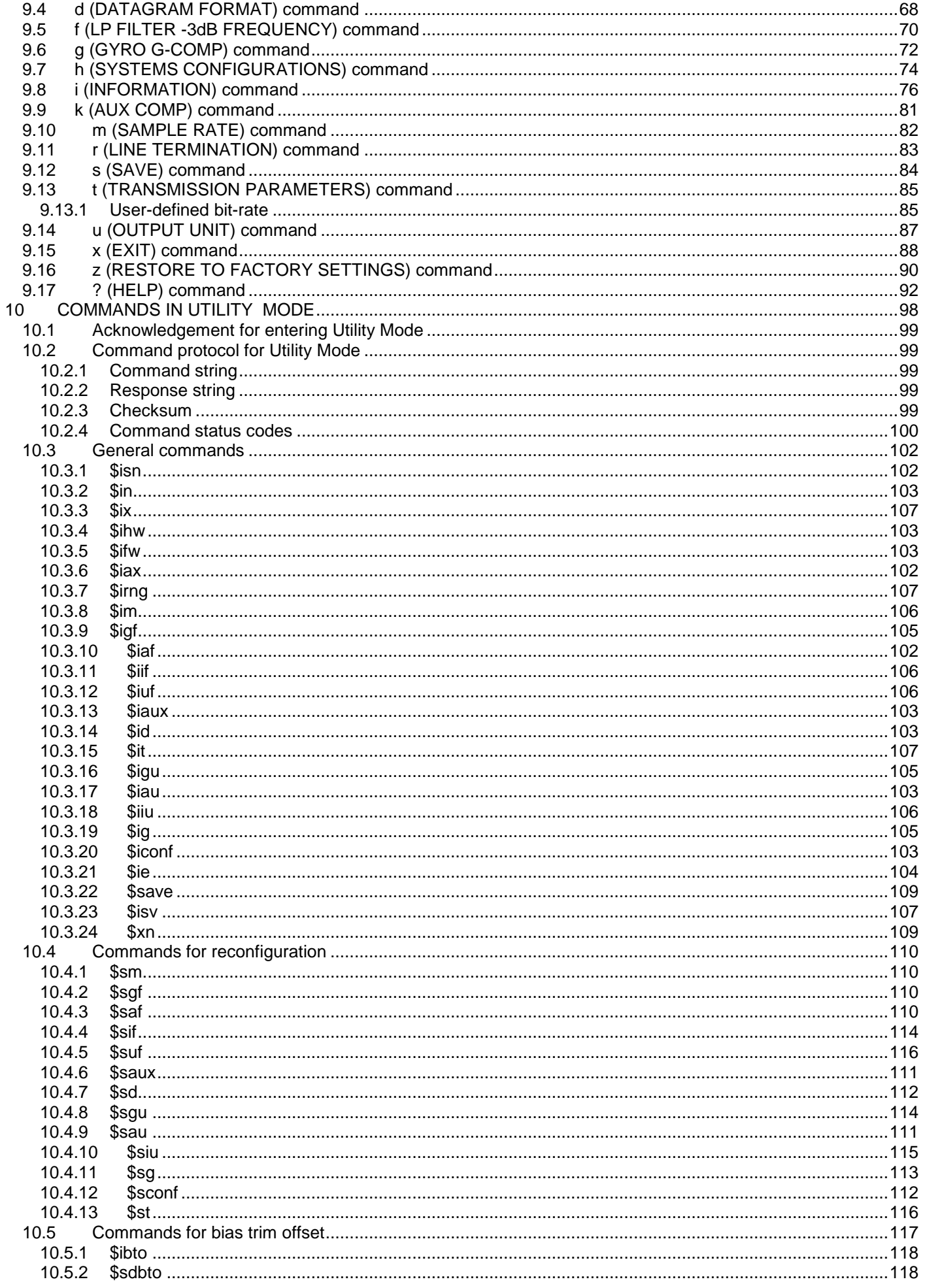

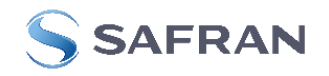

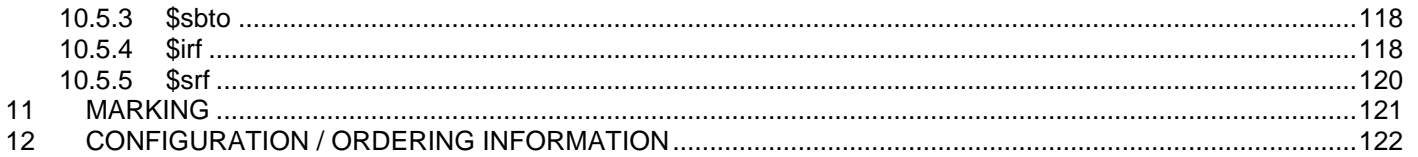

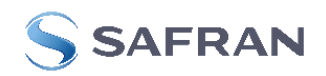

## <span id="page-5-0"></span>**3 DEFINITIONS AND ABBREVIATIONS USED IN DOCUMENT**

## <span id="page-5-1"></span>**3.1 Definitions**

 $g<sub>0</sub>=9.80665m/s<sup>2</sup>$  (standard gravity)

## <span id="page-5-2"></span>**3.2 Abbreviations**

## **Table 3-1: Abbreviations**

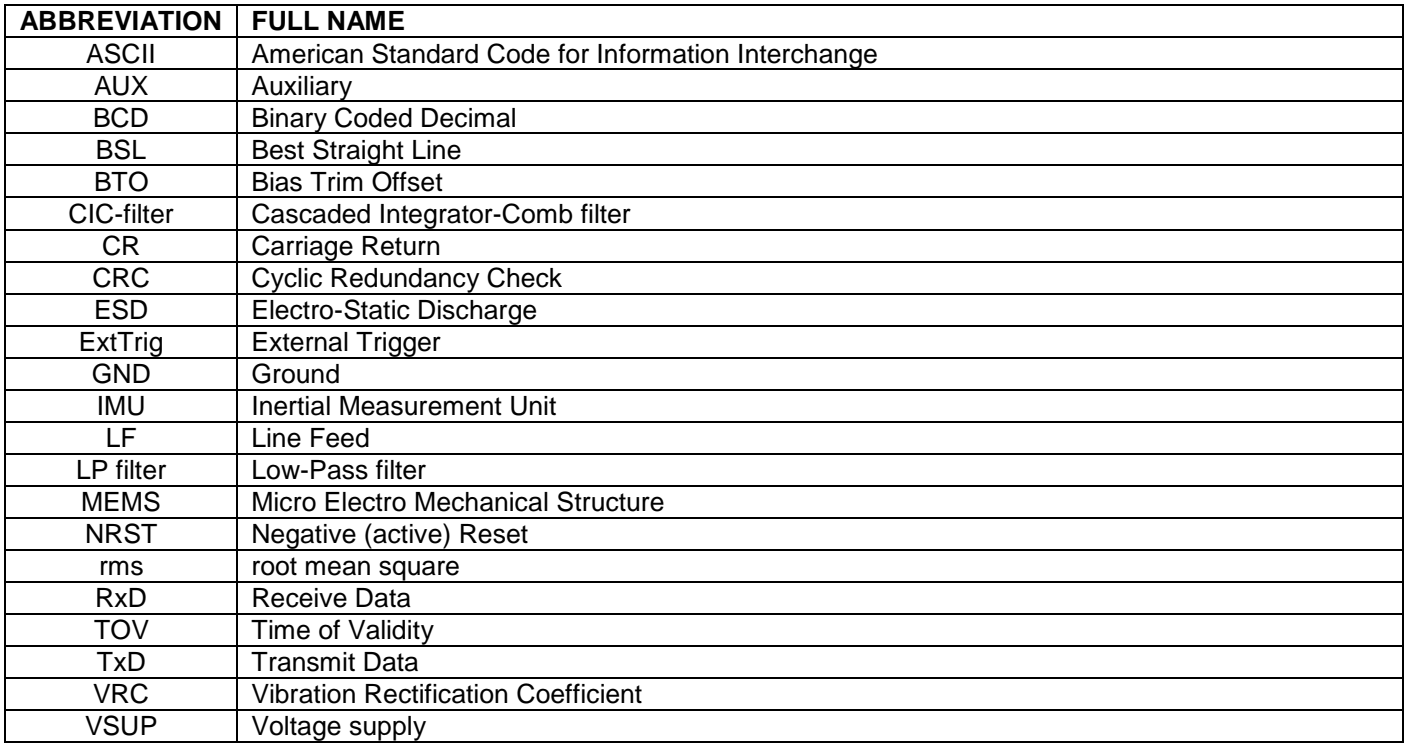

## <span id="page-5-3"></span>**4 ABSOLUTE MAXIMUM RATINGS**

Stresses beyond those listed in [Table 4-1](#page-5-4) may cause permanent damage to the device.

Exposure to any Absolute Maximum Rating condition for extended periods may affect device reliability and lifetime.

#### <span id="page-5-4"></span>**Table 4-1: Absolute maximum ratings**

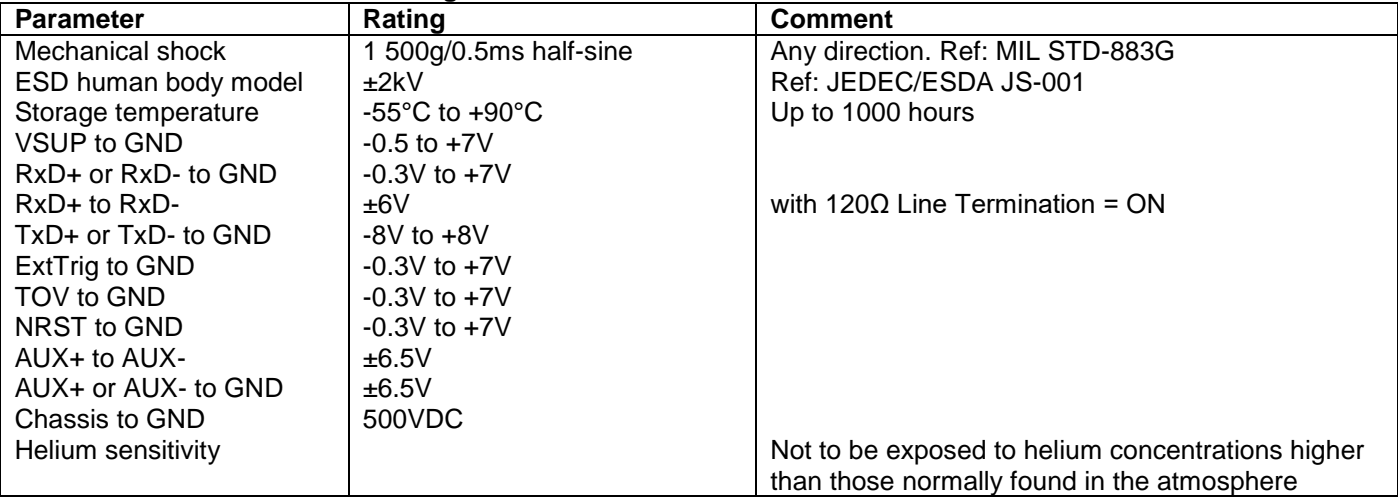

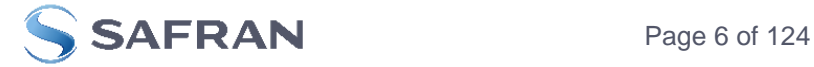

## <span id="page-6-0"></span>**5 SPECIFICATIONS**

## <span id="page-6-1"></span>**5.1 Operating conditions**

## **Table 5-1: Operating conditions**

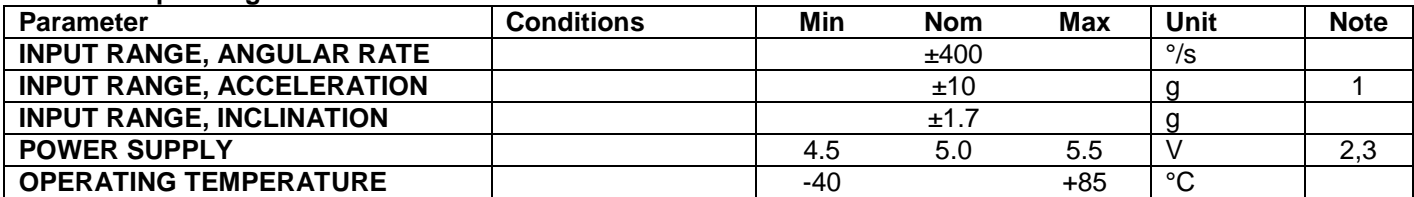

Note 1: Other ranges available, ref. [Table 5-4](#page-9-2) (5g), [Table 5-6](#page-11-1) (30g) and [Table 5-7](#page-12-1) (80g)

Note 2: At supply voltages above 5.85V (nominal value) an internal voltage protection circuit will cut power and the unit will go into reset until the voltage is back within operating conditions.

Note 3: At supply voltages below 4.05V (nominal value) the unit will go into reset until the voltage is back within operating conditions. Due to power consumption being much lower in reset compared to normal operation, the series resistance between power source and STIM300 could give rise to an oscillating behavior of the input voltage to the unit.

#### <span id="page-6-2"></span>**5.2 Functional specifications**

## <span id="page-6-3"></span>**5.2.1 General**

## **Table 5-2: Functional specifications, general**

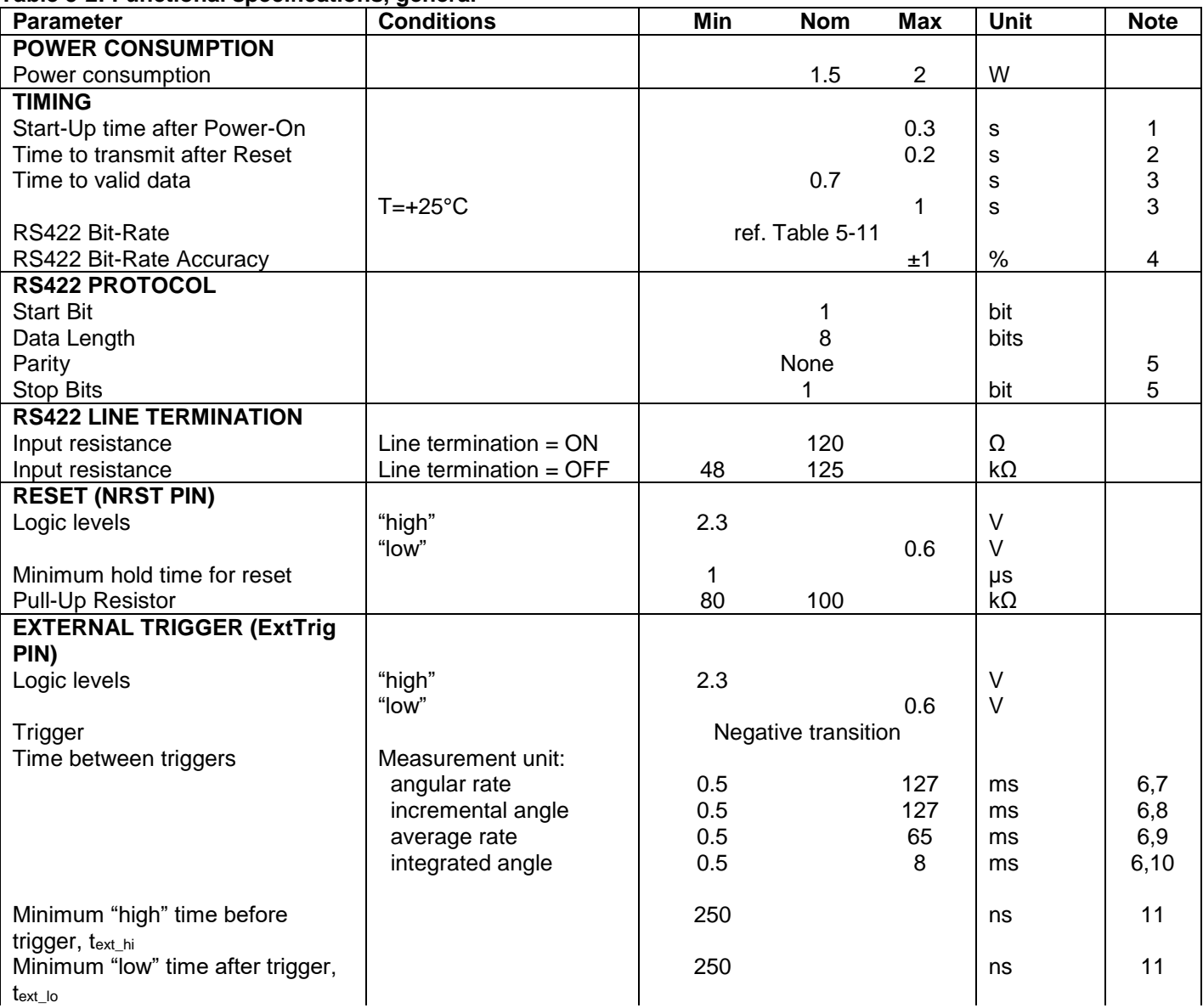

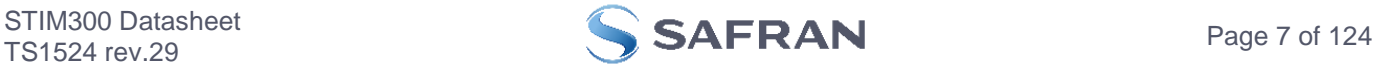

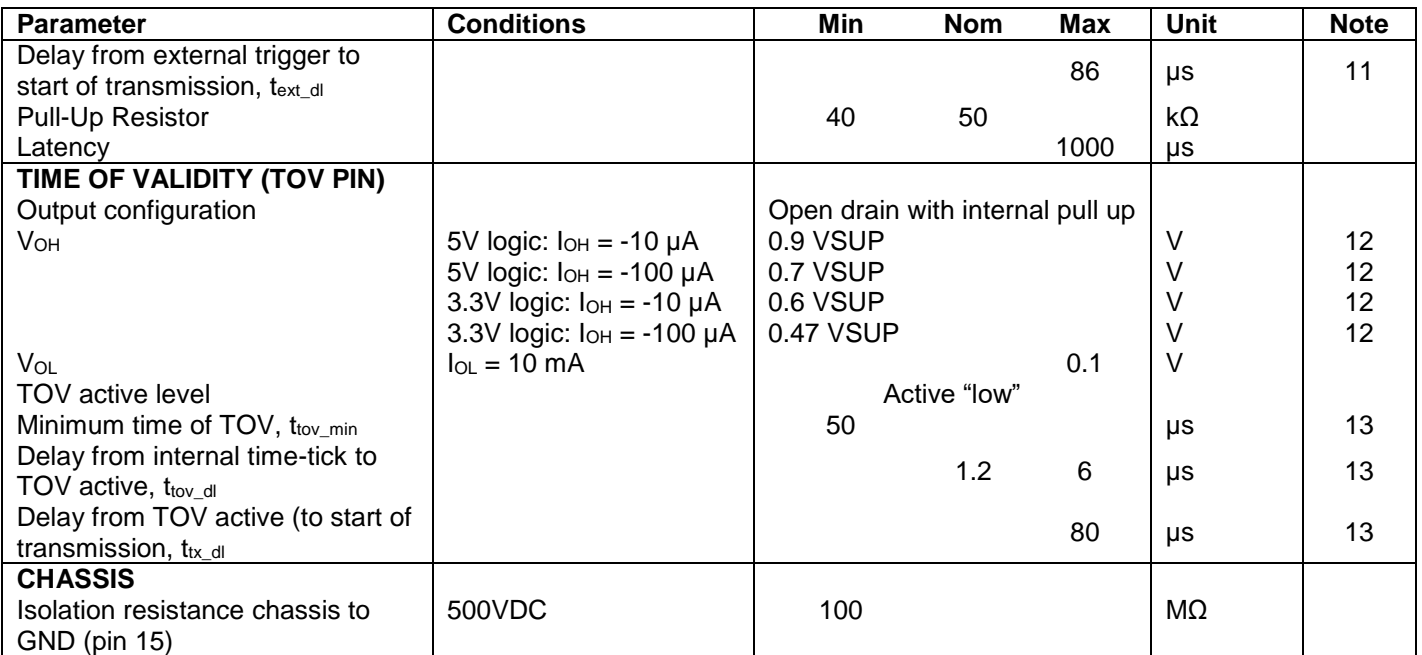

Note 1: Time from Power-On to start of datagram transmissions (starting with part-number datagram)

Note 2: Time from Reset release to start of datagram transmissions (starting with part-number datagram)

- Note 3: Time from Power-On or Reset to the reset of the Start-Up bit (Bit 6 in the STATUS byte ref. [Table 5-23\)](#page-38-1). During this period the output data should be regarded as non-valid.
- Note 4: If a user-defined bit-rate larger than 1.5Mbit/s is used, the deviation may exceed the specification due to the resolution of the bit-rate generator, ref. section [9.13.1](#page-84-1)
- Note 5: Other values can be configured, ref. [Table 5-11](#page-27-1)

Note 6: If time between triggers is longer than 127ms, the sample counter will over-run

Note 7: Time between triggers should be carefully evaluated as long time between triggers in combination with high bandwidths could lead to issues related to folding. Similar for accelerometer and inclinometer outputs

- Note 8: If time between triggers is longer than 8ms, an overload may occur in the incremental angle. An overload will be flagged in the status byte, ref. [Table 5-23.](#page-38-1) Similar for accelerometer and inclinometer outputs
- Note 9: If time between triggers is longer, the accuracy of average rate may also be reduced. Similar for accelerometer and inclinometer outputs
- Note 10: If time between triggers is longer, the integrated angle may have wrapped several times and hence the change in angle from last sample will not be possible to calculate. Similar for accelerometer and inclinometer outputs
- Note 11: For definition, ref. [Figure 7-3](#page-43-1)
- Note 12: Digital output level can be configured to 5V or 3.3V in SERVICEMODE (ref. section [9.7\)](#page-73-0) or when ordering (ref. section [12\)](#page-121-0)
- Note 13: For definition, ref. [Figure 7-4](#page-43-2) and [Figure 7-5](#page-44-2)

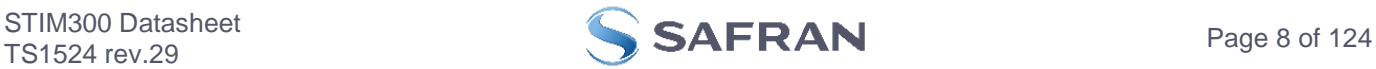

## <span id="page-8-0"></span>**5.2.2 Gyros**

**Table 5-3: Functional specifications, gyros**

| <b>Parameter</b>                           | <b>Conditions</b>                   | Min    | <b>Nom</b>      | <b>Max</b> | <b>Unit</b>              | <b>Note</b>    |
|--------------------------------------------|-------------------------------------|--------|-----------------|------------|--------------------------|----------------|
| <b>GYRO</b>                                |                                     |        |                 |            |                          |                |
| <b>Full Scale</b>                          |                                     |        | ±400            |            | $\degree$ /s             | 1              |
| Resolution                                 |                                     |        | 24              |            | bits                     |                |
|                                            |                                     |        | 0.22            |            | $^{\circ}/h$             |                |
| Scale Factor Accuracy                      |                                     |        | ±500            |            | ppm                      |                |
| Non-Linearity                              | $\pm 200^{\circ}/s$                 |        | 15              |            | ppm                      | $\mathbf{2}$   |
|                                            | $±400^{\circ}/s$                    |        | 20              |            | ppm                      |                |
| Bandwidth (-3dB)                           |                                     |        | 262             |            | Hz                       |                |
| Sample Rate                                |                                     |        |                 | 2000       | samples/s                | 2<br>3<br>4    |
| <b>Group Delay</b>                         | LP filter $-3dB = 262Hz$            |        | 2.2             |            | ms                       |                |
|                                            | LP filter $-3dB = 131Hz$            |        | 3.7             |            | ms                       |                |
|                                            | LP filter $-3dB = 66Hz$             |        | 6.7             |            | ms                       | 55555          |
|                                            | LP filter $-3dB = 33Hz$             |        | 12.7            |            | ms                       |                |
|                                            | LP filter $-3dB = 16Hz$             |        | 24.7            |            | ms                       |                |
| <b>Bias Range</b>                          |                                     | $-250$ | $\mathbf 0$     | $+250$     | $^{\circ}/h$             |                |
| Bias Trim Offset range                     |                                     |        | ±1              |            | $\degree$ /s             |                |
| Bias Run-Run                               |                                     |        | 4               |            | $^{\circ}/h$             |                |
| <b>Drift Rate Stability</b>                |                                     |        | 3               |            | $^{\circ}/h$             |                |
| Bias error over temperature                | Static temperatures                 |        | 9               |            | $^{\circ}/h$ rms         | 6              |
| Bias error over temperature gradients      | $\Delta T \leq \pm 1^{\circ} C/min$ |        | 10              |            | $^{\circ}/h$ rms         | $\overline{7}$ |
| <b>Bias Instability</b>                    | Allan Variance @25°C                |        | 0.3             |            | $\degree$ /h             |                |
| Angular Random Walk                        | Allan Variance @25°C                |        | 0.15            |            | $\frac{\circ}{\sqrt{h}}$ |                |
| <b>Linear Acceleration Effect</b>          |                                     |        |                 |            |                          |                |
| <b>Bias</b>                                | With g-compensation                 |        |                 |            | $^{\circ}/h/g$           | 8              |
|                                            | No g-compensation                   |        | 7               |            | $\degree$ /h/g           | $\,$ 8 $\,$    |
| Scale Factor                               | With g-compensation                 |        | 50              |            | ppm/g                    | $\,8\,$        |
|                                            | No g-compensation                   |        | 400             |            | ppm/g                    | 8              |
| <b>Vibration Rectification Coefficient</b> |                                     |        | Ref. Figure 5-1 |            | $^{\circ}/h/g_{rms}^2$   |                |
| Misalignment                               |                                     |        |                 |            | mrad                     | 9              |
| Orthogonality                              |                                     |        | 0.2             |            | mrad                     | 10             |

Note 1: Output is monotonous and will saturate at ±480°/s

Note 2: Largest deviation from BSL (Best Straight Line) over the range specified

Note 3: Low-pass filter -3dB frequency can be configured, ref[. Table 5-11](#page-27-1) and section [5.3.1.4](#page-17-0)

Note 4: Other values can be configured, ref. [Table 5-11.](#page-27-1) Sample rate will be same for gyros, accelerometers, inclinometers, AUX and temperature

Note 5: Total delay to start of datagram transmission = group delay + 0.5ms + t<sub>tov dl</sub> + t<sub>tx\_dl</sub>. For output units with delayed output, the group delay will be 4.5ms longer, ref. section [7.5.2.2.1.](#page-47-0) For more details, see TS1631 Application Note "Timing details between sampling and datagram transmission"

Note 6: rms-value calculated on the residuals at static temperatures over the temperature range

Note 7: rms-value calculated on the residual over two temperature-cycles, ref. [Figure 5-6](#page-16-0)

Note 8: Section [6.2](#page-40-0) gives advice on sensitive directions

Note 9: Ref. [Figure 6-5](#page-41-0) for definition of reference points used in axis alignment

Note 10: Gyros, accelerometers and inclinometers are calibrated in the same test-insertion to ensure minimum misalignment between the three sensor-axis systems

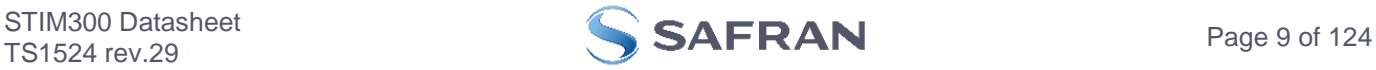

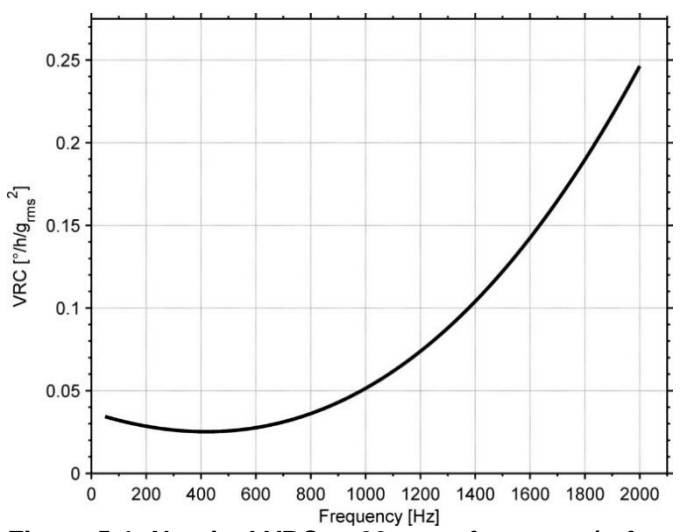

<span id="page-9-3"></span>**Figure 5-1: Nominal VRC at 20g rms for gyros (ref. section [6.2](#page-40-0) for sensitive directions to acceleration-forces)**

## <span id="page-9-0"></span>**5.2.3 5g accelerometers**

| <b>Parameter</b>                                                                               | <b>Conditions</b>                  | Min     | <b>Nom</b>  | Max     | <b>Unit</b>    | <b>Note</b>   |  |  |
|------------------------------------------------------------------------------------------------|------------------------------------|---------|-------------|---------|----------------|---------------|--|--|
| <b>ACCELEROMETER</b>                                                                           |                                    |         |             |         |                |               |  |  |
| <b>Full Scale</b>                                                                              |                                    |         | ±5          |         | g              |               |  |  |
| Resolution                                                                                     |                                    |         | 24          |         | bits           |               |  |  |
|                                                                                                |                                    |         | 1.0         |         | μg             |               |  |  |
| Scale Factor Accuracy                                                                          |                                    |         | ±200        |         | ppm            |               |  |  |
| Scale Factor 1 year stability                                                                  |                                    |         | 300         | 1000    | ppm            |               |  |  |
| Non-Linearity                                                                                  | ±5g                                |         | 100         |         | ppm            | 2             |  |  |
| Bandwidth (-3dB)                                                                               | LP filter $-3dB = 262Hz$           | 90      | 214         |         | Hz             | 3             |  |  |
| Sample Rate                                                                                    |                                    |         |             | 2000    | samples/s      | 4             |  |  |
| <b>Group Delay</b>                                                                             | LP filter $-3dB = 262Hz$           |         | 6.5         |         | ms             | 5             |  |  |
|                                                                                                | LP filter $-3dB = 131Hz$           |         | 8.0         |         | ms             | 5             |  |  |
|                                                                                                | LP filter $-3dB = 66Hz$            |         | 11          |         | ms             |               |  |  |
|                                                                                                | LP filter $-3dB = 33Hz$            |         | 17          |         | ms             | $\frac{5}{5}$ |  |  |
|                                                                                                | LP filter $-3dB = 16Hz$            |         | 29          |         | ms             |               |  |  |
| Bias switch on/off repeatability                                                               |                                    | $-0.38$ | $\mathbf 0$ | $+0.38$ | mg             |               |  |  |
| Bias 1 year stability                                                                          |                                    |         | 0,8         | 3.8     | mg             |               |  |  |
| Bias Trim Offset range                                                                         |                                    |         | ±50         |         | mg             |               |  |  |
| Bias error over temperature                                                                    | $\Delta T \leq \pm 1^{\circ}C/min$ |         | ±1          |         | mg rms         |               |  |  |
| <b>Bias Instability</b>                                                                        | Allan Variance @25°C               |         | 0.02        |         | mg             |               |  |  |
| <b>Velocity Random Walk</b>                                                                    | Allan Variance @25°C               |         | 0.03        |         | $m/s/\sqrt{h}$ |               |  |  |
| Misalignment                                                                                   |                                    |         |             |         | mrad           | 6             |  |  |
| Orthogonality                                                                                  |                                    |         | 0.2         |         | mrad           | 7             |  |  |
| Note 1: Overload-bit in STATLIS-bute (ref. section $56$ ) will be set at $559$ (+10% of range) |                                    |         |             |         |                |               |  |  |

<span id="page-9-2"></span>**Table 5-4: Functional specifications, 5g accelerometers**

Note 1: Overload-bit in STATUS-byte (ref. section [5.6\)](#page-38-0) will be set at 5.5g (+10% of range)

Note 2: Largest deviation from BSL (Best Straight Line) over the range specified

Note 3: Other values can be configured, ref. [Table 5-11](#page-27-1) and section [5.3.2.3](#page-20-0)

Note 4: Other values can be configured, ref. [Table 5-11.](#page-27-1) Sample rate will be same for gyros, accelerometers, inclinometers, AUX and temperature

Note 5: Total delay to start of datagram transmission = group delay + 0.5ms + t<sub>tov dl</sub> + t<sub>tx</sub> dl. For more details, see TS1631 Application Note "Timing details between sampling and datagram transmission"

Note 6: Ref. [Figure 6-5](#page-41-0) for definition of reference points used in axis alignment

Note 7: Gyros, accelerometers and inclinometers are calibrated in the same test-insertion to ensure minimum misalignment between the three sensor-axis systems

#### <span id="page-9-1"></span>**5.2.4 10g accelerometers**

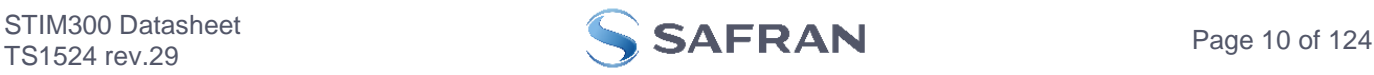

**Table 5-5: Functional specifications, 10g accelerometers**

| . apic o o. . anouonar opcomoauono,<br><b>Parameter</b> | nyy avvoiviviiviviv<br><b>Conditions</b> | Min     | <b>Nom</b>     | Max     | Unit                             | <b>Note</b>   |
|---------------------------------------------------------|------------------------------------------|---------|----------------|---------|----------------------------------|---------------|
| <b>ACCELEROMETER</b>                                    |                                          |         |                |         |                                  |               |
| <b>Full Scale</b>                                       |                                          |         | ±10            |         | g                                |               |
| Resolution                                              |                                          |         | 24             |         | bits                             |               |
|                                                         |                                          |         | 1.9            |         | μg                               |               |
| Scale Factor Accuracy                                   |                                          |         | ±200           |         | ppm                              |               |
| Scale Factor 1 year stability                           |                                          |         | 300            | 1000    | ppm                              |               |
| Non-Linearity                                           | ±10q                                     |         | 100            |         | ppm                              | 2             |
| Bandwidth (-3dB)                                        | LP filter $-3dB = 262Hz$                 | 90      | 214            |         | Hz                               | 3             |
| Sample Rate                                             |                                          |         |                | 2000    | samples/s                        | 4             |
| <b>Group Delay</b>                                      | LP filter $-3dB = 262Hz$                 |         | 6.5            |         | ms                               | 5             |
|                                                         | LP filter $-3dB = 131Hz$                 |         | 8.0            |         | ms                               | 5             |
|                                                         | LP filter $-3dB = 66Hz$                  |         | 11             |         | ms                               | $\frac{5}{5}$ |
|                                                         | LP filter $-3dB = 33Hz$                  |         | 17             |         | ms                               |               |
|                                                         | LP filter $-3dB = 16Hz$                  |         | 29             |         | ms                               | 5             |
| Bias switch on/off repeatability                        |                                          | $-0.75$ | $\Omega$       | $+0.75$ | mg                               |               |
| Bias 1 year stability                                   |                                          |         | 1.5            | 7.5     | mg                               |               |
| Bias Trim Offset range                                  |                                          |         | ±100           |         | mg                               |               |
| Bias error over temperature                             | $\Delta T \leq \pm 1^{\circ}C/min$       |         | ±2             |         | mg rms                           |               |
| Bias Instability                                        | Allan Variance @25°C                     |         | 0.04           |         | mg                               |               |
| <b>Velocity Random Walk</b>                             | Allan Variance @25°C                     |         | 0.07           |         | $m/s/\sqrt{h}$                   |               |
| <b>Vibration Rectification Coefficient</b>              |                                          |         | Ref.Figure 5-2 |         | mg/g <sub>rms</sub> <sup>2</sup> |               |
| Misalignment                                            |                                          |         |                |         | mrad                             | 6             |
| Orthogonality                                           |                                          |         | 0.2            |         | mrad                             |               |

Note 1: Overload-bit in STATUS-byte (ref. section [5.6\)](#page-38-0) will be set at 11g (+10% of range)

Note 2: Largest deviation from BSL (Best Straight Line) over the range specified

Note 3: Other values can be configured, ref. [Table 5-11](#page-27-1) and section [5.3.2.3](#page-20-0)

Note 4: Other values can be configured, ref. [Table 5-11.](#page-27-1) Sample rate will be same for gyros, accelerometers, inclinometers, AUX and temperature

Note 5: Total delay to start of datagram transmission = group delay + 0.5ms + t<sub>tov dl</sub> + t<sub>x\_dl.</sub> For more details, see TS1631 Application Note "Timing details between sampling and datagram transmission"

Note 6: Ref. [Figure 6-5](#page-41-0) for definition of reference points used in axis alignment

Note 7: Gyros, accelerometers and inclinometers are calibrated in the same test-insertion to ensure minimum misalignment between the three sensor-axis systems

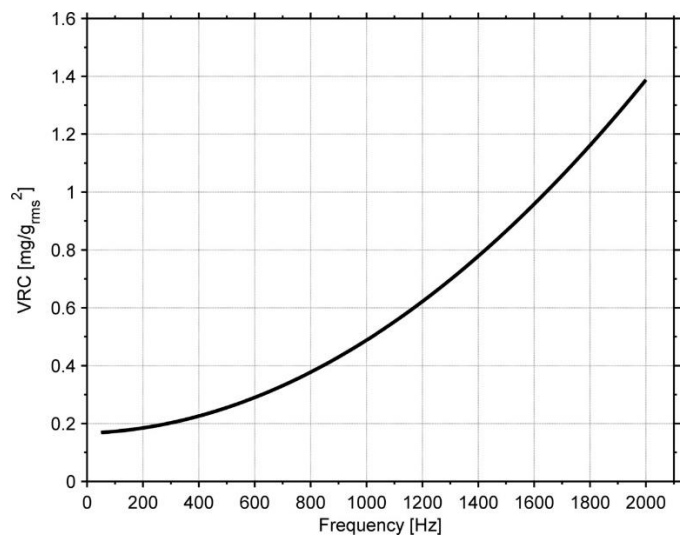

<span id="page-10-0"></span>**Figure 5-2: Nominal VRC at 10g rms for 10g accelerometers**

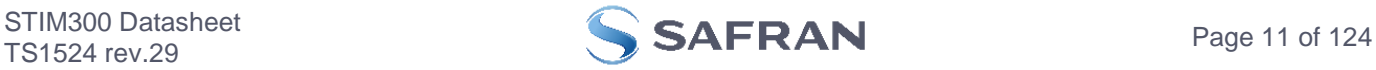

## <span id="page-11-0"></span>**5.2.5 30g accelerometers**

<span id="page-11-1"></span>**Table 5-6: Functional specifications, 30g accelerometers**

| <b>Parameter</b>                 | <b>Conditions</b>                  | Min    | <b>Nom</b> | Max    | <b>Unit</b>    | <b>Note</b>   |
|----------------------------------|------------------------------------|--------|------------|--------|----------------|---------------|
| <b>ACCELEROMETER</b>             |                                    |        |            |        |                |               |
| <b>Full Scale</b>                |                                    |        | ±30        |        | g              |               |
| Resolution                       |                                    |        | 24         |        | bits           |               |
|                                  |                                    |        | 3.8        |        | μg             |               |
| Scale Factor Accuracy            |                                    |        | ±300       |        | ppm            |               |
| Scale Factor 1 year stability    |                                    |        | 300        | 1000   | ppm            |               |
| Non-Linearity                    | ±30q                               |        | 100        |        | ppm            | 2             |
| Bandwidth (-3dB)                 | LP filter $-3dB = 262Hz$           | 90     | 100        |        | Hz             | 3             |
| Sample Rate                      |                                    |        |            | 2000   | samples/s      | 4             |
| <b>Group Delay</b>               | LP filter $-3dB = 262Hz$           |        | 6.5        |        | ms             | 5             |
|                                  | LP filter $-3dB = 131Hz$           |        | 8.0        |        | ms             | $\frac{5}{5}$ |
|                                  | LP filter $-3dB = 66Hz$            |        | 11         |        | ms             |               |
|                                  | LP filter $-3dB = 33Hz$            |        | 17         |        | ms             | 5             |
|                                  | LP filter $-3dB = 16Hz$            |        | 29         |        | ms             | 5             |
| Bias switch on/off repeatability |                                    | $-2.3$ | $\Omega$   | $+2.3$ | mg             |               |
| Bias 1 year stability            |                                    |        | 4.5        | 22.5   | mg             |               |
| Bias Trim Offset range           |                                    |        | ±300       |        | mg             |               |
| Bias error over temperature      | $\Delta T \leq \pm 1^{\circ}C/min$ |        | ±6         |        | mg rms         |               |
| Bias Instability                 | Allan Variance @25°C               |        | 0.12       |        | mg             |               |
| <b>Velocity Random Walk</b>      | Allan Variance @25°C               |        | 0.21       |        | $m/s/\sqrt{h}$ |               |
| Misalignment                     |                                    |        |            |        | mrad           | 6             |
| Orthogonality<br>$\cdots$        |                                    |        | 0.6        |        | mrad           |               |

Note 1: Overload-bit in STATUS-byte (ref. section [5.6\)](#page-38-0) will be set at 33g (+10% of range)

Note 2: Largest deviation from BSL (Best Straight Line) over the range specified

Note 3: Other values can be configured, ref. [Table 5-11](#page-27-1) and section [5.3.2.3](#page-20-0)

Note 4: Other values can be configured, ref. [Table 5-11.](#page-27-1) Sample rate will be same for gyros, accelerometers, inclinometers, AUX and temperature

Note 5: Total delay to start of datagram transmission = group delay + 0.5ms + t<sub>tov dl</sub> + t<sub>tx</sub> dl. For more details, see TS1631 Application Note "Timing details between sampling and datagram transmission"

Note 6: Ref. [Figure 6-5](#page-41-0) for definition of reference points used in axis alignment

Note 7: Gyros, accelerometers and inclinometers are calibrated in the same test-insertion to ensure minimum misalignment between the three sensor-axis systems

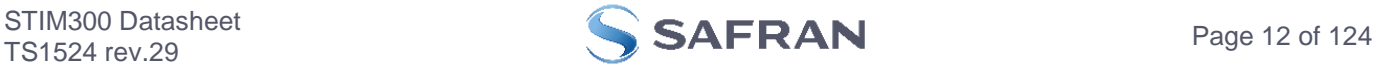

## <span id="page-12-0"></span>**5.2.6 80g accelerometers**

<span id="page-12-1"></span>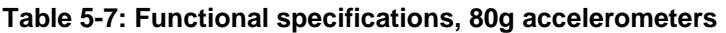

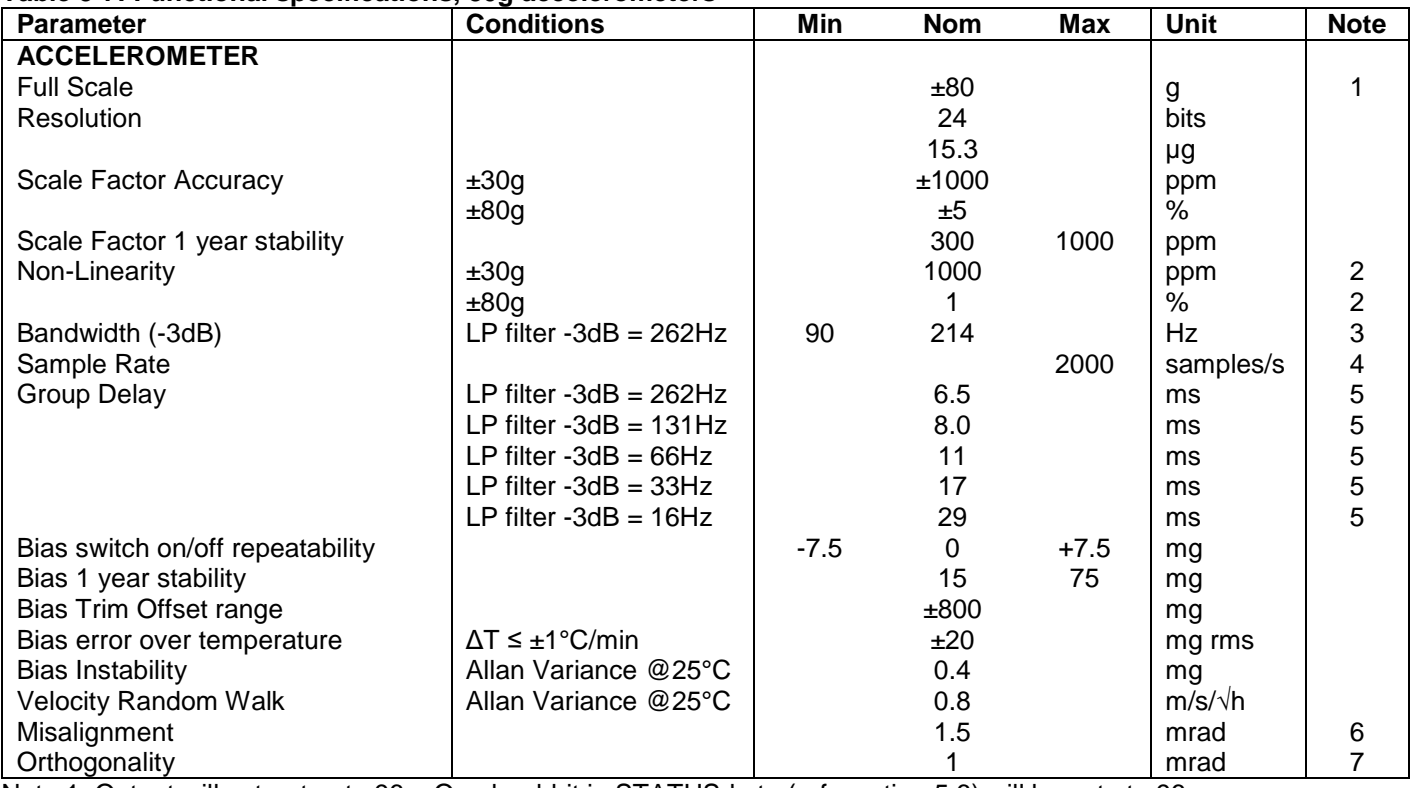

Note 1: Output will saturate at ±96g. Overload-bit in STATUS-byte (ref. section [5.6\)](#page-38-0) will be set at ±96g

Note 2: Largest deviation from BSL (Best Straight Line) over the range specified

Note 3: Other values can be configured, ref. [Table 5-11](#page-27-1) and section [5.3.2.3](#page-20-0)

Note 4: Other values can be configured, ref. [Table 5-11.](#page-27-1) Sample rate will be same for gyros, accelerometers, inclinometers, AUX and temperature

Note 5: Total delay to start of datagram transmission = group delay + 0.5ms + ttov dl + ttx\_dl. For more details, see TS1631 Application Note "Timing details between sampling and datagram transmission"

Note 6: Ref. [Figure 6-5](#page-41-0) for definition of reference points used in axis alignment

Note 7: Gyros, accelerometers and inclinometers are calibrated in the same test-insertion to ensure minimum misalignment between the three sensor-axis systems

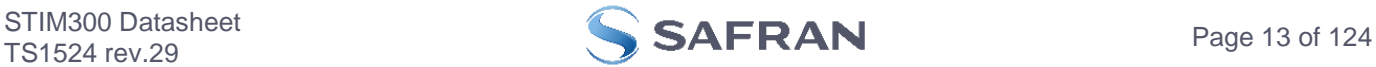

## <span id="page-13-0"></span>**5.2.7 Inclinometers**

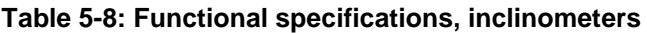

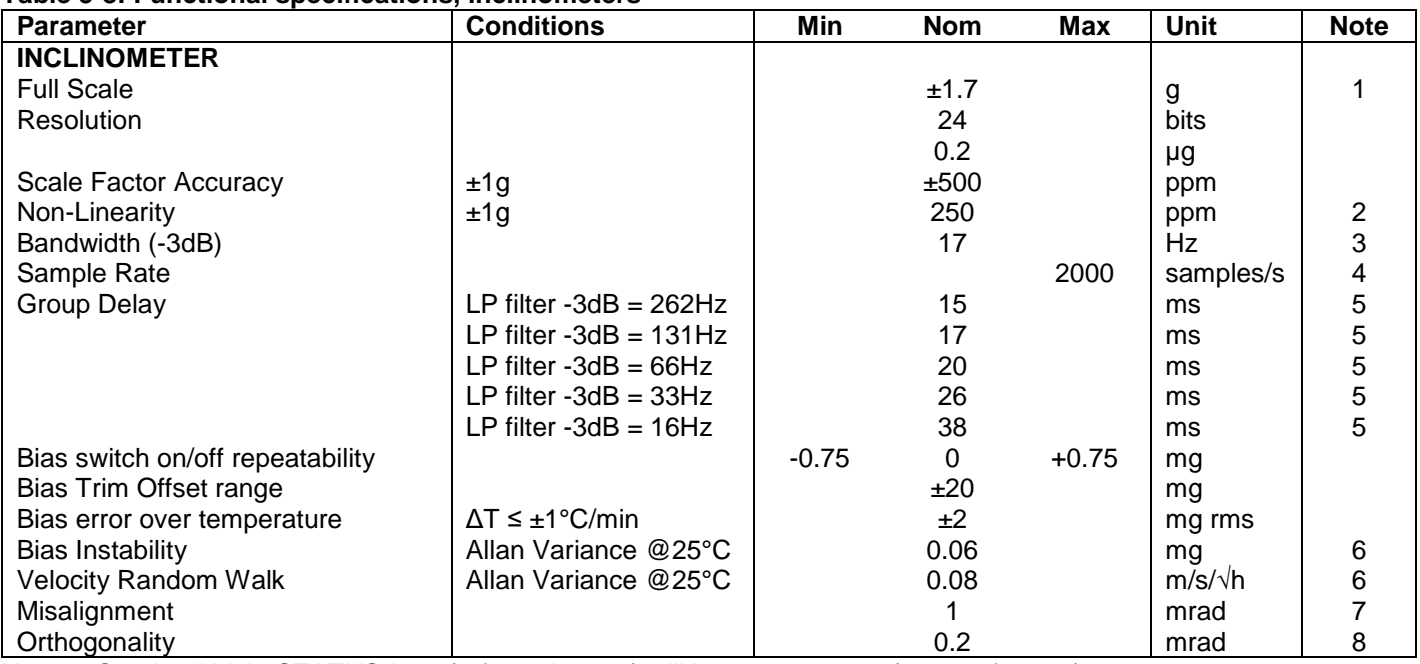

Note 1: Overload-bit in STATUS-byte (ref. section [5.6\)](#page-38-0) will be set at ±1.87g (+10% of range)

Note 2: Largest deviation from BSL (Best Straight Line) over the range specified

Note 3: Other values can be configured, ref. [Table 5-11](#page-27-1) and section [5.3.3.3](#page-23-0)

Note 4: Other values can be configured, ref. [Table 5-11.](#page-27-1) Sample rate will be same for gyros, accelerometers, inclinometers, AUX and temperature

Note 5: Total delay to start of datagram transmission = group delay + 0.5ms + ttov dl + ttx\_dl. For more details, see TS1631 Application Note "Timing details between sampling and datagram transmission"

Note 6: At 0g. Bias Instability and Velocity Random Walk increases by typically 35% at ±1g given by the chosen technology for the inclinometers

Note 7: Ref. [Figure 6-5](#page-41-0) for definition of reference points used in axis alignment

Note 8: Gyros, accelerometers and inclinometers are calibrated in the same test-insertion to ensure minimum misalignment between the three sensor-axis systems

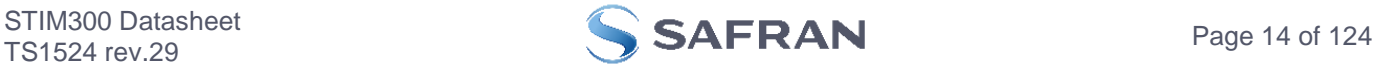

## <span id="page-14-0"></span>**5.2.8 AUX input**

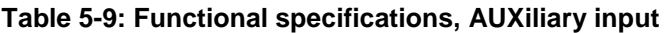

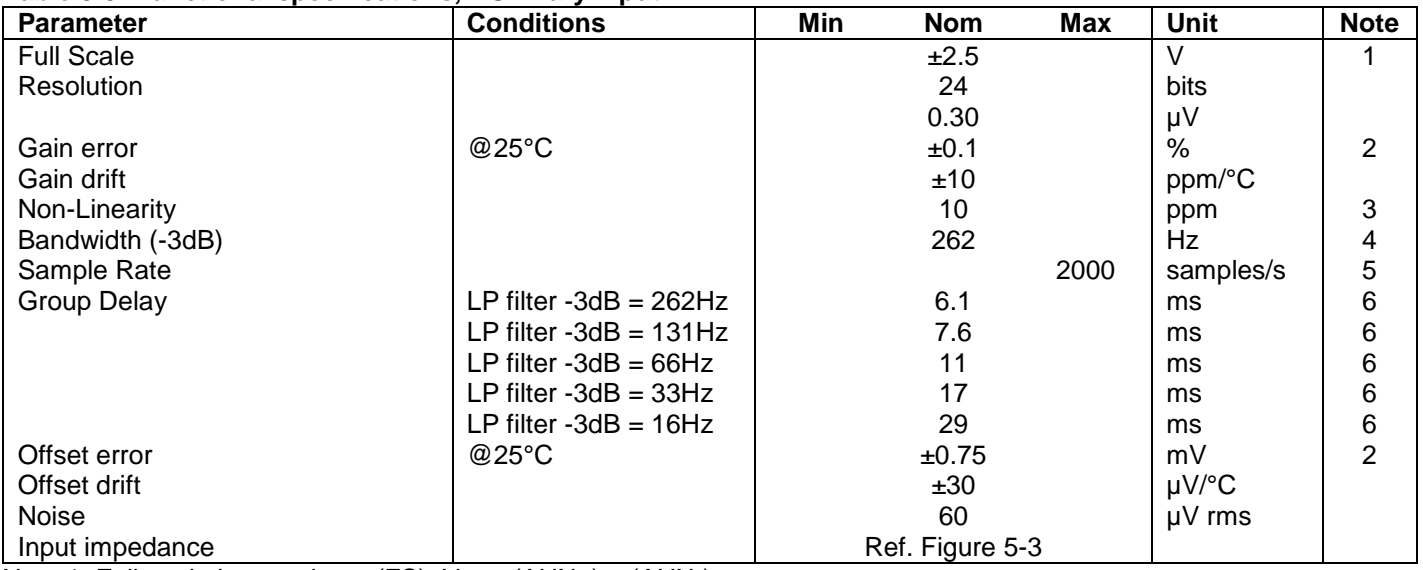

Note 1: Full-scale input voltage (FS): VIN = (AUX+) – (AUX-)

Note 2: Gain and offset error can be calibrated by changing the calibration coefficients, ref. [7.4](#page-44-0) an[d 9.9](#page-80-0)

Note 3: Largest deviation from BSL (Best Straight Line) over the range specified

Note 4: Other values can be configured, ref. [Table 5-11](#page-27-1) and section [5.3.4.1](#page-25-1)

Note 5: Other values can be configured, ref. [Table 5-11.](#page-27-1) Sample rate will be same for gyros, accelerometers, inclinometers, AUX and temperature

Note 6: Total delay to start of datagram transmission = group delay + 0.5ms + ttov dl + ttx\_dl. For more details, see TS1631 Application Note "Timing details between sampling and datagram transmission"

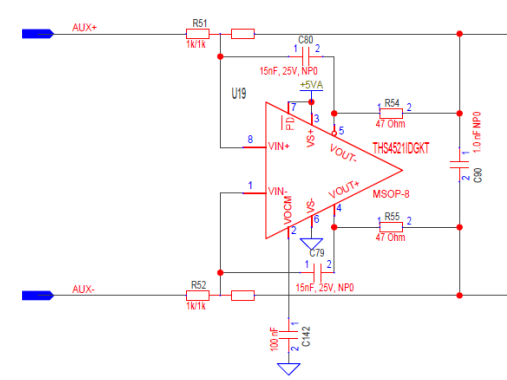

<span id="page-14-2"></span>**Figure 5-3: AUX input circuitry**

## <span id="page-14-1"></span>**5.2.9 Temperature sensors**

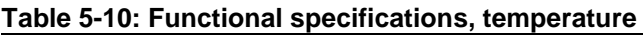

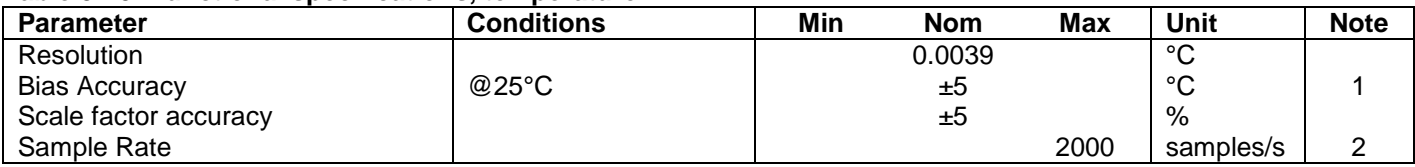

Note 1: Temperature measured at gyros. Temperature calibrated at static condition and referred to ambient temperature.

Note 2: Other values can be configured, ref. [Table 5-11.](#page-27-1) Sample rate will be same for gyros, accelerometers, inclinometers, AUX and temperature

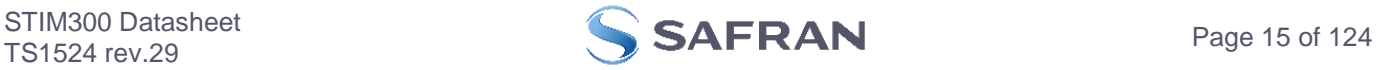

## <span id="page-15-0"></span>**5.3 TYPICAL PERFORMANCE CHARACTERISTICS**

## <span id="page-15-1"></span>**5.3.1 GYRO CHARACTERISTICS**

**5.3.1.1 Root Allan Variance of gyro**

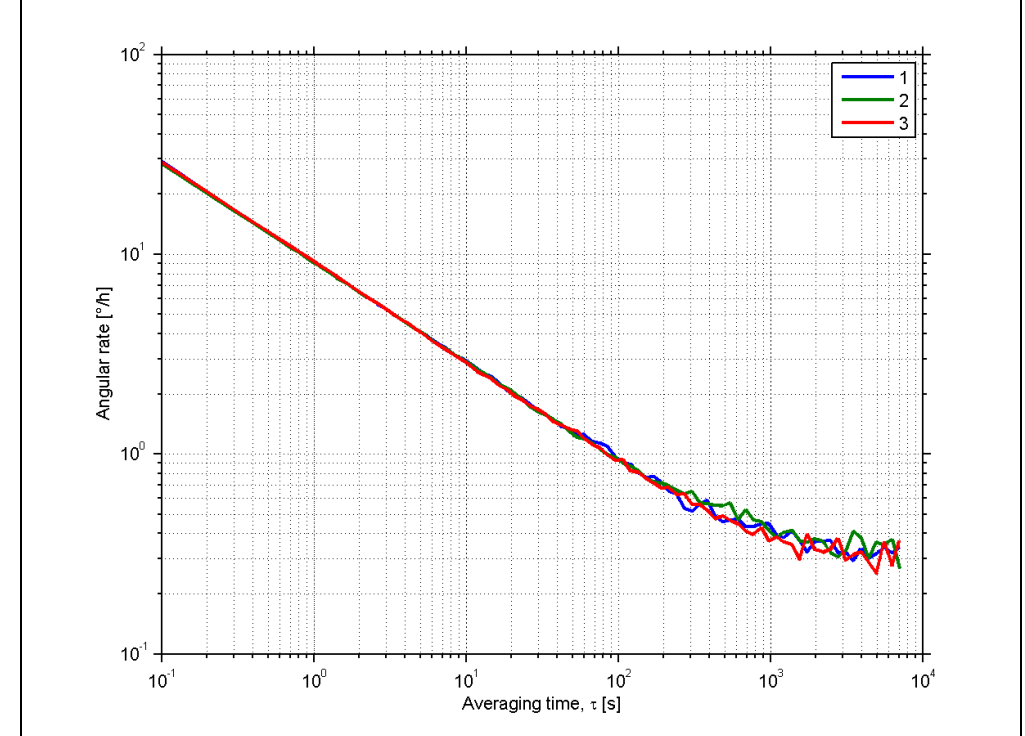

**Figure 5-4: Typical Root Allan Variance of gyro (400°/s gyro)**

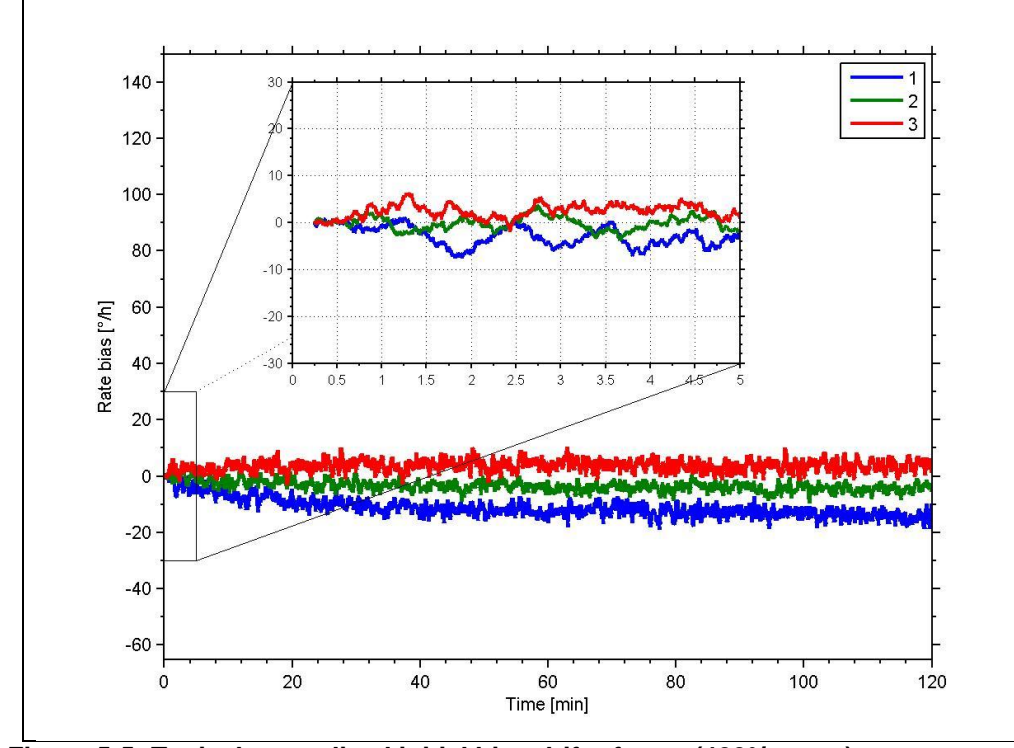

## **5.3.1.2 Initial bias drift of gyro**

**Figure 5-5: Typical normalized initial bias drift of gyro (400°/s gyro)**

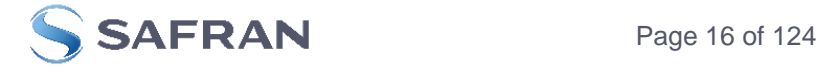

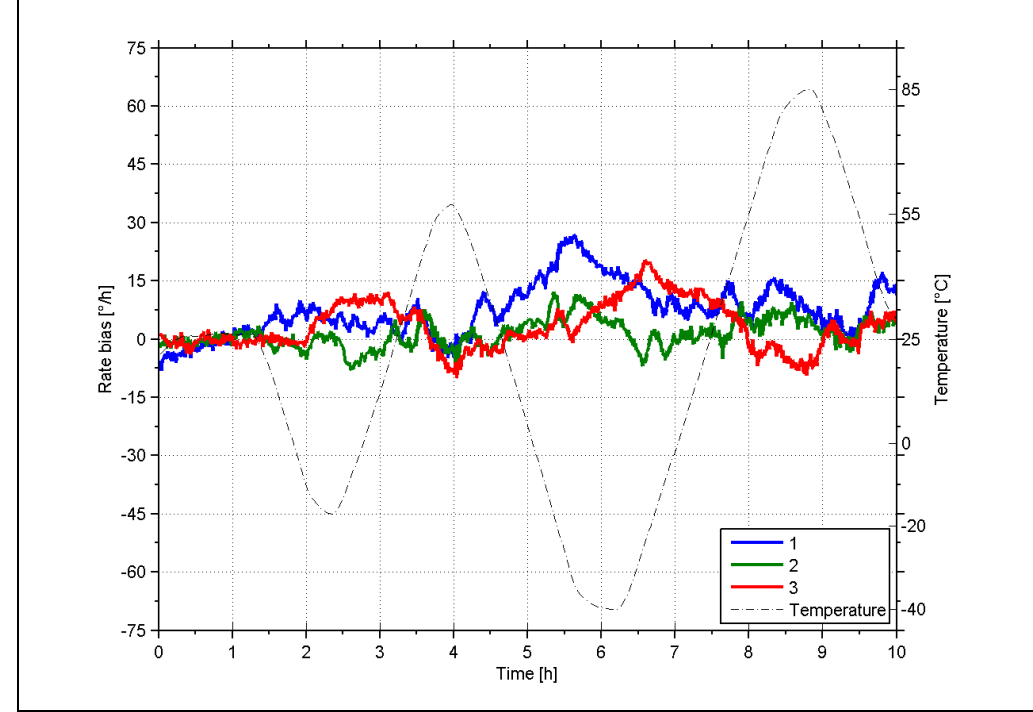

<span id="page-16-0"></span>**Figure 5-6: Typical Bias drift over temperature (400°/s gyro)**

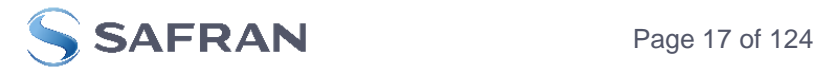

<span id="page-17-0"></span>**5.3.1.4 Frequency characteristics of gyros**

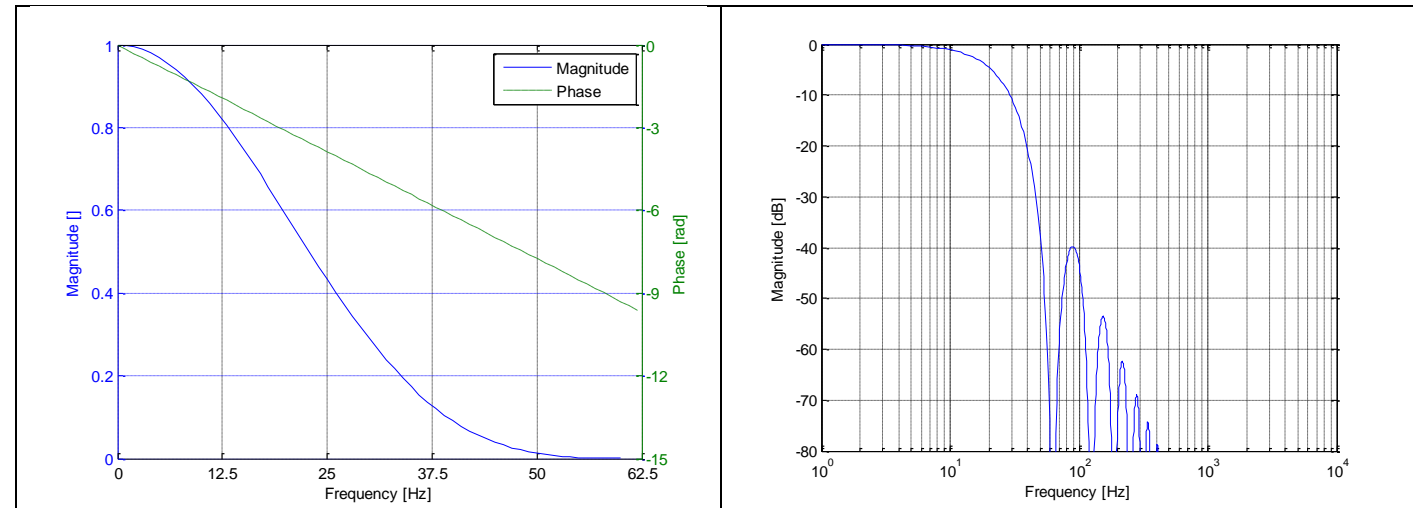

**Figure 5-7: Frequency characteristics of gyros with low-pass filter -3dB frequency set to 16Hz**

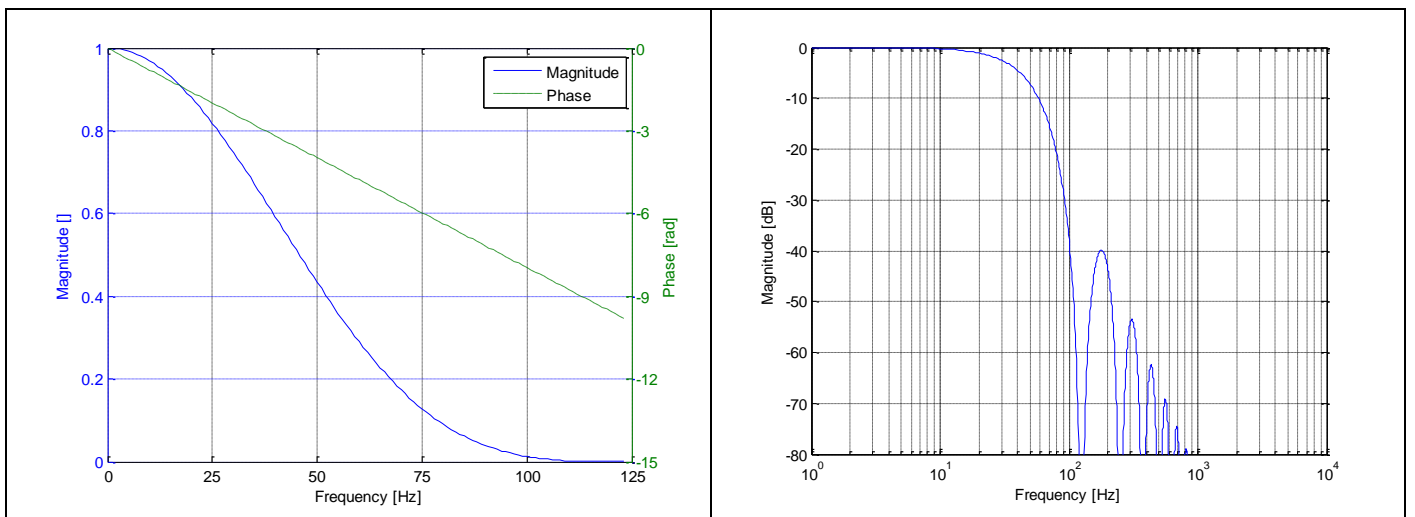

**Figure 5-8: Frequency characteristics of gyros with low-pass filter -3dB frequency set to 33Hz**

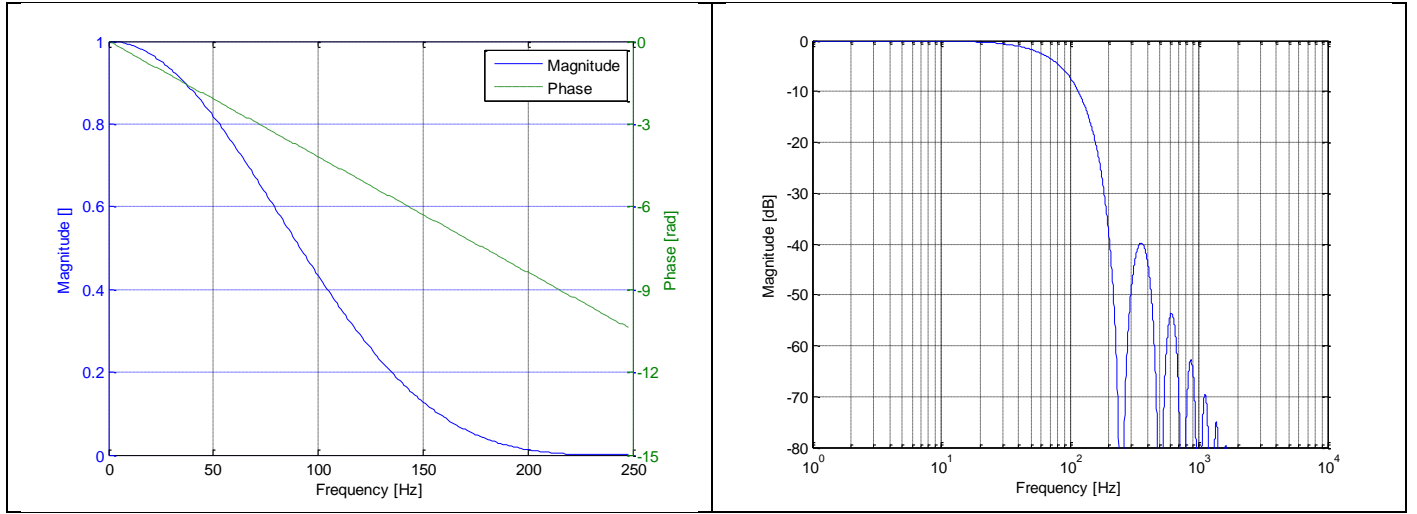

**Figure 5-9: Frequency characteristics of gyros with low-pass filter -3dB frequency set to 66Hz**

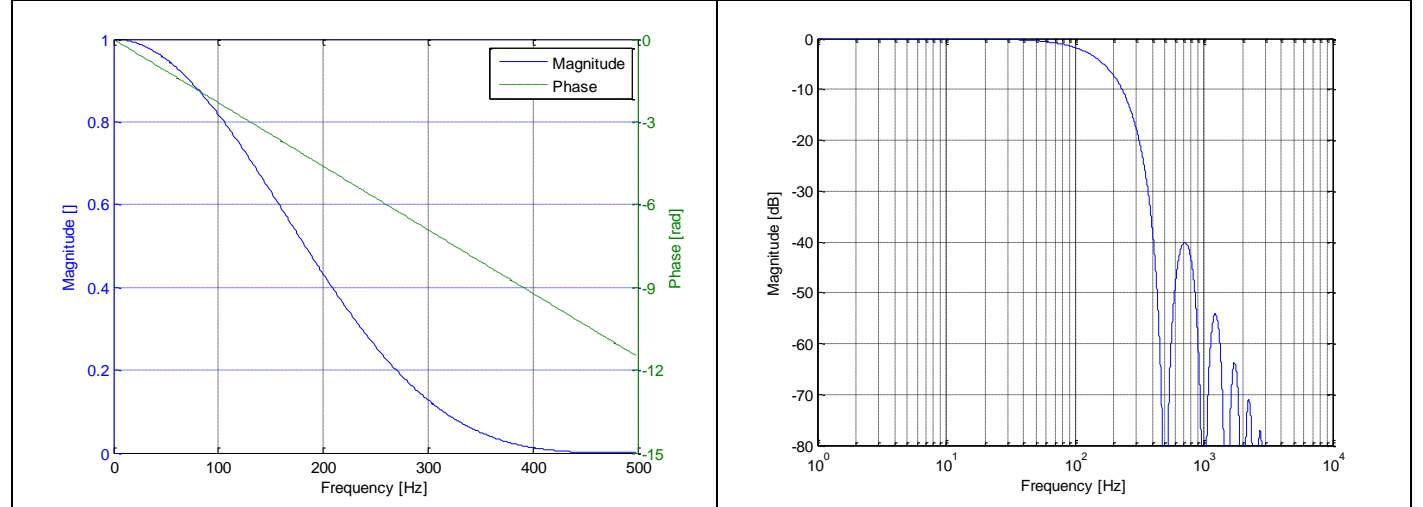

**Figure 5-10: Frequency characteristics of gyros with low-pass filter -3dB frequency set to 131Hz**

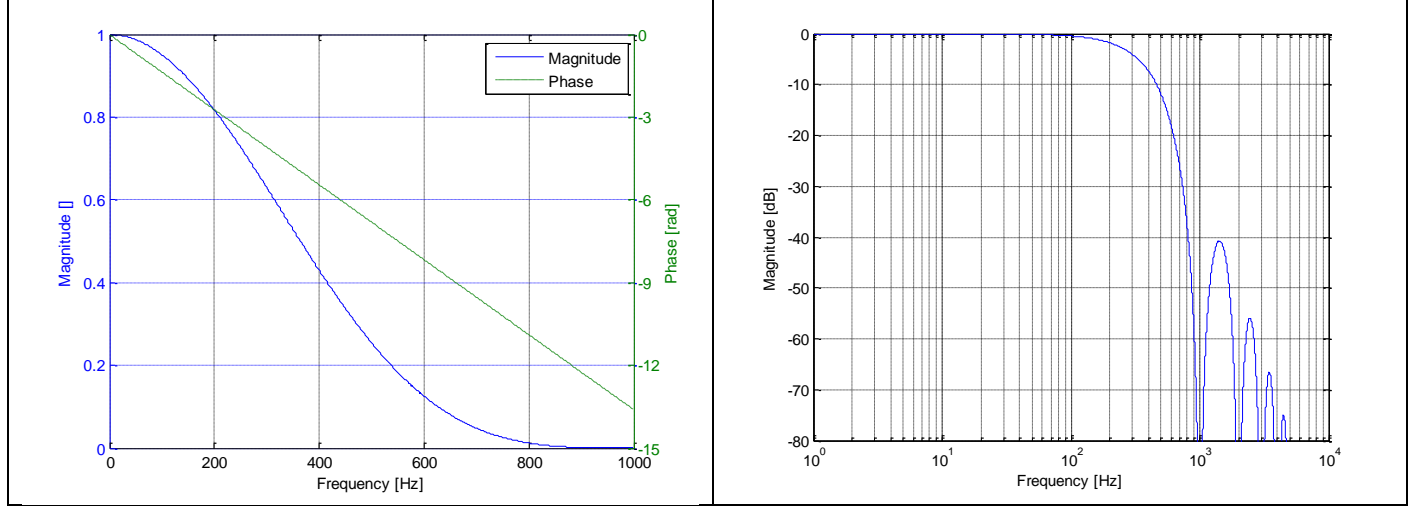

**Figure 5-11: Frequency characteristics of gyros with low-pass filter -3dB frequency set to 262Hz**

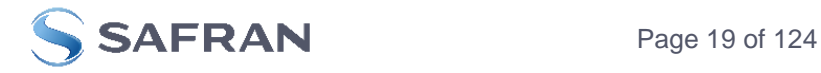

## <span id="page-19-0"></span>**5.3.2 ACCELEROMETER CHARACTERISTICS**

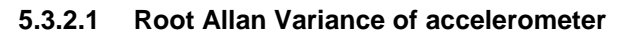

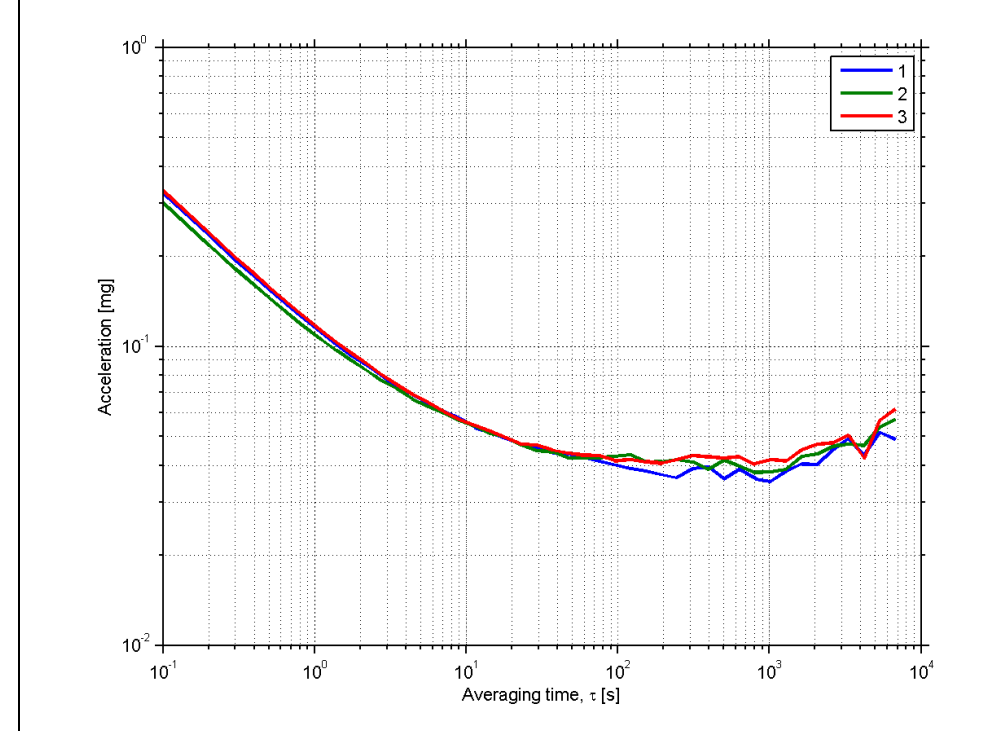

**Figure 5-12: Typical Allan-Variance of accelerometer (10g accelerometer)**

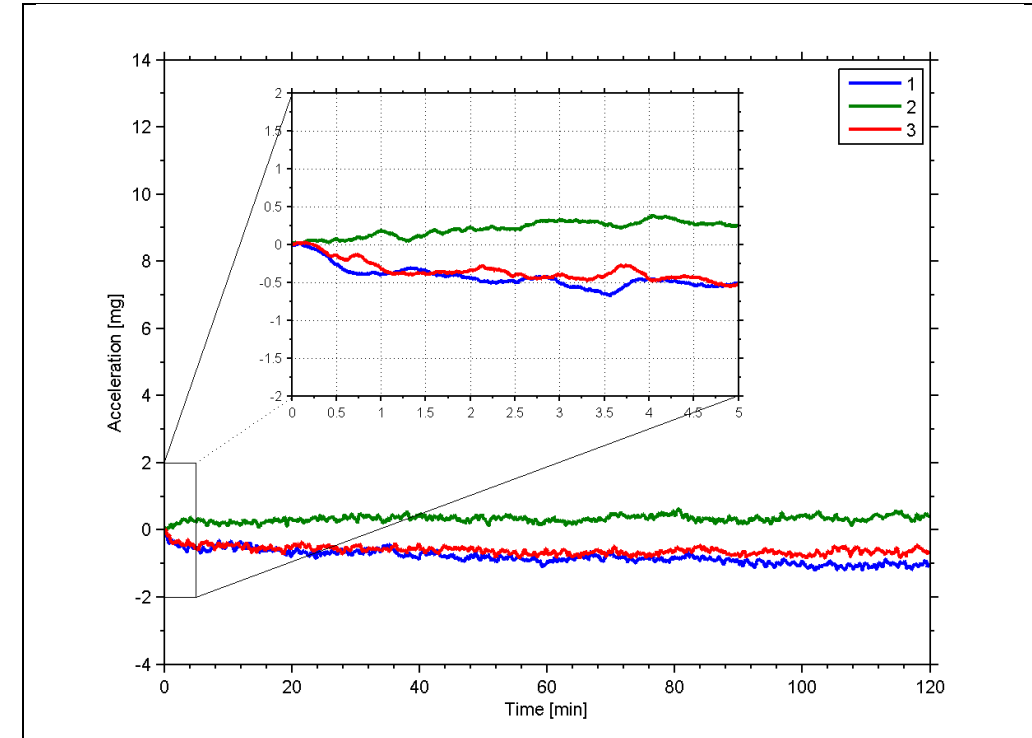

## **5.3.2.2 Initial bias drift of accelerometer**

**Figure 5-13: Typical normalized initial bias drift of accelerometer (10g accelerometer)**

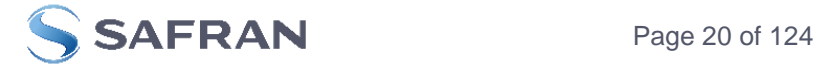

<span id="page-20-0"></span>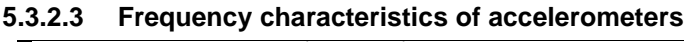

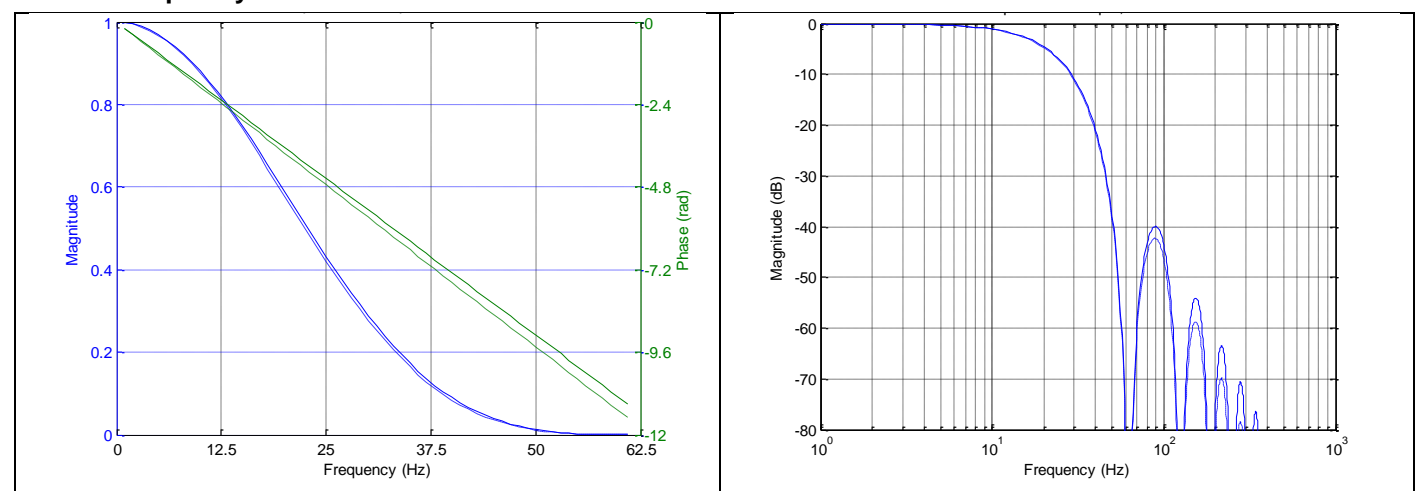

**Figure 5-14: Frequency characteristics of accelerometers with low-pass filter -3dB frequency set to 16Hz (solid line: nominal, dashed line: minimum bandwidth, limited by accelerometer)**

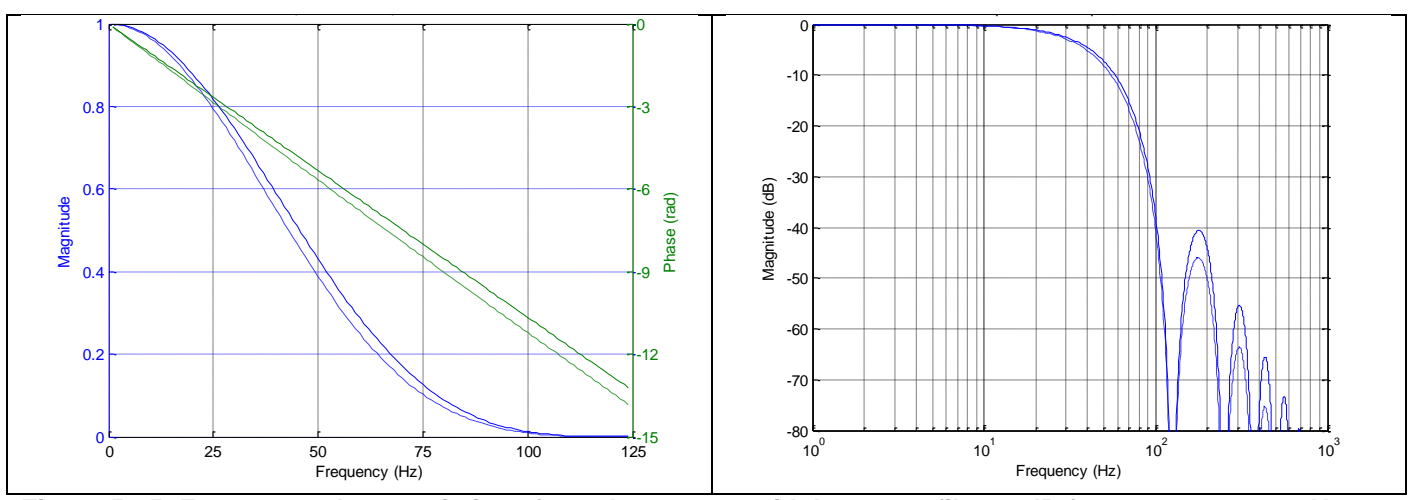

**Figure 5-15: Frequency characteristics of accelerometers with low-pass filter -3dB frequency set to 33Hz (solid line: nominal, dashed line: minimum bandwidth, limited by accelerometer)**

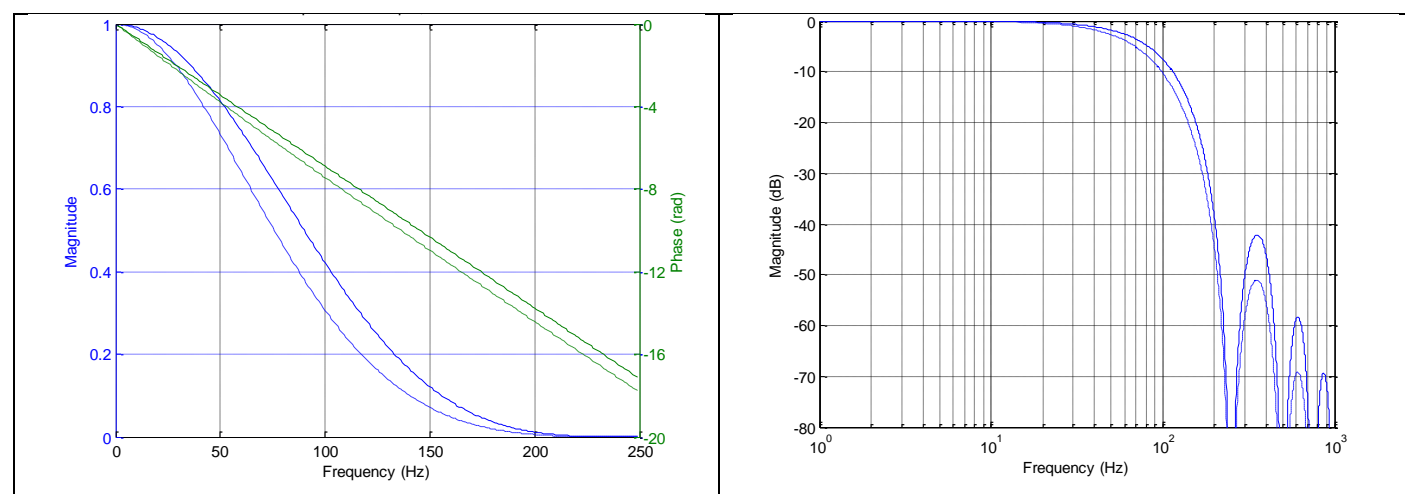

**Figure 5-16: Frequency characteristics of accelerometers with low-pass filter -3dB frequency set to 66Hz (solid line: nominal, dashed line: minimum bandwidth, limited by accelerometer)**

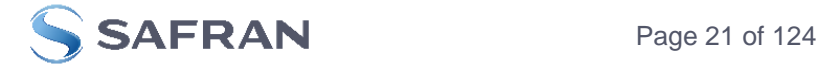

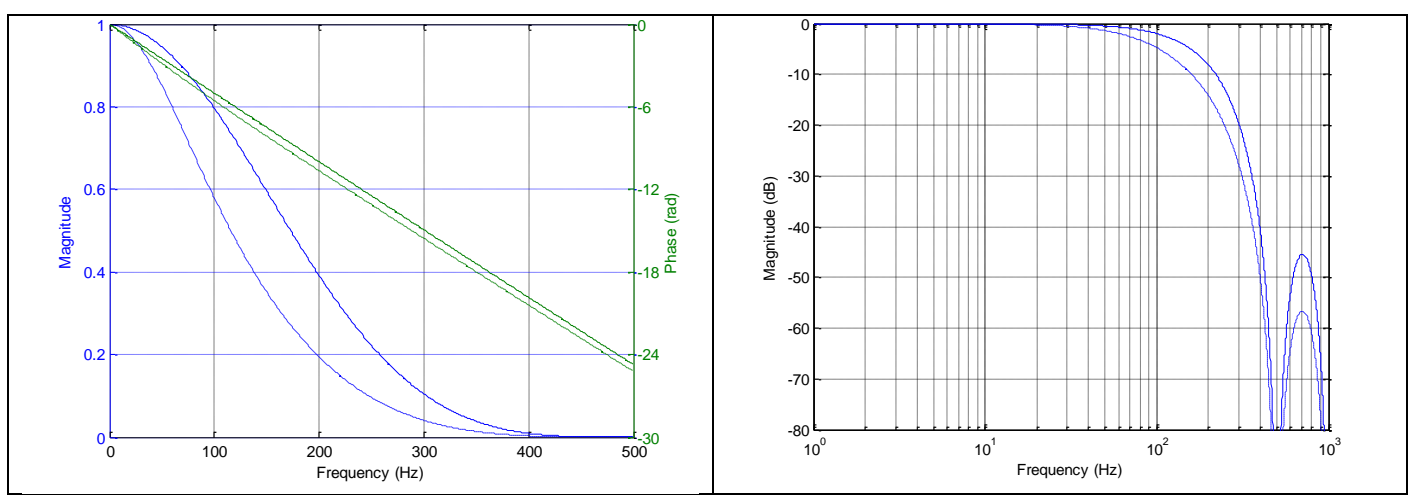

**Figure 5-17: Frequency characteristics of accelerometers with low-pass filter -3dB frequency set to 131Hz (solid line: nominal, dashed line: minimum bandwidth, limited by accelerometer)**

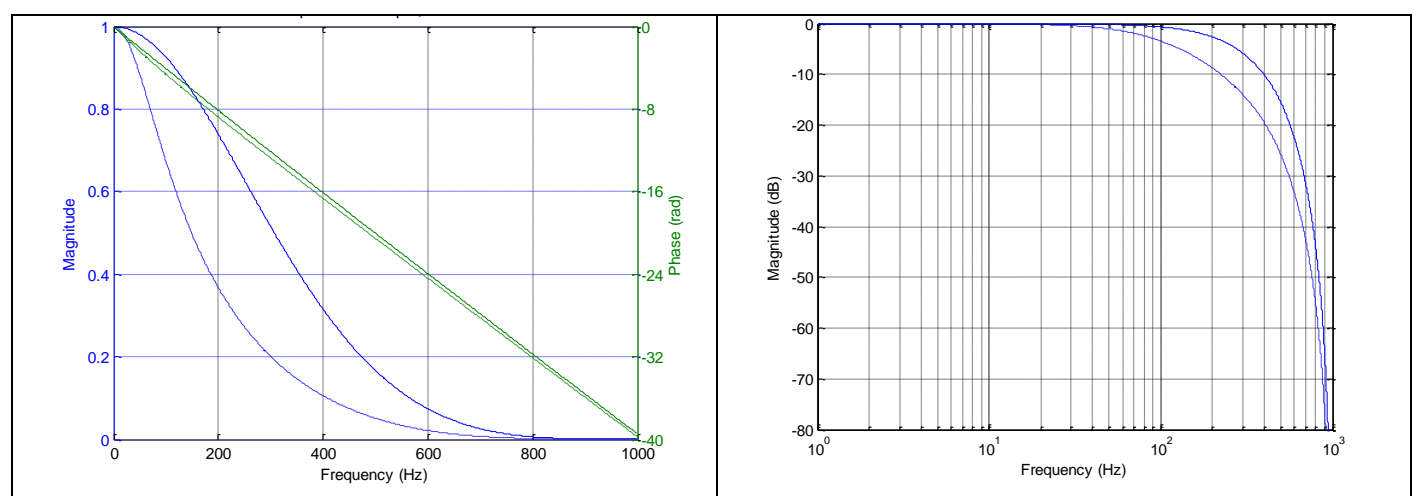

**Figure 5-18: Frequency characteristics of accelerometers with low-pass filter -3dB frequency set to 262Hz (solid line: nominal, dashed line: minimum bandwidth, limited by accelerometer)**

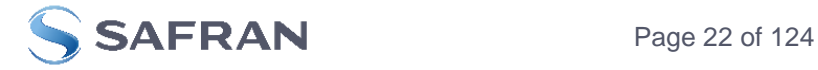

## <span id="page-22-0"></span>**5.3.3 INCLINOMETER CHARACTERISTICS**

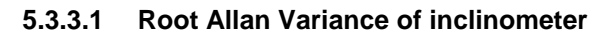

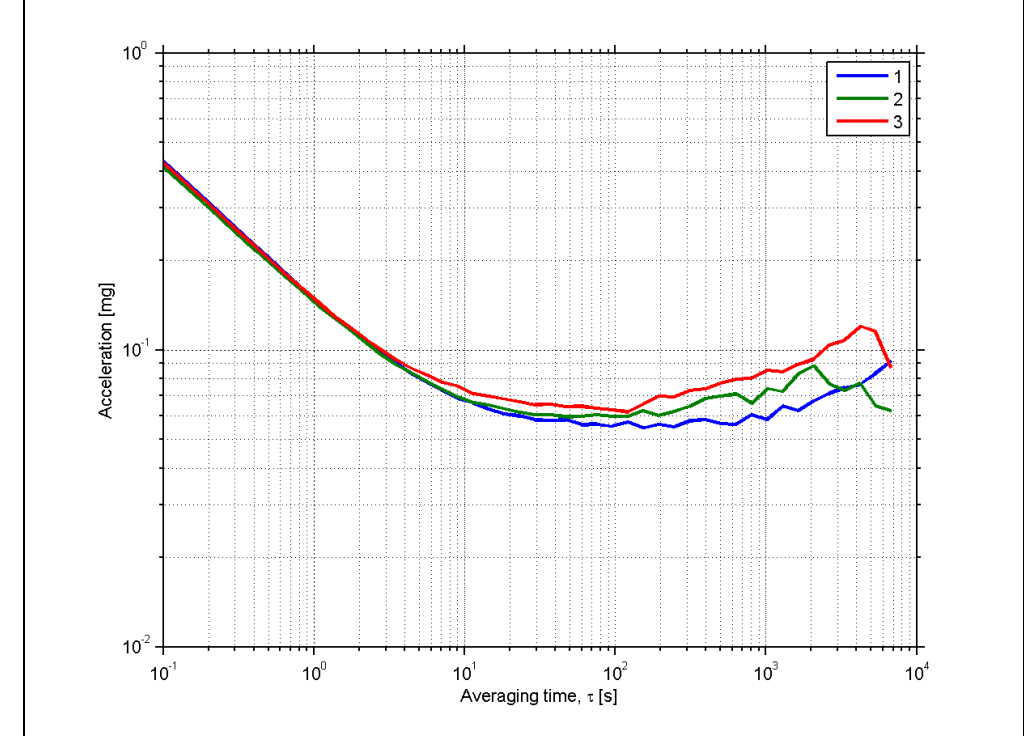

**Figure 5-19: Typical Allan-Variance of inclinometer**

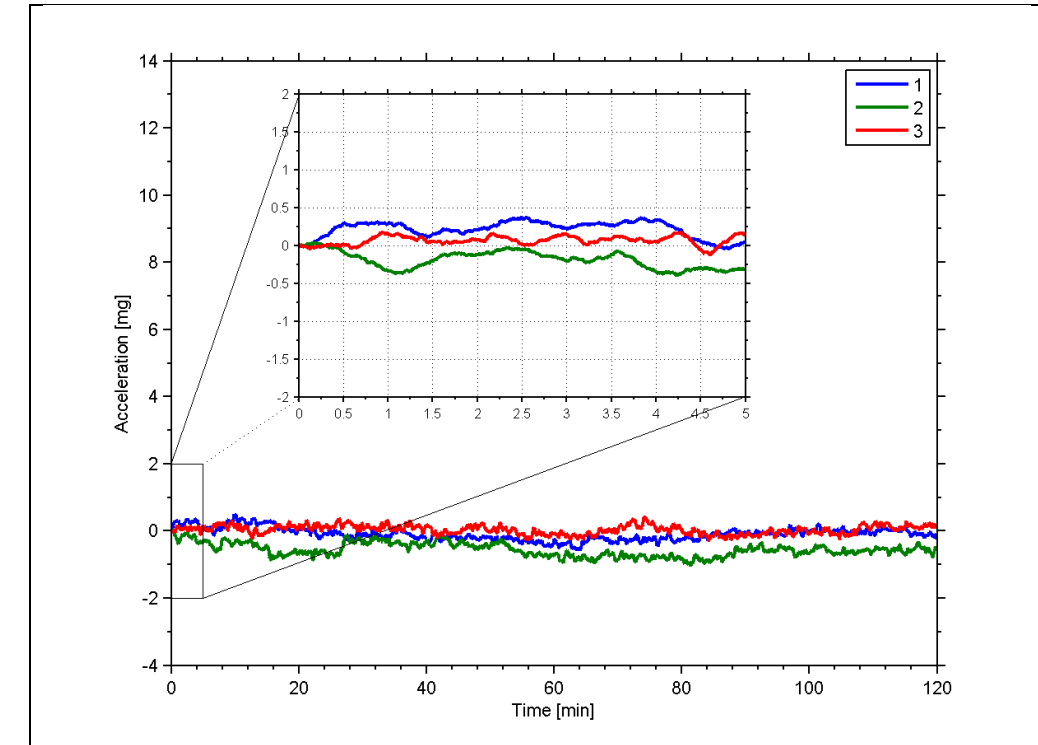

## **5.3.3.2 Initial bias drift of inclinometer**

**Figure 5-20: Typical normalized initial bias drift of inclinometer**

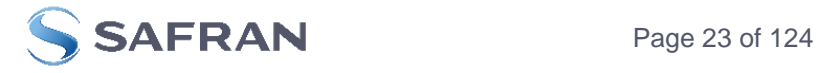

## <span id="page-23-0"></span>5.3.3.3 **Frequency characteristics of inclinometers**

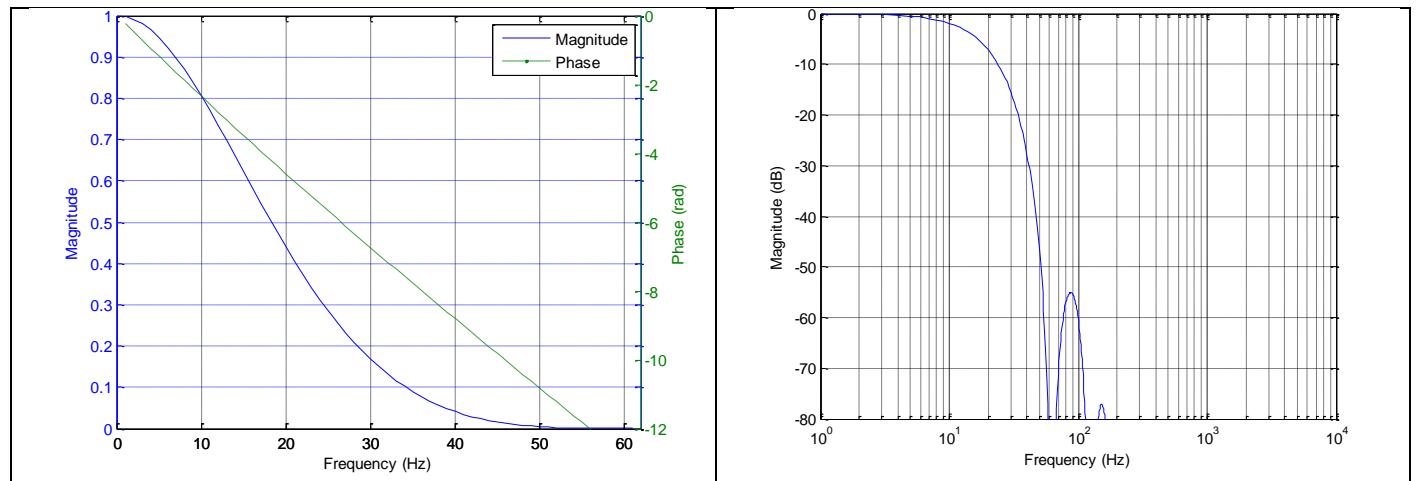

**Figure 5-21: Frequency characteristics of inclinometers with low-pass filter -3dB frequency set to 16Hz**

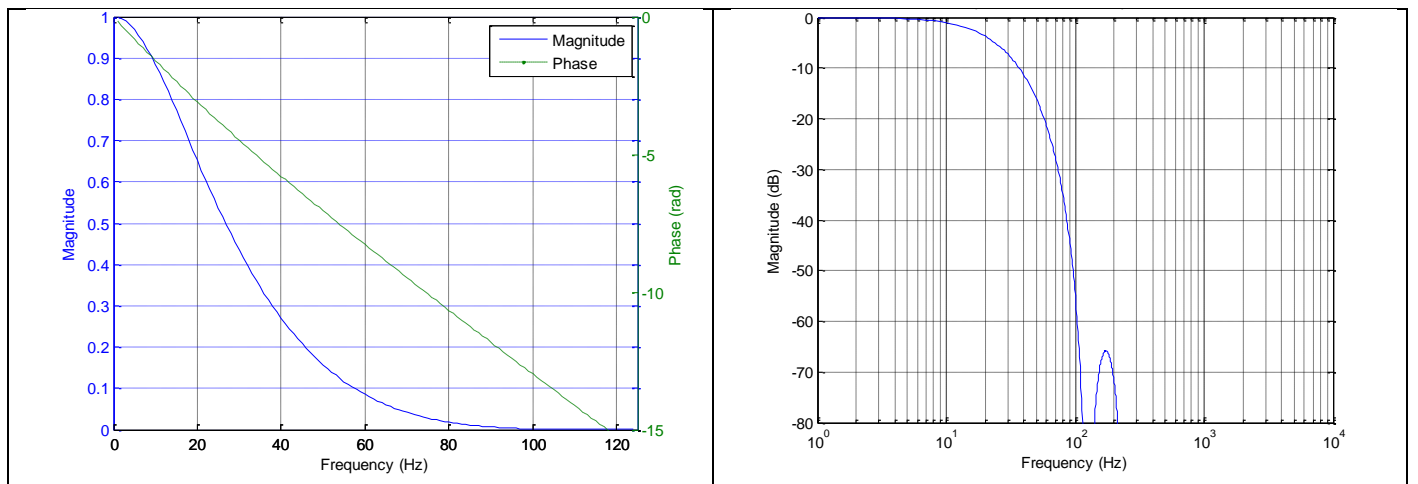

**Figure 5-22: Frequency characteristics of inclinometers with low-pass filter -3dB frequency set to 33Hz**

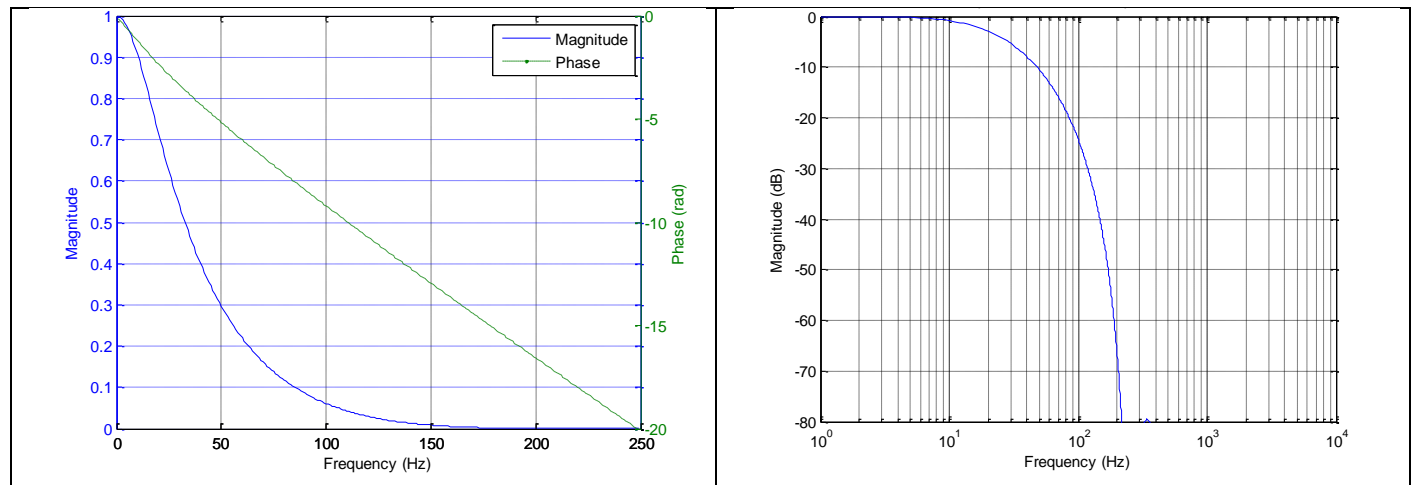

**Figure 5-23: Frequency characteristics of inclinometers with low-pass filter -3dB frequency set to 66Hz**

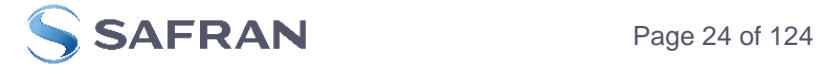

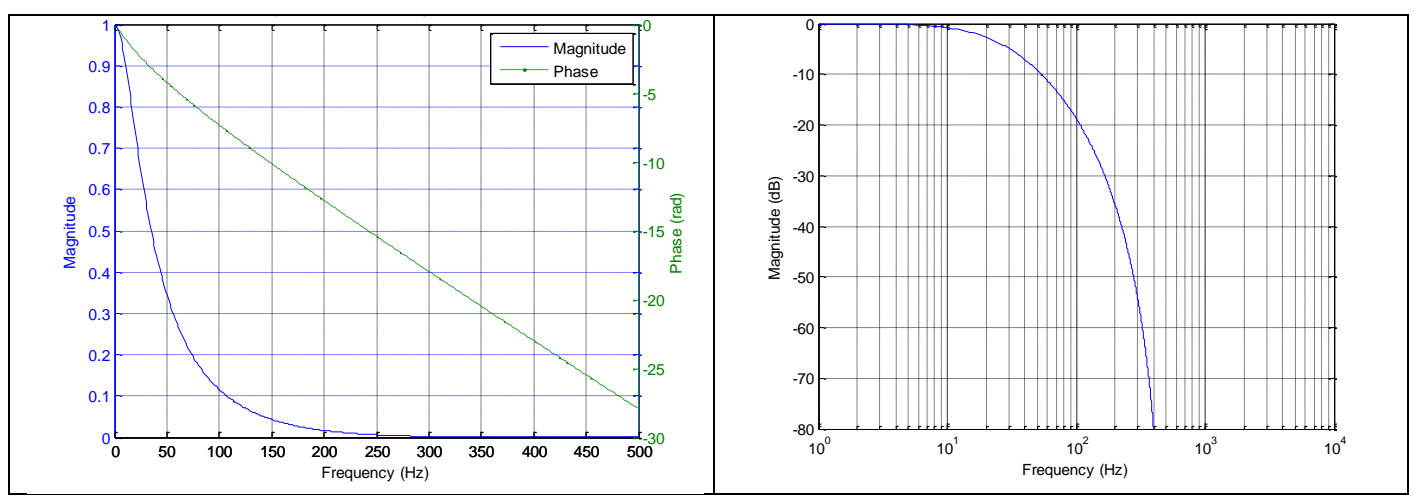

**Figure 5-24: Frequency characteristics of inclinometers with low-pass filter -3dB frequency set to 131Hz**

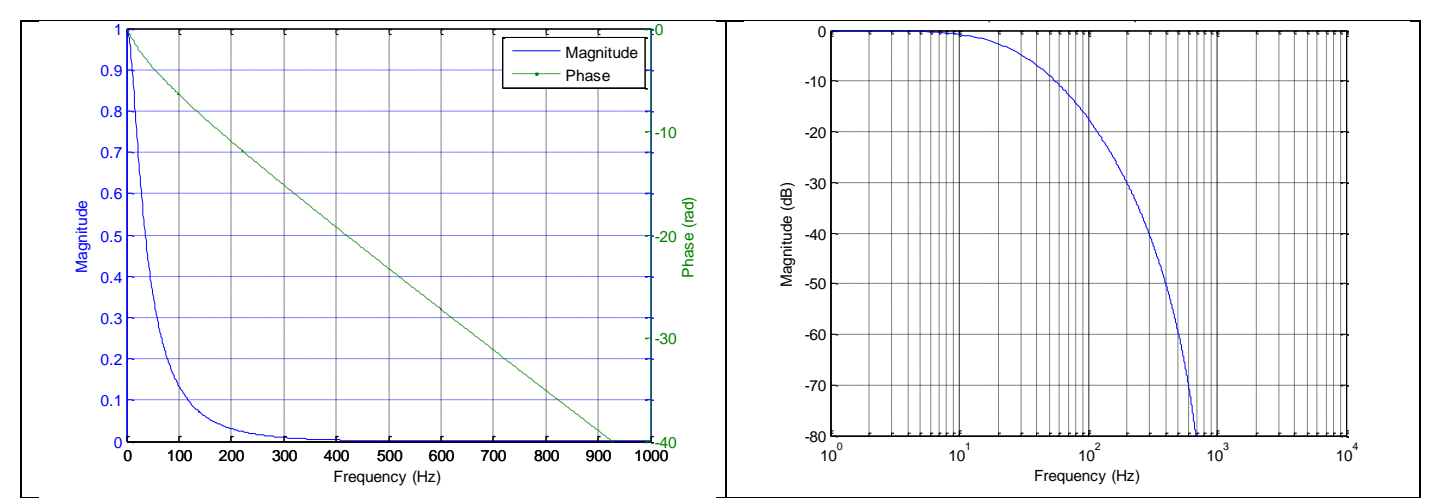

**Figure 5-25: Frequency characteristics of inclinometers with low-pass filter -3dB frequency set to 262Hz**

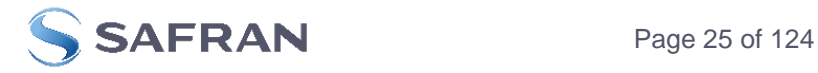

#### <span id="page-25-0"></span>**5.3.4 AUX CHARACTERISTICS**

<span id="page-25-1"></span>**5.3.4.1 Frequency characteristics of AUX**

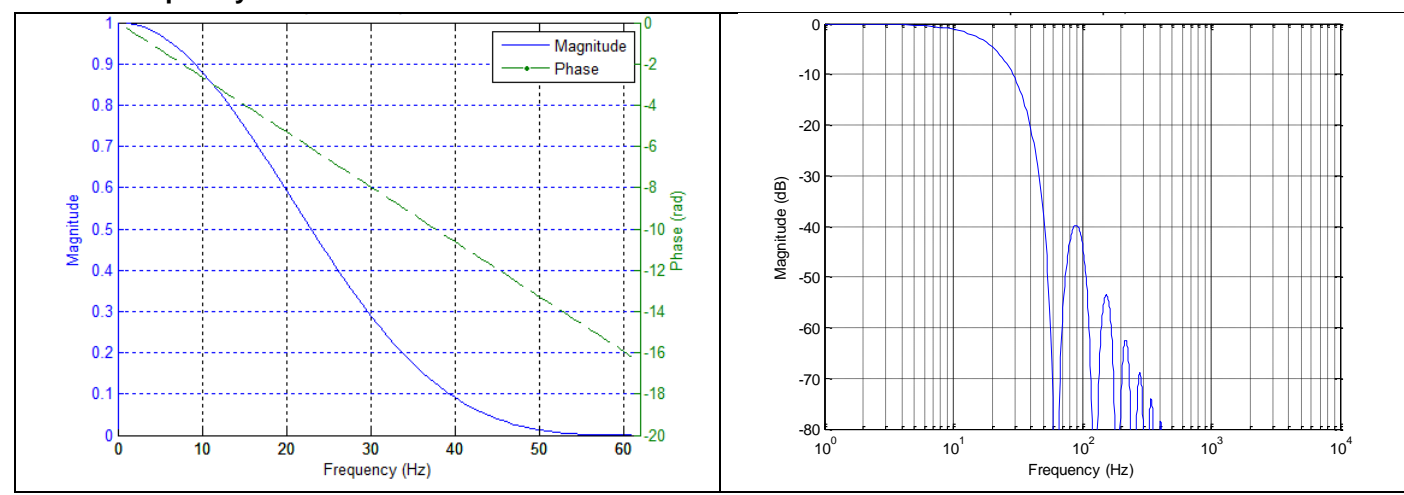

**Figure 5-26: Frequency characteristics of AUX with low-pass filter -3dB frequency set to 16Hz**

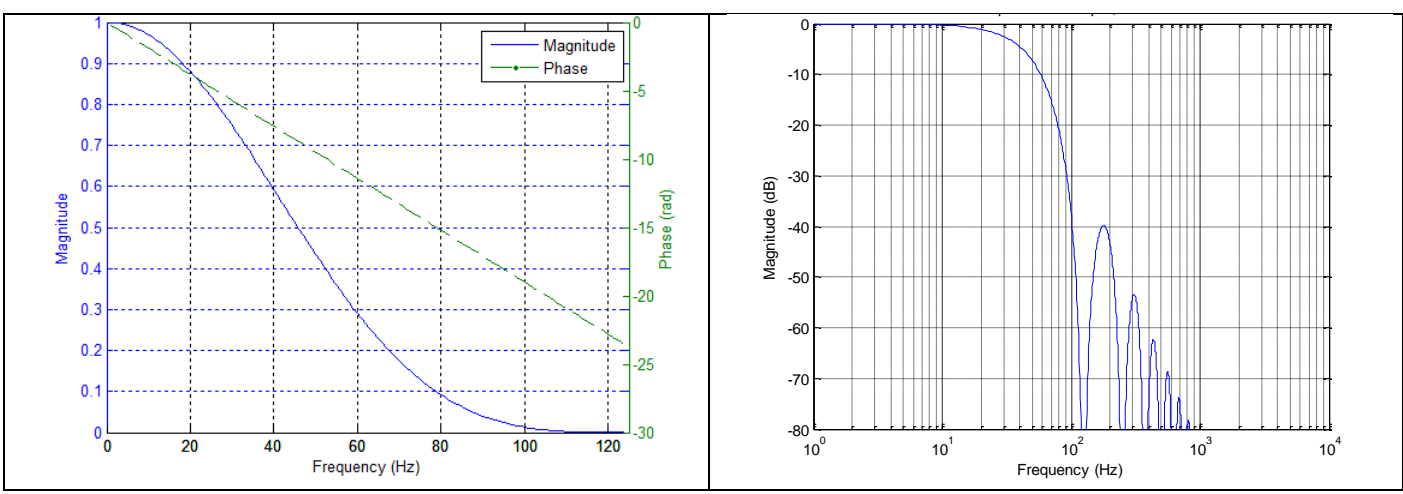

**Figure 5-27: Frequency characteristics of AUX with low-pass filter -3dB frequency set to 33Hz**

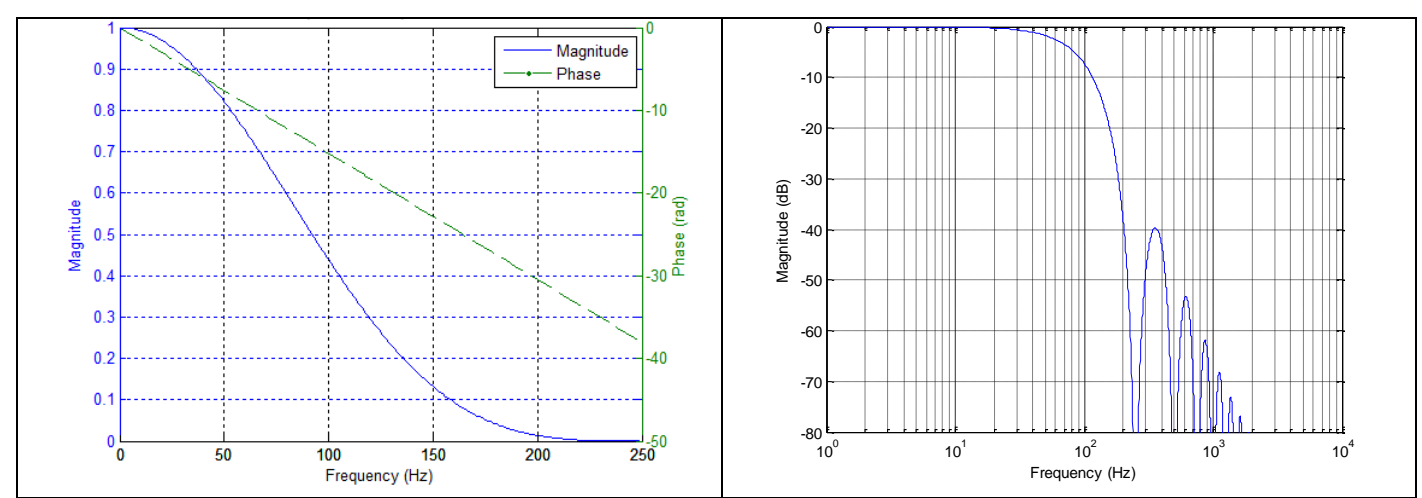

**Figure 5-28: Frequency characteristics of AUX with low-pass filter -3dB frequency set to 66Hz**

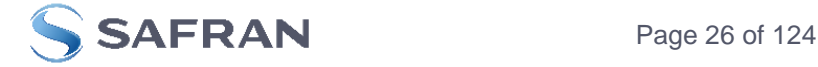

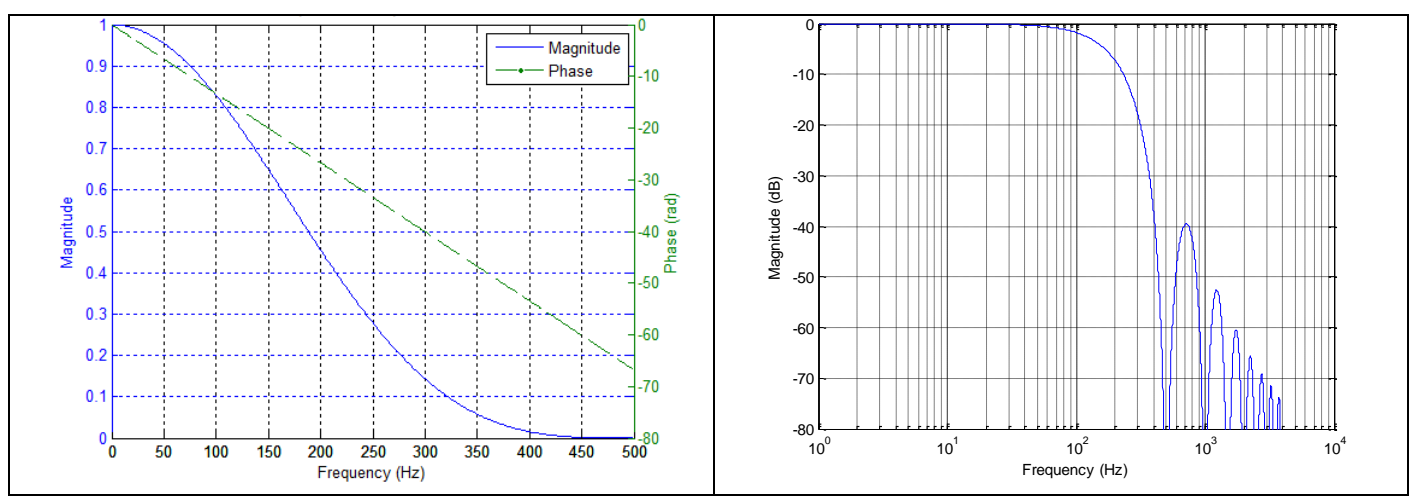

**Figure 5-29: Frequency characteristics of AUX with low-pass filter -3dB frequency set to 131Hz**

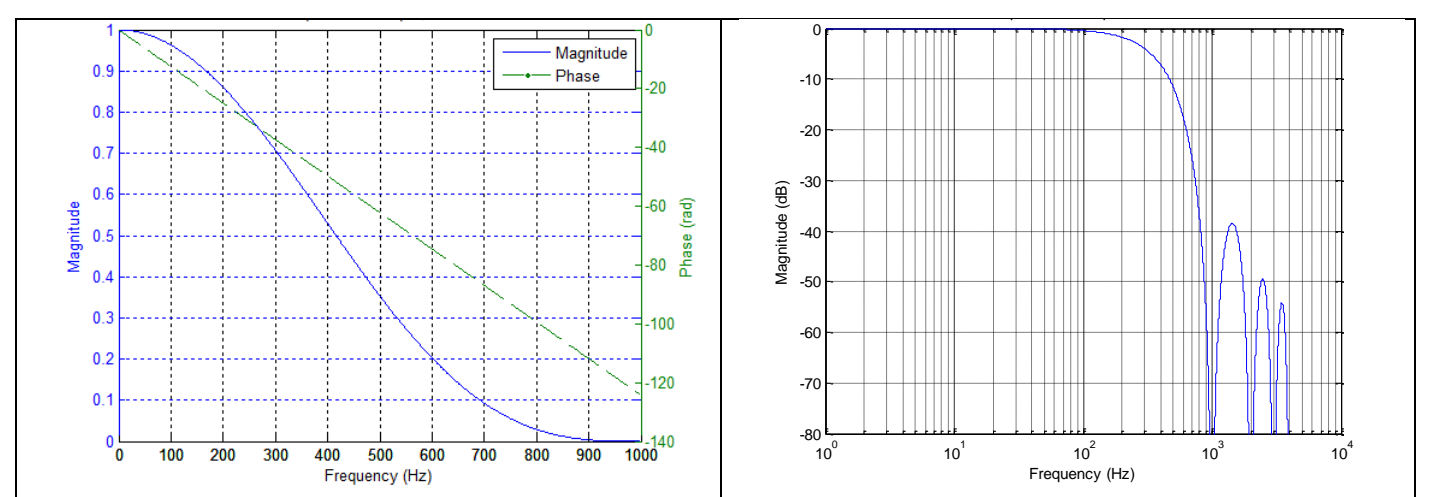

**Figure 5-30: Frequency characteristics of AUX with low-pass filter -3dB frequency set to 262Hz**

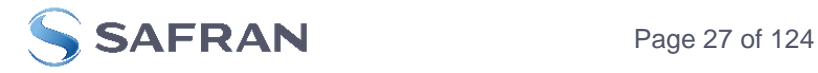

#### <span id="page-27-0"></span>**5.4 Configurable parameters**

<span id="page-27-1"></span>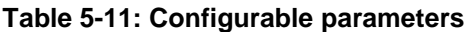

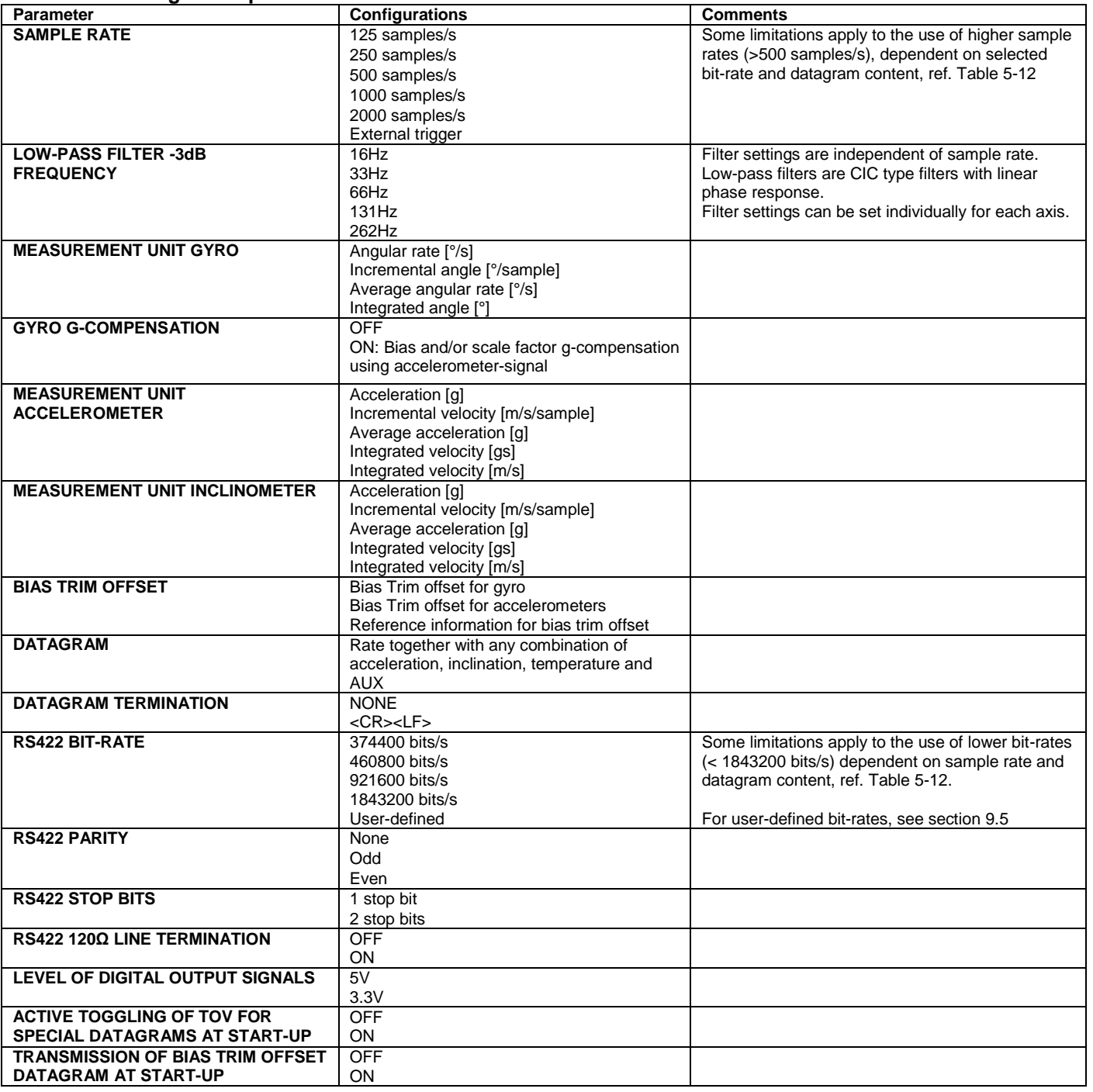

Refer to section [12](#page-121-0) for information on how to configure STIM300 when ordering and to section [9](#page-60-0) for information on how to reconfigure the unit in Service Mode.

Some datagrams are longer than the time between each sample at the lower bit-rate. [Table 5-12](#page-28-1) show the maximum sample rates.

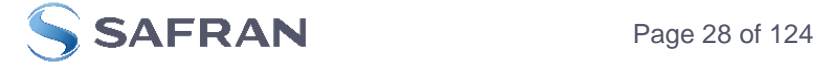

## <span id="page-28-1"></span>**Table 5-12: Maximum sample rate**

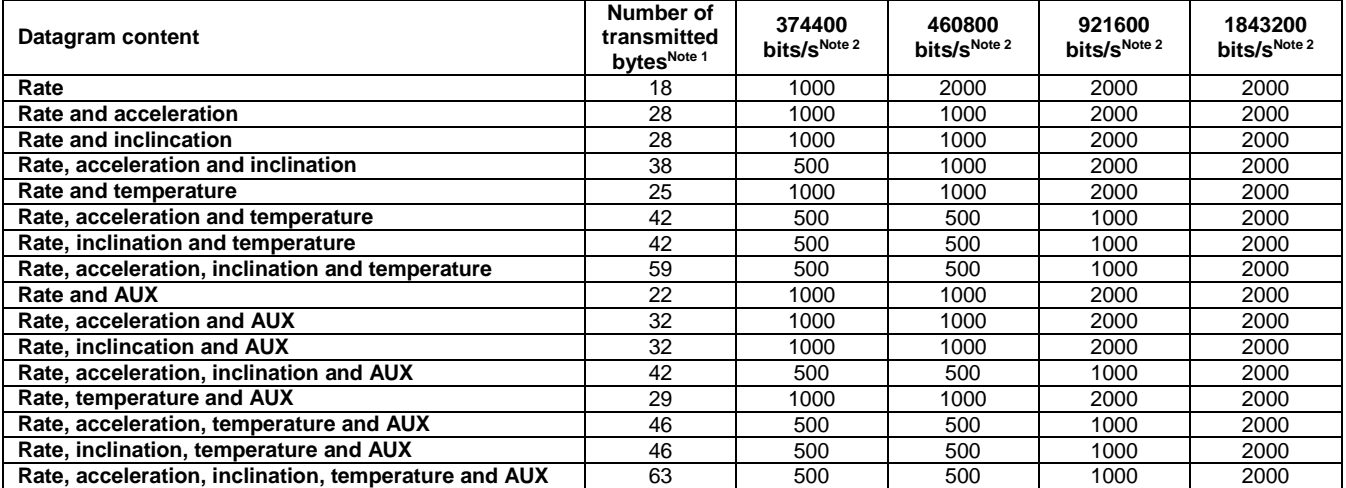

Note 1: excluding<CR><LF> termination

<span id="page-28-0"></span>Note 2: 10 bits/byte (=1 start bit, 8 data bits, no parity bit, 1 stop bit)

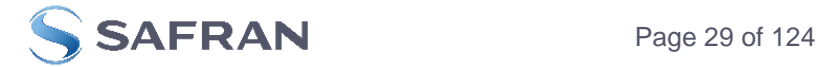

## **5.5 Datagram specifications**

#### <span id="page-29-0"></span>**5.5.1 Part Number datagram**

|                | rable J-13. Opechication or the r art number datagram |                                                                                                    |                 |                 |                           |                 |                 |                 |                                                                      |
|----------------|-------------------------------------------------------|----------------------------------------------------------------------------------------------------|-----------------|-----------------|---------------------------|-----------------|-----------------|-----------------|----------------------------------------------------------------------|
| Byte#          | Bit#                                                  |                                                                                                    |                 |                 |                           |                 |                 |                 | <b>Specification</b>                                                 |
|                | 7                                                     | 6                                                                                                    | 5               | 4               | 3                         | $\mathbf{2}$    | 1               | $\bf{0}$        |                                                                      |
|                |                                                       |                                                                                                    |                 |                 |                           |                 |                 |                 | Part Number datagram identifier:                                     |
| 0              | 1                                                     | 0                                                                                                    | 1               | 1               | 0                         | 0               | 0               | 1               | 0xB1 for datagrams without CR+LF termination                         |
|                | 1                                                     | 0                                                                                                    | 1               | 1               | 0                         | 0               |                 | 1               | 0xB3 for datagrams with CR+LF termination                            |
| 1              | $\Omega$                                              | $\Omega$                                                                                                    | $\Omega$        | $\mathbf{0}$    | P1 <sub>3</sub>           | P1 <sub>2</sub> | P1 <sub>1</sub> | P1 <sub>0</sub> | Low nibble: 1.digit of part number                                   |
|                |                                                       |                                                                                                    |                 | P2 <sub>0</sub> |                           | P3 <sub>2</sub> | P3 <sub>1</sub> | P3 <sub>0</sub> | High nibble: 2.digit of part number                                  |
| 2              | P2 <sub>3</sub>                                       | P2 <sub>2</sub>                                                                                                    | P2 <sub>1</sub> |                 | P3 <sub>3</sub>           |                 |                 |                 | Low nibble: 3.digit of part number                                   |
|                |                                                       |                                                                                                    |                 |                 |                           | P5 <sub>2</sub> |                 | P5 <sub>0</sub> | High nibble: 4.digit of part number                                  |
|                | P4 <sub>3</sub><br>3<br>P4 <sub>2</sub>               |                                                                                                    | P4 <sub>1</sub> | $P4_0$          | P5 <sub>3</sub>           |                 | P5 <sub>1</sub> |                 | Low nibble: 5.digit of part number                                   |
| 4              | $\Omega$                                              | 0                                                                                                    | 1               | 0               | 1                         | 1               | $\Omega$        | 1               | ASCII character "-" (0x2D)                                           |
| 5              |                                                       |                                                                                                    |                 |                 |                           |                 |                 | P7 <sub>0</sub> | High nibble: 6.digit of part number                                  |
|                | P6 <sub>3</sub>                                       | P6 <sub>2</sub>                                                                                                    | P6 <sub>1</sub> | P6 <sub>0</sub> | P7 <sub>3</sub>           | P7 <sub>2</sub> | P7 <sub>1</sub> |                 | Low nibble: 7.digit of part number                                   |
|                | P8 <sub>1</sub>                                       |                                                                                                    |                 | P8 <sub>0</sub> | P9 <sub>3</sub>           | P9 <sub>2</sub> | P9 <sub>1</sub> | P9 <sub>0</sub> | High nibble: 8.digit of part number                                  |
|                | P8 <sub>3</sub><br>6                                  | P8 <sub>2</sub>                                                                                                    |                 |                 |                           |                 |                 |                 | Low nibble: 9.digit of part number                                   |
| $\overline{7}$ |                                                       | $P10_3$ $P10_2$ $P10_1$ $P10_0$ $P11_3$ $P11_2$ $P11_1$ $P11_0$                                                                         |                 |                 |                           |                 |                 |                 | High nibble: 10.digit of part number                                 |
|                |                                                       |                                                                                                    |                 |                 |                           |                 |                 |                 | Low nibble: 11.digit of part number                                  |
| 8              | $\Omega$                                              | $\Omega$                                                                                                    | 1               | $\Omega$        | 1                         |                 | $\Omega$        | 1               | ASCII character "-" (0x2D)                                           |
| 9              |                                                       | P12 <sub>3</sub> P12 <sub>2</sub> P12 <sub>1</sub> P12 <sub>0</sub> P13 <sub>3</sub> P13 <sub>2</sub> P13 <sub>1</sub> P13 <sub>0</sub> |                 |                 |                           |                 |                 |                 | High nibble: 12.digit of part number                                 |
|                |                                                       |                                                                                                    |                 |                 |                           |                 |                 |                 | Low nibble: 13.digit of part number                                  |
| 10             |                                                       | P14 <sub>3</sub> P14 <sub>2</sub> P14 <sub>1</sub> P14 <sub>0</sub> P15 <sub>3</sub> P15 <sub>2</sub> P15 <sub>1</sub> P15 <sub>0</sub> |                 |                 |                           |                 |                 |                 | High nibble: 14. digit of part number (least significant nibble)     |
|                |                                                       |                                                                                                    |                 |                 |                           |                 |                 |                 | Low nibble: 14. digit of part number (most significant nibble)       |
| 11             | X                                                     | X                                                                                                    | X               | X               | $\boldsymbol{\mathsf{x}}$ | X               | X               | x               | For future use                                                       |
| 12             | X                                                     | x                                                                                                    | X               | $\mathsf{x}$    | X                         | X               | x               | x               | For future use                                                       |
| 13             | X                                                     | X                                                                                                    | X               | x               | x                         | x               | x               | x               | For future use                                                       |
| 14             | x                                                     | x                                                                                                    | х               | X               | x                         | x               | x               | x               | For future use                                                       |
| 15             |                                                       |                                                                                                    |                 |                 |                           |                 |                 |                 | Part number revision. Content of byte represents the ASCII-character |
|                | r <sub>7</sub>                                        | $r_{6}$                                                                                                    | r <sub>5</sub>  | $r_4$           | $r_3$                     | r <sub>2</sub>  | r <sub>1</sub>  | r <sub>0</sub>  | of the revision. Numbering sequence: "-", "A", "B", , "Z"            |
| 16             | $C_{31}$                                              | $C_{30}$                                                                                                    | $C_{29}$        | $C_{28}$        | $C_{27}$                  | $C_{26}$        | $C_{25}$        | $C_{24}$        |                                                                      |
| 17             | $C_{23}$                                              | $C_{22}$                                                                                                    | $C_{21}$        | $C_{20}$        | $C_{19}$                  | $C_{18}$        | $C_{17}$        | $C_{16}$        | Cyclic Redundancy Check is performed on all preceding bytes, ref:    |
| 18             | $C_{15}$                                              | C <sub>14</sub>                                                                                                    | $C_{13}$        | C <sub>12</sub> | C <sub>11</sub>           | $C_{10}$        | C <sub>9</sub>  | C <sub>8</sub>  | 5.5.7                                                                |
| 19             | C <sub>7</sub>                                        | C <sub>6</sub>                                                                                                    | C <sub>5</sub>  | C <sub>4</sub>  | C <sub>3</sub>            | C <sub>2</sub>  | C <sub>1</sub>  | C <sub>0</sub>  |                                                                      |
| (20)           | $\mathbf 0$                                           | 0                                                                                                    | 0               | 0               |                           |                 | 0               | 1               | <cr> If datagram termination has been selected</cr>                  |
| (21)           | $\Omega$                                              | $\Omega$                                                                                                    | $\Omega$        | $\mathbf 0$     | 1                         | 0               | 1               | $\Omega$        | <lf> If datagram termination has been selected</lf>                  |

**Table 5-13: Specification of the Part Number datagram**

## **Table 5-14: Converting information in the Part Number datagram to ASCII**

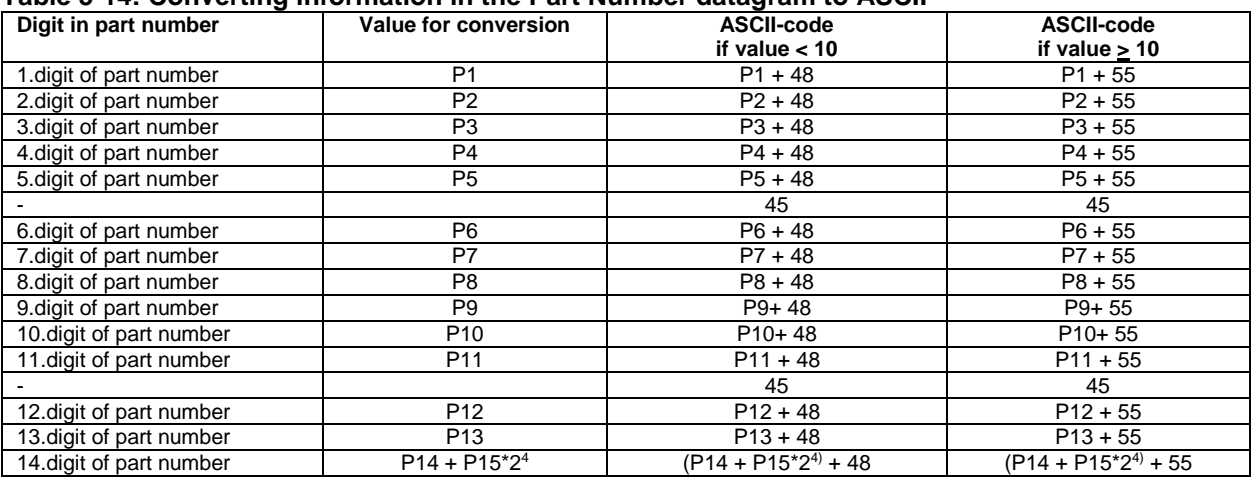

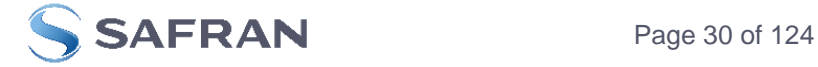

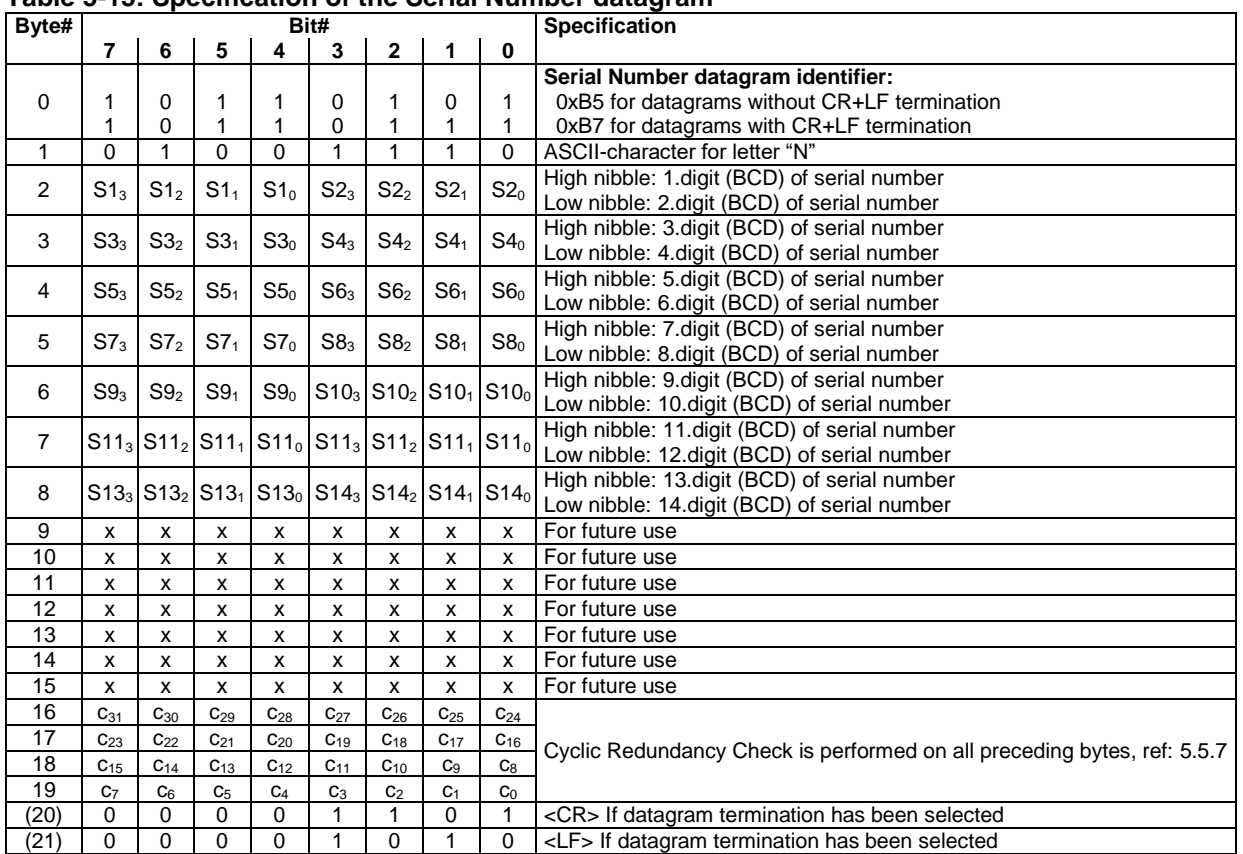

## <span id="page-30-0"></span>**Table 5-15: Specification of the Serial Number datagram**

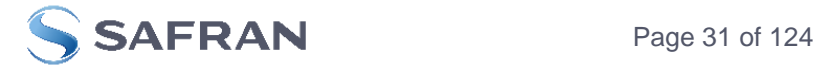

## <span id="page-31-0"></span>**5.5.3 Configuration datagram**

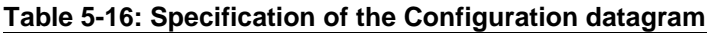

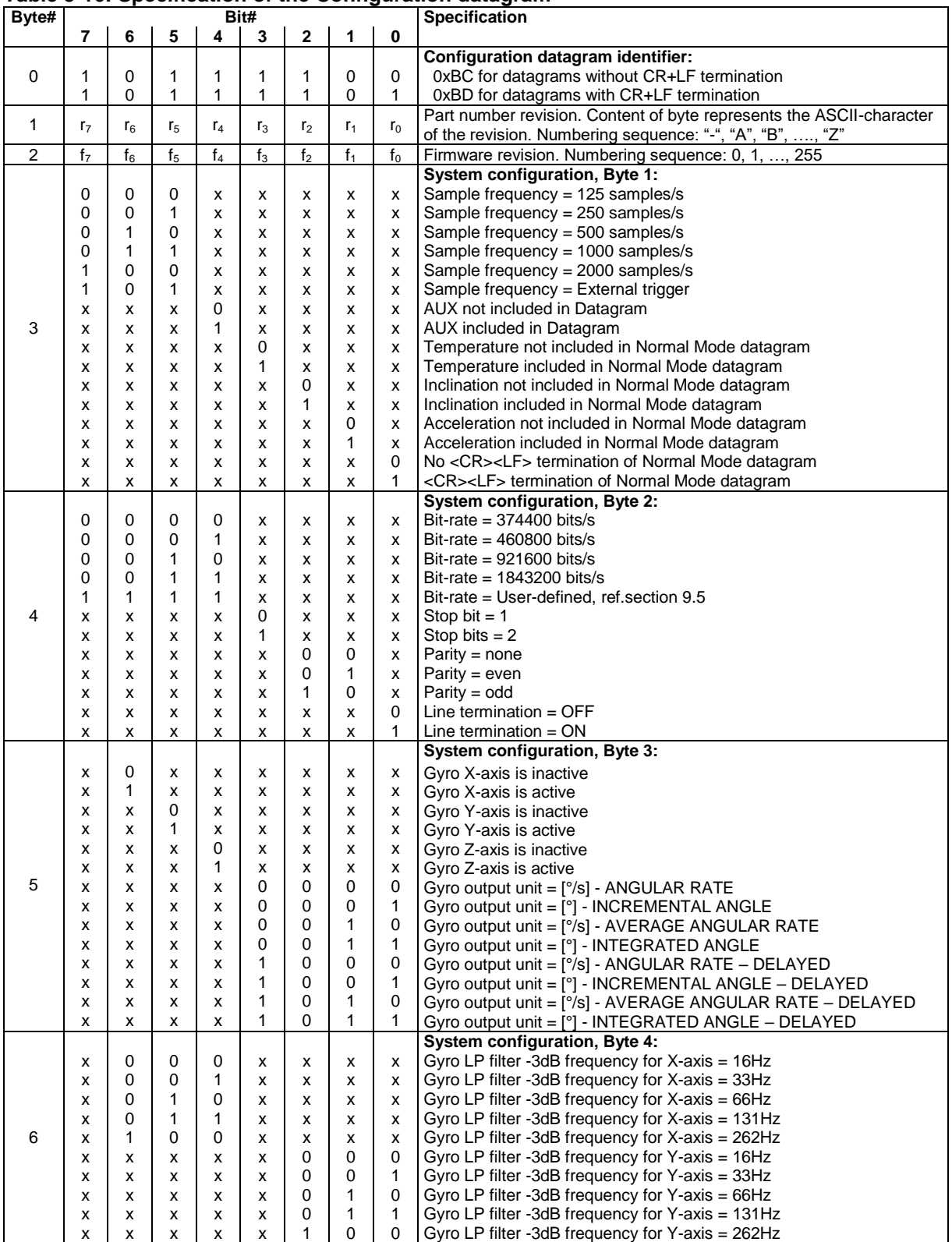

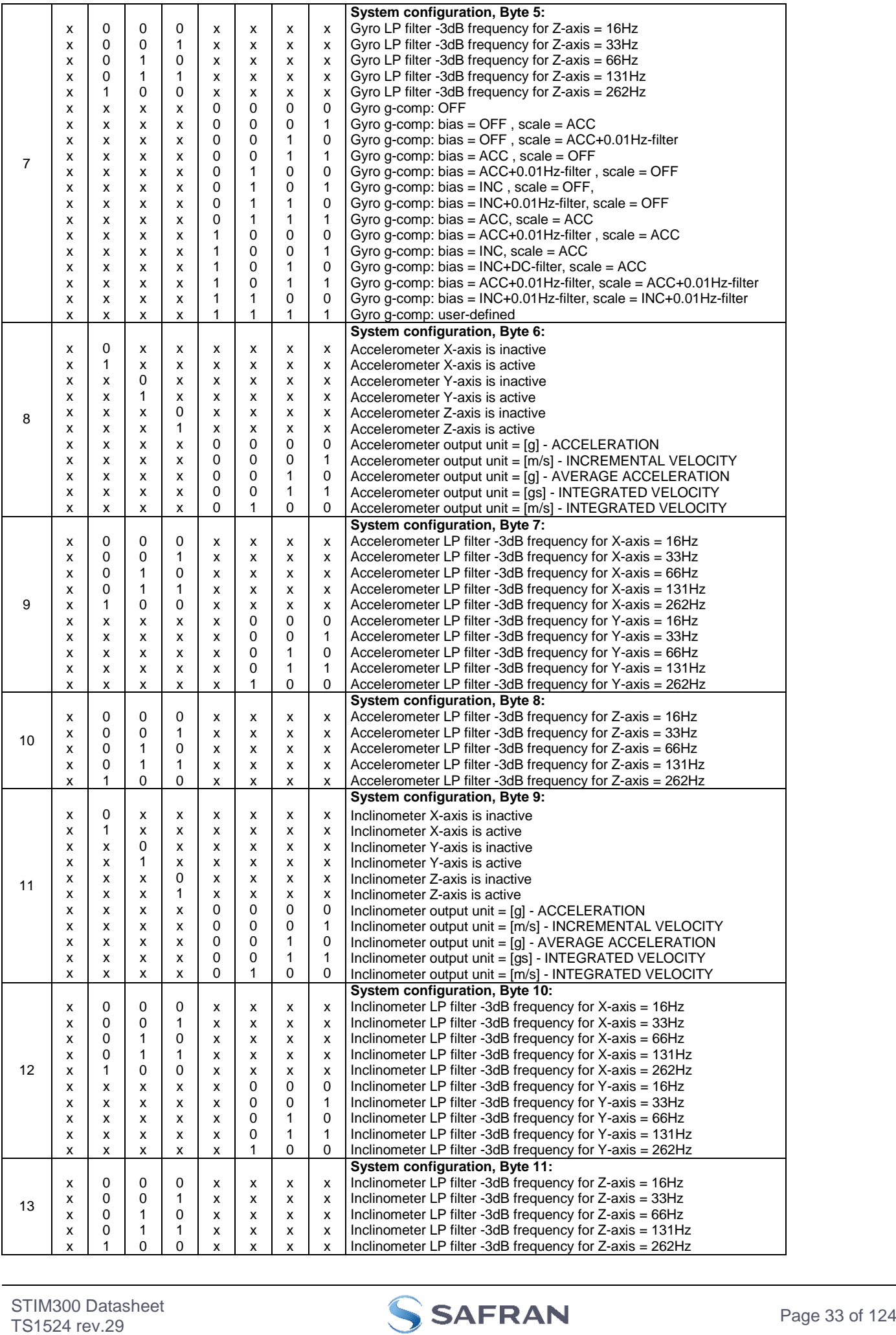

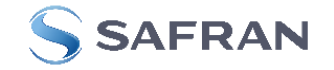

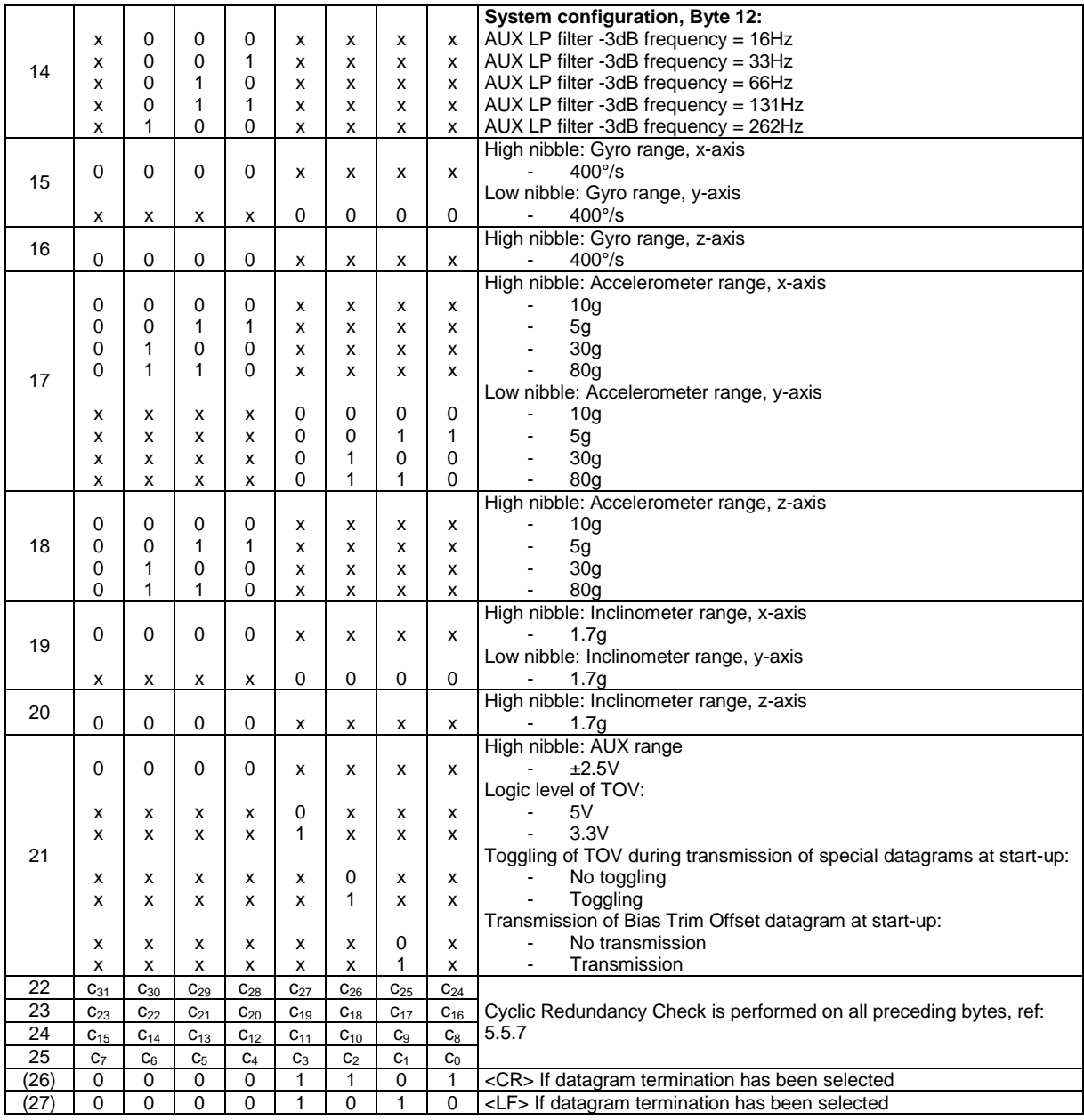

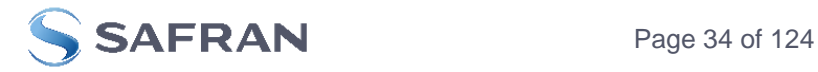

## <span id="page-34-0"></span>**5.5.4 Bias Trim Offset datagram**

# **Table 5-17: Specification of the Bias Trim Offset datagram**

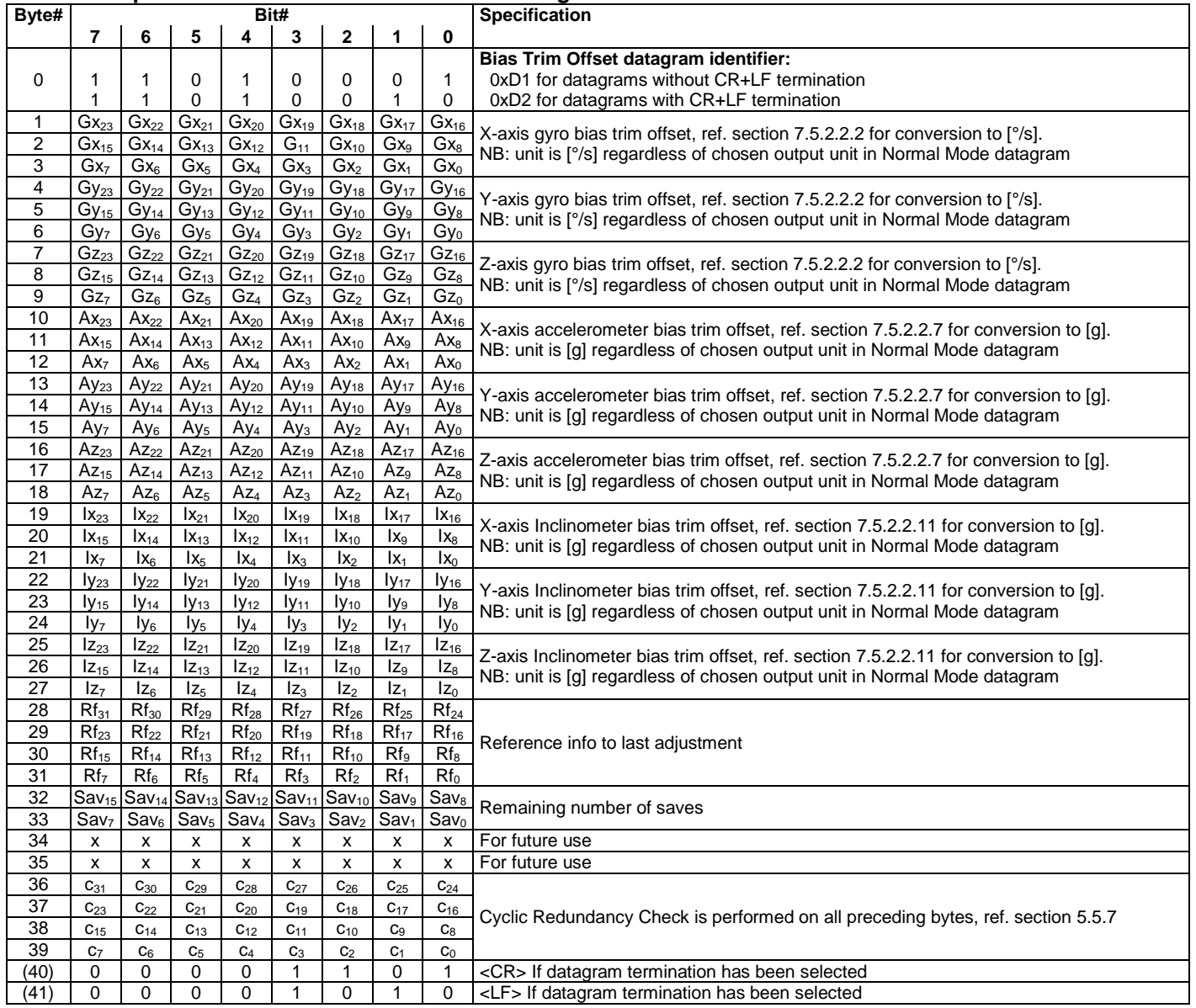

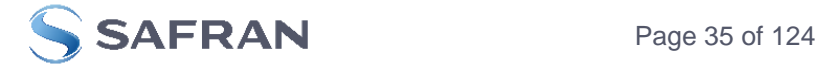

## <span id="page-35-0"></span>**5.5.5 Extended Error Information datagram**

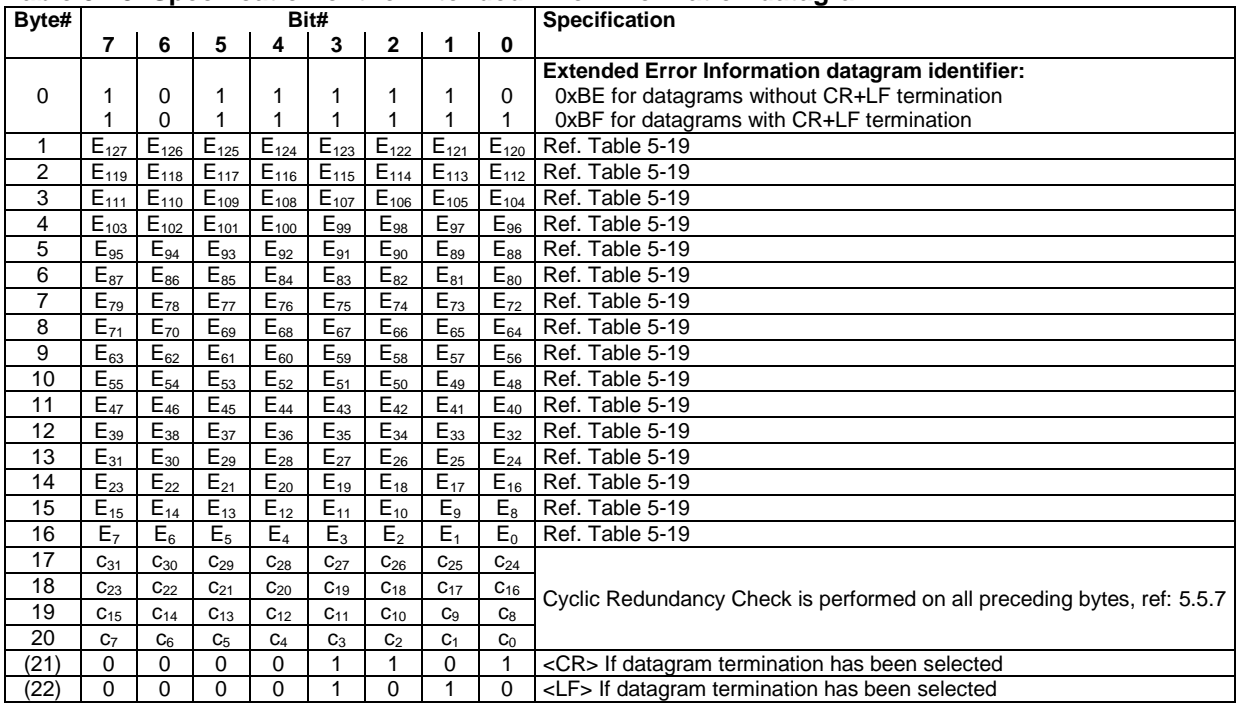

#### **Table 5-18: Specification of the Extended Error Information datagram**

## <span id="page-35-1"></span>**Table 5-19: Specification of the Extended Error Information**

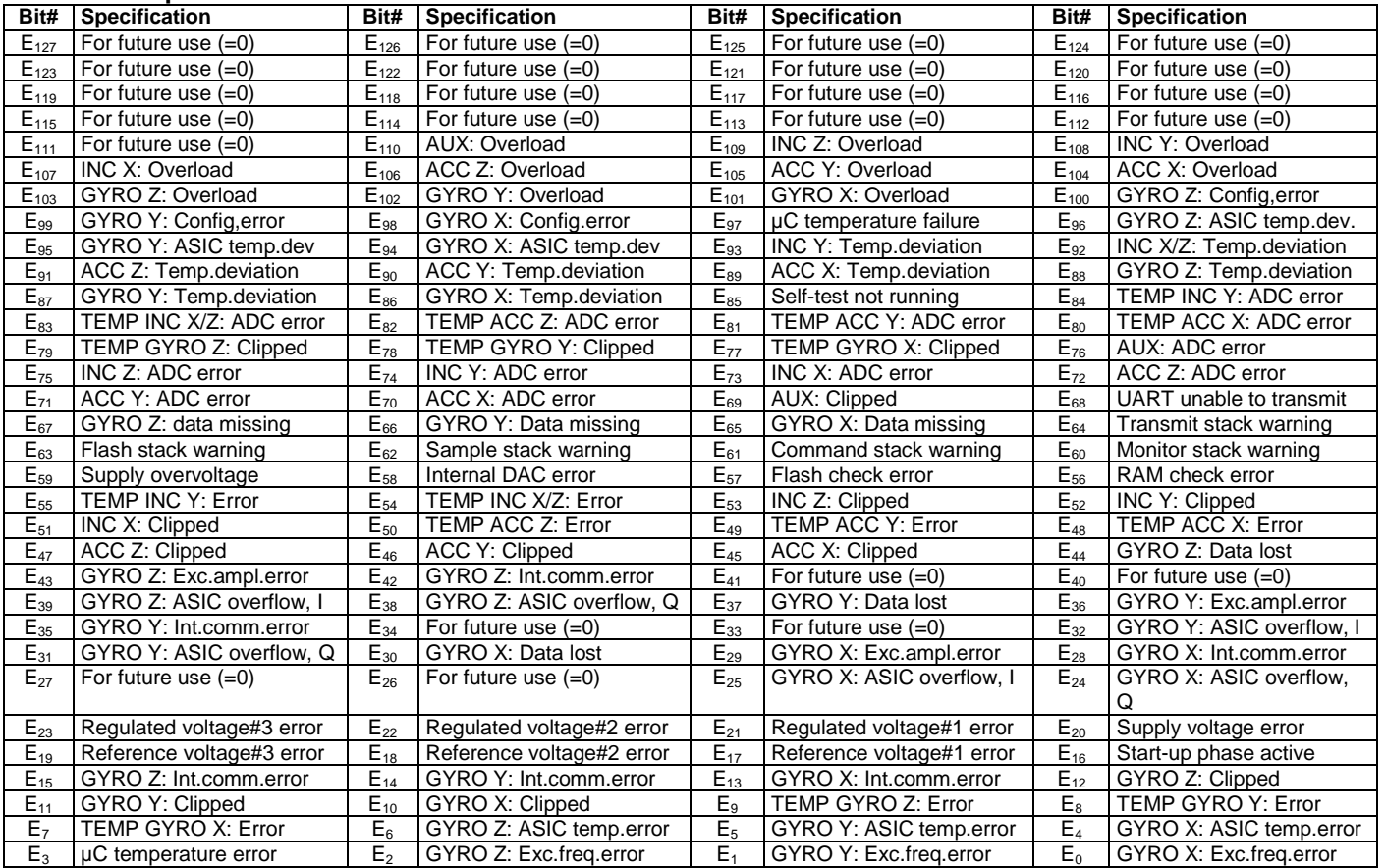

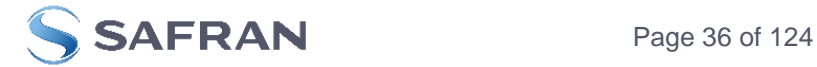
### **5.5.6 Normal Mode datagram**

### <span id="page-36-0"></span>**Table 5-20: Specification of the Normal Mode datagram (full data content in datagram)**

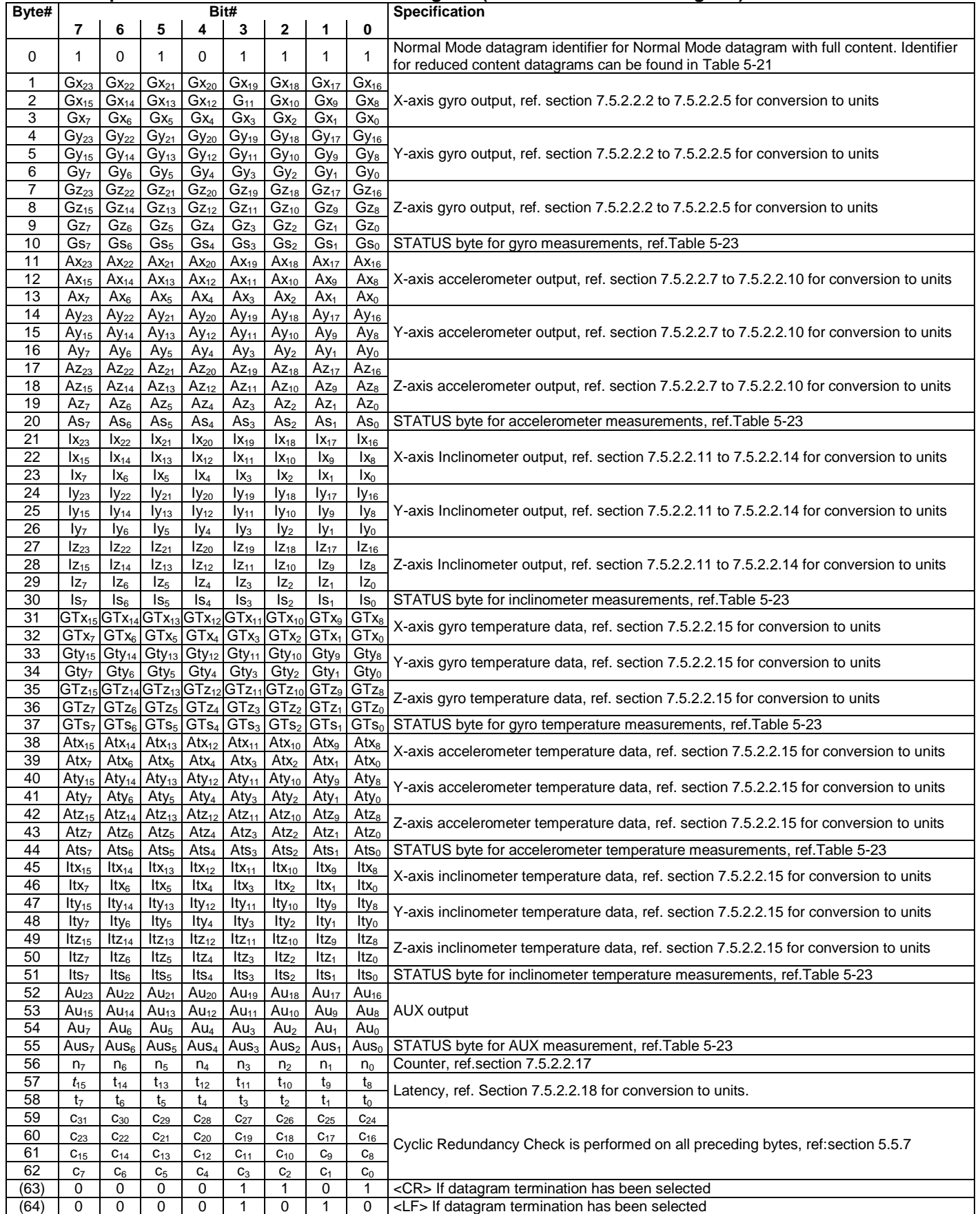

Normal Mode datagrams with reduced content can be chosen at order or configured in Service Mode. Overview of available datagrams can be found in [Table 5-21](#page-37-0) and in section [12.](#page-121-0) When choosing a Normal mode datagram with

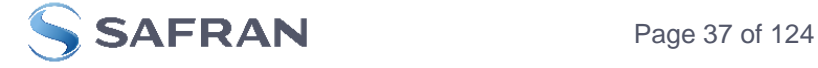

reduced content, the Normal Mode datagram will be shorter. However the order of requested data will be transmitted as shown in [Table 5-20.](#page-36-0) When selecting temperature in the datagram, only temperatures for the selected measurement-clusters will be transmitted, e.g. if gyro and inclinometer data have been chosen together with temperature, only temperatures for the gyros and inclinometers will be transmitted.

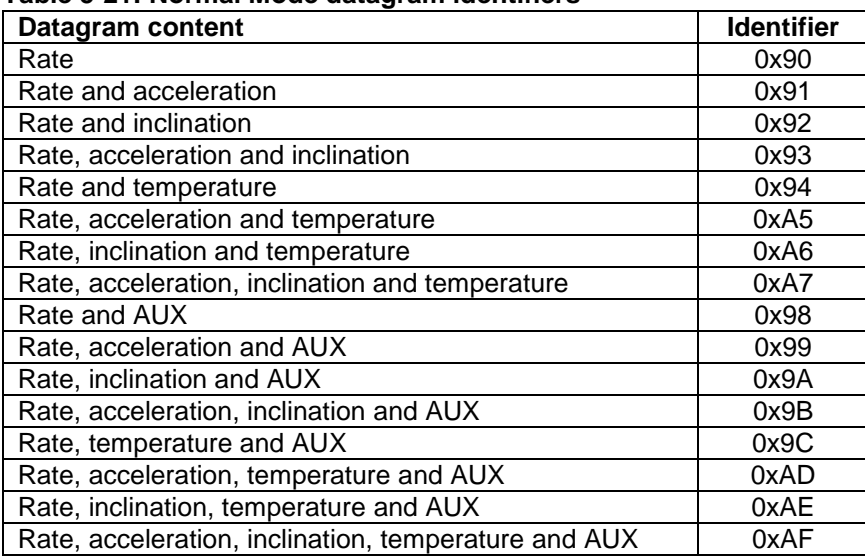

<span id="page-37-0"></span>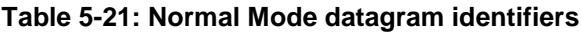

# <span id="page-37-1"></span>**5.5.7 Cyclic Redundancy Check (CRC)**

At the end of all datagrams is a 32-bit Cyclic Redundancy Checksum. The CRC checksum enables the user to detect errors in the transfer of data from STIM300. The CRC is calculated using the following polynomial:

 $x^{32} + x^{26} + x^{23} + x^{22} + x^{16} + x^{12} + x^{11} + x^{10} + x^8 + x^7 + x^5 + x^4 + x^2 + x + 1$ seed = 0xFFFFFFFF

All preceding data, including the datagram identifier, is included in the CRC.

The CRC-algorithm requires full sets of 32-bits (4 bytes). Several of the defined datagrams from STIM300 have a length which is not an integer number of 4 bytes. In order to have an efficient transmission of data and thereby avoid transmitting bytes with no meaningful content, dummy-byte(s) with content = 0x00 are added when the CRC of the last byte(s) is calculated.

Example: Datagram with ID=0xA7 (rate, acceleration, inclination and temperature) has been chosen. This datagram consists of 55 bytes prior to the CRC checksum. Hence this datagram consists of 13 sets of 32 bits + 3 bytes. In order to include the last 3 bytes in the CRC checksum, 1 byte = 0x00 is added, making the last data byte the least significant byte.

[Table 5-22](#page-38-1) lists the number of dummy-bytes needed to calculate the final CRC-checksum for the different datagrams in Normal Mode.

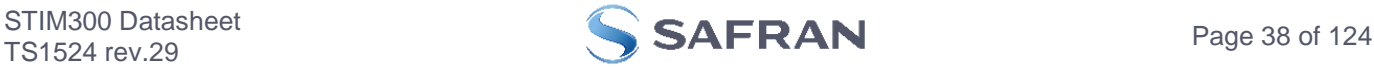

<span id="page-38-1"></span>**Table 5-22: Number of dummy-bytes to be added for CRC-calculation**

| Datagram content                                     | <b>Identifier</b> | # dummy-bytes  |
|------------------------------------------------------|-------------------|----------------|
| Part Number datagram                                 | 0xB1, 0xB3        |                |
| Serial Number datagram                               | 0xB5, 0xB7        | ი              |
| Configuration datagram                               | 0xBC, 0xBD        | 2              |
| Bias Trim offset datagram                            | 0xD1, 0xD2        | 0              |
| Extended Error Information datagram                  | OxBE, OxBF        | 3              |
| Rate                                                 | 0x90              | 2              |
| Rate and acceleration                                | 0x91              | 0              |
| Rate and inclincation                                | 0x92              | 0              |
| Rate, acceleration and inclination                   | 0x93              | $\overline{2}$ |
| Rate and temperature                                 | 0x94              | 3              |
| Rate, acceleration and temperature                   | 0xA5              | $\overline{2}$ |
| Rate, inclination and temperature                    | 0xA6              | $\overline{2}$ |
| Rate, acceleration, inclination and temperature      | 0xA7              |                |
| Rate and AUX                                         | 0x98              | 2              |
| Rate, acceleration and AUX                           | 0x99              | 0              |
| Rate, inclincation and AUX                           | 0x9A              | 0              |
| Rate, acceleration, inclination and AUX              | 0x9B              | $\overline{2}$ |
| Rate, temperature and AUX                            | 0x9C              | 3              |
| Rate, acceleration, temperature and AUX              | 0xAD              | $\overline{2}$ |
| Rate, inclination, temperature and AUX               | 0xAE              | $\overline{2}$ |
| Rate, acceleration, inclination, temperature and AUX | 0xAF              |                |

### **5.6 Status byte**

# <span id="page-38-0"></span>**Table 5-23: Interpretation of bits in STATUS byte**

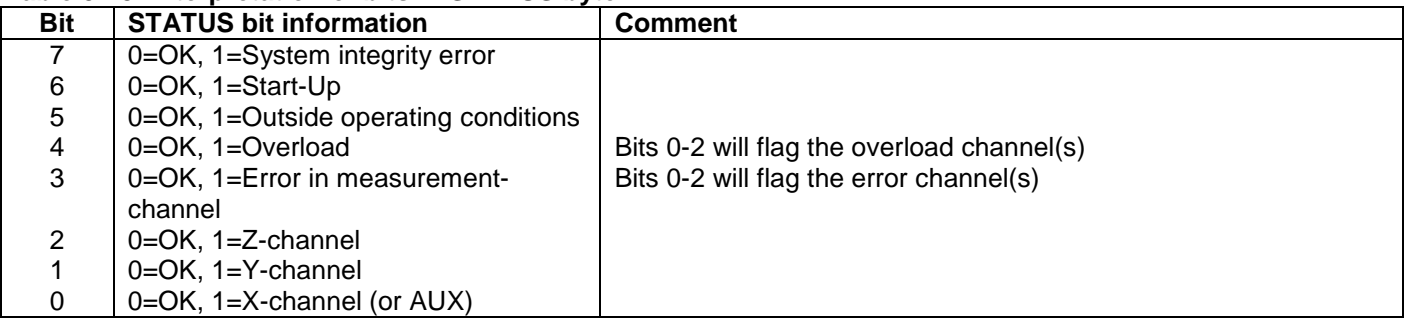

Refer to section [7.6](#page-55-0) for more information related to the self-diagnostics of STIM300.

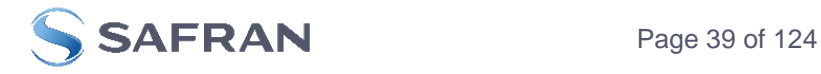

# **6 MECHANICAL**

### **Table 6-1: Mechanical specifications**

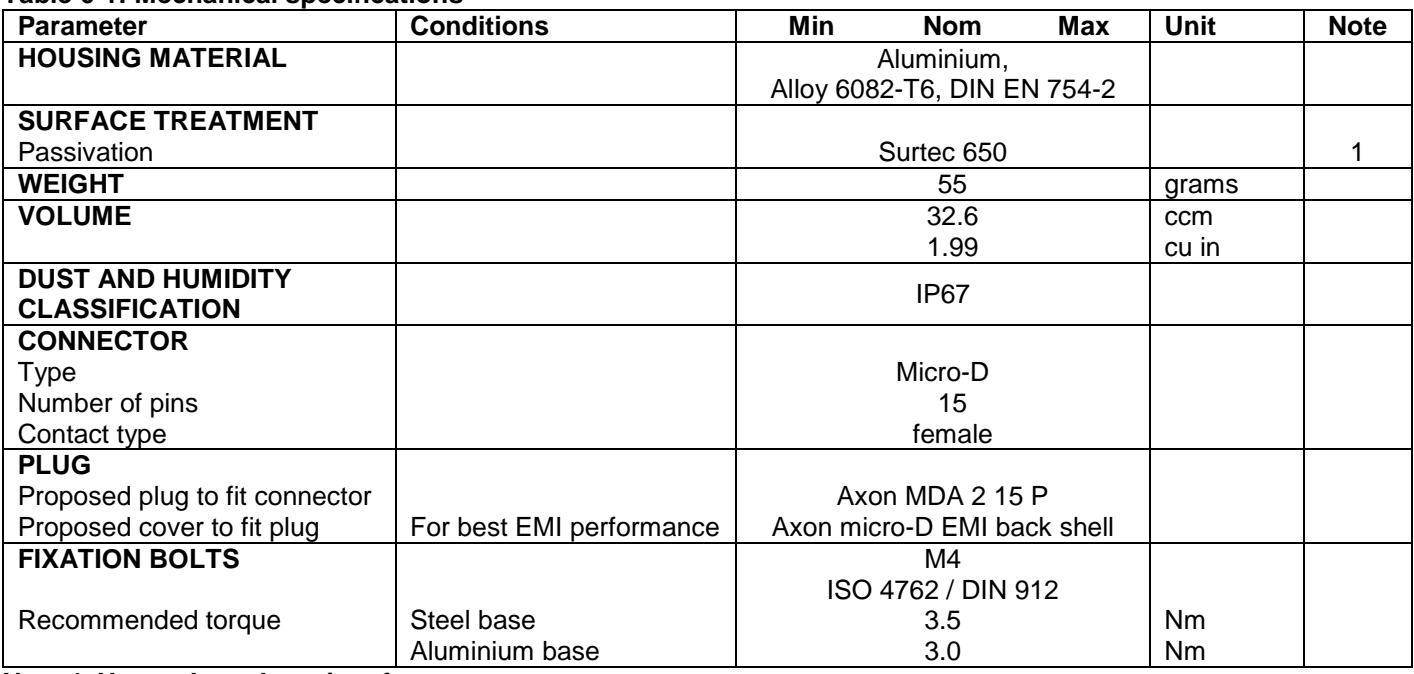

**Note 1: Hexavalent chromium free**

### **6.1 Mechanical dimensions**

All dimensions are in mm.

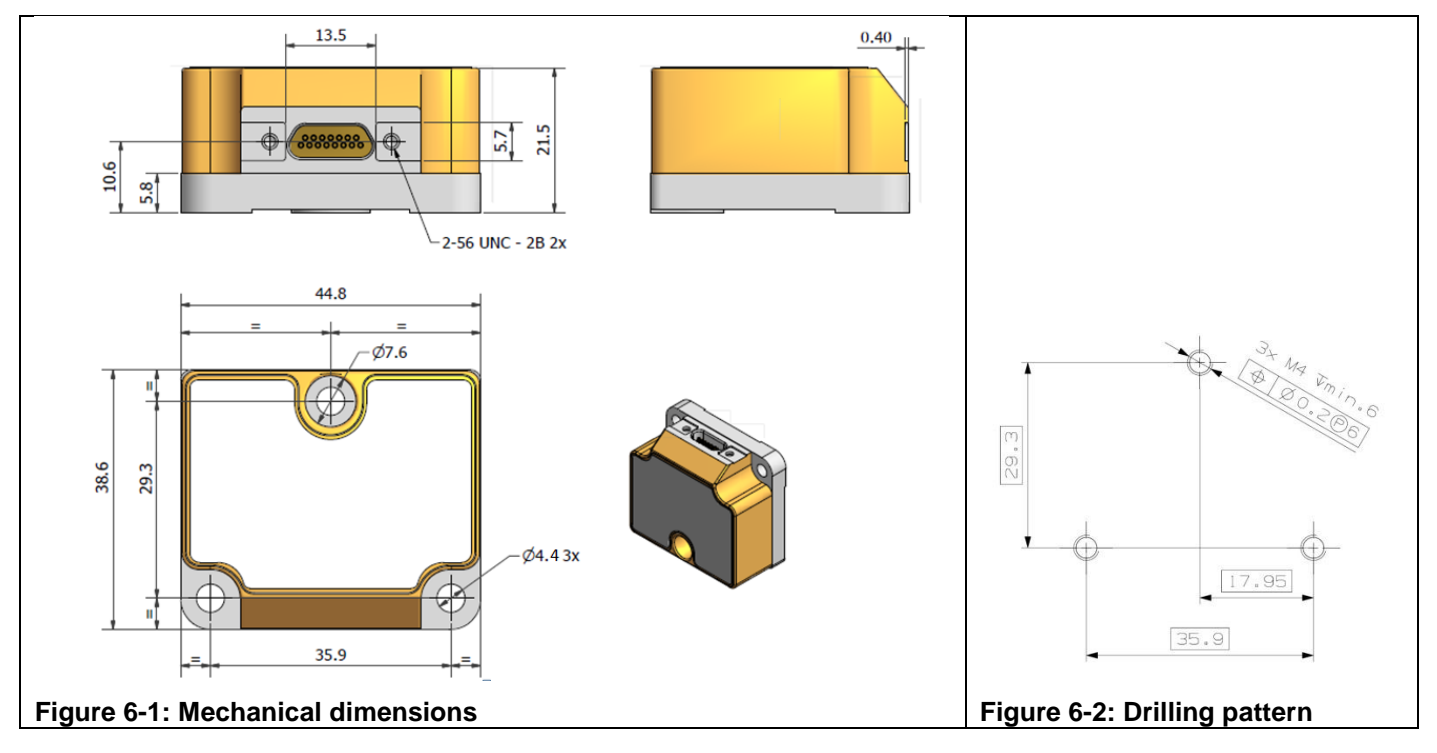

# **Table 6-2: Nominal position of accelerometer mass-centres (ref. [Figure 6-5](#page-41-0) for reference definition)**

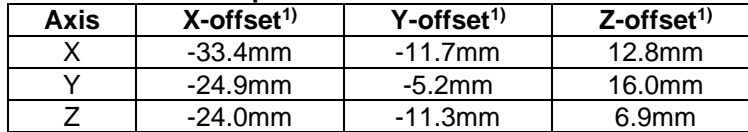

Note 1: Valid for rev.F and later. For rev.E, refer TS1524r16

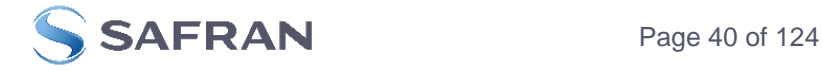

### **6.2 Advice on mounting orientation**

The gyros are sensitive to acceleration-forces in certain directions:

- X- and Y-gyros have their highest sensitivity to acceleration-forces in Z-direction
- Z-gyro has its highest sensitivity to acceleration-forces in Y-direction
- X-gyro has its lowest sensitivity to acceleration-forces in X-direction
- Y-gyro has its lowest sensitivity to acceleration-forces in Y-direction
- Z-gyro has its lowest sensitivity to acceleration-forces in Z-direction

### **6.3 Pin configuration**

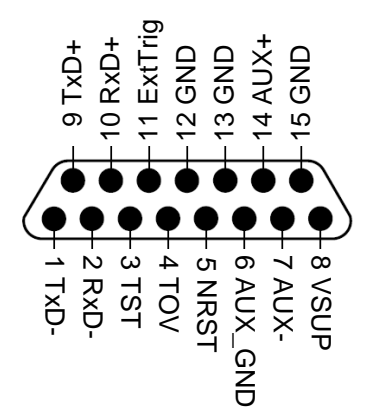

# **Figure 6-3: Pin configuration as seen from front of STIM300**

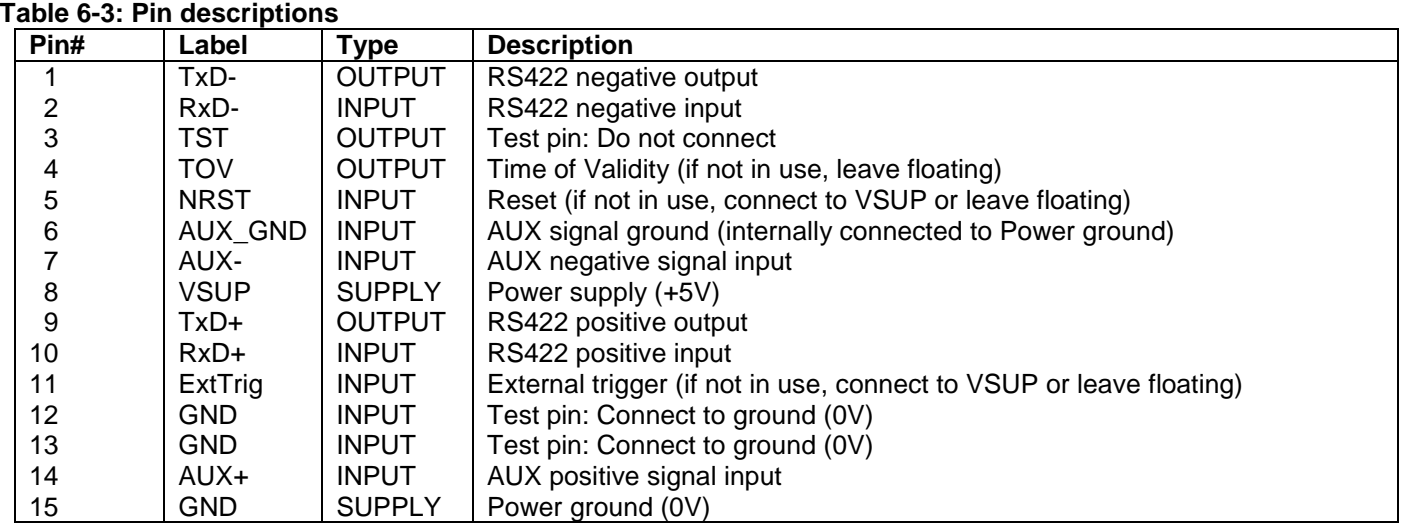

### **6.4 Definition of axes**

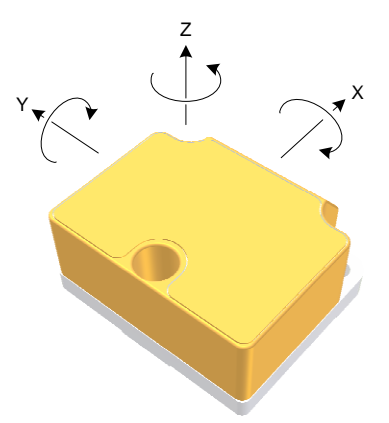

**Figure 6-4: Definition of axes**

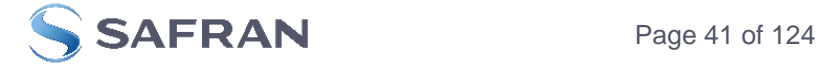

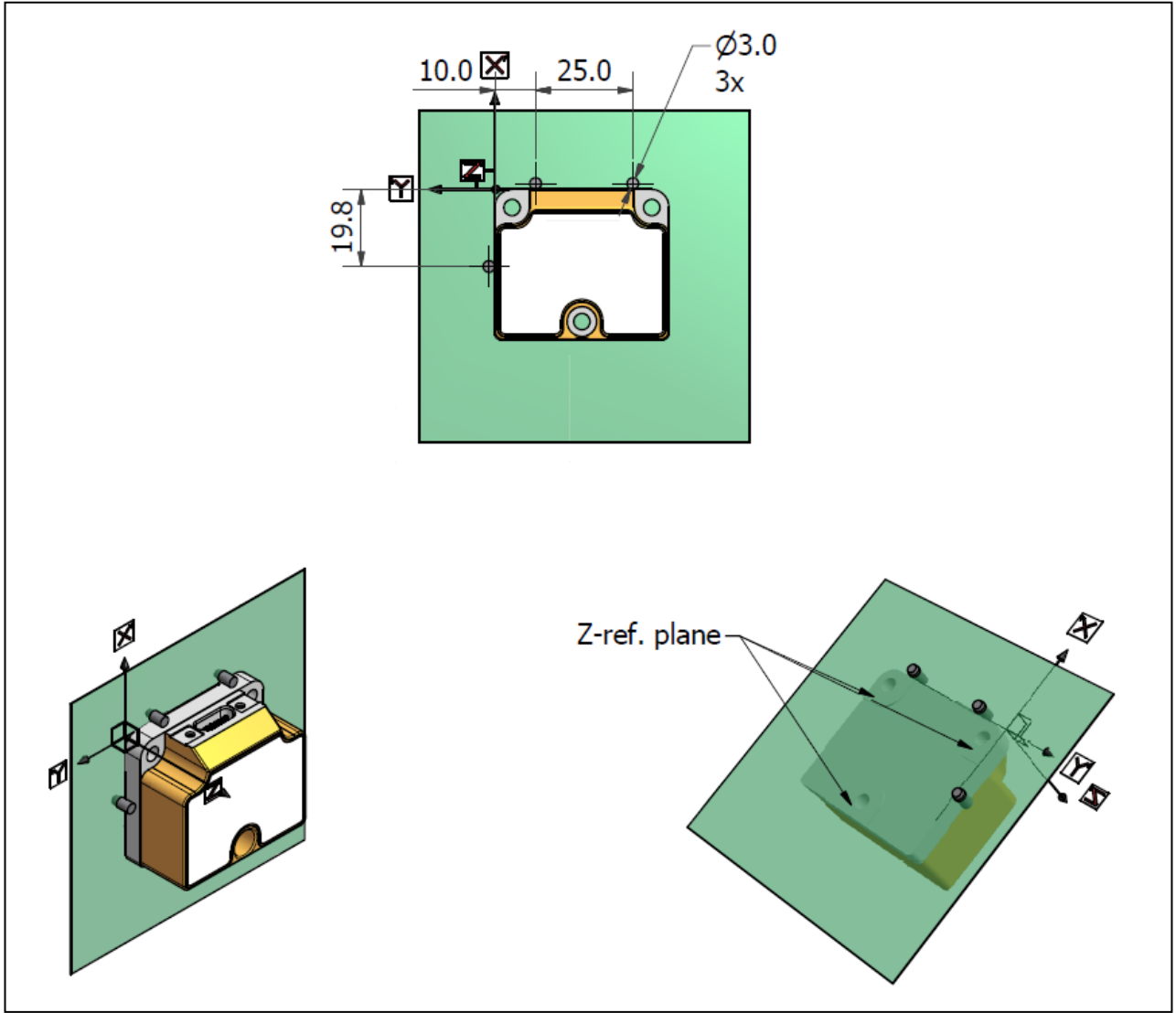

<span id="page-41-0"></span>**Figure 6-5: Reference points for alignment of axes**

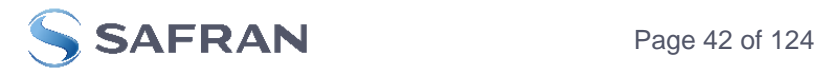

# **7 1BASIC OPERATION**

STIM300 is very simple to use. Unless having been configured with external trigger, the unit will start performing measurements and transmit the results over the RS422 interface without any need for additional signalling or set-up after power-on. [Figure 7-1](#page-42-0) shows the simplest connection set-up for STIM300.

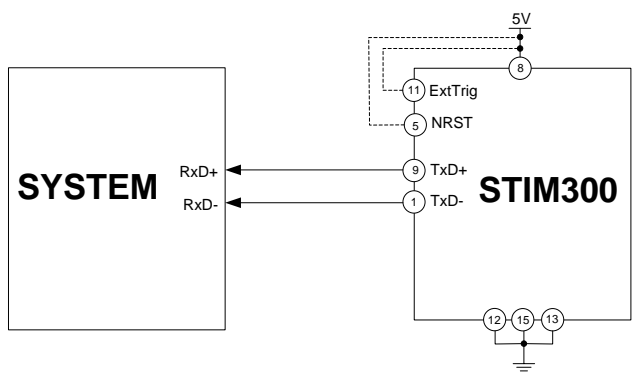

# <span id="page-42-0"></span>**Figure 7-1: Transmit-Only Electrical Connection Diagram**

In order to take full advantage of all features of STIM300, the unit needs to be connected as shown in [Figure 7-2.](#page-42-1) In this set-up the system can reset the unit without having to toggle power, the external trigger function can be utilized, configuration parameters can be changed and extended information like diagnostic information can be read from the device.

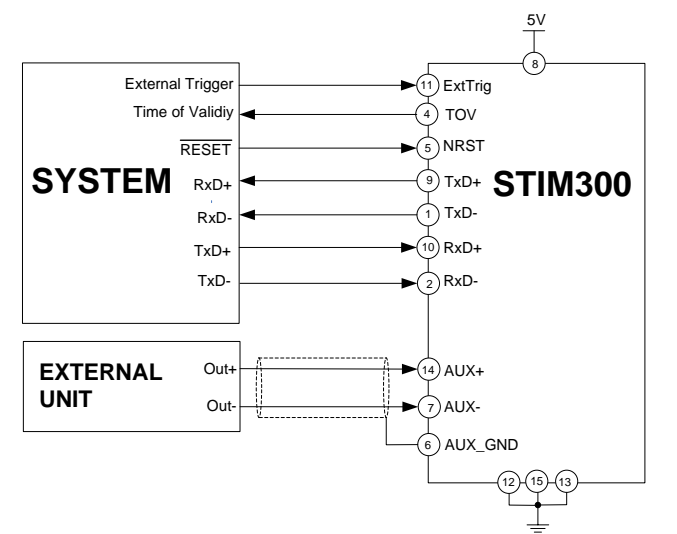

<span id="page-42-1"></span>**Figure 7-2: Full Function Electrical Connection Diagram**

### **7.1 Reset**

STIM300 has a separate reset pin (NRST) in order for the application to reset the unit without having to toggle power.

The reset is active low and has an internal pull-up. Hence the input could be left floating if not in use.

The reset signal is routed to the reset of the microcontroller and effectively forces STIM300 into Init Mode (ref. [Figure](#page-44-0)  [7-6](#page-44-0) and section [7.5.1\)](#page-45-0).

# **7.2 External Trigger**

STIM300 has a separate digital input pin to be used when the unit has been configured to transmit only upon external trigger. The measurements themselves will be continuously running at the highest sample rate (2000 samples/s) in order to ensure shortest possible latency when a transmission is requested. The input is set to trigger on the falling edge of the input signal and will then transmit one datagram containing the result of the latest measurement.

The input has an internal pull-up. Hence the input could be left floating if not in use.

Note that when requesting one of the special Normal Mode datagrams, ref. section [8,](#page-56-0) the datagram will be transmitted at the next external trigger input, replacing the datagram containing sensor data. If several requests for special datagrams are issued prior to an external trigger, it will be the last requested special datagram that will be transmitted.

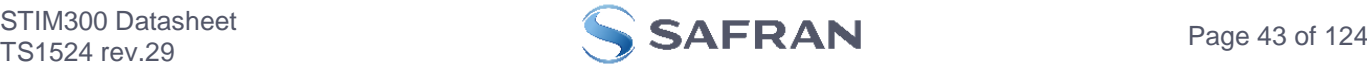

When STIM300 is in Init Mode (after Power on or Reset), it will transmit the 3 special datagrams as described in section [7.5.1](#page-45-0) regardless of external trigger input.

The timing diagram is shown in [Figure 7-3.](#page-43-0) Latency is the time between the moment at which the sample has been digitized + low pass-filtered and the receipt of the external trigger.

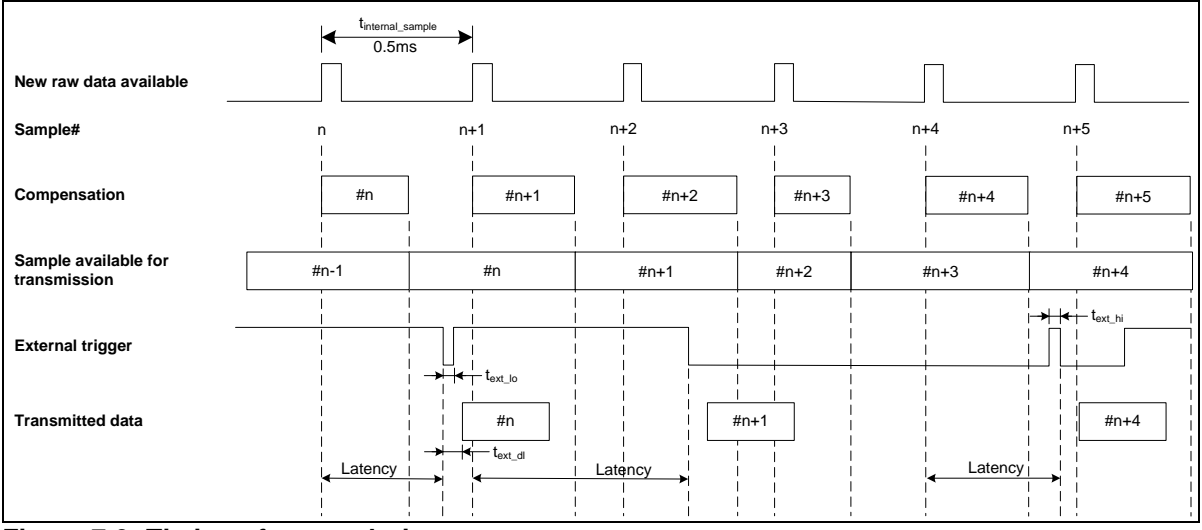

<span id="page-43-0"></span>**Figure 7-3: Timing of external trigger**

### **7.3 Time of Validity (TOV)**

The TOV-output serves 2 purposes:

- Provide a synchronization-signal derived from the internal clock of STIM300
- Provide means to signal when a datagram is being transmitted (NB; not when configured to external trigger)

The TOV falling edge occurs synchronous to the sample rate. The raising edge occurs after the last bit of the datagram has been transmitted.

[Figure 7-4](#page-43-1) and [Figure 7-5](#page-44-1) show the timing diagram of the TOV-output.

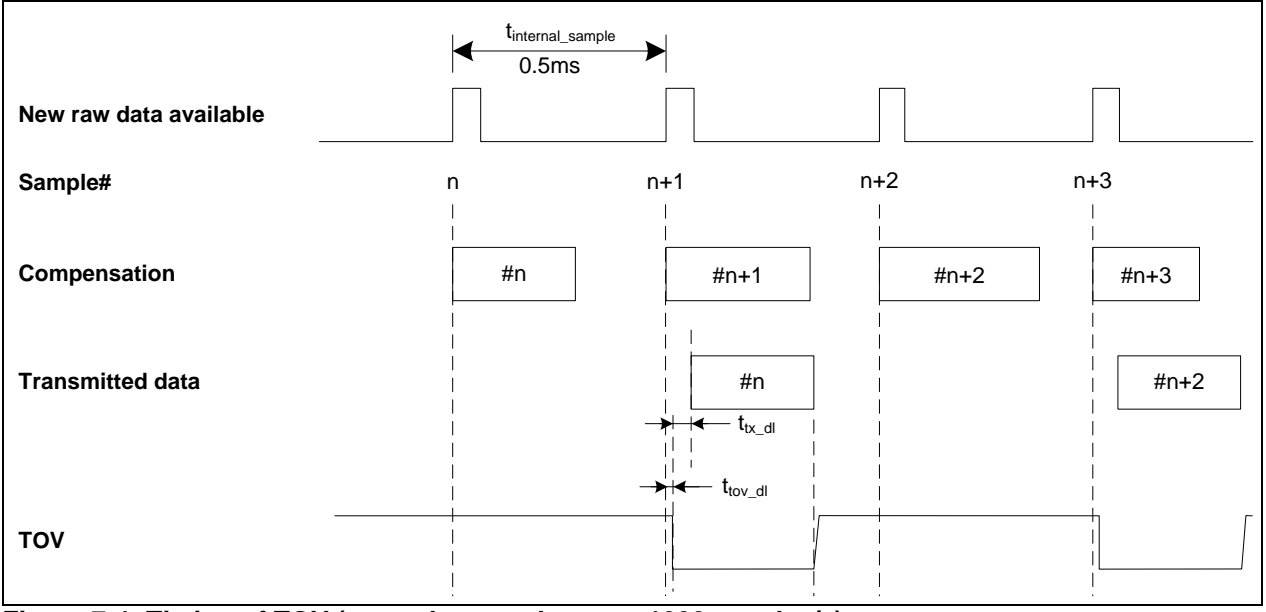

<span id="page-43-1"></span>**Figure 7-4: Timing of TOV (example: sample rate = 1000samples/s)**

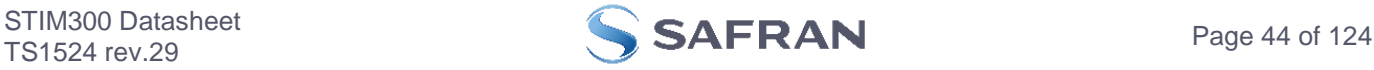

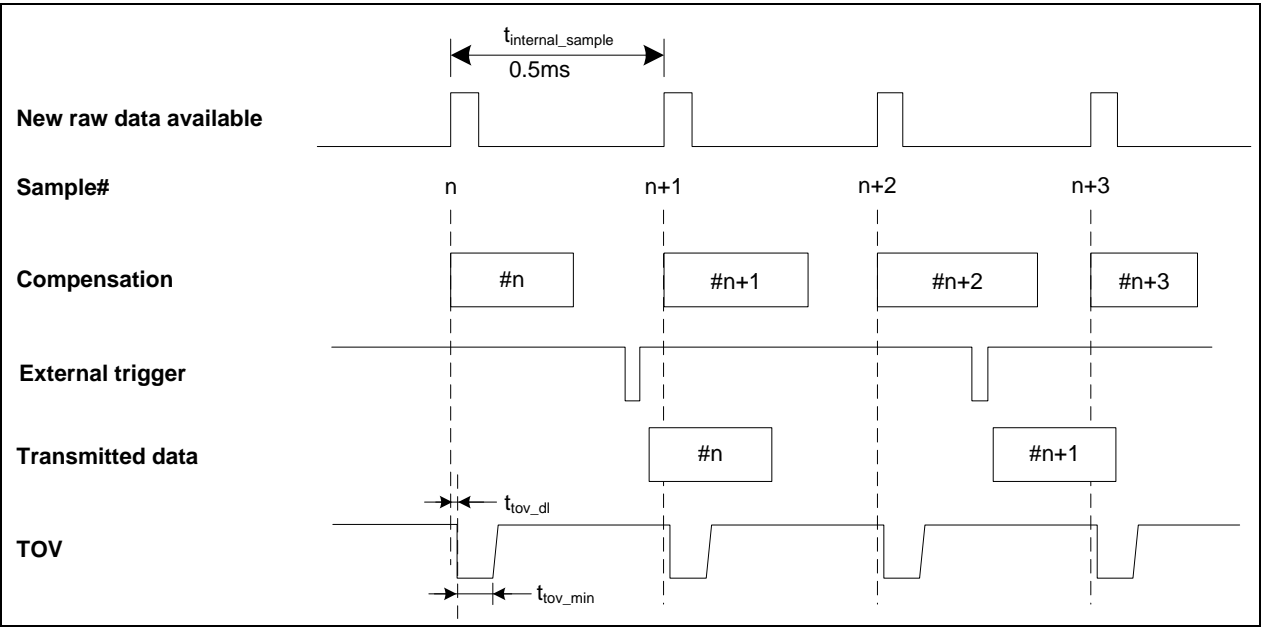

<span id="page-44-1"></span>**Figure 7-5: Timing of TOV with external trigger**

# **7.4 Auxiliary input**

STIM300 provides input in order to digitize an external signal. The digitizer is a 24 bit sigma-delta ADC. The AUX data (24 bits + status byte) can be included in the datagrams, ref. sections [12](#page-121-0) and [9.4.](#page-67-0) A simple compensation of the AUX data is performed as shown in [Equation 1.](#page-44-2) The AUX data will be low-pass filtered. The bandwidth can be changed in Service Mode, ref. section [9.5.](#page-69-0)

# <span id="page-44-2"></span>**Equation 1: AUX compensation algorithm:**

 $AUX \_ Output = A * AUX \_ Input + B$ 

where A and B are coefficients that can be programmed by the user in SERVICEMODE ( $k$  (AUX COMP)-command)

# **7.5 Operating modes**

The operating modes of STIM300 are shown in [Figure 7-6:](#page-44-0)

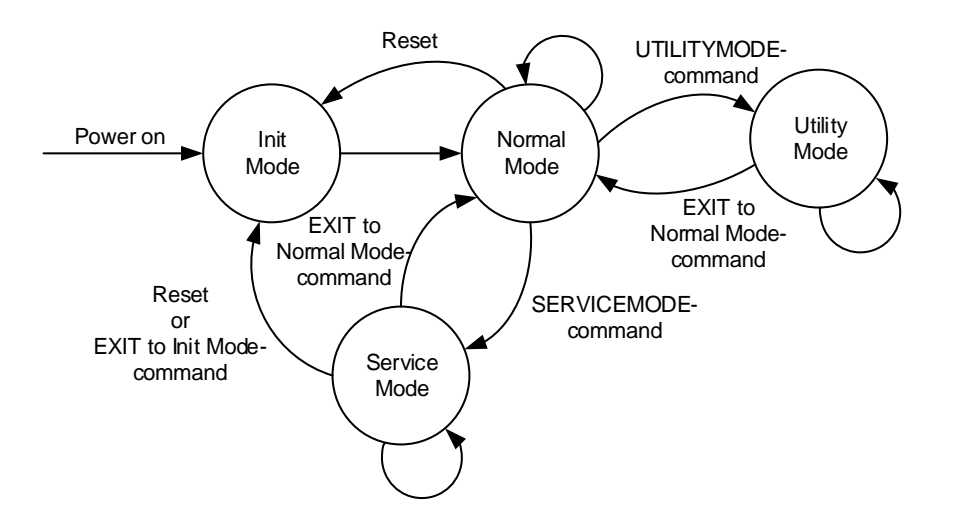

# <span id="page-44-0"></span>**Figure 7-6: Operating modes**

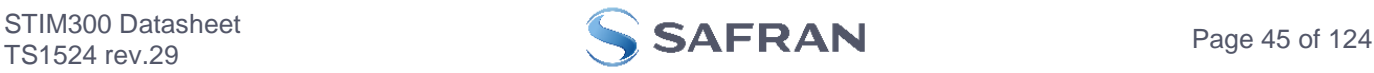

# <span id="page-45-0"></span>**7.5.1 Init Mode**

Init Mode is entered after the following conditions:

- power on
- after an external reset
- when receiving a reset-command in Normal Mode
- when exiting to Init Mode from Service Mode.

In Init Mode the system waits for internal references to settle, resets and synchronizes the sensor channels and transmits three or four special datagrams containing part number, serial number, configuration data and bias trim offsets (if chosen). The transmission of the bias trim offset datagram has been made configurable in order to be backward compatible with previous revisions of STIM300 (ref. section [9.7](#page-73-0)**)**. Note that length and format of the special datagrams are different to the datagrams in Normal Mode.

The content and format of the Part Number datagram is specified in [Table 5-13.](#page-29-0) The content and format of the Serial Number datagram is specified in [Table 5-15.](#page-30-0) The content and format of the Configuration datagram is specified in [Table 5-16.](#page-31-0) The content and format of the Bias Trim Offset datagram is specified in [Table 5-17.](#page-34-0)

After having transmitted the special Part Number, Serial Number, Configuration datagrams and Bias Trim Offset data (if chosen), STIM300 enters Normal Mode.

All these special datagrams can also be requested by commands in Normal Mode, ref. Section: [8.](#page-56-0)

### **7.5.2 Normal Mode**

In Normal Mode STIM300 will constantly transmit sensor-data at the configured sample rate. The internal sample rate will always be at the maximum regardless of the transmitted sample rate.

STIM300 will continue to transmit data regardless of any errors reported in the STATUS-bytes (ref. [Table 5-23\)](#page-38-0). Hence the content of the STATUS-byte should continuously be examined.

The content of the Normal Mode datagram is specified in [Table 5-20.](#page-36-0)

### **7.5.2.1 Start-Up**

When STIM300 enters Normal Mode from Init Mode, there will be a start-up period where STIM300 is stabilizing the gyros. During this period bit 6 is set in the STATUS-byte (ref. [Table 5-23\)](#page-38-0) to communicate its condition. Once stabilized, bit 6 will be cleared. During this period the output data should be regarded as non-valid.

There will not be any start-up period when STIM300 is exiting from Service Mode directly to Normal Mode.

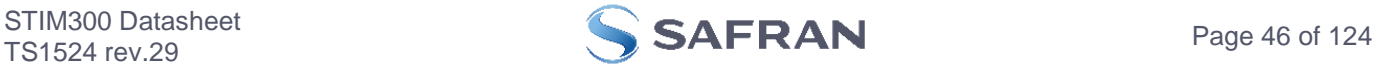

# **7.5.2.2 Data output options and interpretation**

The gyros in STIM300 measure angular rate [°/s], the accelerometers measure acceleration [g] and the inclinometers measure acceleration [g]. However, in order to make the STIM300 more versatile, a few simple functions are offered, ref. [Table 7-1](#page-46-0) and [Table 7-2:](#page-46-1)

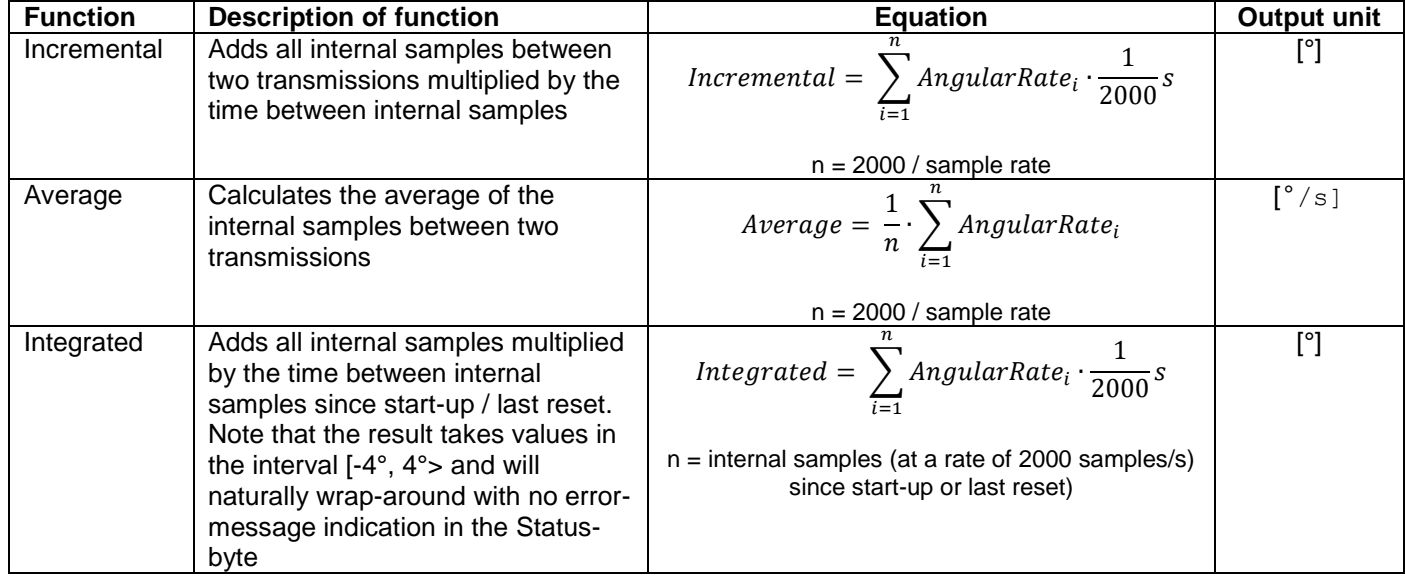

<span id="page-46-0"></span>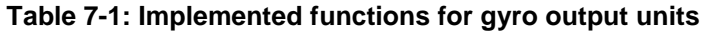

#### <span id="page-46-1"></span>**Table 7-2: Implemented functions for accelerometer/inclinometer output units**

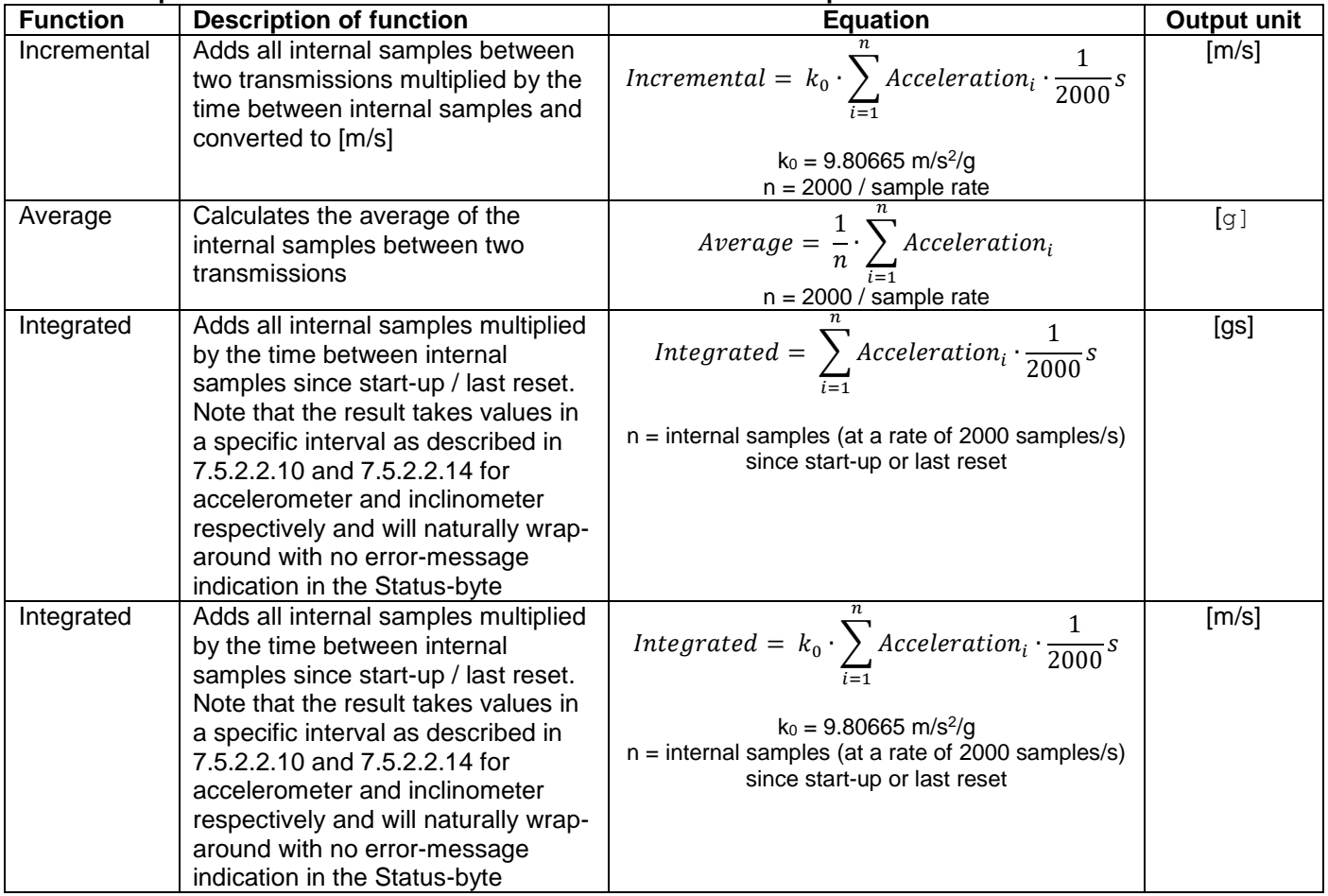

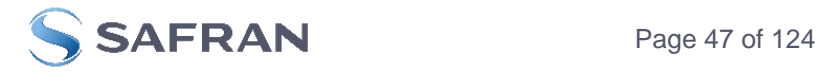

# <span id="page-47-6"></span>**7.5.2.2.1 Delayed gyro output**

The inherent group delay of the gyro-, accelerometer-, inclinometer- and AUX-signals are different, ref. [Table 5-3,](#page-8-0) [Table 5-4,](#page-9-0) [Table 5-5,](#page-10-0) [Table 5-6,](#page-11-0) [Table 5-7,](#page-12-0) [Table 5-8](#page-13-0) and [Table 5-9](#page-14-0) respectively.

An option is available to delay the gyro signals by 4.5ms in order for the group delay of gyros, accelerometers and AUX to be similar. To enable this feature, select the gyro output-unit ≥ 8, ref. section [9.14](#page-86-0) and [12.](#page-121-0)

# <span id="page-47-0"></span>**7.5.2.2.2 Gyro output unit = Angular Rate**

In the case of STIM300 being configured to output angular rate, [Equation 2](#page-47-2) and [Figure 7-7](#page-47-3) show how to convert to [°/s]. Note that the output data is represented as two's complement.

# <span id="page-47-2"></span>**Equation 2: Converting output to [°/s]:**

 $Output[°/s] = \frac{(AR_1) \cdot 2^{16} + (AR_2) \cdot 2^8 + (AR_3) - (AR_{b23}) \cdot 2^{24}}{2^{14}}$ 

 $2^{14}$ where  $AR<sub>1</sub>$  is the most significant byte of the 24bit output AR<sup>2</sup> is the middle byte of the 24bit output AR<sup>3</sup> is the least significant byte of the 24bit output  $AR<sub>b23</sub>$  is the most significant bit of  $AR<sub>1</sub>$ 

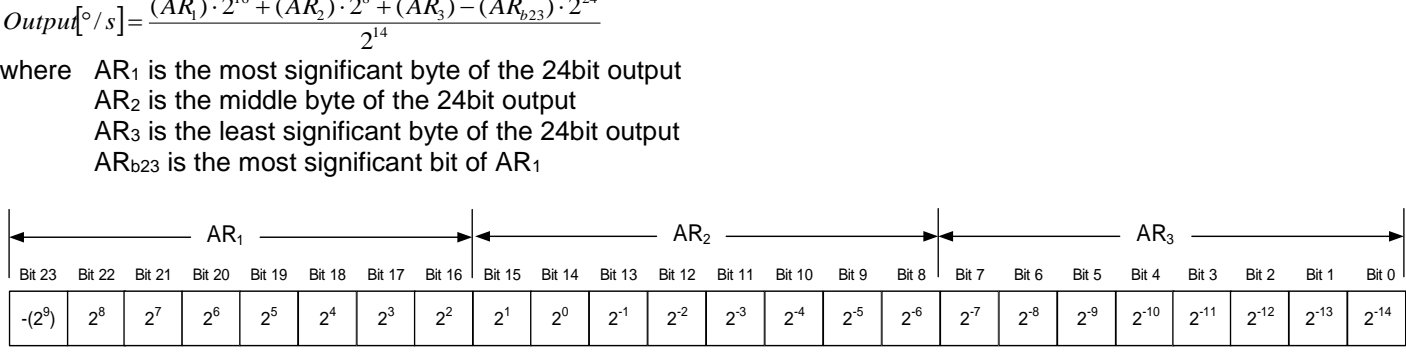

# <span id="page-47-3"></span>**Figure 7-7: Converting output bytes to [°/s]**

# **7.5.2.2.3 Gyro output unit = Incremental Angle**

In the case of STIM300 being configured to output incremental angle per sample, the equations for conversion to [°/sample] can be found in [Equation 3](#page-47-4) and [Figure 7-8.](#page-47-5) Note that the output data is represented as two's complement.

# <span id="page-47-4"></span>**Equation 3: Converting output to [°/sample]**

$$
Output^{6}/sample] = \frac{(IA_{1}) \cdot 2^{16} + (IA_{2}) \cdot 2^{8} + (IA_{3}) - (IA_{b23}) \cdot 2^{24}}{2^{21}}
$$

where  $IA<sub>1</sub>$  is the most significant byte of the 24bit output IA<sup>2</sup> is the middle byte of the 24bit output IA<sup>3</sup> is the least significant byte of the 24bit output  $IA<sub>b23</sub>$  is the most significant bit of  $IA<sub>1</sub>$ 

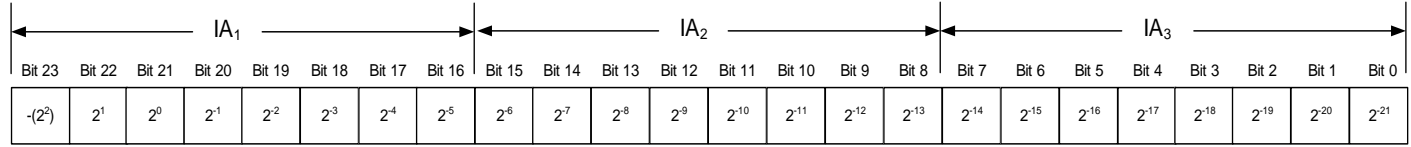

# <span id="page-47-5"></span>**Figure 7-8: Converting output bytes to [°/sample]**

# **7.5.2.2.4 Gyro output unit = Average Angular Rate**

In the case of STIM300 being configured to output average angular rate, the transmitted data will be the average of the samples since last transmission. E.g. in the case of continuous transmission of datagrams and a sample rate of 500Hz, each transmission will contain the average of the four previous internal samples.

Note that the configured low-pass filtering is performed prior to calculating the average.

Conversion to [°/s] is the same as for angular rate and is described in [Equation 2.](#page-47-2)

# <span id="page-47-1"></span>**7.5.2.2.5 Gyro output unit = Integrated Angle**

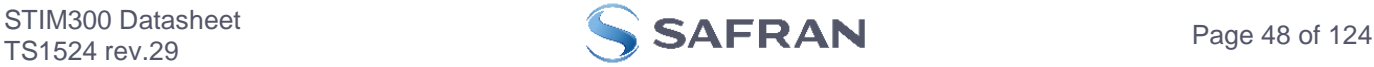

In the case of STIM300 being configured to output integrated angle, the transmitted data will be the continuously integrated angle since power-on or reset. The integrated angle will be in the interval [-4°, 4°> and will naturally wraparound with no error-message indication in the Status-byte.

Conversion to [°] is the same as for incremental angle and is described in [Equation 3.](#page-47-4)

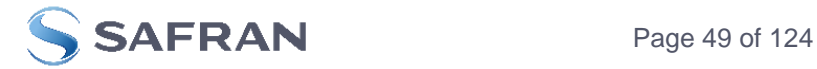

# <span id="page-49-2"></span>**7.5.2.2.6 Gyro g-compensation**

As the STIM300 also contains accelerometers and inclinometers, functionality has been implemented to provide means to compensate for the g-sensitivity for gyro scale-factor and/or bias.

In addition, a simple 1-pole low-pass filter can be switched in to apply additional filtering of the accelerometer- /inclinometer-signal prior to use in the compensation, ref: [Figure 7-10.](#page-49-0) A simplified compensation-scheme can be found in [Figure 7-9.](#page-49-1)

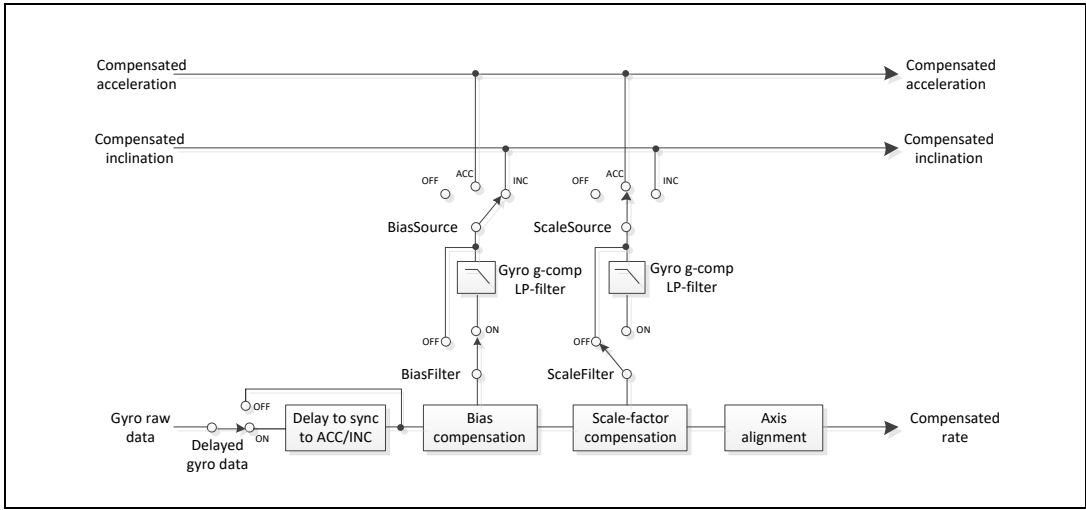

<span id="page-49-1"></span>**Figure 7-9: Simplified compensation-scheme for gyro g-compensation**

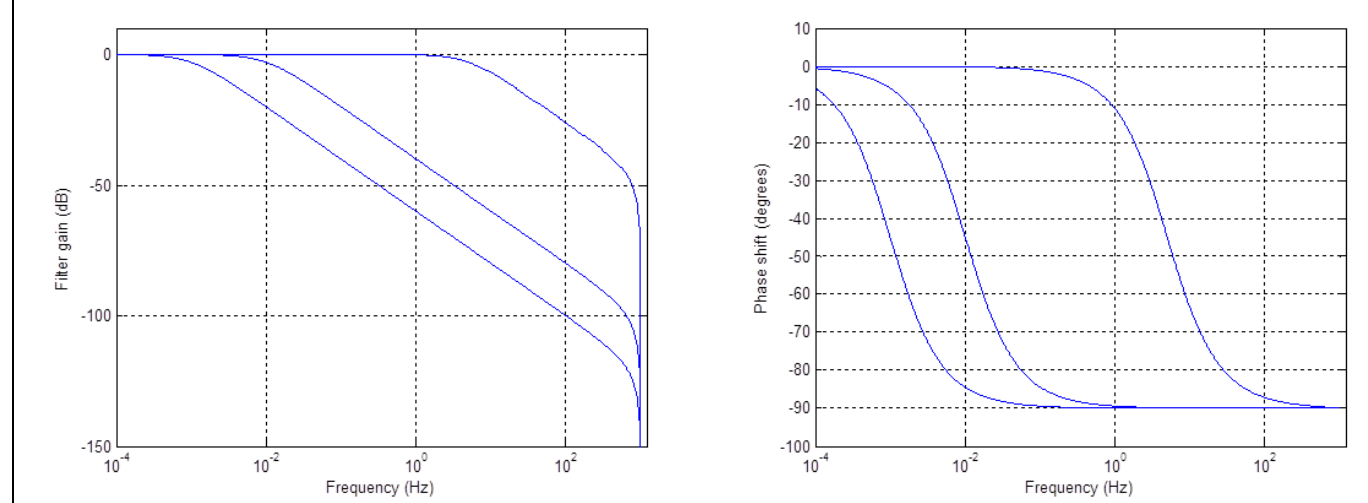

<span id="page-49-0"></span>**Figure 7-10: Frequency characteristics of g-compensation low-pass filter for 0.001Hz, 0.01Hz and 5Hz settings**

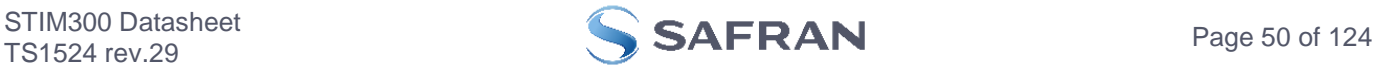

# <span id="page-50-0"></span>**7.5.2.2.7 Accelerometer output unit = Acceleration**

In the case of STIM300 being configured to output acceleration, [Equation 4](#page-50-1) and [Figure 7-11](#page-50-2) show how to do this. Note that the output data is represented as two's complement.

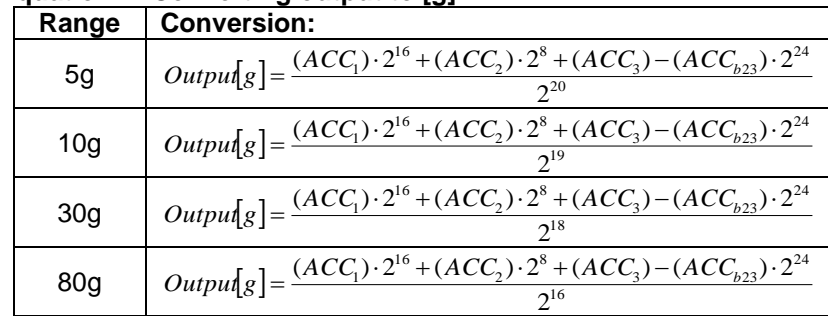

### <span id="page-50-1"></span>**Equation 4: Converting output to [g]:**

where  $ACC<sub>1</sub>$  is the most significant byte of the 24bit output

ACC<sup>2</sup> is the middle byte of the 24bit output

ACC<sup>3</sup> is the least significant byte of the 24bit output

 $ACC<sub>b23</sub>$  is the most significant bit of  $ACC<sub>1</sub>$ 

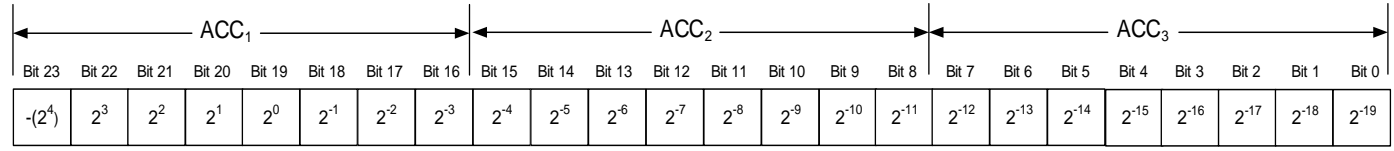

### <span id="page-50-2"></span>**Figure 7-11: Converting output bytes to [g] (example is valid for 10g range)**

### **7.5.2.2.8 Accelerometer output unit = Incremental Velocity**

In the case of STIM300 being configured to output incremental velocity per sample, the equations for conversion to [m/s/sample] can be found in [Equation 5](#page-50-3) and [Figure 7-12.](#page-51-2) Note that the output data is represented as two's complement.

### <span id="page-50-3"></span>**Equation 5: Converting output to [m/s/sample]**

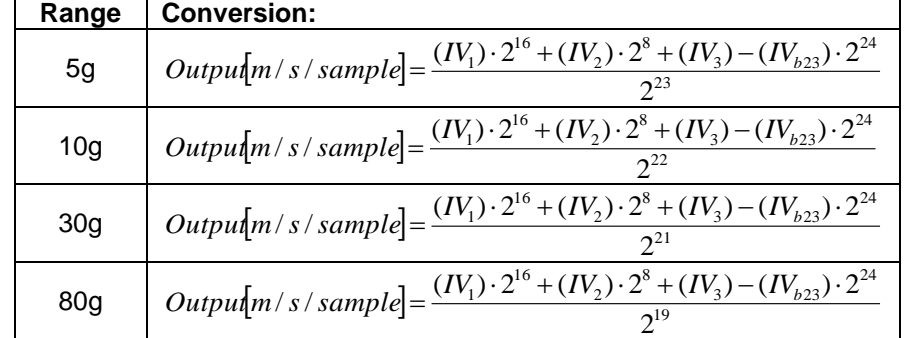

where  $IV_1$  is the most significant byte of the 24bit output IV<sup>2</sup> is the middle byte of the 24bit output  $IV<sub>3</sub>$  is the least significant byte of the 24bit output  $IV<sub>b23</sub>$  is the most significant bit of  $IV<sub>1</sub>$ 

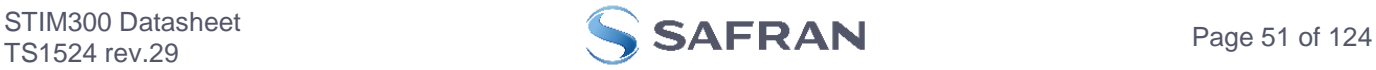

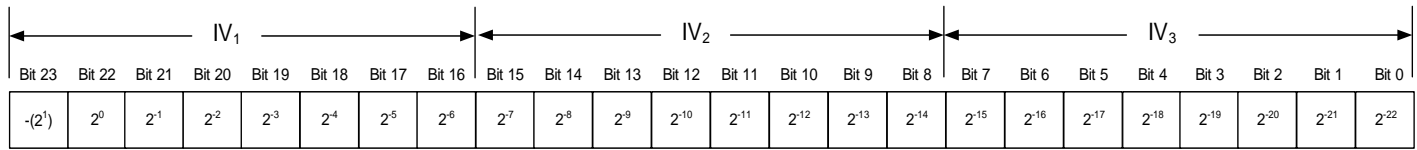

# <span id="page-51-2"></span>**Figure 7-12: Converting output bytes to [m/s/sample] (example is valid for 10g range)**

### **7.5.2.2.9 Accelerometer output unit = Average Acceleration**

In the case of STIM300 being configured to output average acceleration, the transmitted data will be the average of the samples since last transmission. E.g. in the case of continuous transmission of datagrams and a sample rate of 500Hz, each transmission will contain the average of the four internal samples.

Conversion to [g] is the same as for acceleration and is described in [Equation 4.](#page-50-1)

#### <span id="page-51-0"></span>**7.5.2.2.10 Accelerometer output unit = Integrated Velocity**

In the case of STIM300 being configured to output integrated velocity, the transmitted data will be the continuously integrated velocity since power-on or reset. The integrated velocity will be in the interval as shown in [Table 7-3](#page-51-3) and will naturally wrap-around with no error-message indication in the Status-byte.

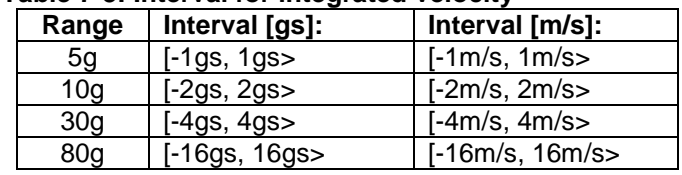

#### <span id="page-51-3"></span>**Table 7-3: Interval for integrated velocity**

Conversion to [gs] or [m/s] is the same as for incremental velocity and is described in [Equation 5.](#page-50-3)

#### <span id="page-51-1"></span>**7.5.2.2.11 Inclinometer output unit = Acceleration**

In the case of STIM300 being configured to output acceleration, [Equation 6](#page-51-4) and [Figure 7-13](#page-51-5) show how to do this. Note that the output data is represented as two's complement.

#### <span id="page-51-4"></span>**Equation 6: Converting output to [g]:**

 $[g] = \frac{(ACC_1) \cdot 2^{16} + (ACC_2) \cdot 2^8 + (ACC_3) - (ACC_{b23}) \cdot 2^{24}}{2^{22}}$  $Output[g] = \frac{(ACC_1) \cdot 2^{16} + (ACC_2) \cdot 2^8 + (ACC_3) - (ACC_{b23}) \cdot 2^8}{2^{22}}$ 

where  $ACC<sub>1</sub>$  is the most significant byte of the 24bit output ACC<sup>2</sup> is the middle byte of the 24bit output ACC<sup>3</sup> is the least significant byte of the 24bit output  $ACC<sub>b23</sub>$  is the most significant bit of  $ACC<sub>1</sub>$ 

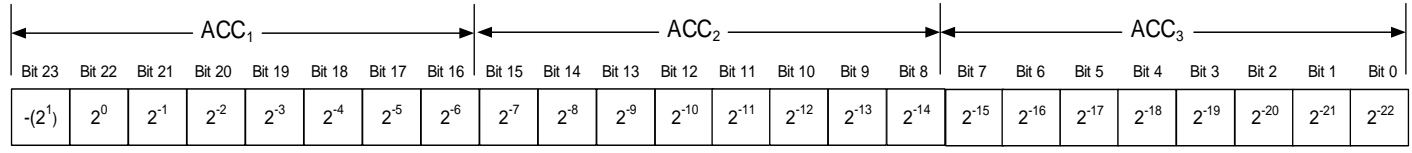

### <span id="page-51-5"></span>**Figure 7-13: Converting output bytes to [g]**

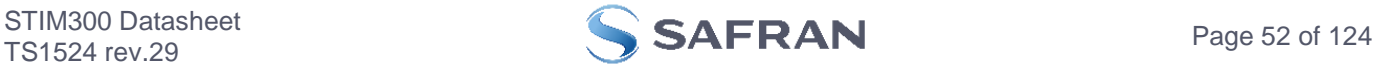

# **7.5.2.2.12 Inclinometer output unit = Incremental Velocity**

In the case of STIM300 being configured to output incremental velocity per sample, the equations for conversion to [m/s/sample] can be found in [Equation 7](#page-52-2) and [Figure 7-14.](#page-52-3) Note that the output data is represented as two's complement.

### <span id="page-52-2"></span>**Equation 7: Converting output to [m/s/sample]**

 $[m/s/sample] = \frac{(IV_1) \cdot 2^{16} + (IV_2) \cdot 2^8 + (IV_3) - (IV_{b23}) \cdot 2^{24}}{2^{25}}$ 2  $Output \left[ \frac{W_1}{s} \cdot \frac{1}{s} \cdot \frac{1}{s}$ 

where  $IV_1$  is the most significant byte of the 24bit output IV<sup>2</sup> is the middle byte of the 24bit output IV<sup>3</sup> is the least significant byte of the 24bit output  $IV<sub>b23</sub>$  is the most significant bit of  $IV<sub>1</sub>$ 

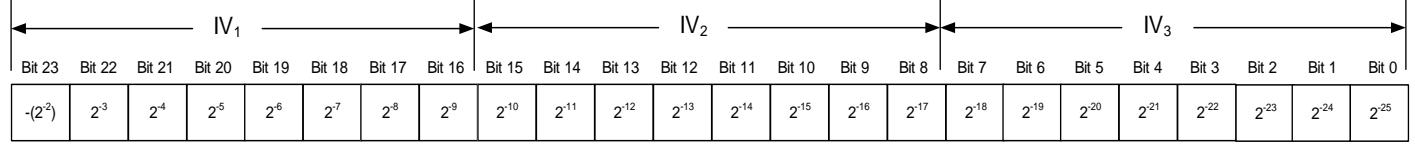

### <span id="page-52-3"></span>**Figure 7-14: Converting output bytes to [m/s/sample]**

### **7.5.2.2.13 Inclinometer output unit = Average Acceleration**

In the case of STIM300 being configured to output average acceleration, the transmitted data will be the average of the samples since last transmission. E.g. in the case of continuous transmission of datagrams and a sample rate of 500Hz, each transmission will contain the average of the four internal samples.

Conversion to [g] is the same as for acceleration and is described in [Equation 6.](#page-51-4)

### <span id="page-52-0"></span>**7.5.2.2.14 Inclinometer output unit = Integrated Velocity**

In the case of STIM300 being configured to output integrated velocity, the transmitted data will be the continuously integrated velocity since power-on or reset. The integrated velocity will be in the interval [-0.25gs, 0.25gs>, alternatively [-0.25m/s, 0.25m/s>, and will naturally wrap-around with no error-message indication in the Status-byte.

Conversion to [gs] or [m/s] is the same as for incremental velocity and is described in [Equation 7.](#page-52-2)

### <span id="page-52-1"></span>**7.5.2.2.15 Temperature**

Temperature data for each axis is available in certain datagrams (ref. section [12\)](#page-121-0).

[Equation 8](#page-52-4) and [Figure 7-15](#page-52-5) show how to convert to [°C]. Note that the output data is represented as two's complement.

### <span id="page-52-4"></span>**Equation 8: Converting temperature data to [°C]**

$$
Output[°C] = \frac{(T_1) \cdot 2^8 + (T_2) - (T_{b15}) \cdot 2^{16}}{2^8}
$$

where  $T_1$  is the most significant byte of the 16bit output T<sup>2</sup> is the least significant byte of the 16bit output  $T<sub>b15</sub>$  is the most significant byte of  $T<sub>1</sub>$ 

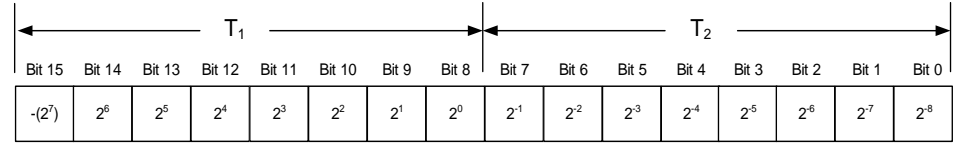

### <span id="page-52-5"></span>**Figure 7-15: Converting temperature data to [°C]**

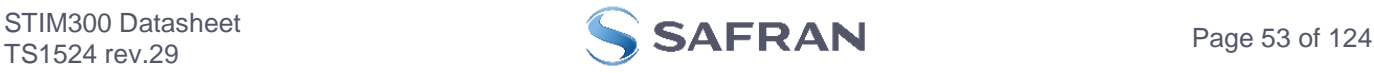

# **7.5.2.2.16 AUX**

In the case of STIM300 being configured to AUX-data, [Equation 9](#page-53-2) and [Figure 7-11](#page-50-2) show how to do this. Note that the output data is represented as two's complement.

# <span id="page-53-2"></span>**Equation 9: Converting output to [V]:**

 $Output \bigg[ V \bigg] = \frac{(AUX_1) \cdot 2^{16} + (AUX_2) \cdot 2^8 + (AUX_3) - (AUX_{b23}) \cdot 2^{24}}{2^{34}} \cdot 5V$ 

 $2^{24}$ where  $AUX_1$  is the most significant byte of the 24bit output  $AUX<sub>2</sub>$  is the middle byte of the 24bit output AUX<sup>3</sup> is the least significant byte of the 24bit output  $AUX_{b23}$  is the most significant bit of  $AUX_1$ 

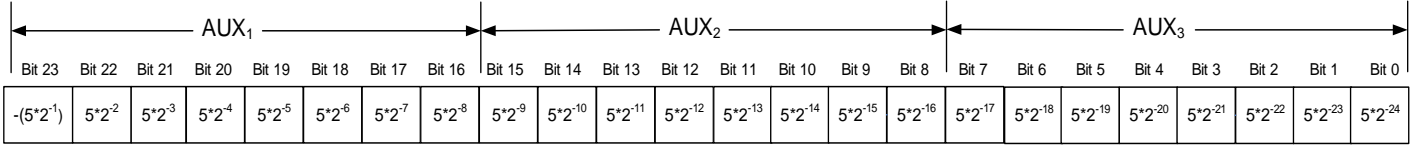

### **Figure 7-16: Converting output bytes to [V]**

### <span id="page-53-0"></span>**7.5.2.2.17 Counter**

Counter is continuously counting the internal samples (2000 samples/s). Counter is an un-signed single byte taking values in the interval [0 , 255]. The counter will naturally wrap-around with no error-message indication in the Statusbyte.

### <span id="page-53-1"></span>**7.5.2.2.18 Latency**

To calculate the latency in [µs], refer to [Equation 10](#page-53-3) and [Figure 7-17.](#page-53-4) Note that latency is an unsigned word.

# <span id="page-53-3"></span>**Equation 10: Converting output to [µs]:**

 $Output[\mu s] = (LT_1) \cdot 2^8 + (LT_2)$ 

where  $LT_1$  is the most significant byte of the 16bit output

 $LT<sub>2</sub>$  is the least significant byte of the 16bit output

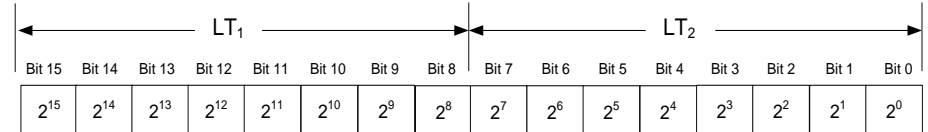

<span id="page-53-4"></span>**Figure 7-17: Converting output bytes to [µs]**

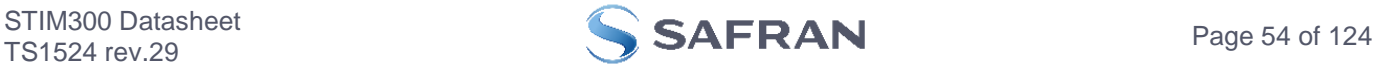

# <span id="page-54-3"></span>**7.5.2.3 Bias Trim Offset**

The STIM300 offers the possibility to trim the biases by adding user-defined offsets to the individual sensor signals. Adjusting the bias trim offsets can be done by entering Bias Trim Offset Mode (ref. section [7.5.4\)](#page-54-0) or Service Mode (ref. section [9.2\)](#page-63-0).

The bias trim offsets are applied to the sensor-signals after the compensation-algorithms with the sign-convention as shown in [Equation 11:](#page-54-1)

### <span id="page-54-1"></span>**Equation 11: Applying bias trim offsets:**

 $Sensor_{ad\,justed} = Sensor_{compensated} + BiasTrimOffset$ 

where Sensor<sub>adiusted</sub> is the sensor-data to be transmitted Sensorcompensated is the sensor-data after compensation BiasTrimOffset is the current bias trim offset for the particular sensor axis

Note that the bias trim offset is in [°/s] for the gyros and [g] for the accelerometers and inclinometers. This is also the case if the chosen output unit is incremental or integrated.

### <span id="page-54-2"></span>**7.5.3 Service Mode**

In Service Mode the communication interface is human readable and hence the communication format (ASCII) supports the use of terminal-based software during the development phase, when the configuration of a device needs to be changed or during investigations into an observed problem.

When Service Mode is entered, STIM300 will respond with its configuration information (same as the response to the i (INFORMATION) command, ref: [Figure 9-22\)](#page-76-0).

A set of commands are available, ref. Section [9,](#page-60-0) enabling the user to change intermediately or permanently the configuration parameters, display latest measurement results, display higher details on error information and perform a full diagnostic of the unit.

In Service Mode the gyro measurements will still be running in the background, enabling to switch directly back to Normal Mode without the need for any stabilisation time of filters, etc. However the measurement data itself, when STIM300 is in Service Mode are not transmitted and therefore lost. By using the a (SINGLE-SHOT MEASUREMENT) command (ref. Section [9.1\)](#page-61-0) it is possible to display single measurement results.

Exiting Service Mode can be done in several ways:

- 1. Using the external reset. This will force STIM300 into Init Mode. Be advised that during Init Mode, all the configuration parameters are loaded from flash. If any of the configuration parameters have been changed during the Service Mode session but not saved to flash, these changes will be overwritten by the content already stored in flash.
- 2. Using the x (EXIT) command. When using this command a parameter is required to decide whether the device should go to Init Mode or to Normal Mode. When exiting to Normal Mode, any of the changes made to the configuration parameters will still be valid. However, if not saved, the configuration parameters will be overwritten by the content already stored in flash at the next power-up or reset.

# <span id="page-54-0"></span>**7.5.4 Utility Mode**

The Utility Mode is similar to Service Mode (ref. section [7.5.3\)](#page-54-2) but made for machine-machine communication. All commands and responses includes CRC-8 to detect any errors in the communication.

After having received the "UTILITYMODE"-command (ref. section [8.8\)](#page-59-0), STIM300 will stop transmitting Normal Mode datagrams and send an acknowledgement that it is now in Utility Mode (ref. sectio[n 10.1\)](#page-98-0). Even though the Normal Mode datagrams are not transmitted, the measurements will continue in the background.

Several commands are available to obtain information or change configuration parameters, ref. section [10.](#page-97-0)

When the Utility Mode is exited, the STIM300 will return to Normal Mode and resume transmission of Normal Mode datagrams.

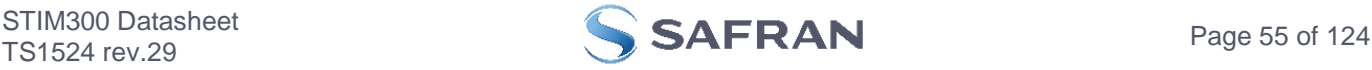

# <span id="page-55-0"></span>**7.6 Self-diagnostics**

STIM300 is continuously checking its internal status. The checks include:

- Check of internal references<br>○ Check of sensors (error and
- Check of sensors (error and overload)
- o Check of internal temperatures
- o Check of RAM and flash
- o Check of supply voltage

A full diagnostic can be run to see the result of the individual checks by using the c (DIAGNOSTIC) command, ref. Section [9.2](#page-63-0) in SERVICEMODE.

When an error situation is detected, the corresponding bit in the STATUS byte (ref. [Table 5-23\)](#page-38-0) will be set. If the sample-rate is set lower than 2000 samples/s, the STATUS byte will reflect the accumulated status of all the subsamples between two data transmissions. The bits in the STATUS bytes are valid for the data in a single transmission and hence not latched.

Access to extended error registers containing accumulated error-information can be achieved either by using the Normal Mode-command "E" (EXTENDED ERROR INFORMATION DATAGRAM, ref. section [8.5](#page-57-0) and [Table 5-19\)](#page-35-0) or the SERVICEMODE-command i e (INFORMATION on ACCUMULATED LAST ERRORS, ref. section [9.5\)](#page-69-0).

The extended error registers are cleared at the following events:

- After the start-up phase, triggered by power-on or reset
- After transmission of Extended Error Information Datagram (ref. section [8.5\)](#page-57-0)
- After use of SERVICEMODE-command "i e" (INFORMATION on ACCUMULATED LAST ERRORS, ref. section [9.5\)](#page-69-0)

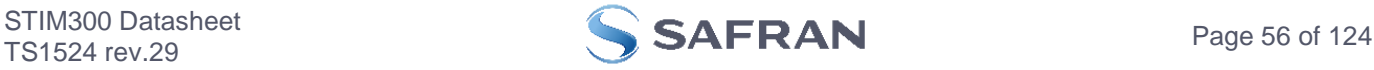

### <span id="page-56-0"></span>**8 COMMANDS IN NORMAL MODE**

Several commands are available in Normal Mode, as listed in [Table 8-1.](#page-56-1) Note that all commands in Normal Mode must be transmitted in upper case letters.

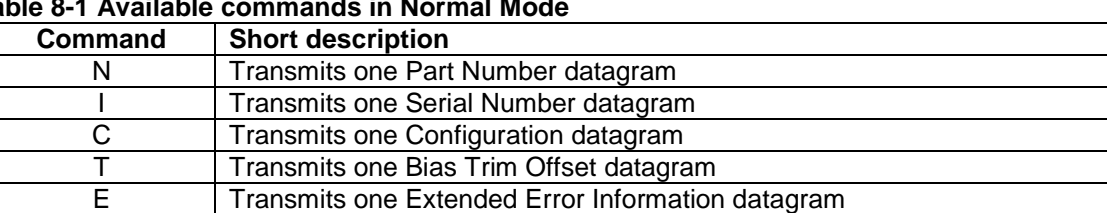

#### <span id="page-56-1"></span>**Table 8-1 Available commands in Normal Mode**

R Resets the unit SERVICEMODE | Enters Service Mode UTILITYMODE | Enters Utility Mode

#### **Table 8-2 List of special ASCII characters used in Normal Mode**

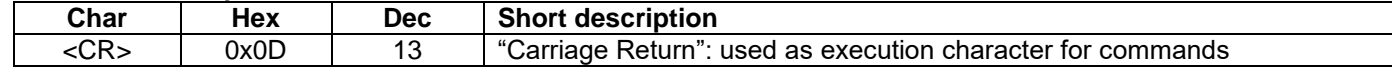

No echo of received command characters or error messages will appear for these commands. Only at the receipt of the complete correct command, will STIM300 execute accordingly.

NB: if OUTPUT-UNIT is set to INCREMENTAL (ref. Section [9.14\)](#page-86-0), the transmitted incremented value in the datagram following any of the requested special datagrams will NOT contain the incremental value since the last transmitted measurement. Hence the incremented value(s) occurring during the transmission of a special requested datagram will be lost.

### **8.1 N (PART NUMBER DATAGRAM) command**

General description: Requests transmission of a Part Number datagram (ref. [Table 5-13\)](#page-29-0).

### **Table 8-3 : Available I (PART NUMBER DATAGRAM) command**

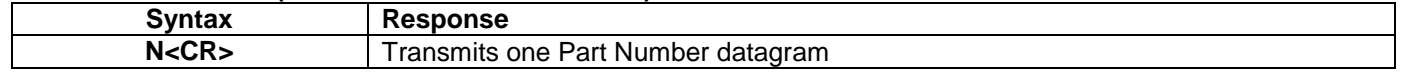

The Part Number datagram will replace the next transmitted Normal Mode datagram. If the Part Number datagram is longer than the chosen Normal Mode datagram, the Part Number datagram may replace more than one Normal Mode datagram transmission (dependent on sampling-rate and bit-rate).

If sample rate is set to external trigger, the Part Number datagram will be transmitted at the next external trigger input, replacing the datagram containing sensor data.

### **8.2 I (SERIAL NUMBER DATAGRAM) command**

General description: Requests transmission of a Serial number datagram (ref. [Table 5-15\)](#page-30-0).

### **Table 8-4 : Available I (SERIAL NUMBER DATAGRAM) command**

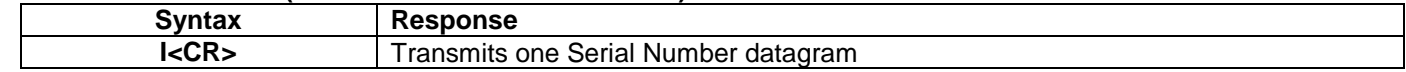

The Serial Number datagram will replace the next transmitted Normal Mode datagram. If the Serial Number datagram is longer than the chosen Normal Mode datagram, the Serial Number datagram may replace more than one Normal Mode datagram transmission (dependent on sampling-rate and bit-rate).

If sample rate is set to external trigger, the Serial Number datagram will be transmitted at the next external trigger input, replacing the datagram containing sensor data.

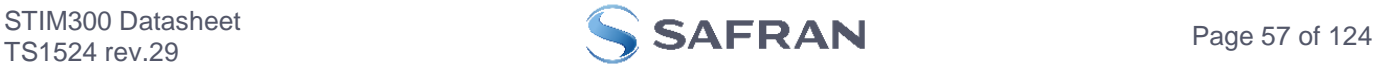

### **8.3 C (CONFIGURATION DATAGRAM) command**

General description: Requests transmission of a Configuration datagram (ref. [Table 5-16\)](#page-31-0).

#### **Table 8-5: Available C (CONFIGURATION DATAGRAM) command**

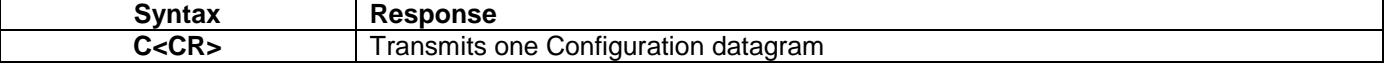

The Configuration datagram will replace the next transmitted Normal Mode datagram. If the Configuration datagram is longer than the chosen Normal Mode datagram, the Configuration datagram may replace more than one Normal Mode datagram transmission (dependent on sampling-rate and bit-rate).

If sample rate is set to external trigger, the Configuration datagram will be transmitted at the next external trigger input, replacing the datagram containing sensor data.

### **8.4 T (BIAS TRIM OFFSET DATAGRAM) command**

General description: Requests transmission of a Bias Trim Offset datagram (ref. [Table 5-17\)](#page-34-0).

#### **Table 8-6: Available B (BIAS TRIM OFFSET DATAGRAM) command**

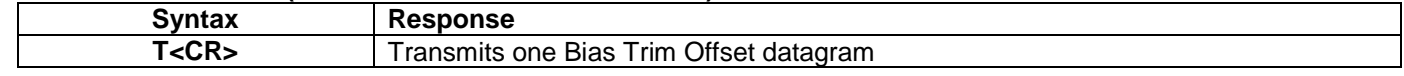

The Bias Trim Offset datagram will replace the next transmitted Normal Mode datagram. If the Bias Trim Offset datagram is longer than the chosen Normal Mode datagram, the Bias Trim Offset datagram may replace more than one Normal Mode datagram transmission (dependent on sampling-rate and bit-rate).

If sample rate is set to external trigger, the Bias Trim Offset datagram will be transmitted at the next external trigger input, replacing the datagram containing sensor data.

### <span id="page-57-0"></span>**8.5 E (EXTENDED ERROR INFORMATION DATAGRAM) command**

General description: Requests transmission of an Extended Error Information datagram (ref. [Table 5-18\)](#page-35-1). This datagram contains the accumulated detected errors (ref. section [7.6\)](#page-55-0).

Once the Extended Error Information datagram has been transmitted, the error-registers are cleared.

### **Table 8-7: Available E (EXTENDED ERROR INFORMATION) command**

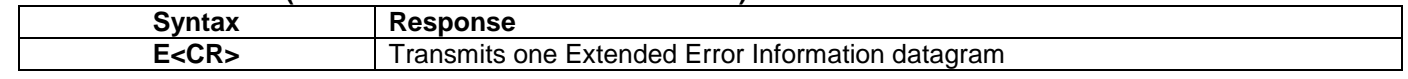

The Extended Error Information datagram will replace the next transmitted Normal Mode datagram. If the Extended Error Information datagram is longer than the chosen Normal Mode datagram, the Extended Error Information datagram may replace more than one Normal Mode datagram transmission (dependent on sampling-rate and bit-rate).

If sample rate is set to external trigger, the Extended Error Information datagram will be transmitted at the next external trigger input, replacing the datagram containing sensor data.

### **8.6 R (RESET) command**

General description: Force a Reset

### **Table 8-8: Available R (RESET) command**

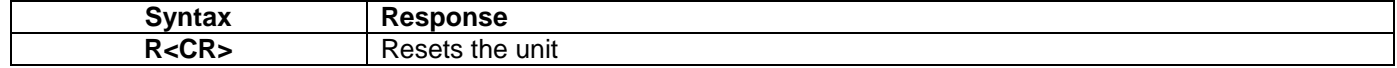

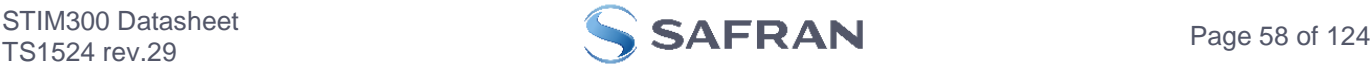

# **8.7 SERVICEMODE command**

General description : Enters Service Mode (ref. section [7.5.2.3\)](#page-54-3).

### **Table 8-9: Available SERVICEMODE command**

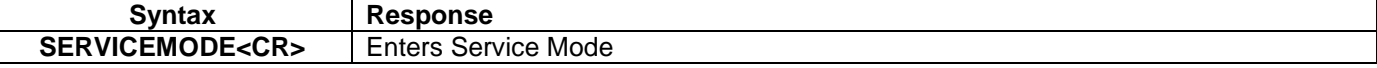

If the command is received during the transmission of a datagram, it will complete the transmission before entering Service Mode.

When entering Service Mode, the configuration and identification data of the device will be listed, as shown in [Figure](#page-59-1)  [8-1:](#page-59-1)

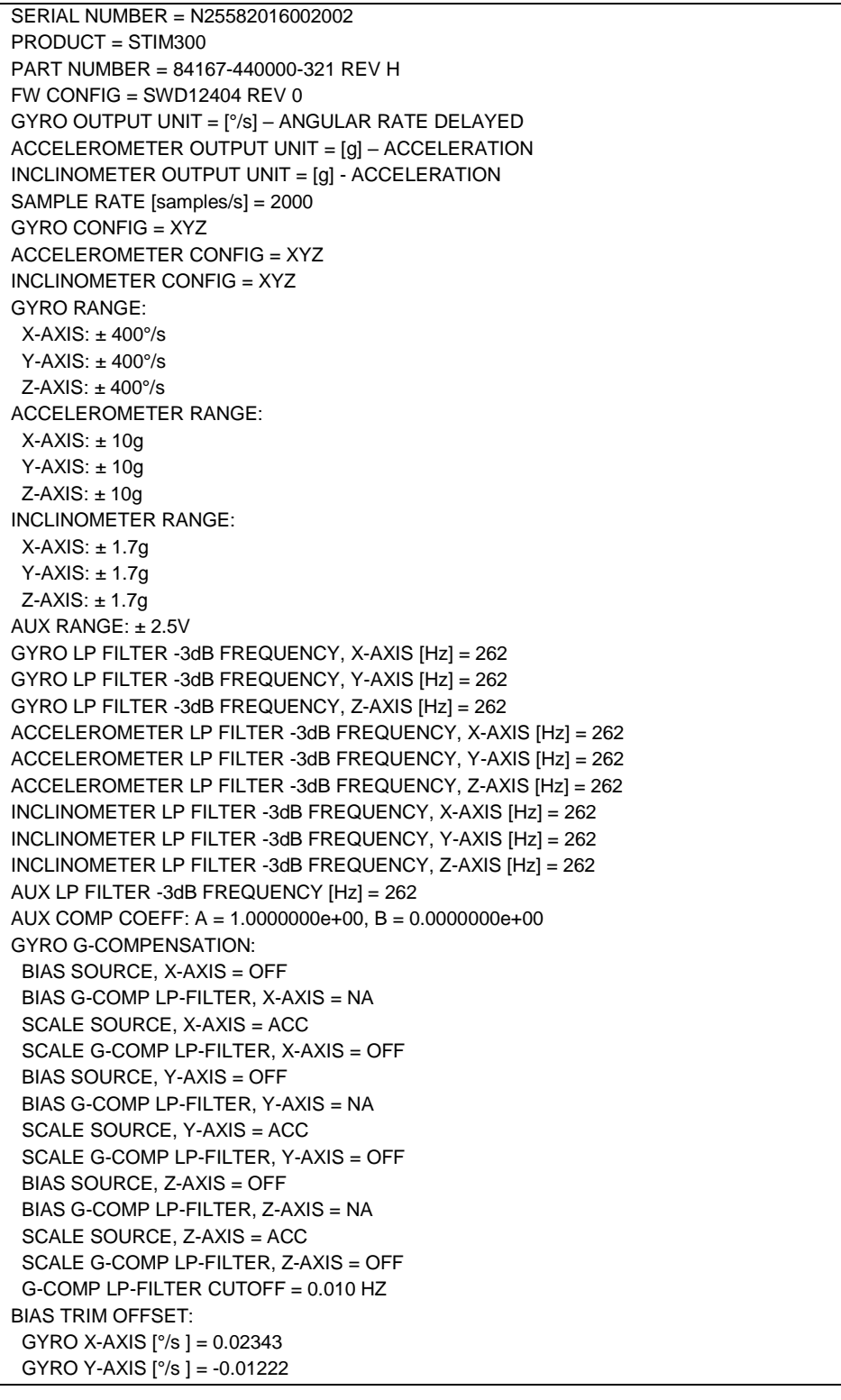

STIM300 Datasheet<br>TS1524 rev.29

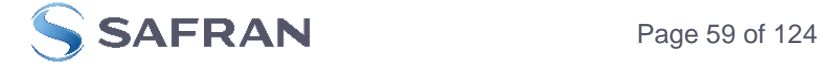

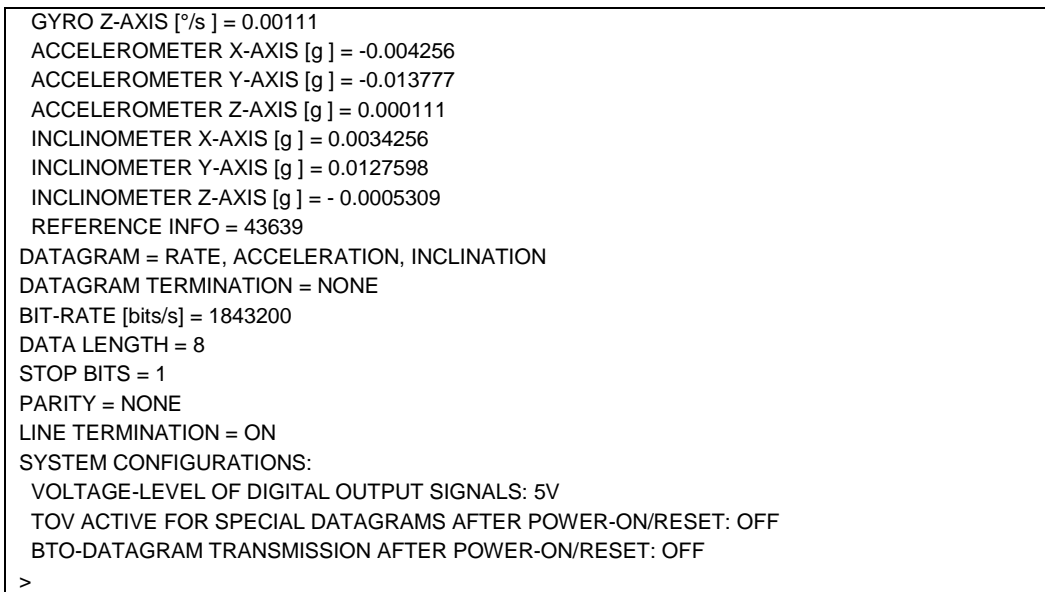

### <span id="page-59-1"></span>**Figure 8-1: Example of response from SERVICEMODE command**

#### <span id="page-59-0"></span>**8.8 UTILITYMODE command**

General description: Enters Utility Mode allowing the user to obtain information or change configuration parameters (ref. section [7.5.4\)](#page-54-0).

## **Table 8-10: Available UTILITYMODE command**

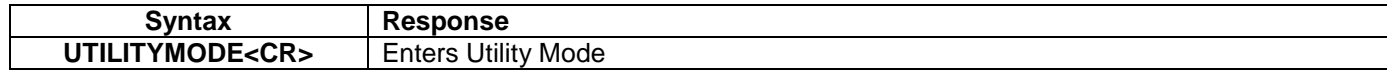

If the command is received during the transmission of a datagram, it will complete the transmission before entering Utility Mode.

For response to the UTILITYMODE command and other commands in Utility Mode, see section [10.](#page-97-0)

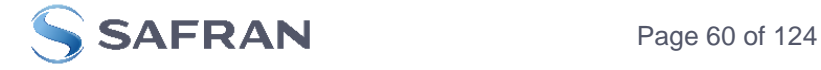

### <span id="page-60-0"></span>**9 COMMANDS IN SERVICE MODE**

Several commands are available in Service Mode, as listed in [Table 9-1.](#page-60-1) Note that all commands in Service Mode are case-sensitive (commands are lower case letters, whilst some parameters may be capital case letters).

Note that backward compatibility in Service Mode responses is not guaranteed.

<span id="page-60-1"></span>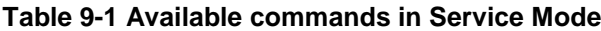

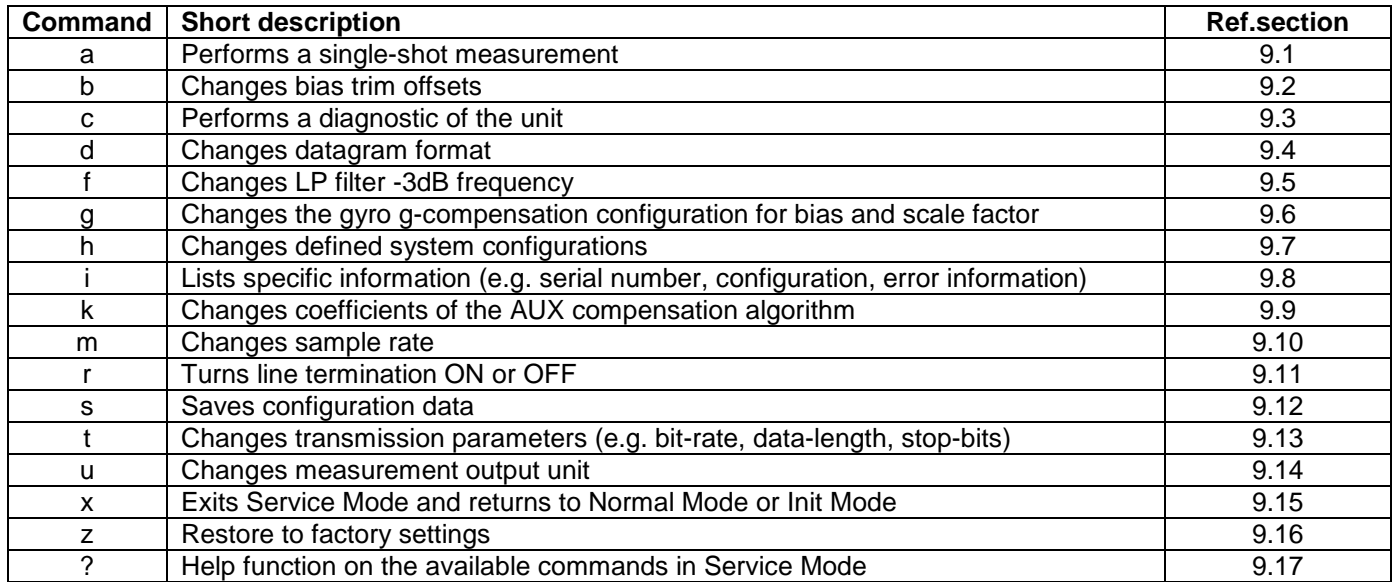

#### **Table 9-2 List of special ASCII characters used in Service Mode**

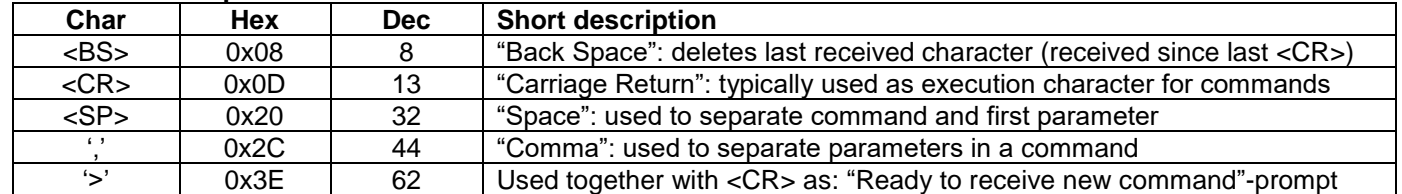

When STIM300 is in Service Mode and ready to receive a new command, it will issue the special ASCII character <CR> followed by '>'. As some commands (e.g. SINGLE-SHOT MEASUREMENT-command) may respond with a varying number of lines, automated set-ups should look for the special prompt-sequence (<CR>+'>') before issuing a new command.

Received characters will be echoed. A command is decoded and executed when receiving the special ASCII character <CR>. <BS> ("back-space") is also recognised and will delete the last received character in the input buffer. The size of the input buffer is 80 characters.  $\langle$ BS $>$  is valid for the characters received since last  $\langle$ CR $>$ .

The command-character and first parameter (when applicable) are separated by a space (character 0x20). When there are more than one parameter to a command (e.g. TRANSMISSION PARAMETER-command), these must be separated by a comma (character 0x2C).

In the event of an unknown command, inconsistent syntax or incorrect value of parameter(s), STIM300 will respond with an error message. Error messages are on the format:

E<nnn><SP><Error description><CR>

where nnn is an error number

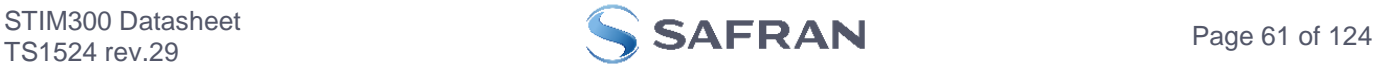

## <span id="page-61-0"></span>**9.1 a (SINGLE-SHOT MEASUREMENT) command**

General description: Displays the result of latest measurement (measurement process running constantly in the background).

NB: SINGLE-SHOT MEASUREMENT-command is not available if SAMPLE RATE is set to External Trigger.

# **Table 9-3: Available a (SINGLE-SHOT MEASUREMENT) command**

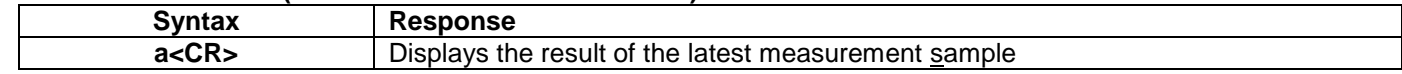

### **Table 9-4: Error messages for a (SINGLE-SHOT MEASUREMENT) command**

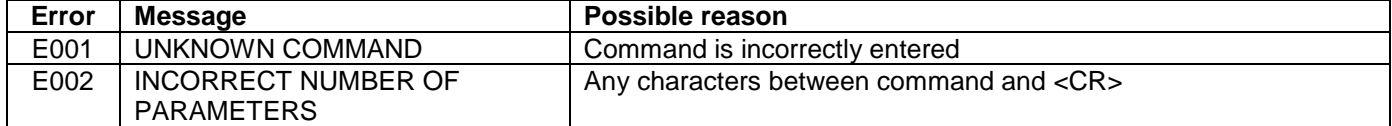

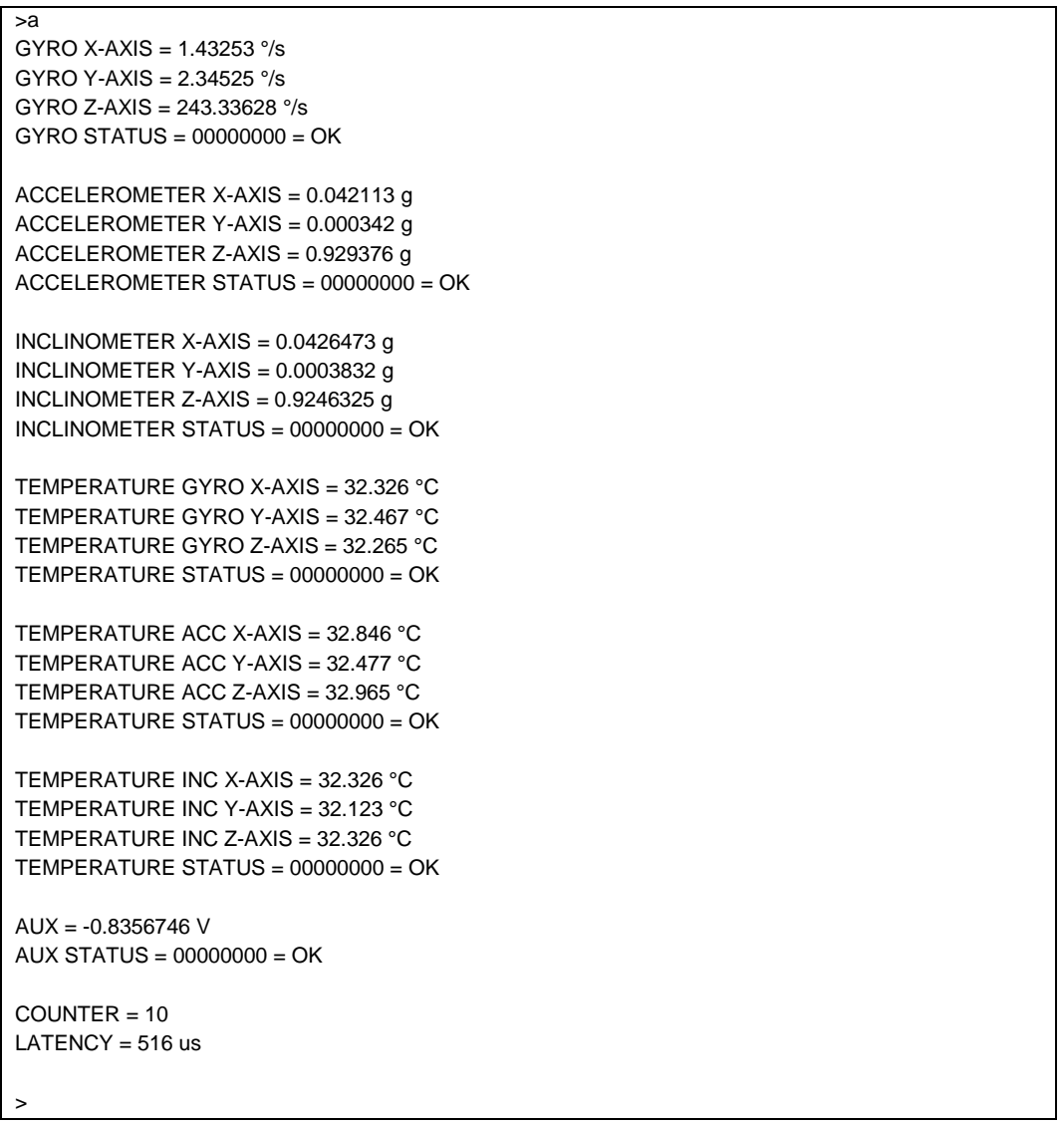

**Figure 9-1: Example of response from a (SINGLE-SHOT MEASUREMENT) command**

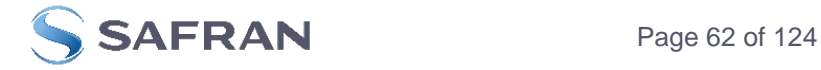

```
>a
GYRO X-AXIS = 0.00071 °/s
GYRO Y-AXIS = 0.12324 °/s
GYRO Z-AXIS = 480.00000 °/s
GYRO STATUS = 00010100 = NOT OK
 BIT 4: OVERLOAD
  BIT 2: ERROR IN Z-CHANNEL
ACCELEROMETER X-AXIS = 0.042113 g
ACCELEROMETER Y-AXIS = 0.000342 g
ACCELEROMETER Z-AXIS = 0.929376 g
ACCELEROMETER STATUS = 00000000 = OK
INCLINOMETER X-AXIS = 0.0426473 g
INCLINOMETER Y-AXIS = 0.0003832 g
INCLINOMETER Z-AXIS = 0.9246325 g
INCLINOMETER STATUS = 00000000 = OK
TEMPERATURE GYRO X-AXIS = 32.326 °C
TEMPERATURE GYRO Y-AXIS = 32.467 °C
TEMPERATURE GYRO Z-AXIS = 32.265 °C
TEMPERATURE STATUS = 00000000 = OK
TEMPERATURE ACC X-AXIS = 32.846 °C
TEMPERATURE ACC Y-AXIS = 32.477 °C
TEMPERATURE ACC Z-AXIS = 32.965 °C
TEMPERATURE STATUS = 00000000 = OK
TEMPERATURE INC X-AXIS = 32.326 °C
TEMPERATURE INC Y-AXIS = 32.123 °C
TEMPERATURE INC Z-AXIS = 32.326 °C
TEMPERATURE STATUS = 00000000 = OK
AUX = -0.8356746 VAUX STATUS = 00000000 = OK
COUNTER = 10
LATENCY = 516 us
```
**Figure 9-2: Example of response from a (SINGLE-SHOT MEASUREMENT) command with error flagging**

>

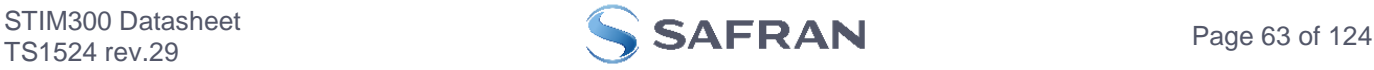

# <span id="page-63-0"></span>**9.2 b (BIAS TRIM OFFSET) command**

General description: Changes bias trim offsets.

Refer to section [7.5.2.3](#page-54-3) for a description of this functionality.

Note that this change will only be effective until STIM300 is initialized, reset or powered off, unless the new setting has been stored in flash using the SAVE-command (ref. section [9.12\)](#page-83-0). In order to use or test a new setting in Normal Mode without permanently storing it, this can be achieved by using the EXIT n-command (ref. section [9.15\)](#page-87-0).

### **Table 9-5: Available b (BIAS TRIM OFFSET) commands**

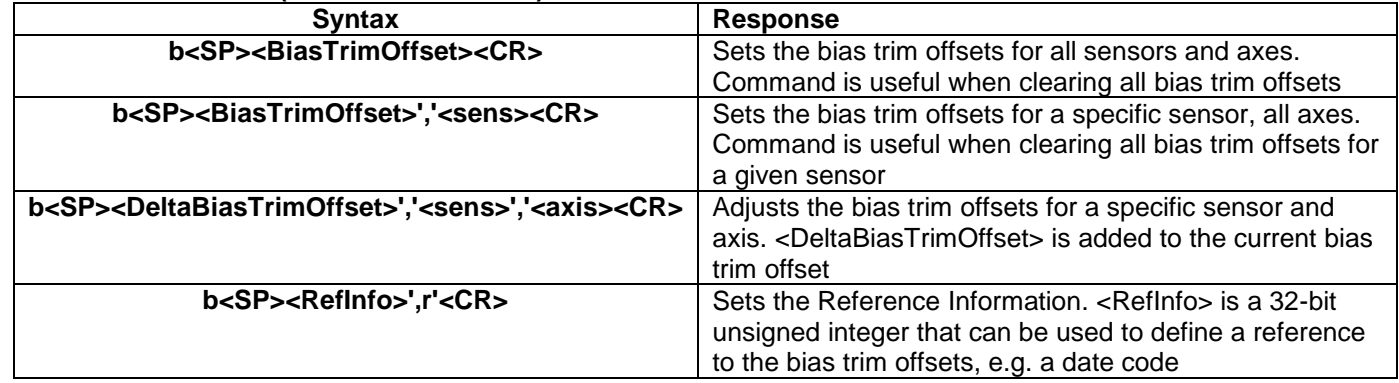

If the bias trim offsets are programmed outside the specified min or max limits, ref. [Table 5-3,](#page-8-0) [Table 5-4,](#page-9-0) [Table 5-5,](#page-10-0) [Table 5-6,](#page-11-0) [Table 5-7](#page-12-0) and [Table 5-8,](#page-13-0) the relevant bias trim offsets will be set to min or max, whichever is the closest to the requested value and flagged by error message E008, ref. [Table 9-9.](#page-63-1)

### **Table 9-6: Allowed values for <sens> parameter for b (BIAS TRIM OFFSET) commands**

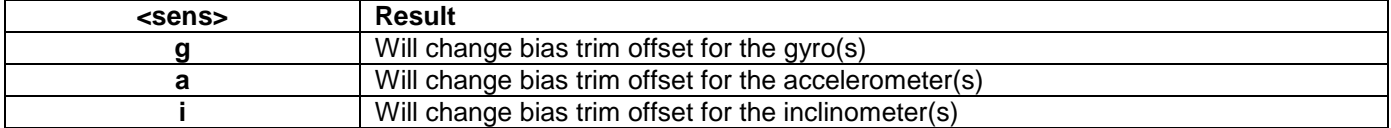

#### Table 9-7: Unit of <BiasTrimOffset> and <DeltaBiasTrimOffset> for the different values of <sens> for the **b (BIAS TRIM OFFSET) commands**

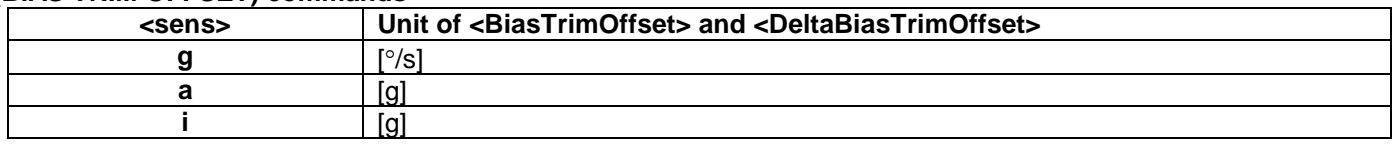

#### Table 9-8: Allowed values for <axis> parameter for b (BIAS TRIM OFFSET) command

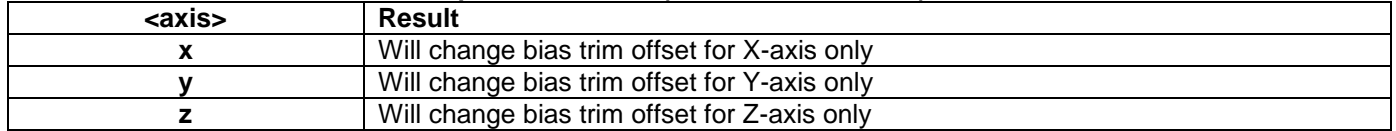

#### <span id="page-63-1"></span>**Table 9-9: Error messages for b (BIAS TRIM OFFSET) command**

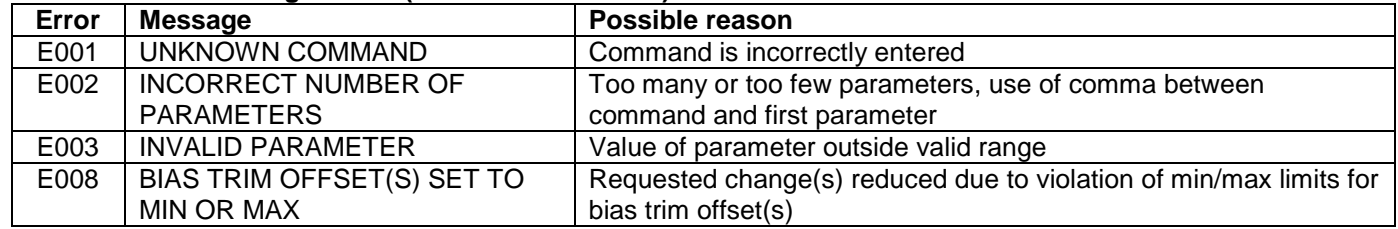

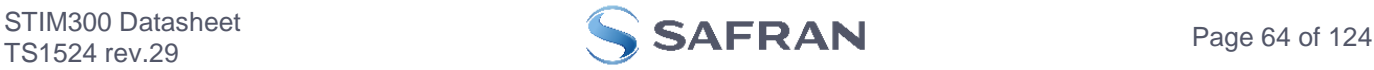

```
\frac{}{\text{b}0}BIAS TRIM OFFSET:
 GYRO X-AXIS [°/s ] = 0.00000
 GYRO Y-AXIS [°/s ] = 0.00000
GYRO Z-AXIS [°/s] = 0.00000 ACCELEROMETER X-AXIS [g ] = 0.000000
 ACCELEROMETER Y-AXIS [g ] = 0.000000
 ACCELEROMETER Z-AXIS [g ] = 0.000000
 INCLINOMETER X-AXIS [g ] = 0.0000000
 INCLINOMETER Y-AXIS [g ] = 0.0000000
 INCLINOMETER Z-AXIS [g ] = 0.0000000
>
```
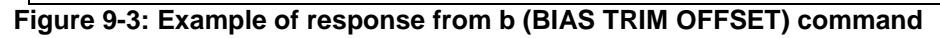

```
>b 0,a
BIAS TRIM OFFSET:
ACCELEROMETER X-AXIS [g] = 0.000000 ACCELEROMETER Y-AXIS [g ] = 0.000000
 ACCELEROMETER Z-AXIS [g ] = 0.000000
```
**Figure 9-4: Example of response from b (BIAS TRIM OFFSET) command**

```
>b 0.001,g,x
BIAS TRIM OFFSET:
GYRO X-AXIS [°/s] = 0.02443>
```
>

# **Figure 9-5: Example of response from b (BIAS TRIM OFFSET) command**

```
>b 2.3,i
  BIAS TRIM OFFSET:
   INCLINOMETER X-AXIS [g] = 0.0200000 INCLINOMETER Y-AXIS [g ] = 0.0200000
    INCLINOMETER Z-AXIS [g ] = 0.0200000
  E008 BIAS TRIM OFFSET(S) SET TO MIN OR MAX
  >
Figure 9-6: Example of response from b (BIAS TRIM OFFSET) command
```

```
>b 43639,r
BIAS TRIM OFFSET:
 REFERENCE INFO = 43639
>
```
# **Figure 9-7: Example of response from b (BIAS TRIM OFFSET) command**

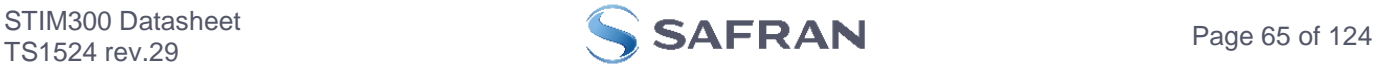

# <span id="page-65-0"></span>**9.3 c (DIAGNOSTIC) command**

General description: Performs a diagnostic of the unit.

# **Table 9-10: Available c (DIAGNOSTIC) command**

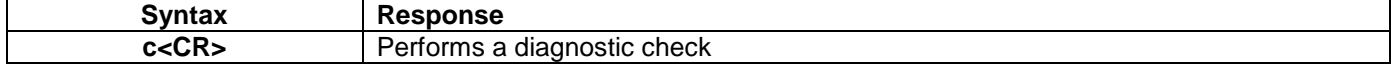

# **Table 9-11: Error messages for c (DIAGNOSTIC) command**

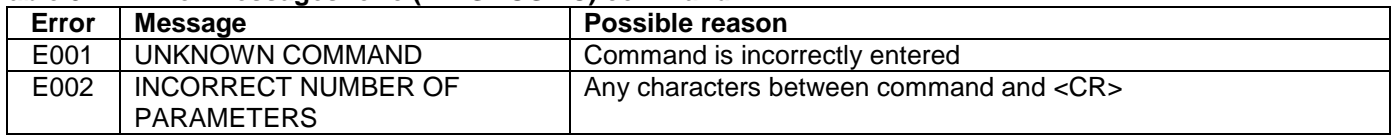

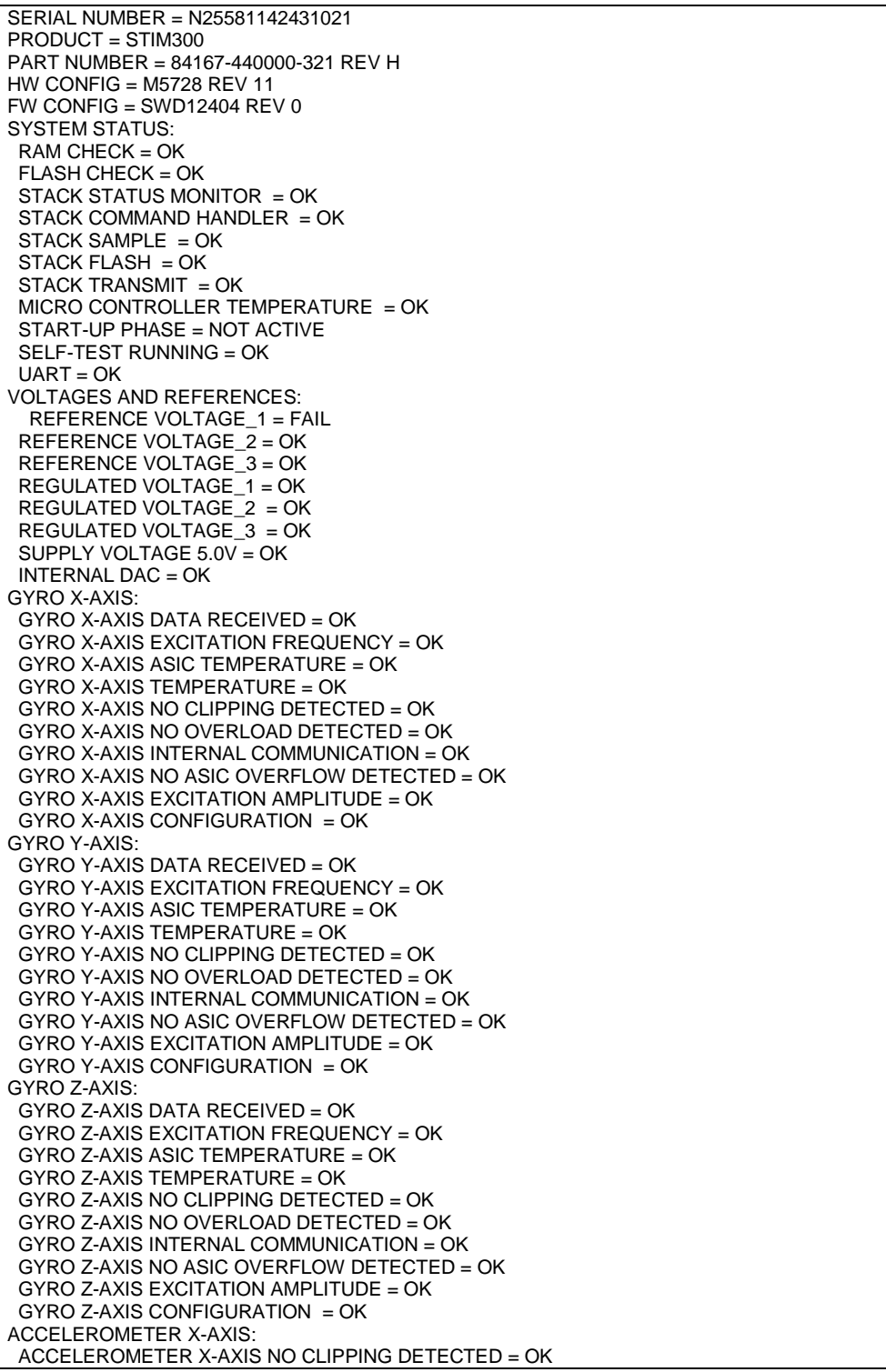

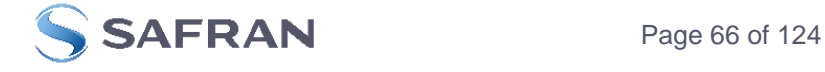

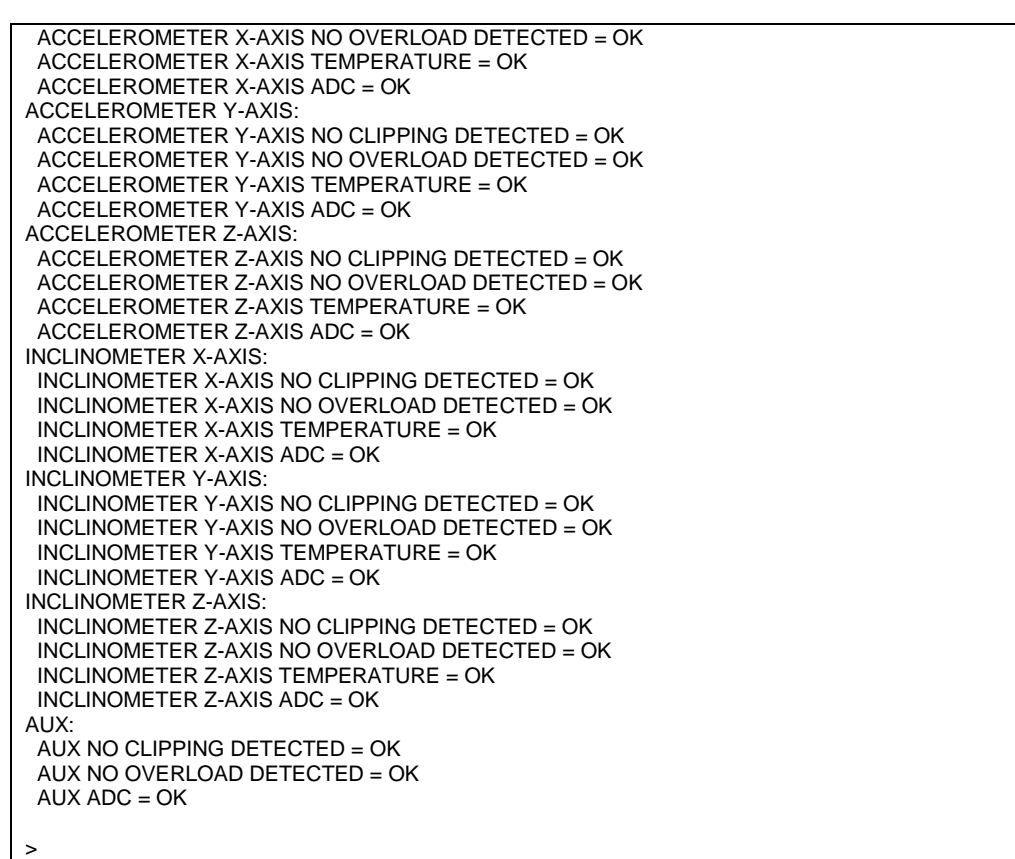

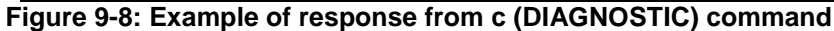

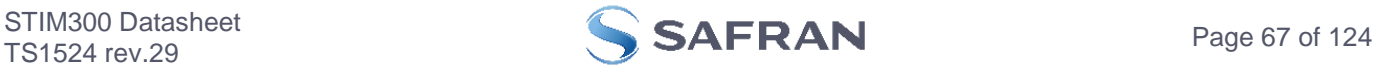

## <span id="page-67-0"></span>**9.4 d (DATAGRAM FORMAT) command**

General description: Sets the datagram transmission mode and termination (ref[.Table 5-11](#page-27-0) and section [12\)](#page-121-0).

Note that the datagram format could be considered invalid, even if it has been entered correctly. This is because a valid datagram format also depends on the chosen sample rate and bit rate (ref. [Table 5-12](#page-28-0) and error message E007 in [Table 9-15\)](#page-67-1).

Note that this change will only be effective until STIM300 is initialized, reset or powered off, unless the new setting has been stored in flash using the SAVE-command (ref. section [9.12\)](#page-83-0). In order to use or test a new setting in Normal Mode without permanently storing it, this can be achieved by using the EXIT n-command (ref. section [9.15\)](#page-87-0).

### **Table 9-12 : Available d (DATAGRAM FORMAT) command**

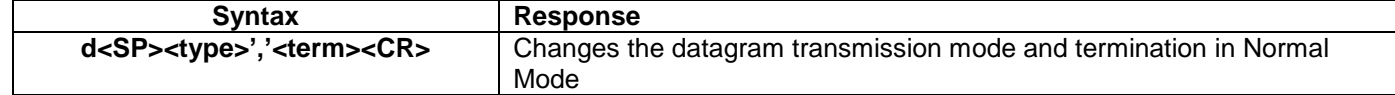

#### **Table 9-13 : Allowed values for <type> parameter of d (DATAGRAM TRANSMISSION MODE AND TERMINATION) command**

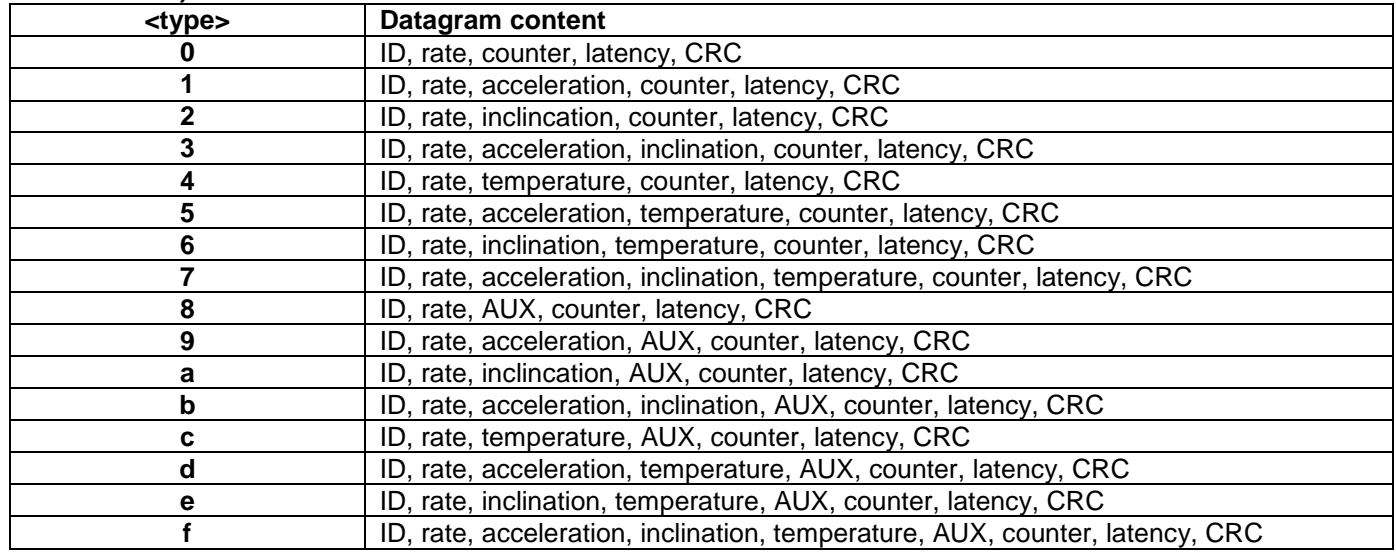

#### **Table 9-14 : Allowed values for <term> parameter of d (DATAGRAM TRANSMISSION MODE AND TERMINATION) command**

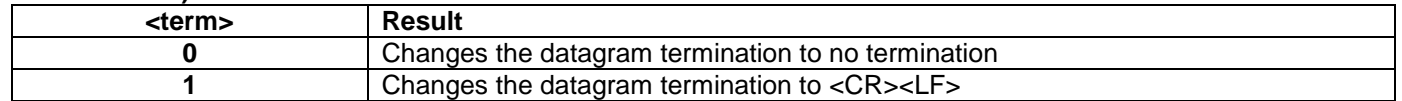

#### <span id="page-67-1"></span>**Table 9-15: Error messages for d (DATAGRAM TRANSMISSION MODE AND TERMINATION) command**

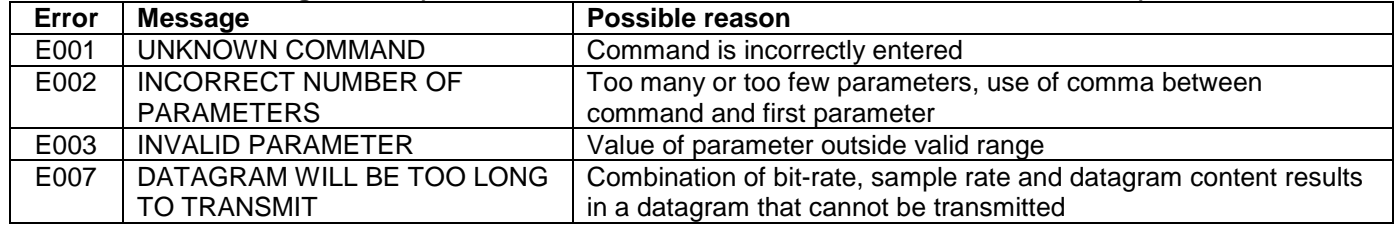

>d 8,0

 $DATAGRAM = RATE$  AUX DATAGRAM TERMINATION = NONE

>

**Figure 9-9: Example of response from d (DATAGRAM MODE AND TERMINATION) command**

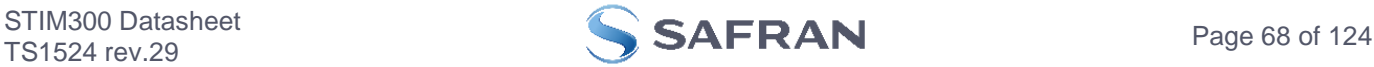

>d 3,1 DATAGRAM = RATE, ACCELERATION, INCLINATION DATAGRAM TERMINATION = <CR><LF>

 $\geq$ 

**Figure 9-10: Example of response from d (DATATGRAM MODE AND TERMINATION) command**

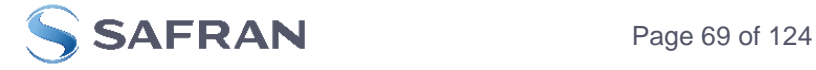

# <span id="page-69-0"></span>**9.5 f (LP FILTER -3dB FREQUENCY) command**

General description: Changes the low-pass filter -3dB frequency for one or all axes.

Note that low pass filter settings should be considered together with sample rate in order to avoid issues with folding. No warnings will be issued by STIM300 if e.g. a high filter bandwidth and a low sample rate have been chosen. For more details, see Application Note TS1670: "Considerations related to sampling rate and filter settings".

Note that change in filter setting will change the group delay, ref. [Table 5-11.](#page-27-0)

Note that this change will only be effective until STIM300 is initialized, reset or powered off, unless the new setting has been stored in flash using the SAVE-command (ref. section [9.12\)](#page-83-0). In order to use or test a new setting in Normal Mode without permanently storing it, this can be achieved by using the EXIT n-command (ref. section [9.15\)](#page-87-0).

#### **Table 9-16: Available f (LP FILTER -3dB FREQUENCY) commands**

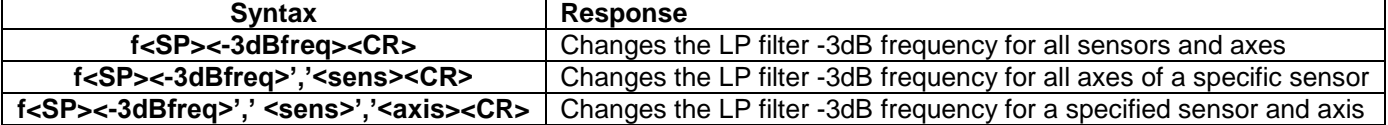

# **Table 9-17: Allowed values for <-3dBfreq> parameter for f (LP FILTER -3dB FREQUENCY) commands**

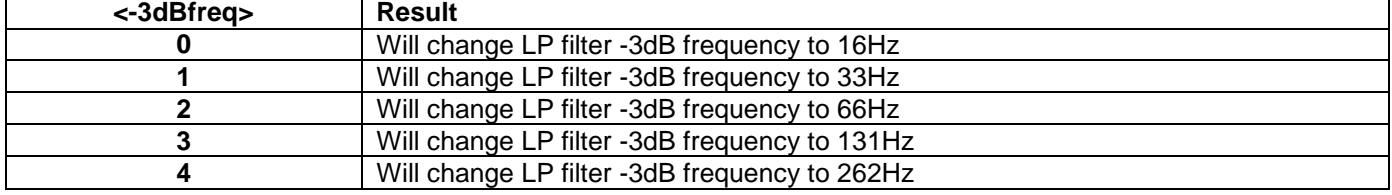

#### **Table 9-18: Allowed values for <sens> parameter for f (LP FILTER -3dB FREQUENCY) commands**

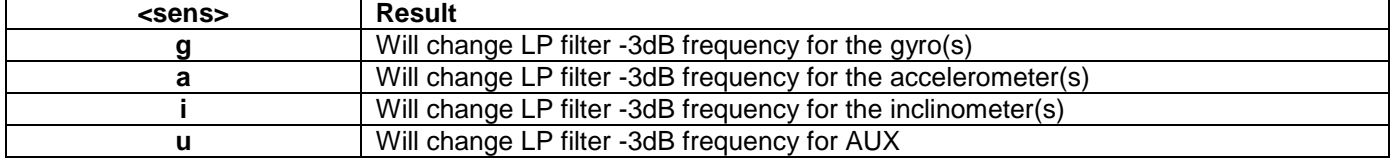

#### **Table 9-19: Allowed values for <axis> parameter for f (LP FILTER -3dB FREQUENCY) commands**

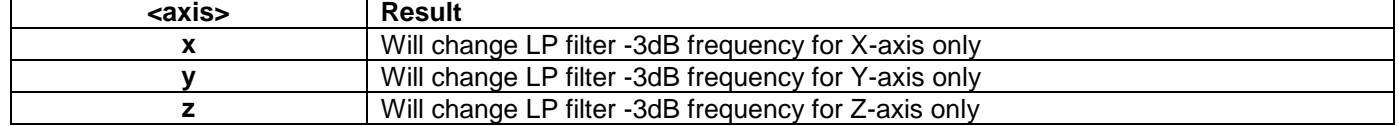

### **Table 9-20: Error messages for f (LP FILTER -3dB FREQUENCY) commands**

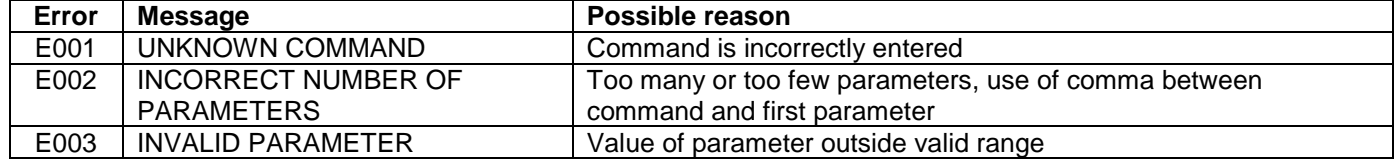

 $5f$  2 a x

ACCELEROMETER LP FILTER -3dB FREQUENCY, X-AXIS [Hz] = 66

>

# **Figure 9-11: Example of response from f (LP FILTER -3dB FREQUENCY) command**

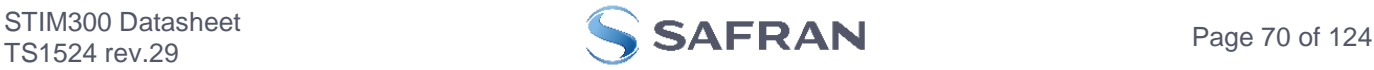

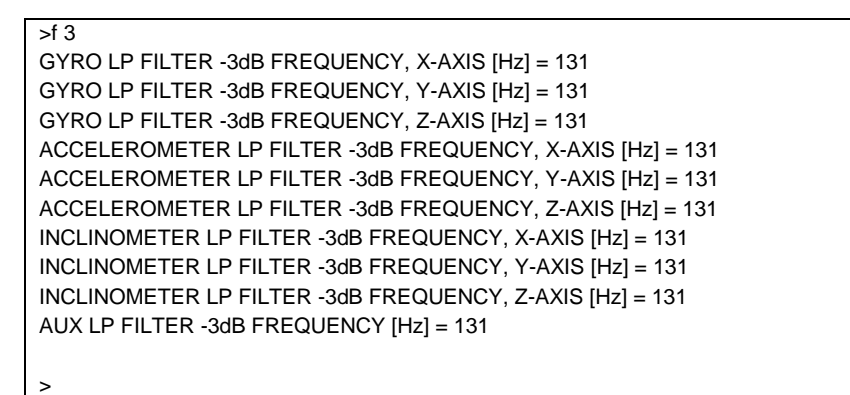

**Figure 9-12: Example of response from f (LP FILTER -3dB FREQUENCY) command**

>f 1,g GYRO LP FILTER -3dB FREQUENCY, X-AXIS [Hz] = 33 GYRO LP FILTER -3dB FREQUENCY, Y-AXIS [Hz] = 33 GYRO LP FILTER -3dB FREQUENCY, Z-AXIS [Hz] = 33 >

**Figure 9-13: Example of response from f (LP FILTER -3dB FREQUENCY) command**

>f 0,u AUX LP FILTER -3dB FREQUENCY [Hz] = 16 >

**Figure 9-14: Example of response from f (LP FILTER -3dB FREQUENCY) command**

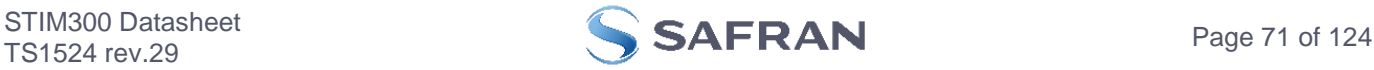

# <span id="page-71-0"></span>**9.6 g (GYRO G-COMP) command**

General description: Changes the compensation parameters for the gyro g-compensation of bias and/or scale-factor.

Refer to section [7.5.2.2.6](#page-49-2) for a description of this functionality.

Note that this change will only be effective until STIM300 is initialized, reset or powered off, unless the new setting has been stored in flash using the SAVE-command (ref. section [9.12\)](#page-83-0). In order to use or test a new setting in Normal Mode without permanently storing it, this can be achieved by using the EXIT n-command (ref. section [9.15\)](#page-87-0).

### **Table 9-21: Available g (GYRO G-COMP) commands**

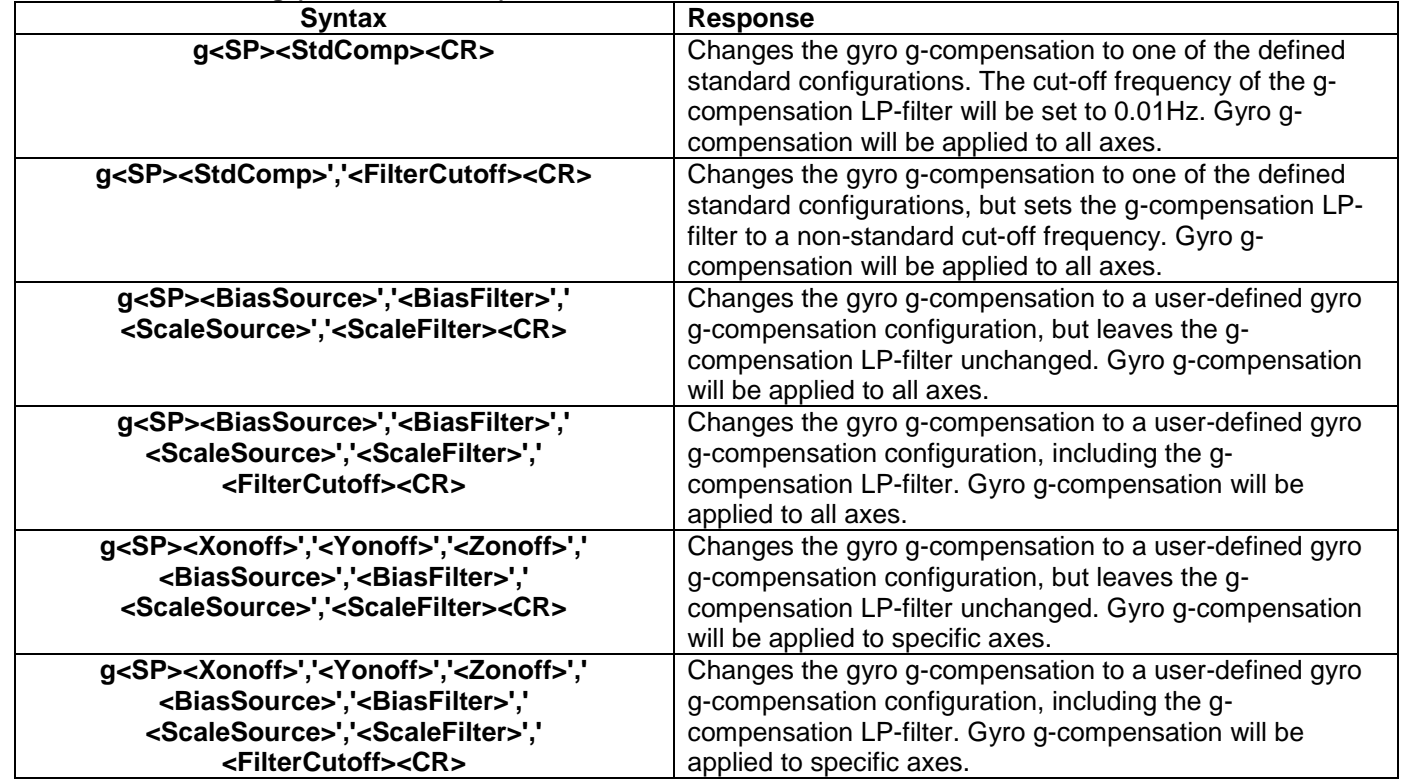

# **Table 9-22 : Allowed values for <StdComp> for g (GYRO G-COMP) command**

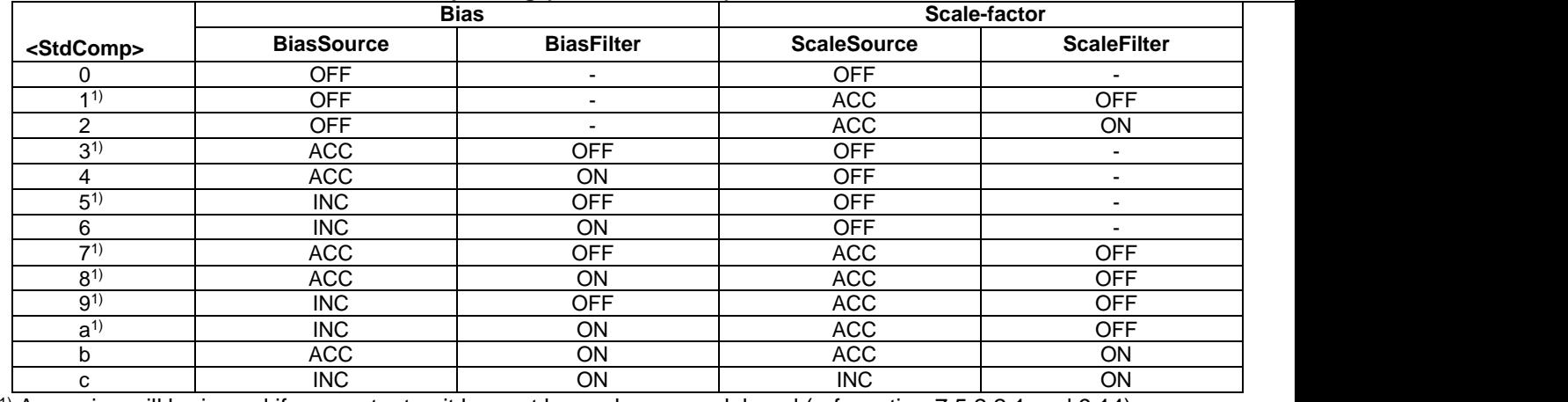

 $1)$  A warning will be issued if gyro output unit has not been chosen as delayed (ref. section [7.5.2.2.1](#page-47-6) and [9.14\)](#page-86-0)

### **Table 9-23 : Allowed range for <FilterCutoff> for g (GYRO G-COMP) command**

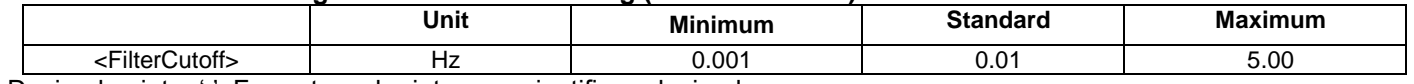

Decimal point = '.'. Format can be integer, scientific or decimal.

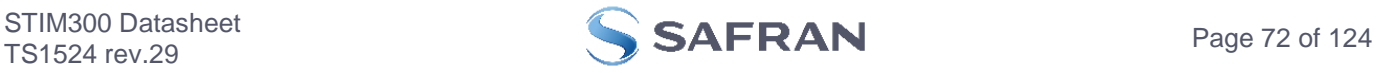
### **Table 9-24 : Allowed values for <ScaleSource> and <BiasSource> for g (GYRO G-COMP) command**

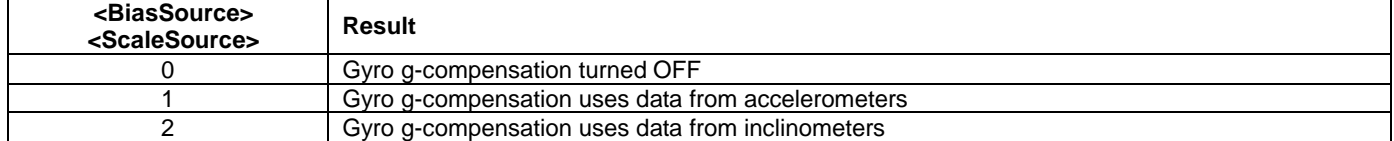

## **Table 9-25 : Allowed values for <ScaleFilter> and <BiasFilter> for g (GYRO G-COMP) command**

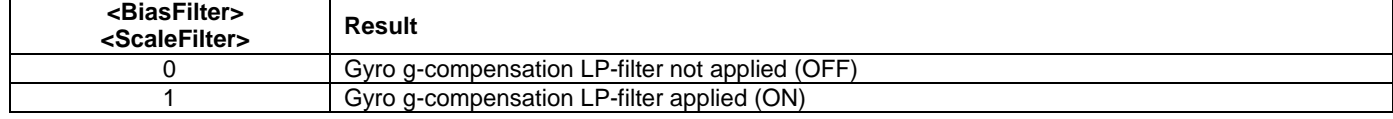

## **Table 9-26 : Allowed values for <Xonoff>, <Yonoff> and <Zonoff> for g (GYRO G-COMP) command**

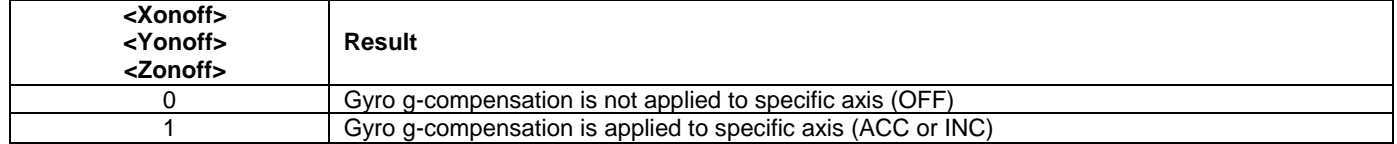

## **Table 9-27: Error messages for g (GYRO G-COMP) command**

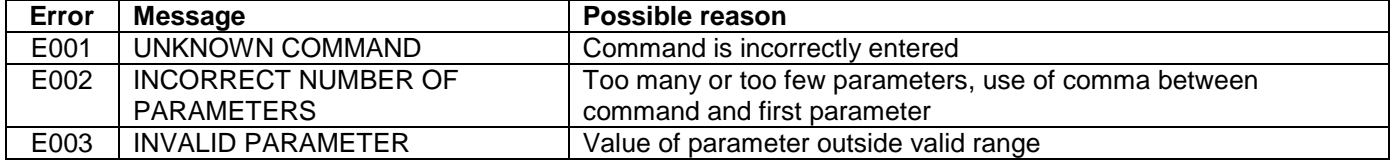

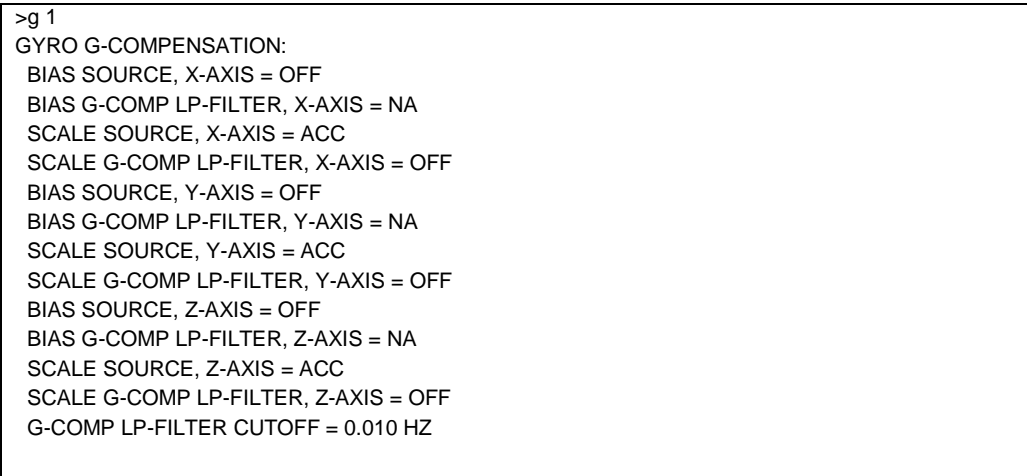

#### $\vert$  > **Figure 9-15: Example of response from g (GYRO G-COMP) command**

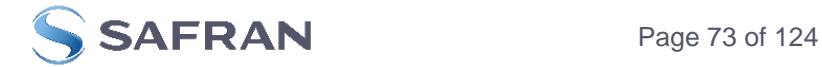

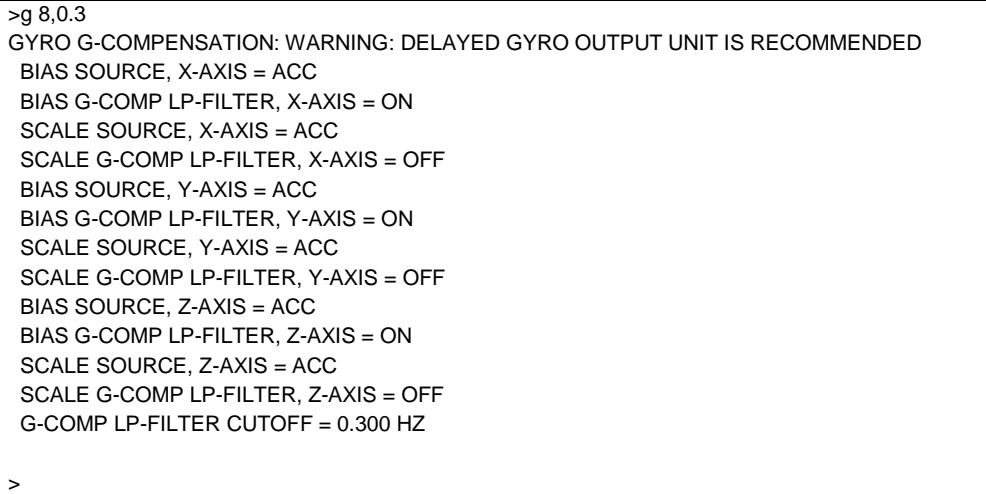

## **Figure 9-16: Example of response from g (GYRO G-COMP) command with warning**

 $>q$  2,1,1,0,0.5 GYRO G-COMPENSATION: BIAS SOURCE, X-AXIS = INC BIAS G-COMP LP-FILTER, X-AXIS = ON SCALE SOURCE, X-AXIS = ACC SCALE G-COMP LP-FILTER, X-AXIS = OFF BIAS SOURCE, Y-AXIS = INC BIAS G-COMP LP-FILTER, Y-AXIS = ON SCALE SOURCE, Y-AXIS = ACC SCALE G-COMP LP-FILTER, Y-AXIS = OFF BIAS SOURCE, Z-AXIS = INC BIAS G-COMP LP-FILTER, Z-AXIS = ON SCALE SOURCE, Z-AXIS = ACC SCALE G-COMP LP-FILTER, Z-AXIS = OFF G-COMP LP-FILTER CUTOFF = 0.500 HZ

 $\ddot{\phantom{0}}$ 

>

## **Figure 9-17: Example of response from g (GYRO G-COMP) command**

 $>q$  0,0,1,2,1,1,0 GYRO G-COMPENSATION: BIAS SOURCE, X-AXIS = OFF BIAS G-COMP LP-FILTER, X-AXIS = NA SCALE SOURCE, X-AXIS = OFF SCALE G-COMP LP-FILTER, X-AXIS = NA BIAS SOURCE, Y-AXIS = OFF BIAS G-COMP LP-FILTER, Y-AXIS = NA SCALE SOURCE, Y-AXIS = OFF SCALE G-COMP LP-FILTER, Y-AXIS = NA BIAS SOURCE, Z-AXIS = INC BIAS G-COMP LP-FILTER, Z-AXIS = ON SCALE SOURCE, Z-AXIS = ACC SCALE G-COMP LP-FILTER, Z-AXIS = OFF G-COMP LP-FILTER CUTOFF = 0.500 HZ

# **Figure 9-18: Example of response from g (GYRO G-COMP) command**

## **9.7 h (SYSTEMS CONFIGURATIONS) command**

General description: Sets defined system configurations.

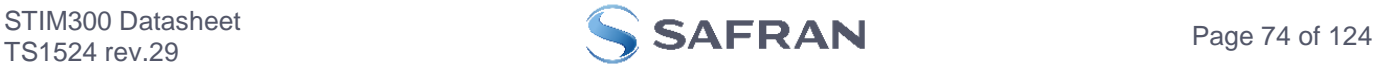

Note that this change will only be effective until STIM300 is initialized, reset or powered off, unless the new setting has been stored in flash using the SAVE-command (ref. section [9.12\)](#page-83-0). In order to use or test a new setting in Normal Mode without permanently storing it, this can be achieved by using the EXIT n-command (ref. section [9.15\)](#page-87-0).

## **Table 9-28: Available h (SYSTEM CONFIGURATIONS) command**

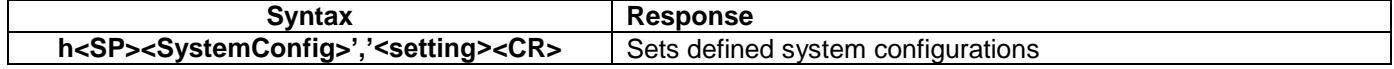

### **Table 9-29: Allowed values for <SystemConfig> parameter for h (SYSTEM CONFIGURATIONS) command**

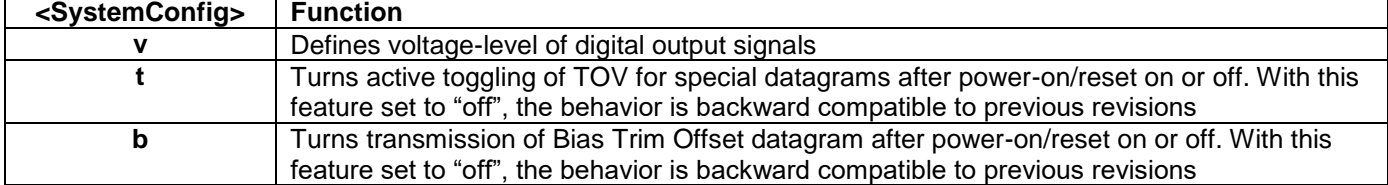

#### **Table 9-30: Allowed values for <setting> parameter for voltage levels of digital output signals**

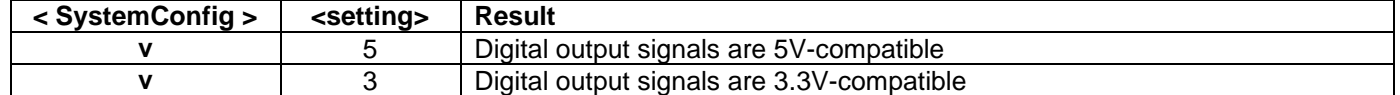

#### **Table 9-31: Allowed values for <setting> parameter for active toggling of TOV for special datagrams after power-on/reset**

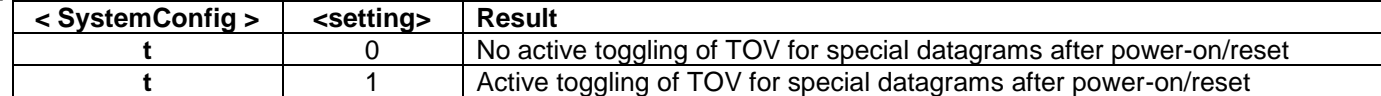

#### **Table 9-32: Allowed values for <setting> parameter for Bias Trim Offset datagram after power-on/reset**

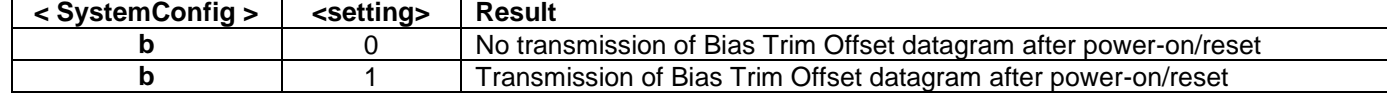

### **Table 9-33: Error messages for h (SYSTEM CONFIGURATIONS) command**

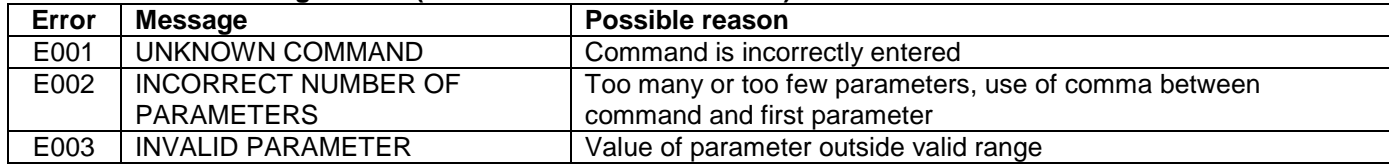

VOLTAGE-LEVEL OF DIGITAL OUTPUT SIGNALS: 5V

# >

## **Figure 9-19: Example of response from h (SYSTEM CONFIGURATION) command**

 $\overline{\hbox{h} + \hbox{0}}$ TOV ACTIVE FOR SPECIAL DATAGRAMS AFTER POWER-ON/RESET: OFF

>

 $\overline{h}$  v 5

### **Figure 9-20: Example of response from h (SYSTEM CONFIGURATION) command**

 $\frac{}{\Rightarrow h h 1}$ BTO-DATAGRAM TRANSMISSION AFTER POWER-ON/RESET: ON

>

### **Figure 9-21: Example of response from h (SYSTEM CONFIGURATION) command**

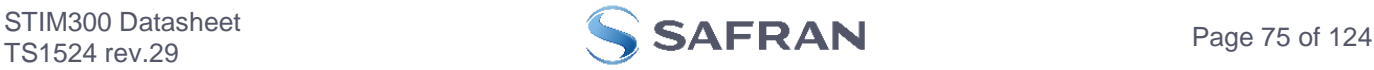

### **9.8 i (INFORMATION) command**

General description: Lists various requested information about the device

## **Table 9-34 : Available i (INFORMATION) commands**

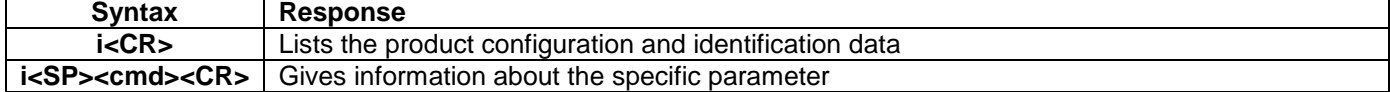

## **Table 9-35 : Allowed values for <cmd> parameter for i (INFORMATION) commands**

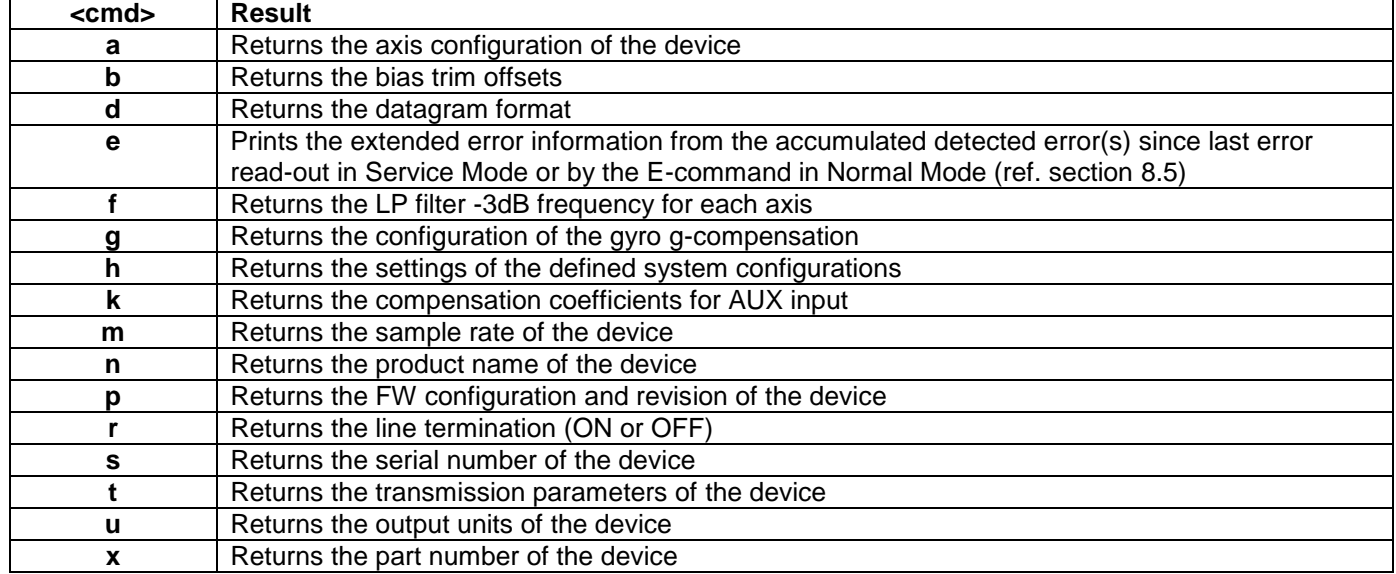

# **Table 9-36: Error messages for i (INFORMATION) commands**

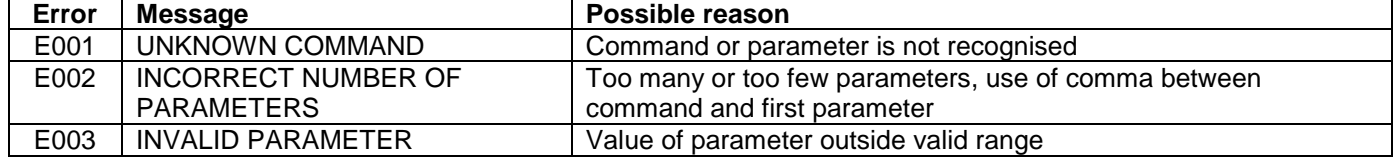

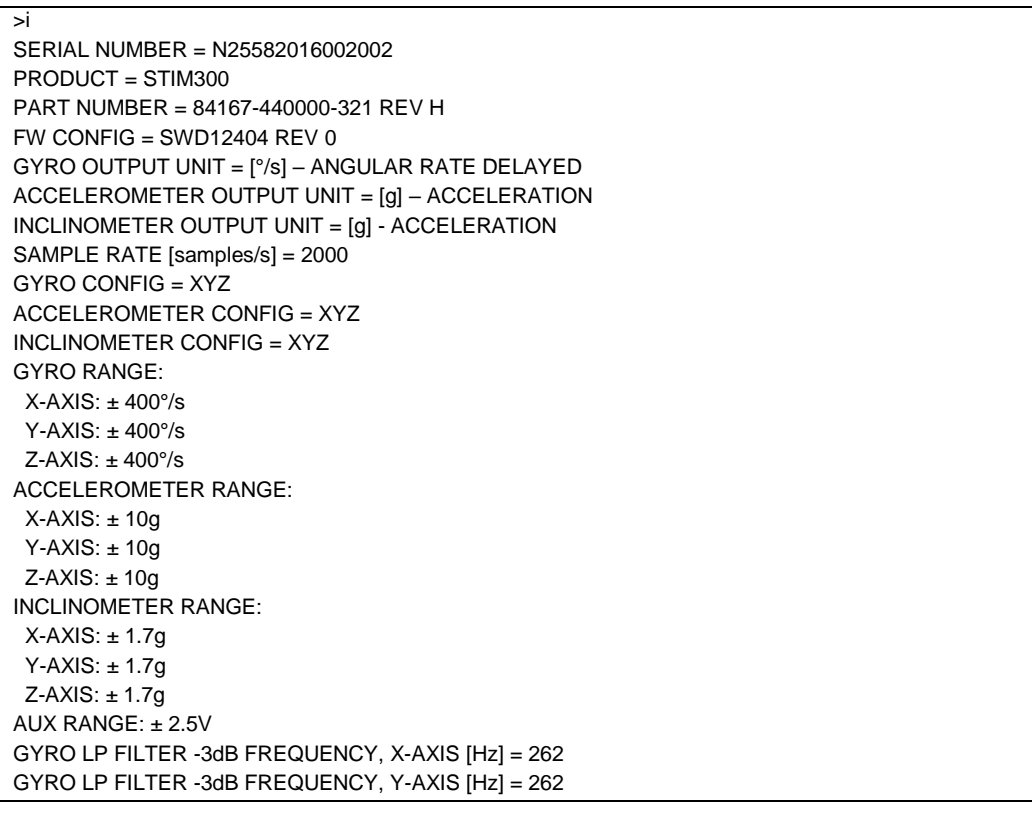

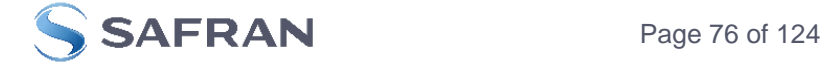

GYRO LP FILTER -3dB FREQUENCY, Z-AXIS [Hz] = 262 ACCELEROMETER LP FILTER -3dB FREQUENCY, X-AXIS [Hz] = 262 ACCELEROMETER LP FILTER -3dB FREQUENCY, Y-AXIS [Hz] = 262 ACCELEROMETER LP FILTER -3dB FREQUENCY, Z-AXIS [Hz] = 262 INCLINOMETER LP FILTER -3dB FREQUENCY, X-AXIS [Hz] = 262 INCLINOMETER LP FILTER -3dB FREQUENCY, Y-AXIS [Hz] = 262 INCLINOMETER LP FILTER -3dB FREQUENCY, Z-AXIS [Hz] = 262 AUX LP FILTER -3dB FREQUENCY [Hz] = 262 AUX COMP COEFF: A = 1.0000000e+00, B = 0.0000000e+00 GYRO G-COMPENSATION: BIAS SOURCE, X-AXIS = OFF BIAS G-COMP LP-FILTER, X-AXIS = NA SCALE SOURCE, X-AXIS = ACC SCALE G-COMP LP-FILTER, X-AXIS = OFF BIAS SOURCE, Y-AXIS = OFF BIAS G-COMP LP-FILTER, Y-AXIS = NA SCALE SOURCE, Y-AXIS = ACC SCALE G-COMP LP-FILTER, Y-AXIS = OFF BIAS SOURCE, Z-AXIS = OFF BIAS G-COMP LP-FILTER, Z-AXIS = NA SCALE SOURCE, Z-AXIS = ACC SCALE G-COMP LP-FILTER, Z-AXIS = OFF G-COMP LP-FILTER CUTOFF = 0.010 HZ BIAS TRIM OFFSET: GYRO X-AXIS [°/s ] = 0.02343 GYRO Y-AXIS [°/s ] = -0.01222 GYRO Z-AXIS [°/s ] = 0.00111 ACCELEROMETER X-AXIS [g ] = -0.004256 ACCELEROMETER Y-AXIS [g ] = -0.013777 ACCELEROMETER Z-AXIS [g ] = 0.000111 INCLINOMETER X-AXIS  $[g] = 0.0034256$ INCLINOMETER Y-AXIS  $[g] = 0.0127598$  INCLINOMETER Z-AXIS [g ] = - 0.0005309 REFERENCE INFO = 43639 DATAGRAM = RATE, ACCELERATION, INCLINATION DATAGRAM TERMINATION = NONE BIT-RATE [bits/s] = 1843200 DATA LENGTH = 8  $STOP BITS = 1$ PARITY = NONE LINE TERMINATION = ON SYSTEM CONFIGURATIONS: VOLTAGE-LEVEL OF DIGITAL OUTPUT SIGNALS: 5V TOV ACTIVE FOR SPECIAL DATAGRAMS AFTER POWER-ON/RESET: OFF BTO-DATAGRAM TRANSMISSION AFTER POWER-ON/RESET: OFF  $\ddot{\phantom{1}}$ 

**Figure 9-22: Example of response from i (INFORMATION) command**

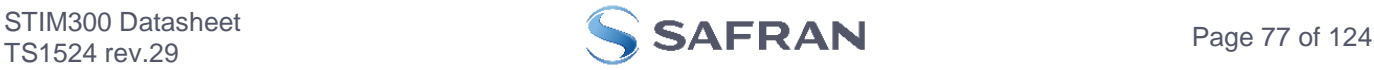

 $\overline{a}$ GYRO CONFIG = XYZ ACCELEROMETER CONFIG = XYZ INCLINOMETER CONFIG = XYZ GYRO RANGE:  $X-AXIS: \pm 400^{\circ}/s$  Y-AXIS: ± 400°/s Z-AXIS: ± 400°/s ACCELEROMETER RANGE:  $X-AXIS: \pm 10q$  Y-AXIS: ± 10g  $Z$ -AXIS:  $\pm$  10g INCLINOMETER RANGE: X-AXIS: ± 1.7g Y-AXIS: ± 1.7g  $Z-AXIS: \pm 1.7g$ AUX RANGE: ± 2.5V >

**Figure 9-23: Example of response from i a (INFORMATION on AXIS CONFIGURATION) command**

```
>i b
BIAS TRIM OFFSET:
 GYRO X-AXIS [°/s ] = 0.02343
 GYRO Y-AXIS [°/s ] = -0.01222
GYRO Z-AXIS [°/s] = 0.00111ACCELEROMETER X-AXIS [g] = -0.004256 ACCELEROMETER Y-AXIS [g ] = -0.013777
 ACCELEROMETER Z-AXIS [g ] = 0.000111
INCLINOMETER X-AXIS [g] = 0.0034256INCLINOMETER Y-AXIS [g] = 0.0127598 INCLINOMETER Z-AXIS [g ] = - 0.0005309
 REFERENCE INFO = 43639
>
```
**Figure 9-24: Example of response from i b (INFORMATION on BIAS TRIM OFFSET) command**

>i d DATAGRAM = RATE, ACCELERATION, INCLINATION DATAGRAM TERMINATION = NONE

>

**Figure 9-25: Example of response from i d (INFORMATION on DATAGRAM TRANSMISSION MODE AND TERMINATION) command**

>i e  $GYRO$   $Z$ -AXIS NO CLIPPING DETECTED = FAIL LAST ERROR HISTORY IS NOW CLEARED >

**Figure 9-26: Example of response from i e (INFORMATION on ACCUMULATED LAST ERRORS) command**

>i e NO ERRORS DETECTED >

**Figure 9-27: Example of response from i e (INFORMATION on ACCUMULATED LAST ERRORS) command**

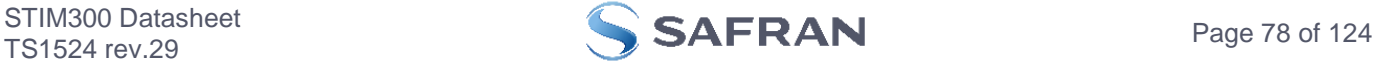

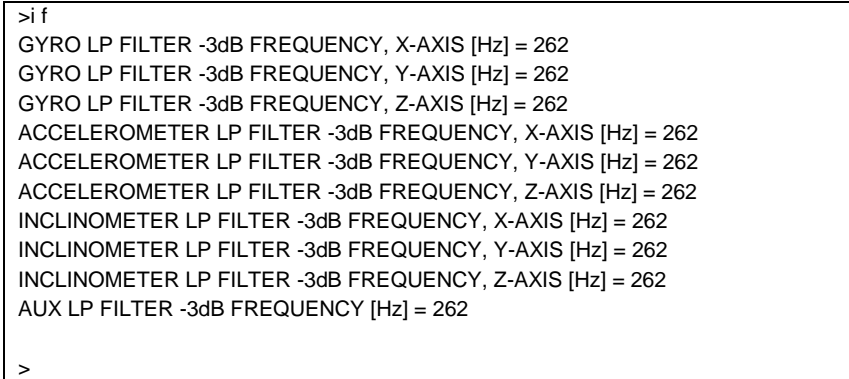

**Figure 9-28: Example of response from i f (INFORMATION on LP FILTER -3dB FREQUENCY) command**

>i g GYRO G-COMPENSATION: BIAS SOURCE, X-AXIS = OFF BIAS G-COMP LP-FILTER, X-AXIS = NA SCALE SOURCE, X-AXIS = ACC SCALE G-COMP LP-FILTER, X-AXIS = OFF BIAS SOURCE, Y-AXIS = OFF BIAS G-COMP LP-FILTER, Y-AXIS = NA SCALE SOURCE, Y-AXIS = ACC SCALE G-COMP LP-FILTER, Y-AXIS = OFF BIAS SOURCE, Z-AXIS = OFF BIAS G-COMP LP-FILTER, Z-AXIS = NA SCALE SOURCE, Z-AXIS = ACC SCALE G-COMP LP-FILTER, Z-AXIS = OFF G-COMP LP-FILTER CUTOFF = 0.010 HZ >

**Figure 9-29: Example of response from i g (INFORMATION on GYRO G-COMP) command**

>i h SYSTEM CONFIGURATIONS: VOLTAGE-LEVEL OF DIGITAL OUTPUT SIGNALS: 5V TOV ACTIVE FOR SPECIAL DATAGRAMS AFTER POWER-ON/RESET: OFF BTO-DATAGRAM TRANSMISSION AFTER POWER-ON/RESET: OFF  $\rightarrow$ 

## **Figure 9-30: Example of response from i h (INFORMATION on SYSTEM CONFIGURATIONS) command**

>i k AUX COMP COEFF: A = 1.0200000e+00, B = 3.4000000e-02  $\rightarrow$ 

## **Figure 9-31: Example of response from i k (INFORMATION on AUX COMP) command**

 $\overline{\phantom{a}}$  in PRODUCT = STIM300

>

# **Figure 9-32: Example of response from i n (INFORMATION on PRODUCT NAME) command**

>i m SAMPLE RATE [samples/s] = 2000 >

# **Figure 9-33: Example of response from i m (INFORMATION on SAMPLE RATE) command**

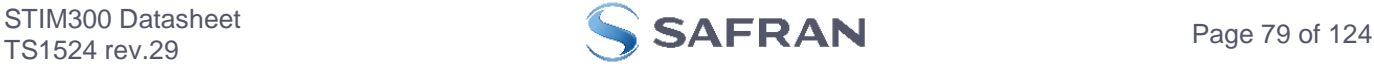

```
>i p
FW CONFIG = SWD12404 REV 0
```
# **Figure 9-34: Example of response from i p (INFORMATION on FW CONFIGURATION) command**

>i r LINE TERMINATION = ON

# **Figure 9-35: Example of response from i r (INFORMATION on LINE TERMINATION) command**

SERIAL NUMBER = N25582016002002

>

>

>i s

>

>

**Figure 9-36: Example of response from i s (INFORMATION on SERIAL NUMBER) command**

>i t BIT-RATE [bits/s] = 1843200  $DATA$  LENGTH = 8  $STOP BITS = 1$ PARITY = NONE >

**Figure 9-37: Example of response from i t (INFORMATION on TRANSMISSION PARAMETERS) command**

>i u GYRO OUTPUT UNIT = [°/s] – ANGULAR RATE DELAYED ACCELEROMETER OUTPUT UNIT = [g] – ACCELERATION INCLINOMETER OUTPUT UNIT = [g] – ACCELERATION

## **Figure 9-38: Example of response from i u (INFORMATION on OUTPUT UNIT) command**

 $\overline{\phantom{a}}$  >i x PART NUMBER = 84167-440000-321 REV H >

**Figure 9-39: Example of response from i x (INFORMATION on PART NUMBER) command**

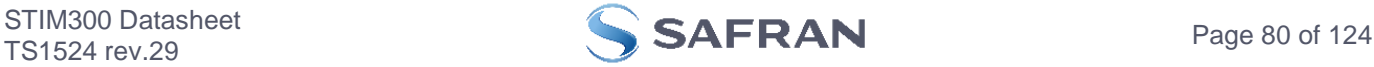

# **9.9 k (AUX COMP) command**

General description: Changes the compensation coefficients of the AUX input, ref. section [7.4](#page-44-0)

Note that this change will only be effective until STIM300 is initialized, reset or powered off, unless the new setting has been stored in flash using the SAVE-command (ref. section [9.12\)](#page-83-0). In order to use or test a new setting in Normal Mode without permanently storing it, this can be achieved by using the EXIT n-command (ref. section [9.15\)](#page-87-0).

## **Table 9-37: Available k (AUX COMP) command**

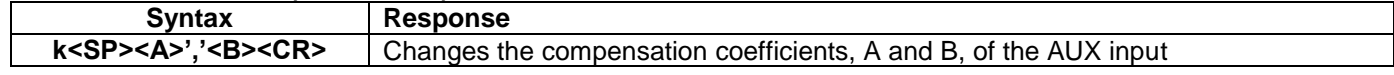

<A> and <B> are numbers. Decimal point = '.'. Format can be integer, scientific or decimal.

 $<$ A $>$  is the gain correction with a nominal value = 1.000

 $\langle$ B> is the offset adjustment (in [V]) with a nominal value of 0.00V

### **Table 9-38: Error messages for k (AUX COMP) command**

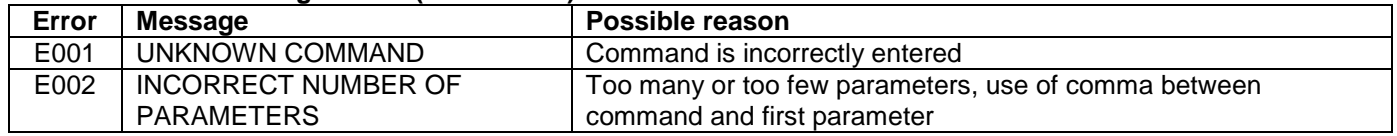

>k 1.02,3.4e-2 AUX COMP COEFF: A = 1.0200000e+00, B = 3.4000000e-02

>

**Figure 9-40: Example of response from e (AUX COMP) command**

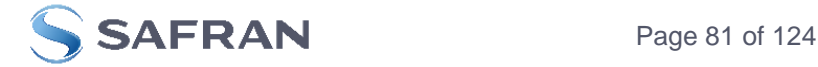

## **9.10 m (SAMPLE RATE) command**

General description: Changes the sample rate in Normal Mode. The sample rate is the same for all channels.

Note that the sample rate could be considered invalid, even if it has been entered correctly. This is because a valid sample rate also depends on the bit rate and chosen datagram content (ref. [Table 5-12](#page-28-0) and error message E007 in [Table 9-41\)](#page-81-0).

Note that sample rate should be considered together with filter settings in order to avoid issues with folding. No warnings will be issued by STIM300 if e.g. a high filter bandwidth and a low sample rate have been chosen. For more details, see Application Note TS1670: "Considerations related to sampling rate and filter settings".

Note that this change will only be effective until STIM300 is initialized, reset or powered off, unless the new setting has been stored in flash using the SAVE-command (ref. section [9.12\)](#page-83-0). In order to use or test a new setting in Normal Mode without permanently storing it, this can be achieved by using the EXIT n-command (ref. section [9.15\)](#page-87-0).

### **Table 9-39: Available m (SAMPLE RATE) command**

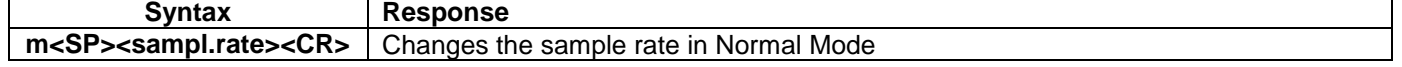

#### **Table 9-40: Allowed values for <sampl.rate> parameter for m (SAMPLE RATE) command**

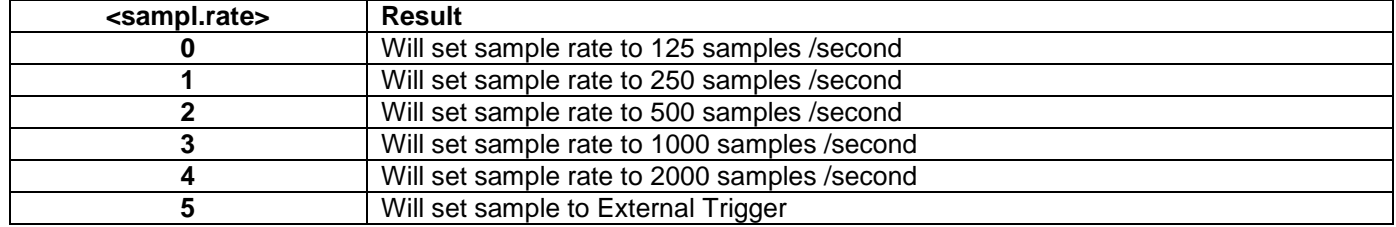

#### <span id="page-81-0"></span>**Table 9-41: Error messages for m (SAMPLE RATE) command**

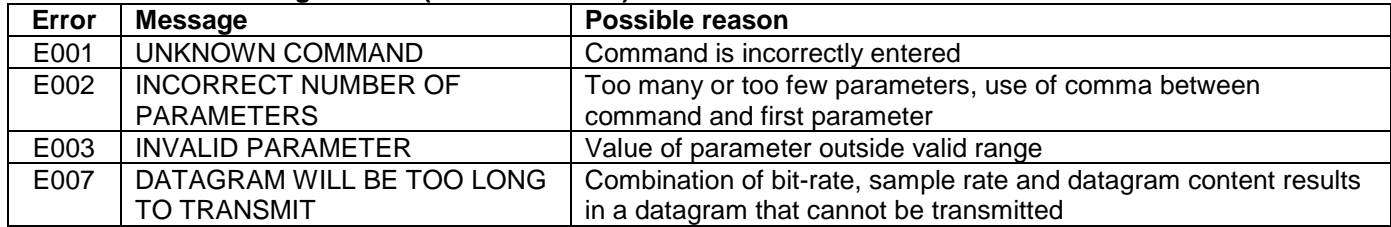

```
>m2SAMPLE RATE [samples/s] = 500
```
>

>

### **Figure 9-41: Example of response from m (SAMPLE RATE) command**

>m 5 SAMPLE RATE = EXTERNAL TRIGGER

### **Figure 9-42: Example of response from m (SAMPLE RATE) command**

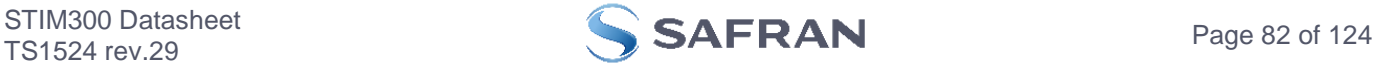

## **9.11 r (LINE TERMINATION) command**

General description: Turns the line termination ON or OFF. Line termination should be ON when communicating pointpoint (single master – single slave).

Note that this change will only be effective until STIM300 is initialized, reset or powered off, unless the new setting has been stored in flash using the SAVE-command (ref. section [9.12\)](#page-83-0). In order to use or test a new setting in Normal Mode without permanently storing it, this can be achieved by using the EXIT n-command (ref. section [9.15\)](#page-87-0).

### **Table 9-42: Available r (LINE TERMINATION) command**

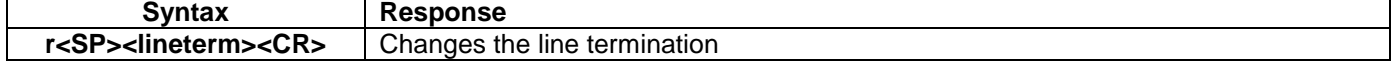

### <span id="page-82-0"></span>**Table 9-43: Allowed values for r (LINE TERMINATION) command**

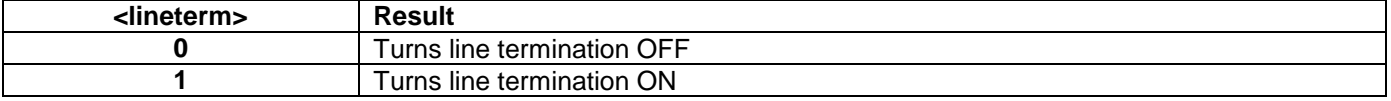

#### **Table 9-44: Error messages for r (LINE TERMINATION) command**

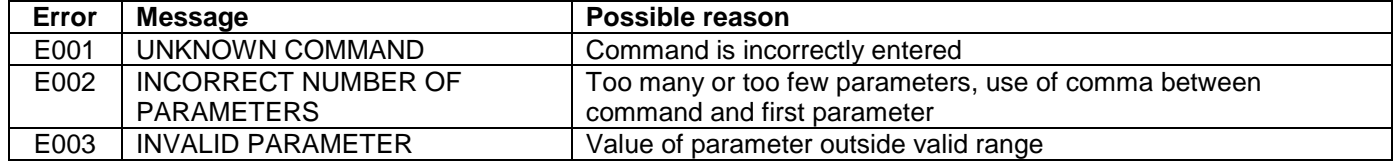

 $\overline{\triangleright}$ r 0 LINE TERMINATION = OFF >

## **Figure 9-43: Example of response from r 0 (LINE TERMINATION) command**

 $> r 1$ LINE TERMINATION = ON >

**Figure 9-44: Example of response from r 1 (LINE TERMINATION) command**

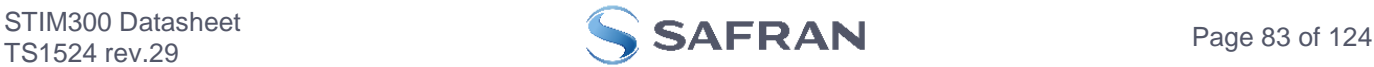

## <span id="page-83-0"></span>**9.12 s (SAVE) command**

General description: Saves configuration parameters to flash. This will permanently change the configuration parameters and hence be valid after an initialisation or power-off.

The flash used in STIM300 is specified to be capable of minimum 10,000 saves. A save-counter has been implemented and when the number of saves exceeds 10,000, there will be issued a warning. STIM300 will always attempt to save the configuration when receiving the s (SAVE) command regardless of the content of the savecounter.

## **Table 9-45: Available s (SAVE) command**

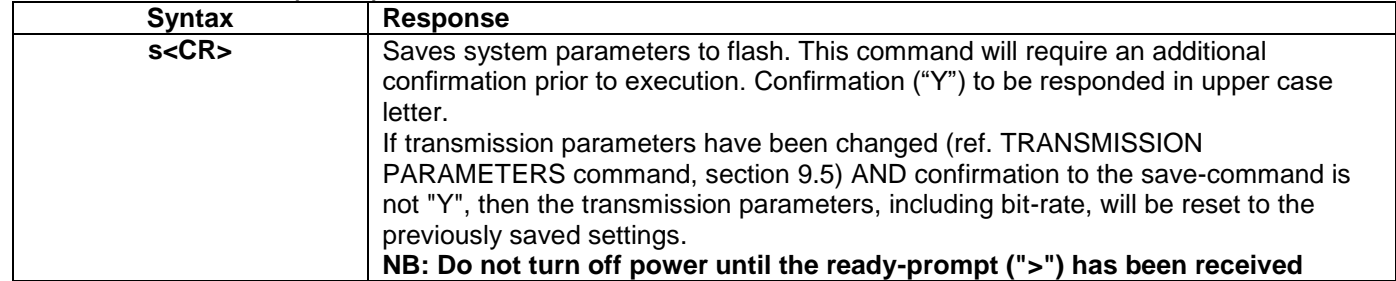

### **Table 9-46: Error messages for s (SAVE) command**

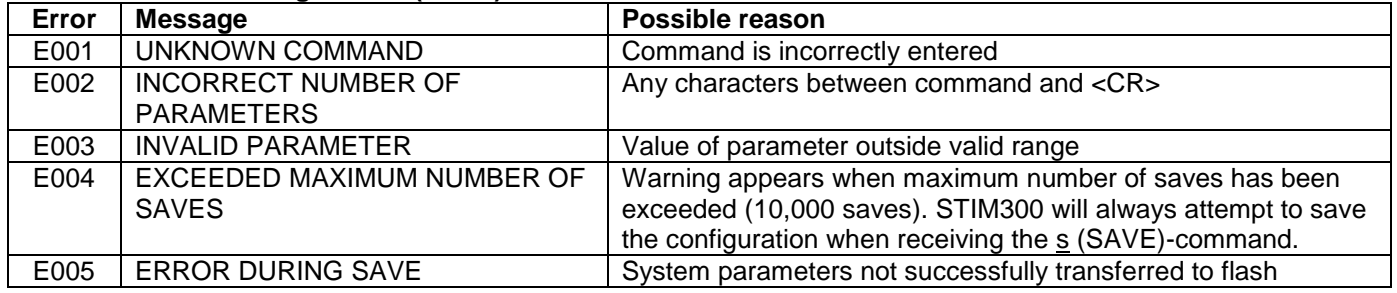

>s

SYSTEM PARAMETERS WILL BE PERMANENTLY CHANGED. CONFIRM SAVE(Y/N): Y SYSTEM PARAMETERS SUCCESSFULLY STORED IN FLASH. NUMBER OF SAVES = 26

>

>s

>

### **Figure 9-45: Example of response from s (SAVE) command when confirming save**

SYSTEM PARAMETERS WILL BE PERMANENTLY CHANGED. CONFIRM SAVE(Y/N): N SAVE COMMAND ABORTED.

### **Figure 9-46: Example of response from s (SAVE) command when not confirming save**

>s SYSTEM PARAMETERS WILL BE PERMANENTLY CHANGED. CONFIRM SAVE(Y/N): y SAVE COMMAND ABORTED. E003 INVALID PARAMETER >

**Figure 9-47: Example of response from s (SAVE) command when not correctly responding to confirmation**

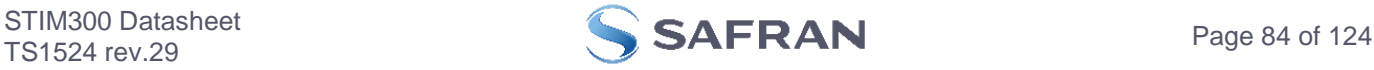

## **9.13 t (TRANSMISSION PARAMETERS) command**

General description: Changes the transmission parameters for the RS422 interface.

Note that the bit-rate could be considered invalid, even if it has been entered correctly. This is because a valid bit-rate also depends on the sample rate and chosen datagram content (ref. [Table 5-12](#page-28-0) and error message E007 in [Table](#page-85-0)  [9-51\)](#page-85-0).

Note that this change will only be effective until STIM300 is initialized, reset or powered off, unless the new setting has been stored in flash using the SAVE-command (ref. section [9.12\)](#page-83-0). If confirmation to the SAVE-command is not "Y", the transmission parameters will be reset to the previously stored settings. In order to use or test a new setting in Normal Mode without permanently storing it, this can be achieved by using the EXIT n-command (ref. section [9.15\)](#page-87-0).

Note that USB-based evaluation kit works at bit-rates < 1.5Mbit/s and at bit-rate = 2Mbit/s and 3Mbits/s.

### **Table 9-47 : Available t (TRANSMISSION PARAMETERS) commands**

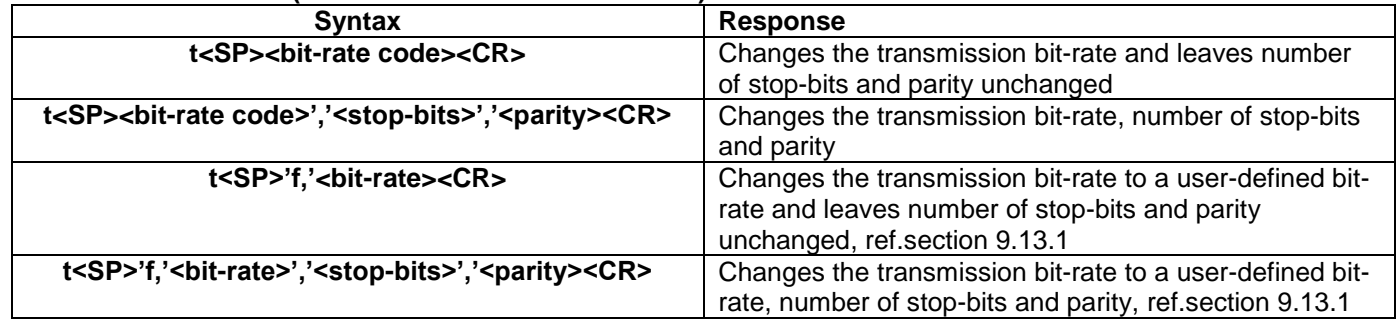

# **Table 9-48: Allowed values for <bit-rate code> parameter for t (TRANSMISSION PARAMETERS) commands**

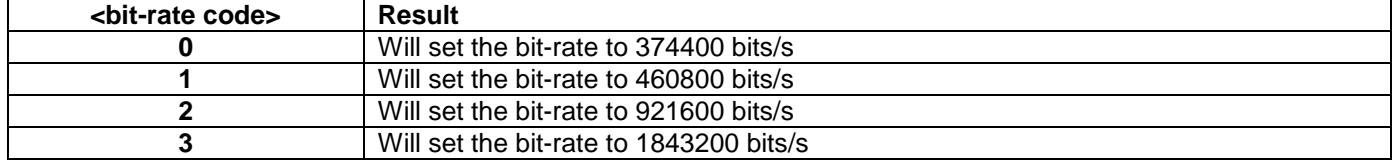

#### **Table 9-49: Allowed values for <stop-bits> parameter for t (TRANSMISSION PARAMETERS) commands**

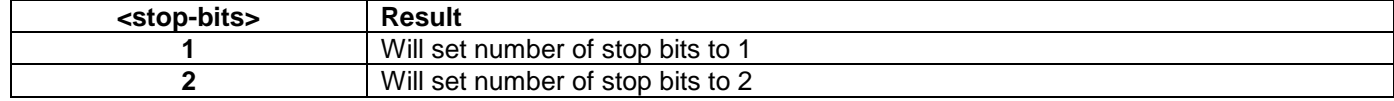

### Table 9-50: Allowed values for <parity> parameter for t (TRANSMISSION PARAMETERS) commands

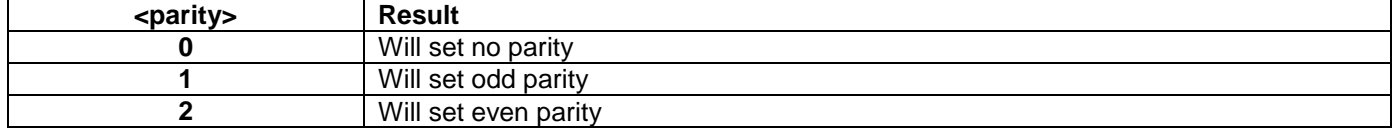

### <span id="page-84-0"></span>**9.13.1 User-defined bit-rate**

The STIM300 hardware is capable of setting bit-rates in the range between 1500 and 5184000 bits/s. However, the sample rate and the datagram length decide the minimum bit-rate possible, ref. [Equation 12:](#page-84-1)

### <span id="page-84-1"></span>**Equation 12: Minimum bit-rate**

 $Bit-rate_{MIN} = 1.1 \cdot bits \cdot bytes \cdot sample\_rate$ 

where bits = start-bit  $(1) +$  data-bits  $(8) +$  stop-bits  $(1 \text{ or } 2) +$  parity-bit  $(0 \text{ or } 1)$ bytes = number of bytes in the chosen datagram including  $\langle CR \rangle \langle LF \rangle$ , ref. [Table 5-20](#page-36-0) and [Table 5-12](#page-28-0) (NB: number of bytes in [Table 5-12](#page-28-0) excludes <CR><LF>) sample\_rate is the chosen sample rate [samples/s]

If a bit-rate, lower than the allowed bit-rate defined by [Equation 12,](#page-84-1) is entered, the command will respond with error message E007, ref. [Table 9-51.](#page-85-0)

There are a finite number of bit-rates possible to set. This is defined in [Equation 13:](#page-85-1)

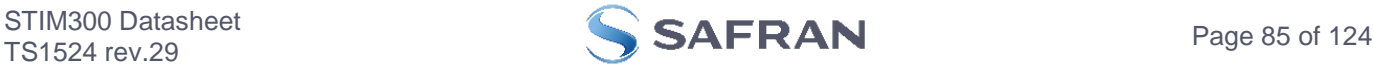

## <span id="page-85-1"></span>**Equation 13: Set bit-rate**

$$
Bit-rate_{SET} = \frac{82944000}{n} bits / s
$$

where n is an integer

The actually set bit-rate will hence be the closest to requested bit-rate. The response of the t (TRANSMISSION PARAMETERS)-command will be the set bit-rate. Be aware that for certain bit-rates above 1.5Mbit/s, the deviation between the requested bit-rate and set bit-rate could be larger than 1% and may be in conflict with the RS422 specification. No warnings are issued related to this issue. As a safety precaution, the new bit-rate can only be permanently set by using the s (SAVE)-command (using the new bit-rate).

## <span id="page-85-0"></span>**Table 9-51: Error messages for t (TRANSMISSION PARAMETERS) commands**

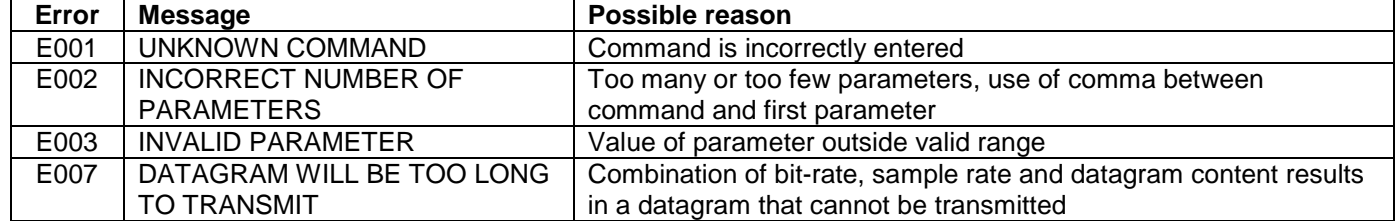

 $>1,2,1,2$ BIT-RATE [bits/s] = 921600 DATA LENGTH  $= 8$ STOP BITS = 1  $PARITY = FVFN$ >

# **Figure 9-48: Example of response from t (TRANSMISSION PARAMETERS) command to set standard bit-rate**

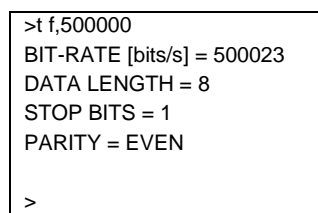

**Figure 9-49: Example of response from t (TRANSMISSION PARAMETERS) command to set user-defined bitrate**

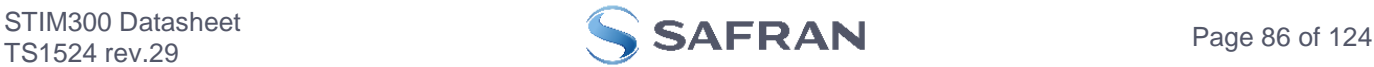

## **9.14 u (OUTPUT UNIT) command**

General description: Sets the output unit of the transmission in Normal Mode.

Note that this change will only be effective until STIM300 is initialized, reset or powered off, unless the new setting has been stored in flash using the SAVE-command (ref. section [9.12\)](#page-83-0). In order to use or test a new setting in Normal Mode without permanently storing it, this can be achieved by using the EXIT n-command (ref. section [9.15\)](#page-87-0).

### **Table 9-52: Available u (OUTPUT UNIT) command**

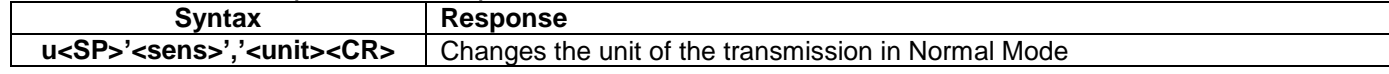

## **Table 9-53: Allowed values for <sens> and <unit> for u (OUTPUT UNIT) command**

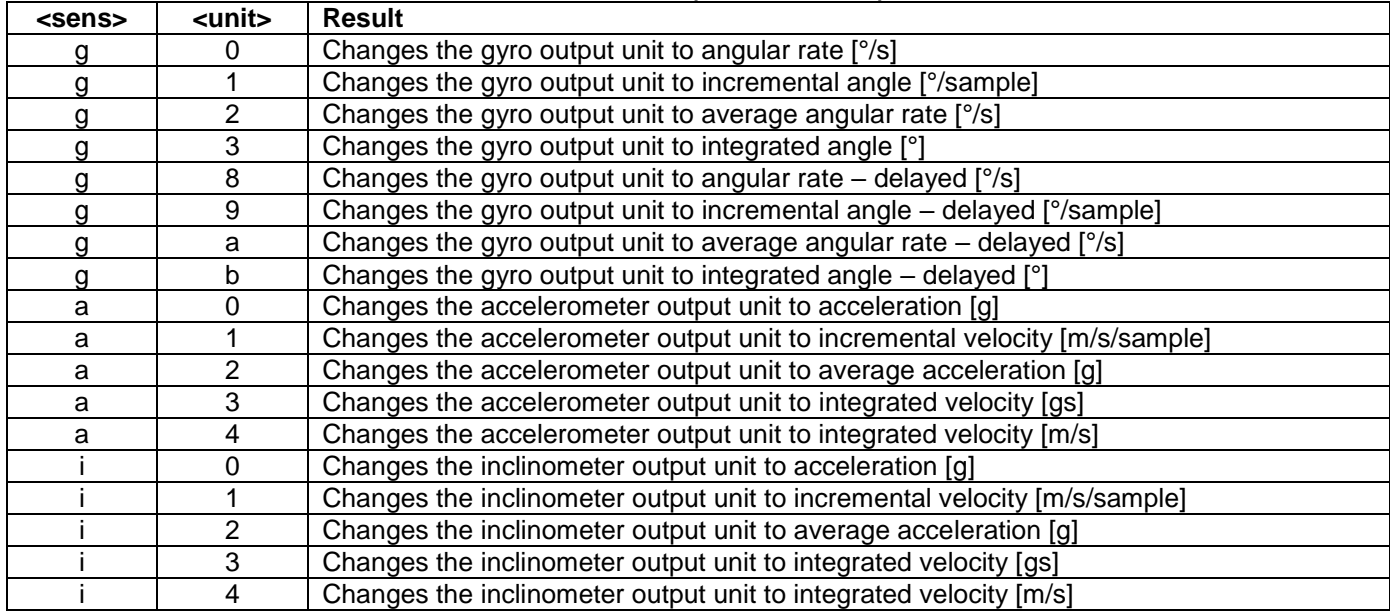

# **Table 9-54: Error messages for u (OUTPUT UNIT) command**

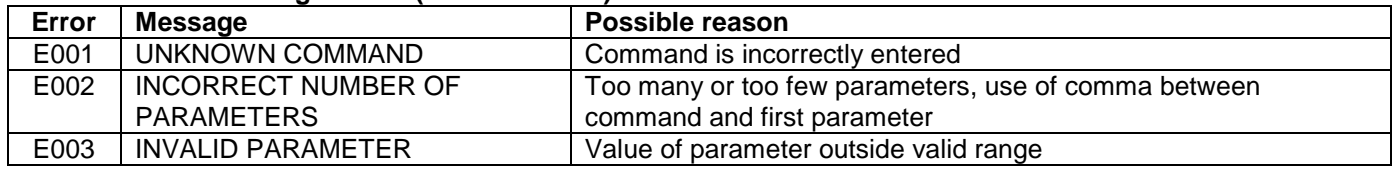

>u g,0 GYRO OUTPUT UNIT = [°/s] – ANGULAR RATE

**Figure 9-50: Example of response from u (OUTPUT UNIT) command**

>u a,2 ACCELEROMETER OUTPUT UNIT = [g] – AVERAGE ACCELERATION >

**Figure 9-51: Example of response from u (OUTPUT UNIT) command**

>

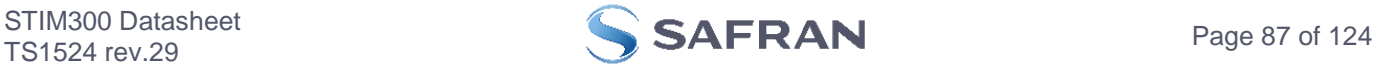

## <span id="page-87-0"></span>**9.15 x (EXIT) command**

General description: Terminates Service Mode and returns to Normal Mode directly or via Init Mode (ref. [Figure 7-6\)](#page-44-1).

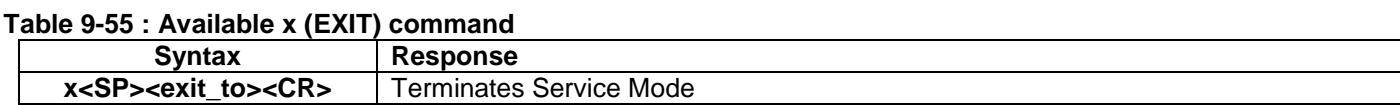

### **Table 9-56 : Allowed values for <exit\_to> for x (EXIT) command**

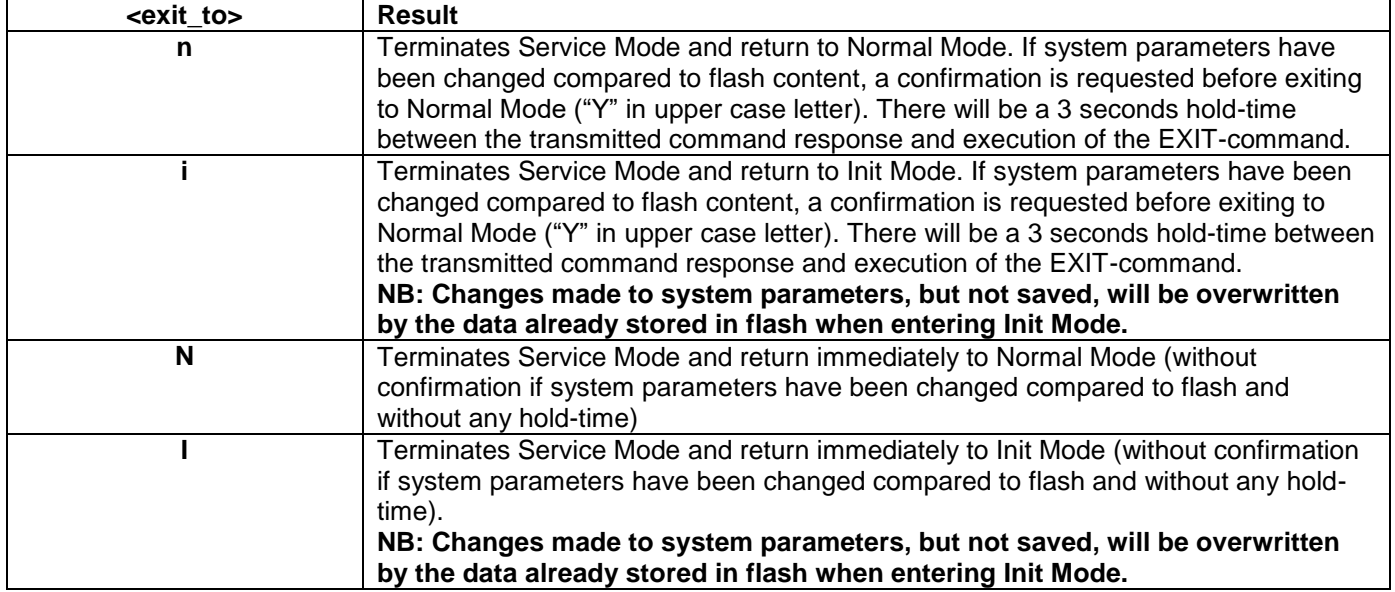

### **Table 9-57: Error messages for x (EXIT) command**

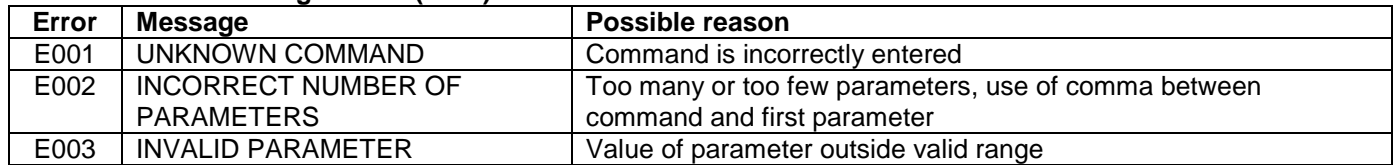

SYSTEM RETURNING TO NORMAL MODE.

## **Figure 9-52: Example of response from x n (EXIT) command when system parameters match contents of flash**

SYSTEM RETURNING TO INIT MODE.

### **Figure 9-53: Example of response from x i (EXIT) command when system parameters match contents of flash**

CURRENT SYSTEM PARAMETERS DO NOT MATCH FLASH CONTENT. CONFIRM EXIT(Y/N): Y SYSTEM RETURNING TO NORMAL MODE.

**Figure 9-54: Example of response from x n (EXIT) command after system parameters have been changed but not saved with confirmed EXIT**

>x i CURRENT SYSTEM PARAMETERS DO NOT MATCH FLASH CONTENT. CONFIRM EXIT(Y/N): N

>

 $\overline{\geq x}$ n

 $\overline{\mathbf{x}}$  i

 $\overline{\mathbf{x} \cdot \mathbf{r}}$ 

**Figure 9-55: Example of response from x i (EXIT) command after system parameters have been changed but not saved with confirmed not to EXIT**

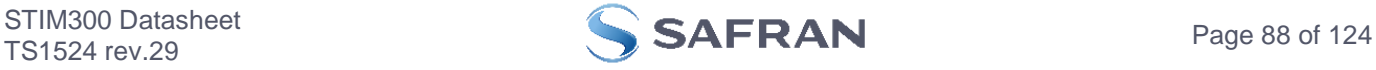

>x n CURRENT SYSTEM PARAMETERS DOES NOT MATCH FLASH CONTENT. CONFIRM EXIT(Y/N): n

E003 INVALID PARAMETER

>

**Figure 9-56: Example of response from x n (EXIT) command after system parameters have been changed but not saved with incorrect response to confirmation.**

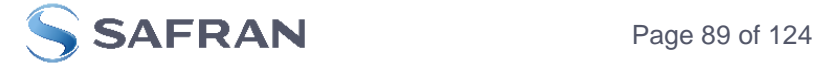

## **9.16 z (RESTORE TO FACTORY SETTINGS) command**

General description: Restores the configuration of the unit to its factory settings.

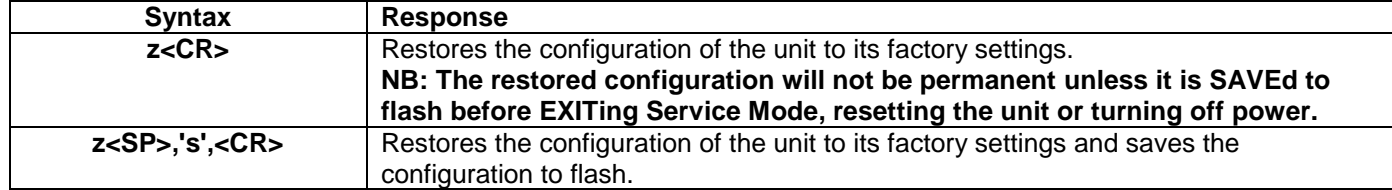

### **Table 9-58: Available z (RESTORE TO FACTORY SETTINGS) commands**

### **Table 9-59: Error messages for z (RESTORE TO FACTORY SETTINGS) command**

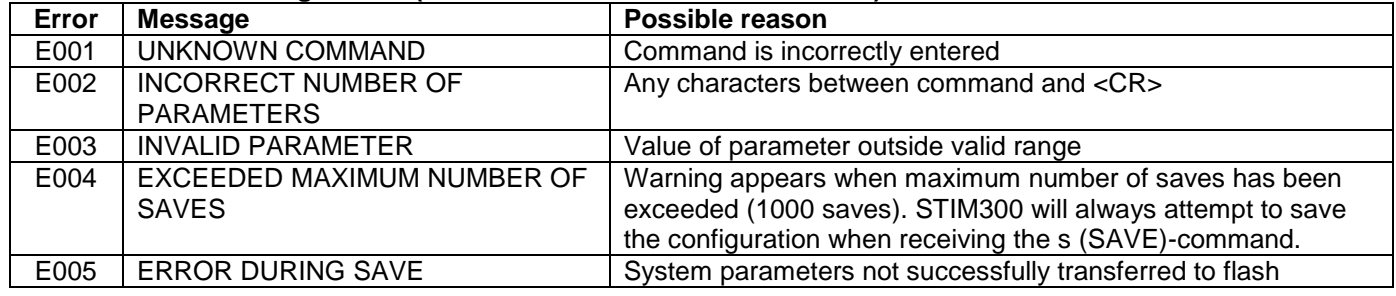

RESTORE TO FACTORY SETTINGS. CONFIRM CHANGE TO FACTORY SETTINGS (Y/N): Y

APPLYING FACTORY SETTINGS

FACTORY SETTINGS APPLIED. TO PERMANENTLY STORE THE SETTINGS, USE THE SAVE OR 'z s' COMMAND.

>

 $\overline{z}$ 

 $\overline{z}$ 

**Figure 9-57: Example of response from z (RESTORE TO FACTORY SETTINGS) command with no change in transmission parameters.**

RESTORE TO FACTORY SETTINGS. CONFIRM CHANGE TO FACTORY SETTINGS(Y/N): Y THE TRANSMISSION CONFIGURATION WILL BE CHANGED TO: BIT-RATE [bits/s] = 921600 DATA LENGTH = 8 STOP BITS = 1 PARITY = EVEN PLEASE CONFIRM (Y/N): Y APPLYING FACTORY SETTINGS FACTORY SETTINGS APPLIED. TO PERMANENTLY STORE THE SETTINGS, USE THE SAVE OR 'z s' COMMAND.

>

**Figure 9-58: Example of response from z (RESTORE TO FACTORY SETTINGS) command with change in transmission parameters.**

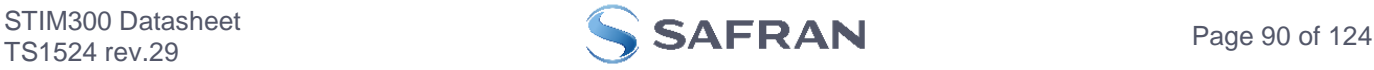

 $\overline{>z}$  s RESTORE TO FACTORY SETTINGS. CONFIRM CHANGE TO FACTORY SETTINGS AND SAVING(Y/N): Y

THE TRANSMISSION CONFIGURATION WILL BE CHANGED TO: BIT-RATE [bits/s] = 921600 DATA LENGTH = 8 STOP BITS = 1 PARITY = EVEN PLEASE CONFIRM (Y/N): Y

APPLYING FACTORY SETTINGS FACTORY SETTINGS APPLIED AND SAVED. NUMBER OF SAVES = 26

>

**Figure 9-59: Example of response from z s (RESTORE TO FACTORY SETTINGS with save of configuration) command with change in transmission parameters.**

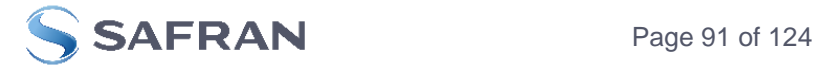

## **9.17 ? (HELP) command**

General description: Help function on the available commands in Service Mode.

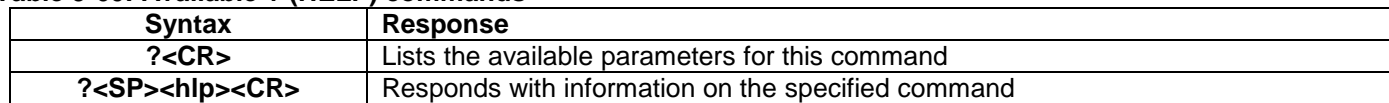

## **Table 9-60: Available ? (HELP) commands**

## **Table 9-61: Allowed values for <hlp> for ? (HELP) command**

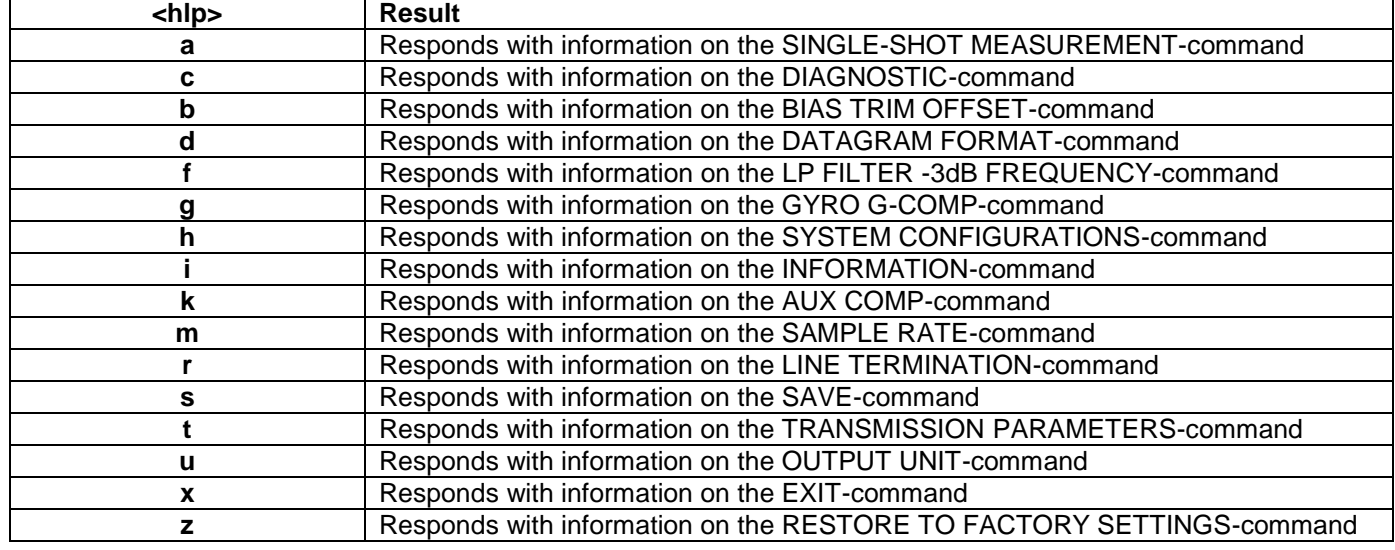

## **Table 9-62: Error messages for ? (HELP) commands**

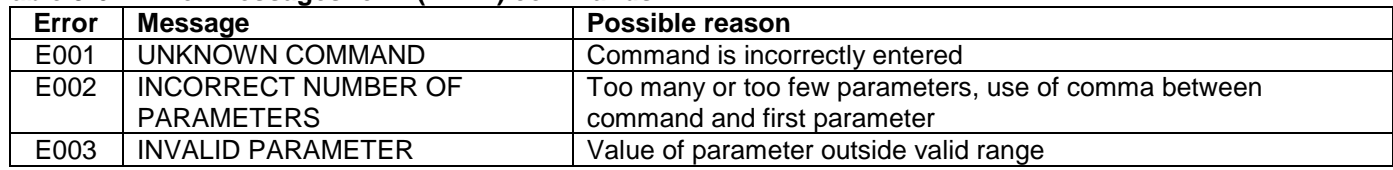

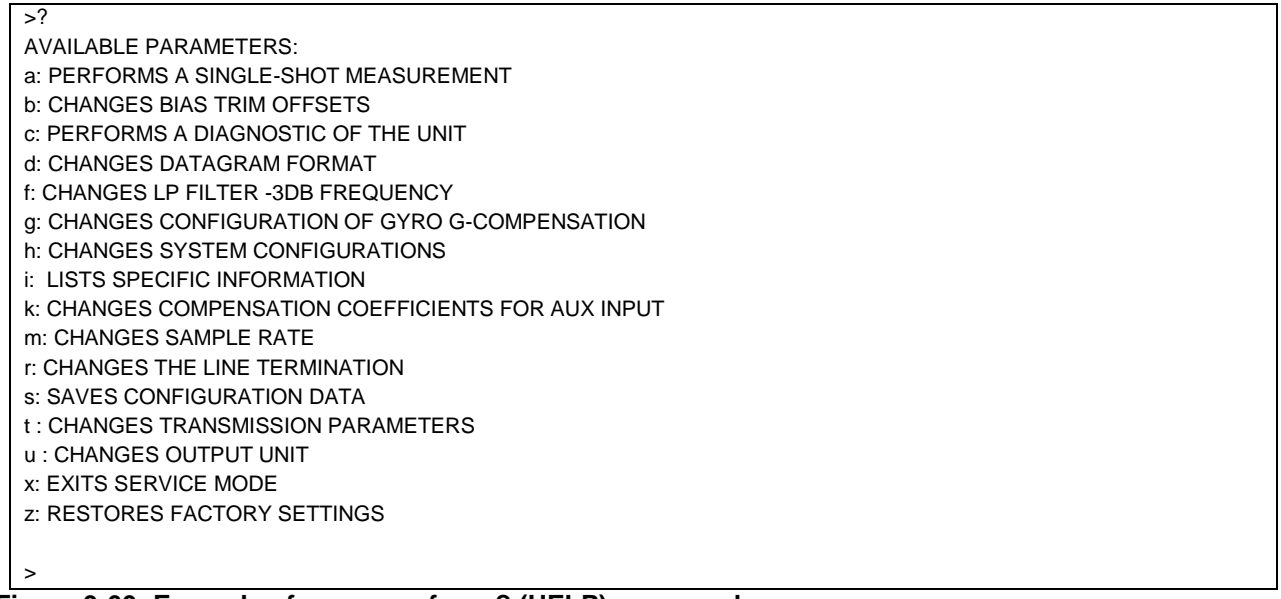

# **Figure 9-60: Example of response from ? (HELP) command**

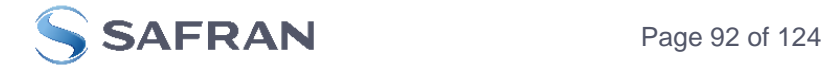

>? i

- i: LISTS THE PRODUCT CONFIGURATION DATA
- i a: RETURNS THE AXIS CONFIGURATION
- i b: RETURNS THE BIAS TRIM OFFSETS
- i d: RETURNS THE DATAGRAM FORMAT
- i e: RETURNS THE EXTENDED ERROR INFORMATION FROM THE LAST DETECTED ERROR IN NORMAL MODE
- i f: RETURNS THE LP FILTER -3DB FREQUENCY
- i g: RETURNS THE CONFIGURATION OF GYRO G-COMPENSATION
- i h: RETURNS THE SYSTEM CONFIGURATIONS
- i k: RETURNS THE COMPENSATION COEFFICIENTS OF AUX INPUT
- i m: RETURNS THE SAMPLE RATE
- i n: RETURNS THE PRODUCT NAME
- i p: RETURNS THE FW CONFIGURATION AND REVISION
- i r: RETURNS THE LINE TERMINATION SETTING
- i s: RETURNS THE SERIAL NUMBER
- i t: RETURNS THE TRANSMISSION PARAMETERS
- i u: RETURNS THE OUTPUT UNIT
- i x: RETURNS THE PART NUMBER

 $\rightarrow$ 

# **Figure 9-61: Example of response from ? i (HELP on INFORMATION) command**

>? a a: PERFORMS A SINGLE-SHOT MEASUREMENT >

# **Figure 9-62: Example of response from ? a (HELP ON SINGLE-SHOT MEASUREMENT) command**

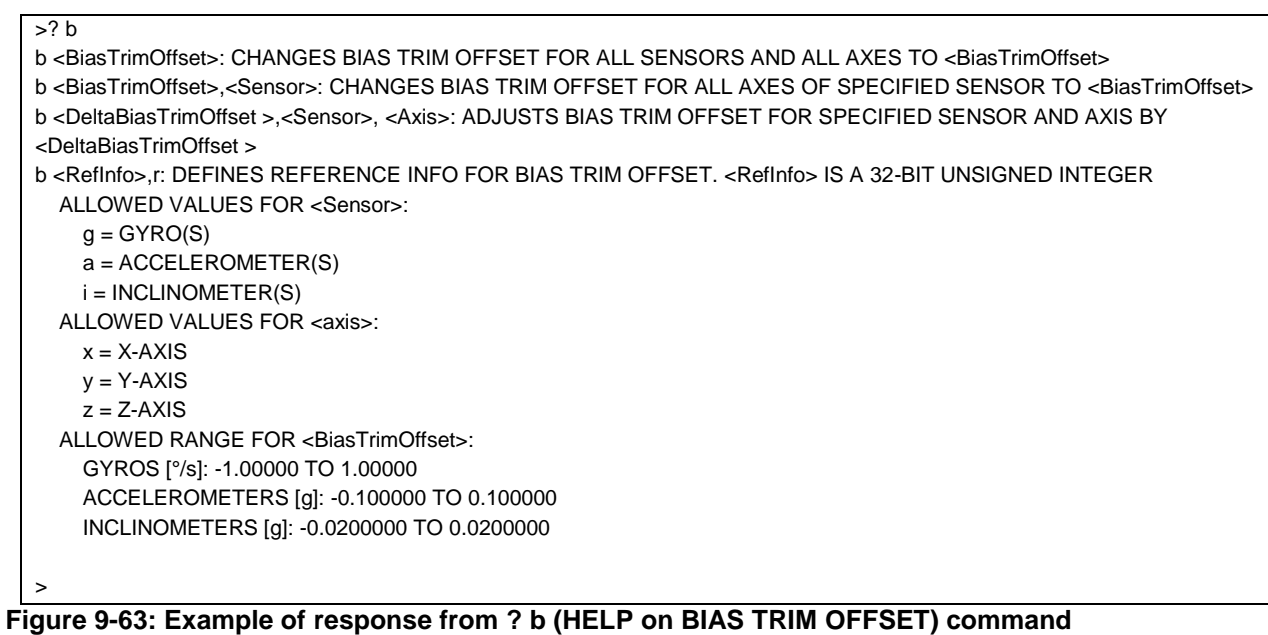

 $>2$  c c: PERFORMS A DIAGNOSTIC OF THE UNIT >

# **Figure 9-64: Example of response from ? c (HELP on DIAGNOSTIC) command**

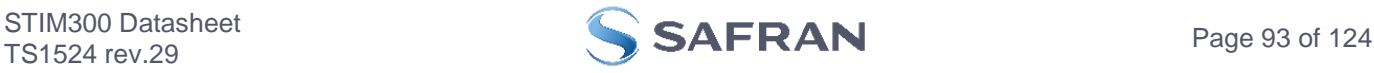

>? d d <type>','<term>: CHANGES THE DATAGRAM FORMAT ALLOWED VALUES FOR <type>: 0 = ID, RATE, COUNTER, LATENCY, CRC 1 = ID, RATE, ACCELERATION, COUNTER, LATENCY, CRC 2 = ID, RATE, INCLINATION, COUNTER, LATENCY, CRC 3 = ID, RATE, ACCELERATION, INCLINATION, COUNTER, LATENCY, CRC 4 = ID, RATE, TEMPERATURE, COUNTER, LATENCY, CRC 5 = ID, RATE, ACCELERATION, TEMPERATURE, COUNTER, LATENCY, CRC 6 = ID, RATE, INCLINATION, TEMPERATURE, COUNTER, LATENCY, CRC 7 = ID, RATE, ACCELERATION, INCLINATIONS, TEMPERATURE, COUNTER, LATENCY, CRC 8 = ID, RATE, AUX, COUNTER, LATENCY, CRC 9 = ID, RATE, ACCELERATION, AUX, COUNTER, LATENCY, CRC A = ID, RATE, INCLINATION, AUX, COUNTER, LATENCY, CRC B = ID, RATE, ACCELERATION, INCLINATION, AUX, COUNTER, LATENCY, CRC C = ID, RATE, TEMPERATURE, COUNTER, AUX, LATENCY, CRC D = ID, RATE, ACCELERATION, AUX, TEMPERATURE, COUNTER, LATENCY, CRC E = ID, RATE, INCLINATION, AUX, TEMPERATURE, COUNTER, LATENCY, CRC F = ID, RATE, ACCELERATION, INCLINATIONS, TEMPERATURE, AUX, COUNTER, LATENCY, CRC ALLOWED VALUES FOR <term>:  $0 = \text{NONE}$  $1 = <$ CR $>$  $<$ LF $>$ 

### **Figure 9-65: Example of response from ? d (DATAGRAM TRANSMISSION MODE AND TERMINATION) command**

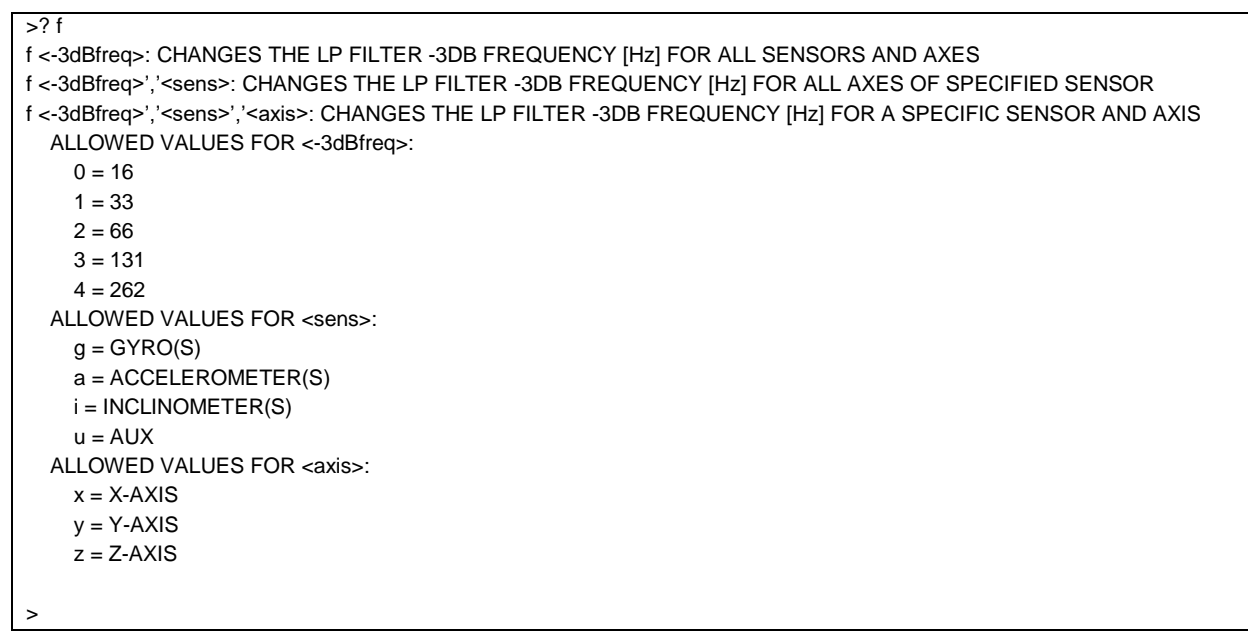

**Figure 9-66: Example of response from ? f (HELP on LP FILTER -3dB FREQUENCY) command**

>

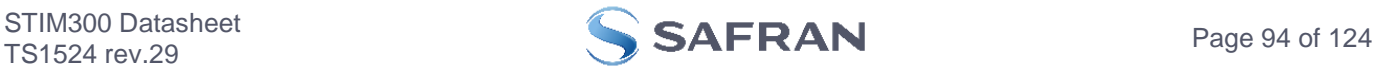

```
>? g
g <StdComp>: CHANGES GYRO G-COMP TO A PRE-DEFINED CONFIGURATION
g <StdComp>,<FilterCutoff>: CHANGES GYRO G-COMP TO A PRE-DEFINED CONFIG., BUT SPECIAL LP-FILTER CUTOFF
g <BiasSource>, <BiasFilter>,<ScaleSource>,<ScaleFilter>[,<FilterCutoff>]: CHANGES CONFIGURATION OF GYRO-G-COMP
g <Xonoff><Yonoff><Zonoff><BiasSource>, <BiasFilter>,<ScaleSource>,<ScaleFilter>[,<FilterCutoff>]: CHANGES 
CONFIGURATION OF GYRO-G-COMP ON SPECIFIED AXES
   ALLOWED VALUES FOR <StdComp>:
     0 = <BiasSource> = 0, <BiasFilter> = 0, <ScaleSource> = 0, <ScaleFilter> = 0 (NO GYRO G-COMP)
     1 = <BiasSource> = 0, <BiasFilter> = 0, <ScaleSource> = 1, <ScaleFilter> = 0
    2 = <BiasSource> = 0, <BiasFilter> = 0, <ScaleSource> = 1, <ScaleFilter> = 1, <FilterCutoff> = 0.01
     3 = <BiasSource> = 1, <BiasFilter> = 0, <ScaleSource> = 0, <ScaleFilter> = 0
      4 = <BiasSource> = 1, <BiasFilter> = 1, <ScaleSource> = 0, <ScaleFilter> = 0, <FilterCutoff> = 0.01
    5 = <BiasSource> = 2, <BiasFilter> = 0, <ScaleSource> = 0, <ScaleFilter> = 0
    6 = <BiasSource> = 2, <BiasFilter> = 1, <ScaleSource> = 0, <ScaleFilter> = 0, <FilterCutoff> = 0.01
    7 = <BiasSource> = 1, <BiasFilter> = 0, <ScaleSource> = 1, <ScaleFilter> = 0
    8 = <BiasSource> = 1, <BiasFilter> = 1, <ScaleSource> = 1, <ScaleFilter> = 0, <FilterCutoff> = 0.01
    9 = <BiasSource> = 2, <BiasFilter> = 0, <ScaleSource> = 1, <ScaleFilter> = 0
    a = \langle 8BiasSource> = 2, \langle 8BiasFilter> = 1, \langle 8CaleSource> = 1, \langle 8ScaleFilter> = 0, \langle 8FilterCutoff> = 0.01
    b = \langle BiasSource \rangle = 1, \langle BiasFilter \rangle = 1, \langle ScalesSource \rangle = 1, \langle ScalesFilter \rangle = 1, \langle Scalefitter \rangle = 1, \langle FilterCutoff \rangle = 0.01c = \langle BiasSource \rangle = 2, \langle BiasFilter \rangle = 1, \langle ScalesSource \rangle = 2, \langle ScaleFilter \rangle = 1, \langle FilterCutoff \rangle = 0.01 ALLOWED RANGE FOR <FilterCutoff>
     0.010 – 5.000 (ENTERED VALUE IS IN [Hz])
   ALLOWED VALUES FOR <BiasSource> and <ScaleSource>:
    0 = OFF (NO G-COMP)
     1 = ACCELEROMETER
     2 = INCLINOMETER
  ALLOWED VALUES FOR <BiasFilter> and <ScaleFilter>:
     0 = GYRO G-COMP LP-FILTER NOT IN USE (OFF)
     1 = GYRO G-COMP LP-FILTER IN USE (ON)
   ALLOWED VALUES FOR <Xonoff>, <Yonoff> and <Zonoff>:
     0 = NO GYRO G-COMP FOR SPECIFIC AXIS (OFF)
      1 = GYRO G-COMP FOR SPECIFIC AXIS (ON)
>
```
**Figure 9-67: Example of response from ? g (HELP on GYRO G-COMP) command**

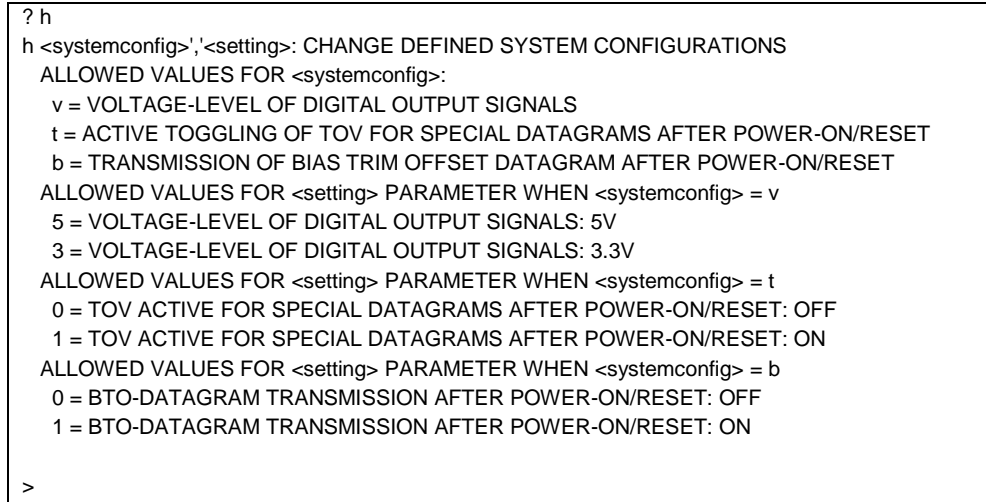

**Figure 9-68: Example of response from ? h (HELP on SYSTEM CONFIGURATIONS) command**

? k k <coeff1>','<coeff2>: CHANGES THE AUX COMPENSATE COEFFICIENTS >

# **Figure 9-69: Example of response from ? k (HELP on AUX COMP) command**

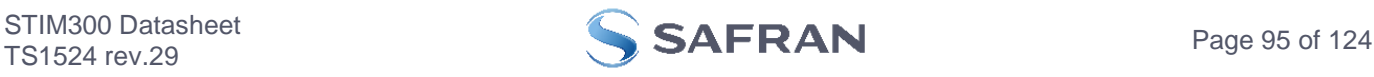

```
>? m
m <sampl.rate>: CHANGES THE SAMPLE RATE [samples/s]
 ALLOWED VALUES FOR <sampl.rate>
    0 = 1251 = 2502 = 5003 = 10004 = 2000 5 = EXTERNAL TRIGGER
>
```
**Figure 9-70: Example of response from ? m (HELP on SAMPLE RATE) command**

>? r r <on/off>: TURNS LINE TERMINATION ON OR OFF ALLOWED VALUES FOR <on/off>:  $0 =$ OFF  $1 = ON$ >

**Figure 9-71: Example of response from ? r (HELP on LINE TERMINATION) command**

 $>$ ? s s: SAVES SYSTEM PARAMETERS TO FLASH >

**Figure 9-72: Example of response from ? s (HELP on SAVE) command**

```
\frac{1}{2}t <bit-rate code>[','<bit-rate>]: CHANGES THE BIT-RATE [bits/s]
t <bit-rate code>[','<bit-rate>]','<stop bits>','<parity>: CHANGES THE BIT-RATE [bits/s], NUMBER OF STOP-BITS AND PARITY
  ALLOWED VALUES FOR <br/>bit-rate code>:
    0 = 3744001 = 4608002 = 9216003 = 1843200 f = USER-DEFINED
  <bit-rate> MUST ONLY BE INCLUDED WHEN <br/>hit-rate code> = f
  ALLOWED RANGE FOR <br/> <br/>bit-rate>:
     1500 – 5184000 (INTEGER VALUE). SEE DATASHEET FOR LIMITATIONS
  ALLOWED VALUES FOR <stop bits>:
    1 = 12 = 2ALLOWED VALUES FOR <parity>:
    0 = \text{NONE}1 = ODD2 = EVEN
>
```
**Figure 9-73: Example of response from ? t (HELP on TRANSMISSION PARAMETERS) command**

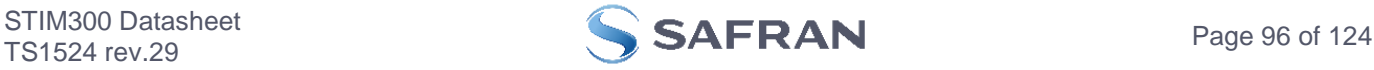

>? u u <sens>','<unit>: CHANGES OUTPUT UNIT ALLOWED VALUES FOR <sens>:  $g = GYRO$  a = ACCELEROMETER i = INCLINOMETER ALLOWED VALUES FOR u,g,<unit>: 0 = [°/s] - ANGULAR RATE 1 = [°] - INCREMENTAL ANGLE 2 = [°/s] - AVERAGE ANGULAR RATE 3 = [°] - INTEGRATED ANGLE 8 = [°/s] - ANGULAR RATE - DELAYED 9 = [°] - INCREMENTAL ANGLE - DELAYED a = [°/s] - AVERAGE ANGULAR RATE - DELAYED b = [°] - INTEGRATED ANGLE - DELAYED ALLOWED VALUES FOR u,a,<unit>: 0 = [g] - ACCELERATION 1 = [m/s] - INCREMENTAL VELOCITY 2 = [g] - AVERAGE ACCELERATION 3 = [gs] - INTEGRATED VELOCITY 4 = [m/s] - INTEGRATED VELOCITY ALLOWED VALUES FOR u,i,<unit>:  $0 = [q] - ACCELERATION$  1 = [m/s] - INCREMENTAL VELOCITY 2 = [g] - AVERAGE ACCELERATION 3 = [gs] - INTEGRATED VELOCITY 4 = [m/s] - INTEGRATED VELOCITY

## **Figure 9-74: Example of response from ? u (HELP on OUTPUT UNIT) command**

 $>?x$ 

>

>

x n: EXITS SERVICE MODE AND RETURNS TO NORMAL MODE

x i: EXITS SERVICE MODE AND RETURNS TO INIT MODE

x N: EXITS SERVICE MODE AND RETURNS IMMEDIATELY TO NORMAL MODE

x I: EXITS SERVICE MODE AND RETURNS IMMEDIATELY TO INIT MODE

NB: NON-SAVED SYSTEM PARAMETERS WILL BE OVERWRITTEN BY STORED CONTENT IN FLASH WHEN EXITING TO INIT MODE

## **Figure 9-75: Example of response from ? x (HELP on EXIT) command**

? z z: RESTORES FACTORY SETTINGS >

**Figure 9-76: Example of response from ? z (HELP on RESTORE TO FACTORY SETTINGS) command**

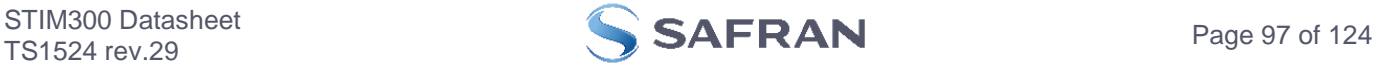

### **10 COMMANDS IN UTILITY MODE**

Several commands are available in Utility Mode, ref. [Table 10-1:](#page-97-0)

| Command    | <b>Command</b> | <b>Description</b>                                                     | <b>Ref. section</b> |
|------------|----------------|------------------------------------------------------------------------|---------------------|
| group      |                |                                                                        |                     |
| General    | \$iaf          | Returns the LP filter -3dB frequency of the accelerometers             | 10.3.1              |
| General    | \$iau          | Returns the output unit of the accelerometers                          | 10.3.2              |
| General    | \$iaux         | Returns calibration coefficients for AUX signal                        | 10.3.3              |
| General    | \$iax          | Returns the axis configuration                                         | 10.3.4              |
| General    | \$iconf        | Returns setting of system configuration                                | 10.3.5              |
| General    | \$id           | Returns the datagram format                                            | 10.3.6              |
| General    | \$ie           | Returns the accumulated extended error information and resets the      | 10.3.7              |
|            |                | accumulated error register                                             |                     |
| General    | \$ifw          | Returns the FW configuration                                           | 10.3.8              |
| General    | \$ig           | Returns the configuration of the gyro g-compensation                   | 10.3.9              |
| General    | \$igf          | Returns the LP filter -3dB frequency of the gyros                      | 10.3.10             |
| General    | \$igu          | Returns the output unit of the gyros                                   | 10.3.11             |
| General    | \$ihw          | Returns the HW configuration                                           | 10.3.12             |
| General    | \$iif          | Returns the LP filter -3dB frequency of the inclinometers              | 10.3.13             |
| General    | \$iiu          | Returns the output unit of the inclinometers                           | 10.3.14             |
| General    | \$im           | Returns the sampling rate                                              | 10.3.15             |
| General    | \$in           | Returns the product name                                               | 10.3.16             |
| General    | \$irng         | Returns the measurement ranges                                         | 10.3.17             |
| General    | \$isn          | Returns the product serial number                                      | 10.3.18             |
| General    | \$isv          | Returns the number of remaining saves                                  | 10.3.19             |
| General    | \$it           | Returns the RS422 transmission parameters                              | 10.3.20             |
| General    | \$iuf          | Returns the LP filter -3dB frequency of the AUX signal                 | 10.3.21             |
| General    | \$ix           | Returns the part number                                                | 10.3.22             |
| General    | \$save         | Saves all configuration and system parameters to flash memory          | 10.3.23             |
| General    | \$xn           | Terminates Utility Mode and returns to Normal Mode                     | 10.3.24             |
| Reconfig   | \$saf          | Sets the LP filter -3dB frequency of the accelerometers                | 10.4.1              |
| Reconfig   | \$sau          | Sets the output unit of the accelerometers                             | 10.4.2              |
| Reconfig   | \$saux         | Sets the calibration coefficients for AUX-signal                       | 10.4.3              |
| Reconfig   | \$sconf        | Sets system configuration                                              | 10.4.4              |
| Reconfig   | \$sd           | Sets the datagram format                                               | 10.4.5              |
| Reconfig   | \$sfs          | Sets factory settings                                                  | 10.4.6              |
| Reconfig   | \$sg           | Sets the configuration of the gyro g-compensation                      | 10.4.7              |
| Reconfig   | \$sgf          | Sets the LP filter -3dB frequency of the gyros                         | 10.4.8              |
| Reconfig   | \$sgu          | Sets the output unit of the gyros                                      | 10.4.9              |
| Reconfig   | \$sif          | Sets the LP filter -3dB frequency of the inclinometers                 | 10.4.10             |
| Reconfig   | \$siu          | Sets the output unit of the inclinometers                              | 10.4.11             |
| Reconfig   | \$sm           | Sets the output sampling rate                                          | 10.4.12             |
| Reconfig   | \$st           | Sets the RS422 transmission parameters                                 | 10.4.13             |
| Reconfig   | \$suf          | Sets the LP filter -3dB frequency of the AUX signal                    | 10.4.14             |
| <b>BTO</b> | \$ibto         | Returns the bias trim offsets                                          | 10.5.1              |
| <b>BTO</b> | \$irf          | Returns the last programmed reference information for bias trim offset | 10.5.2              |
| <b>BTO</b> | \$sbto         | Programs the bias trim offset(s)                                       | 10.5.3              |
| <b>BTO</b> | \$sdbto        | Adjusts the bias trim offsets                                          | 10.5.4              |
| <b>BTO</b> | \$srf          | Programs the reference information for bias trim offset                | 10.5.5              |

<span id="page-97-0"></span>**Table 10-1: Available commands in Utillity Mode**

Note: Use of commands that changes parameters do not permanently store the new values. The updated values will be in effect until the part is powered off or reset. To permanently store the new values, the \$save-command (ref. section [10.3.23\)](#page-108-0) must be used after having updated the required parameters.

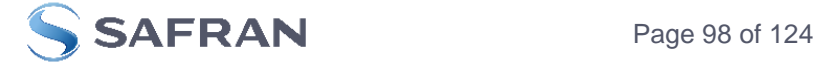

### **10.1 Acknowledgement for entering Utility Mode**

After the "UTILITYMODE"-command has been received, the response as shown in [Figure 10-1](#page-98-0) is transmitted to acknowledge having entered Utility Mode:

## #UTILITYMODE,234<CR>

### <span id="page-98-0"></span>**Figure 10-1:Acknowledgement for entering Utility Mode**

The number 234 in [Figure 10-1](#page-98-0) is the CRC of the response, ref. section [10.2.3,](#page-98-1)

### **10.2 Command protocol for Utility Mode**

The protocol is optimized for machine – machine communication. All communication is however in readable ASCII format and all numbers are in decimal format.

### **10.2.1 Command string**

- a) All commands start with a message start character, '\$'
- b) All characters must be in lower case letters
- c) All parameters are delimited by character: ',' (comma)
- d) Leading white space characters <SP> and <HT> are allowed in front of all parameters
- e) Decimal separator is ".", scientific notation is allowed.
- f) To ensure correct reception, last parameter is always an 8 bit CRC checksum (ref. section [10.2.3\)](#page-98-1)
- g) All commands are terminated by ASCII character carriage return (<CR>)
- h) Maximum number of characters in command string (including <CR>) is 100

### **10.2.2 Response string**

- a) All responses from the STIM300 starts with a start character '#'
- b) The first return value is the command
- c) All data are delimited by character: ',' (comma)
- d) Second value is status of the executed command ( $0=OK$ , other = error), (ref. section [10.2.4\)](#page-99-0)
- e) Number of extra return values are defined for each command
- f) Last value is always an 8 bit CRC checksum to ensure correct transmission (ref. section [10.2.3\)](#page-98-1)
- g) All command responses are terminated by ASCII character carriage return (<CR>)

### <span id="page-98-1"></span>**10.2.3 Checksum**

Both the command string and the response string contain a checksum as the last parameter to ensure that the string content is transmitted correctly.

The Checksum is calculated as a Cyclic Redundancy Checksum (CRC) with polynomial  $X^8 + X^2 + X + 1$ , seed = 0x0FF.

The checksum is calculated from ASCII values of all the characters in the proceeding string, including the start character ('\$' or '#') and the last comma in front of the checksum.

The checksum value is presented as an ASCII string with a decimal value "0" through "255"

\$isn,28<CR> #isn,0,N2558184602002,32<CR>

### **Figure 10-2:Example of response string with CRC checksum**

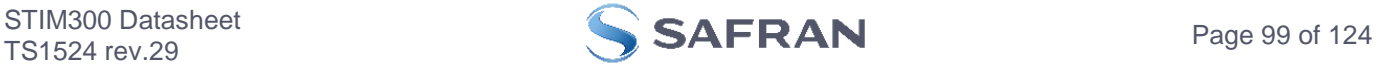

## <span id="page-99-0"></span>**10.2.4 Command status codes**

The status parameter is reporting the result of decoding and processing of the given command. [Table 10-2](#page-99-1) lists the possible status codes. When status  $= 0$  then there are no errors.

### <span id="page-99-1"></span>**Table 10-2: List of possible status codes for commands**

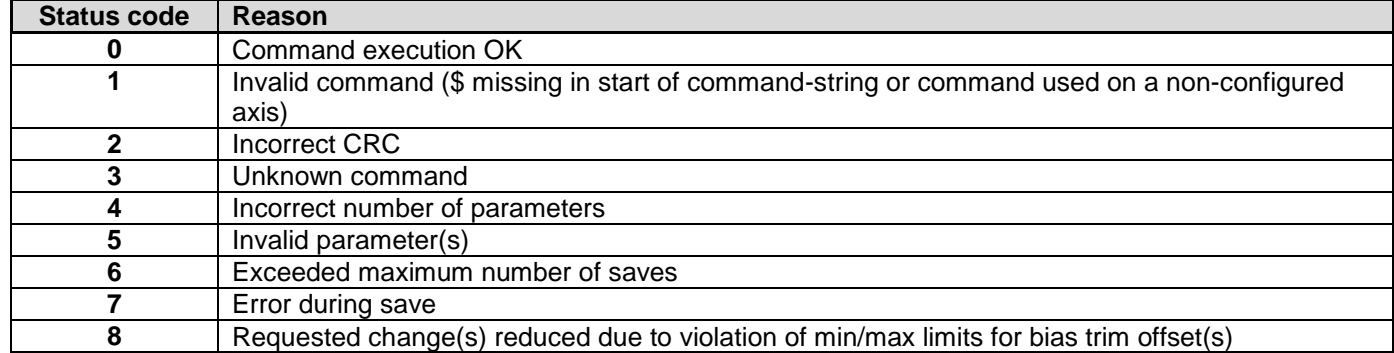

If more than one error occurs, the lowest status code will be in the command-response.

Example of invalid command: ibto,160<CR> Response to command: #,1,180<CR>

Explanation of response:

1:  $# = no/invalid command$ 2: Status of command execution = 1 (Invalid command, ref[. Table 10-2\)](#page-99-1)

3: CRC-8 calculation

### **Figure 10-3: Example of response in case of invalid command (status code = 1)**

Example of command with incorrect CRC: \$sbto,0.00123,12<CR> Response to command: #,2,139<CR>

Explanation of response:

1:  $# = no/invalid command$ 

2: Status of command execution = 2 (Incorrect CRC, ref[. Table 10-2\)](#page-99-1)

3: CRC-8 calculation

## **Figure 10-4: Example of response in case of incorrect CRC (status code = 2)**

Example of command with unknown command: \$dbto,0.00123,0<CR> Response to command: #,3,158<CR>

Explanation of response:

1:  $# = no/invalid command$ 

2: Status of command execution = 3 (Unknown command, ref[. Table 10-2\)](#page-99-1)

3: CRC-8 calculation

## **Figure 10-5: Example of response in case of unknown command (status code = 3)**

Example of command with incorrect number of parameters: \$sbto,0.0123,g,y,0,2<CR> Response to command: #sbto,4,136<CR>

Explanation of response:

1: sbto = command

2: Status of command execution = 4 (Incorrect number of parameters, ref[. Table 10-2\)](#page-99-1)

3: CRC-8 calculation

### **Figure 10-6: Example of response in case of incorrect number of parameters (status code = 4)**

Example of command with invalid parameter(s): \$sbto,0.0123,s,y, 60<CR> Response to command: #sbto,5,157<CR>

Explanation of response:

1: sbto = command

2: Status of command execution = 5 (Invalid parameter(s), ref[. Table 10-2\)](#page-99-1)

3: CRC-8 calculation

## **Figure 10-7: Example of response in case of invalid parameter(s) (status code = 5)**

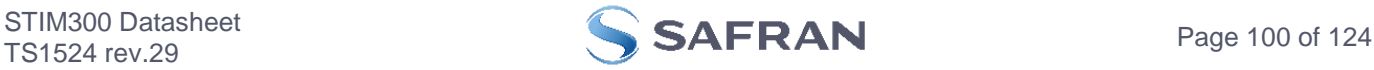

Example of command when exceeded maximum number of saves occurs: \$save,33<CR> Response to command: #save,6,0,158<CR>

Explanation of response:

1: save  $=$  command

2: Status of command execution = 6 (Exceeded maximum number of saves, ref[. Table 10-2.](#page-99-1) Note: the parameters will be saved even if remaining number of saves was 0 prior to saving. However, this could eventually lead to quality issues related to the flash memory)

3. Remaining number of saves = 0 (No remaining saves)

4: CRC-8 calculation

#### **Figure 10-8: Example of response in case of exceeded maximum number of saves (status code = 6)**

Example of command when error during save occurs: \$save,33<CR> Response to command: #save,7,8848,163<CR> Explanation of response: 1: save  $=$  command 2: Status of command execution = 7 (Error during save, ref. [Table 10-2\)](#page-99-1) 3. Remaining number of saves = 8848 4: CRC-8 calculation **Figure 10-9: Example of response in case of error during save (status code = 7)** Example of command with requested change(s) reduced due to violation of min/max limits for bias trim offset(s): \$sdbto,0.01388,-0.02425,0.01724,-1,1,1,0.0083054,0.0102123,-0.0045032,252<CR> Response to command: #sdbto,8,0.02311,0.00934,-0.54432,-0.100000,0.100000,0.100000,0.0183432,-0.0134233,-0.0033322,203<CR> Explanation of response: 1:  $sdbto = command$ 2: Status of command execution: ref. [Table 10-2](#page-99-1) 3: Actual programmed bias trim offset for gyro X-axis [°/s] = 0.02311 4: Actual programmed bias trim offset for gyro Y-axis [°/s] = 0.00934 5: Actual programmed bias trim offset for gyro Z-axis [°/s] = -0.54432 6: Actual programmed bias trim offset for accelerometer X-axis [g] = -0.100000 (offset set to minimum limit) 7: Actual programmed bias trim offset for accelerometer Y-axis [g] = 0.100000 (offset set to maximum limit) 8: Actual programmed bias trim offset for accelerometer Z-axis [g] = 0.100000 (offset set to maximum limit) 9: Actual programmed bias trim offset for inclinometer X-axis [g] = 0.0183432 10: Actual programmed bias trim offset for inclinometer Y-axis [g] = -0.0134233 11: Actual programmed bias trim offset for inclinometer Z-axis [g] = -0.0033322 12: CRC-8 calculation

**Figure 10-10: Example of response in case of requested change(s) reduced due to violation of min/max limits for bias trim offset(s) (status code = 8)**

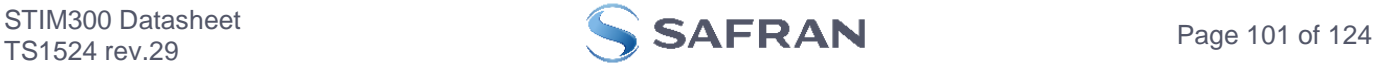

## **10.3 General commands**

General description: Various general commands.

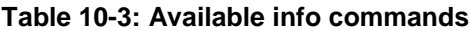

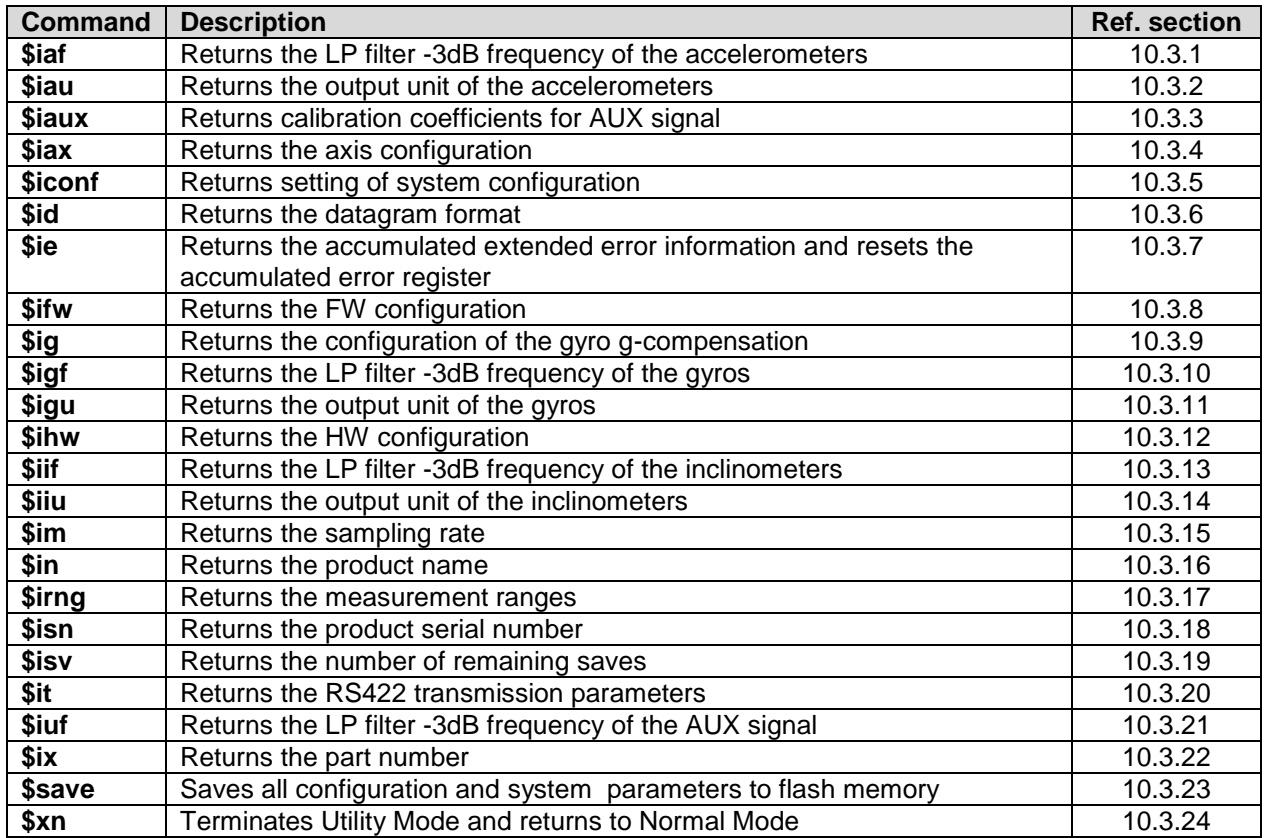

## <span id="page-101-0"></span>**10.3.1 \$iaf**

Purpose: Provide information about the accelerometer LP FILTER -3dB frequencies

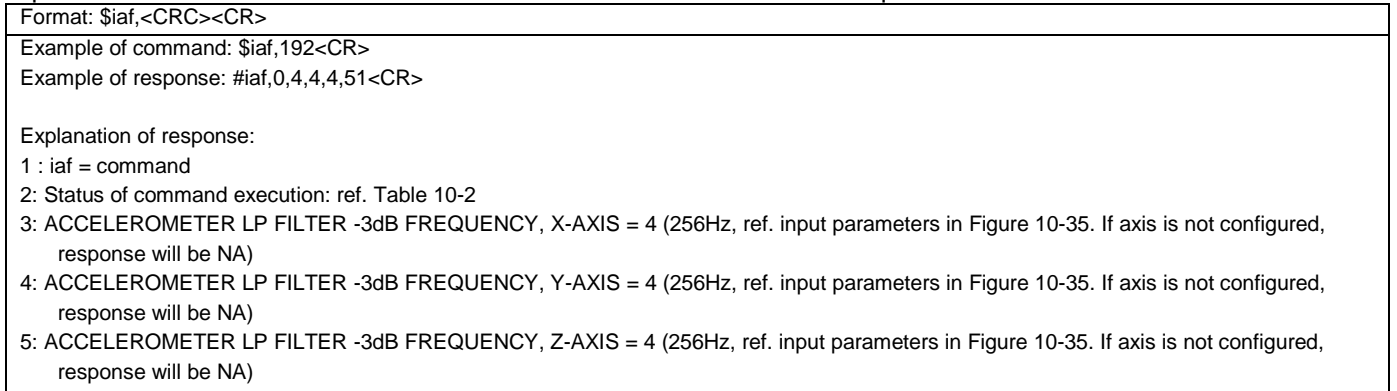

6: CRC-8 calculation

**Figure 10-11: Specification and example of \$iaf command**

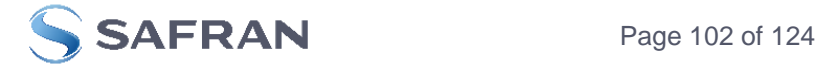

# <span id="page-102-0"></span>**10.3.2 \$iau**

Purpose: Provide information about the accelerometer output unit

Format: \$iau,<CRC><CR>

Example of command: \$iau,168<CR> Example of response: #iau,0,1,31<CR>

Explanation of response:

1 :  $iau = command$ 

2: Status of command execution: ref. [Table 10-2](#page-99-1)

3: ACCELEROMETER OUTPUT UNIT = 1 ([m/s/sample] – INCREMENTAL VELOCITY, ref. input parameters i[n Figure 10-36\)](#page-110-2) 4: CRC-8 calculation

## **Figure 10-12: Specification and example of \$iau command**

## <span id="page-102-1"></span>**10.3.3 \$iaux**

Purpose: Provide information about the calibration coefficients of AUX signal

Format: \$iaux,<CRC><CR>

Example of command: \$iaux,205<CR>

Example of response: #iaux,0,1.0000000,0.0000000,126<CR>

Explanation of response:

1  $\cdot$  id = command

2: Status of command execution: ref. [Table 10-2](#page-99-1)

3: AUX COMPENSATION COEFFICIENT A [ ] = 1.0000000

4: AUX COMPENSATION COEFFICIENT B [V] = 0.0000000

5: CRC-8 calculation

### **Figure 10-13: Specification and example of \$iaux command**

## <span id="page-102-2"></span>**10.3.4 \$iax**

Purpose: Provide information about axis configuration

Format: \$iax,<CRC><CR>

Example of command: \$iax,65<CR>

Example of response: #iax,0,XYZ,XYZ,XYZ,212<CR>

Explanation of response:

 $1 : iax = command$ 

2: Status of command execution: ref. [Table 10-2](#page-99-1)

3: GYRO AXIS CONFIGURATION = XYZ (if no axis configured, the response will be NA)

- 4: ACCELEROMETER AXIS CONFIGURATION = XYZ (if no axis configured, the response will be NA)
- 5: INCLINOMETER AXIS CONFIGURATION = XYZ (if no axis configured, the response will be NA)

6: CRC-8 calculation

#### **Figure 10-14: Specification and example of \$iax command**

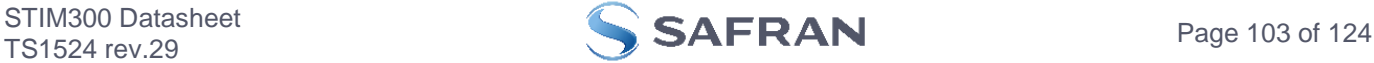

# <span id="page-103-0"></span>**10.3.5 \$iconf**

Purpose: Provide information about system configuration

Format: \$iconf,<SystPar>,<CRC><CR>

Explanation of input parameters:

<SystPar>: System parameter. Valid entries are:

- v : Voltage level of digital output
- t : Toggling of TOV for special datagrams after power-on/reset
- b : Transmission of Bias Trim Offset datagram after power-on/reset

Example of command: \$iconf,t,211<CR> Example of response: #iconf,T,0,43<CR>

Explanation of response:

1: iconf = command

2: Status of command execution: ref. [Table 10-2](#page-99-1)

- 3: SYSTEM PARAMETER = T (Toggling of TOV for special datagrams after power-on/reset, ref. input parameters i[n Figure 10-38\)](#page-111-2)
- 4: CONFIGURATION = 0 (No active toggling of TOV for special datagrams after power-on/reset, ref. input parameters i[n Figure 10-38\)](#page-111-2)

5: CRC-8 calculation

## **Figure 10-15: Specification and example of \$iconf command**

## <span id="page-103-1"></span>**10.3.6 \$id**

Purpose: Provide information about the datagram format

Format: \$id,<CRC><CR>

Example of command: \$id,221<CR> Example of response: #id,0,0,103<CR>

Explanation of response:

1  $\cdot$  id = command

2: Status of command execution: ref. [Table 10-2](#page-99-1)

3: DATAGRAM FORMAT = 0 (ID,RATE,COUNTER,LATENCY: ref. input parameters i[n Figure 10-39\)](#page-111-3)

4: CRC-8 calculation

## **Figure 10-16: Specification and example of \$id command**

## <span id="page-103-2"></span>**10.3.7 \$ie**

Purpose: Provide the accumulated extended error information and reset the accumulated error register

Format: \$ie,<CRC><CR> Example of command: \$ie,200<CR> Example of response: #ie,0,0,0,16,0,0,0,0,0,0,0,0,0,0,0,0,0,221<CR> Explanation of response: 1 :  $ie =$  command 2: Status of command execution: ref. [Table 10-2](#page-99-1) 3: EXTENDED ERROR REGISTER, BYTE#1 (MSB) in EXTENDED ERROR INFORMATION DATAGRAM: ref. [Table 5-18](#page-35-0) and [Table 5-19](#page-35-1) 4: EXTENDED ERROR REGISTER, BYTE#2 in EXTENDED ERROR INFORMATION DATAGRAM: ref. [Table 5-18](#page-35-0) an[d Table 5-19](#page-35-1) 5: EXTENDED ERROR REGISTER, BYTE#3 in EXTENDED ERROR INFORMATION DATAGRAM: ref. [Table 5-18](#page-35-0) an[d Table 5-19](#page-35-1) 6: EXTENDED ERROR REGISTER, BYTE#4 in EXTENDED ERROR INFORMATION DATAGRAM: ref. [Table 5-18](#page-35-0) an[d Table 5-19](#page-35-1) 7: EXTENDED ERROR REGISTER, BYTE#5 in EXTENDED ERROR INFORMATION DATAGRAM: ref. [Table 5-18](#page-35-0) an[d Table 5-19](#page-35-1) 8: EXTENDED ERROR REGISTER, BYTE#6 in EXTENDED ERROR INFORMATION DATAGRAM: ref. [Table 5-18](#page-35-0) an[d Table 5-19](#page-35-1) 9: EXTENDED ERROR REGISTER, BYTE#7 in EXTENDED ERROR INFORMATION DATAGRAM: ref. [Table 5-18](#page-35-0) an[d Table 5-19](#page-35-1) 10: EXTENDED ERROR REGISTER, BYTE#8 in EXTENDED ERROR INFORMATION DATAGRAM: ref[. Table 5-18](#page-35-0) an[d Table 5-19](#page-35-1) 11: EXTENDED ERROR REGISTER, BYTE#9 in EXTENDED ERROR INFORMATION DATAGRAM: ref[. Table 5-18](#page-35-0) an[d Table 5-19](#page-35-1) 12: EXTENDED ERROR REGISTER, BYTE#10 in EXTENDED ERROR INFORMATION DATAGRAM: ref. [Table 5-18](#page-35-0) and [Table 5-19](#page-35-1) 13: EXTENDED ERROR REGISTER, BYTE#11 in EXTENDED ERROR INFORMATION DATAGRAM: ref. [Table 5-18](#page-35-0) and [Table 5-19](#page-35-1) 14: EXTENDED ERROR REGISTER, BYTE#12 in EXTENDED ERROR INFORMATION DATAGRAM: ref. [Table 5-18](#page-35-0) and [Table 5-19](#page-35-1) 15: EXTENDED ERROR REGISTER, BYTE#13 in EXTENDED ERROR INFORMATION DATAGRAM: ref. [Table 5-18](#page-35-0) and [Table 5-19](#page-35-1) 16: EXTENDED ERROR REGISTER, BYTE#14 in EXTENDED ERROR INFORMATION DATAGRAM: ref. [Table 5-18](#page-35-0) and [Table 5-19](#page-35-1) 17: EXTENDED ERROR REGISTER, BYTE#15 in EXTENDED ERROR INFORMATION DATAGRAM: ref. [Table 5-18](#page-35-0) and [Table 5-19](#page-35-1) 18: EXTENDED ERROR REGISTER, BYTE#16 (LSB) in EXTENDED ERROR INFORMATION DATAGRAM: ref[. Table 5-18](#page-35-0) an[d Table 5-19](#page-35-1) 19: CRC-8 calculation

### **Figure 10-17: Specification and example of \$ie command**

Note: Reading the extended error information will reset the accumulated error register.

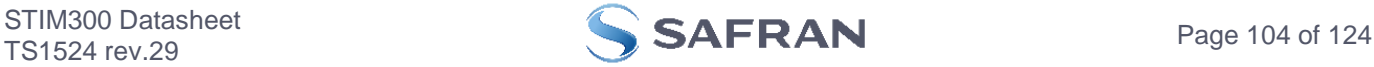

# <span id="page-104-0"></span>**10.3.8 \$ifw**

Purpose: Provide information about firmware configuration

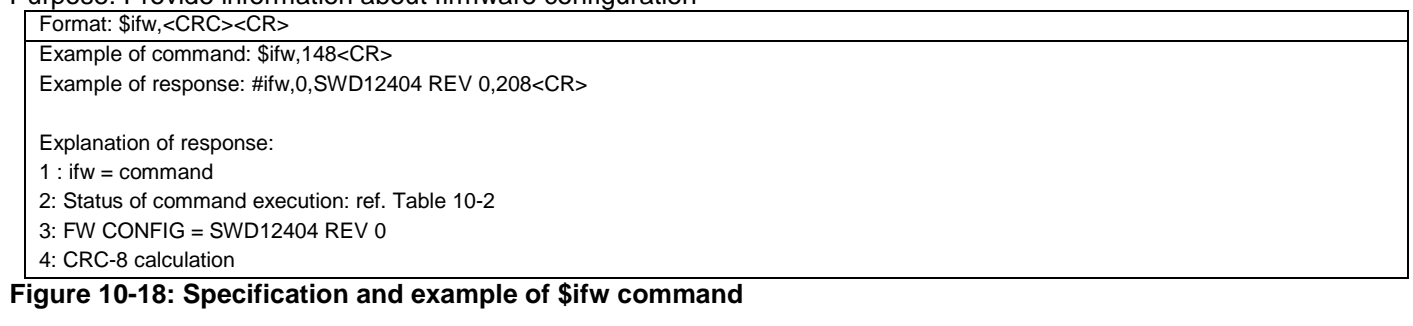

## <span id="page-104-1"></span>**10.3.9 \$ig**

Purpose: Provide information about the configuration of gyro g-compensation for a specified axis

Format: \$ig,<Axis><CRC><CR>

Explanation of input parameters: <Axis>: Specified axis. Valid entries are: x : X-axis y : Y-axis  $\bullet$  z : Z-axis

Example of command: \$ig,x,167<CR> Example of response: #ig,0,X,1,1,2,0,0.500,150<CR>

Explanation of response:

1 :  $ig =$  command

2: Status of command execution: ref. [Table 10-2](#page-99-1)

 $3: Axis = X$ 

4: GYRO G-COMPENSATION SCALE SOURCE = 1 (ACCELEROMETER, ref. input parameters i[n Figure 10-41\)](#page-112-2)

5: GYRO G-COMPENSATION SCALE LP FILTER = 1 (ON, ref. input parameters i[n Figure 10-41\)](#page-112-2)

6: GYRO G-COMPENSATION BIAS SOURCE = 2 (INCLINOMETER, ref. input parameters in [Figure 10-41\)](#page-112-2)

7: GYRO G-COMPENSATION BIAS LP FILTER = 0 (OFF, ref. input parameters i[n Figure 10-41\)](#page-112-2)

8: LP FILTER -3dB FREQUENCY [Hz] = 0.500 (ref. input parameters i[n Figure 10-41\)](#page-112-2)

9: CRC-8 calculation

### **Figure 10-19: Specification and example of \$ig command**

### <span id="page-104-2"></span>**10.3.10 \$igf**

Purpose: Provide information about the gyro LP FILTER -3dB frequencies

Format: \$igf,<CRC><CR> Example of command: \$igf,189<CR> Example of response: #igf,0,4,4,4,113<CR> Explanation of response: 1 :  $\mathsf{inf} = \mathsf{command}$ 2: Status of command execution: ref. [Table 10-2](#page-99-1) 3: GYRO LP FILTER -3dB FREQUENCY, X-AXIS = 4 (256Hz, ref. input parameters i[n Figure 10-42.](#page-113-2) If axis is not configured, response will be NA) 4: GYRO LP FILTER -3dB FREQUENCY, Y-AXIS = 4 (256Hz, ref. input parameters i[n Figure 10-42.](#page-113-2) If axis is not configured, response will be NA) 5: GYRO LP FILTER -3dB FREQUENCY, Z-AXIS = 4 (256Hz, ref. input parameters i[n Figure 10-42.](#page-113-2) If axis is not configured, response will be NA) 6: CRC-8 calculation

**Figure 10-20: Specification and example of \$igf command**

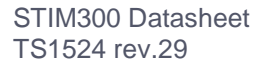

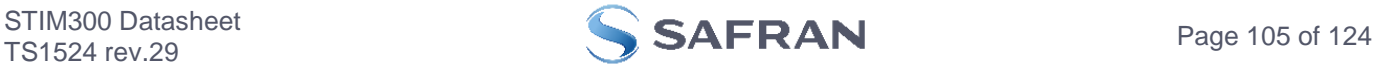

# <span id="page-105-0"></span>**10.3.11 \$igu**

Purpose: Provide information about the gyro output unit

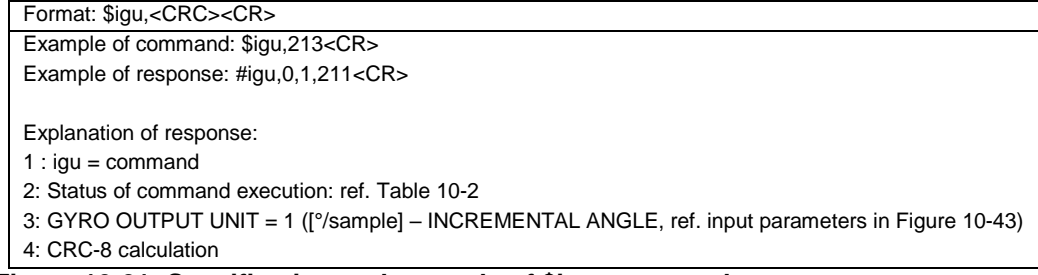

### **Figure 10-21: Specification and example of \$igu command**

# <span id="page-105-1"></span>**10.3.12 \$ihw**

Purpose: Provide information about hardware configuration

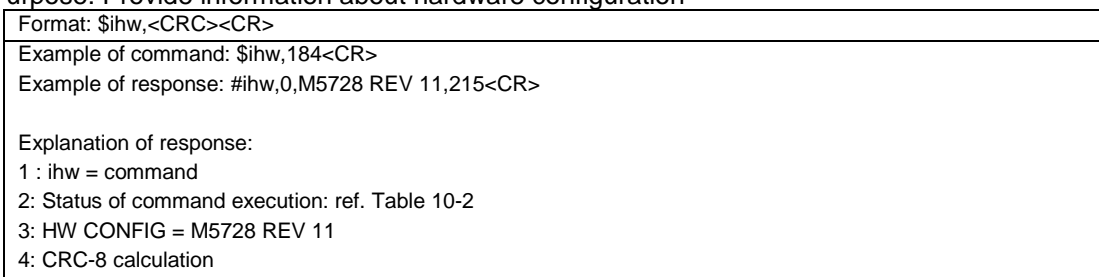

## **Figure 10-22: Specification and example of \$ihw command**

### <span id="page-105-2"></span>**10.3.13 \$iif**

Purpose: Provide information about the inclinometer LP FILTER -3dB frequencies

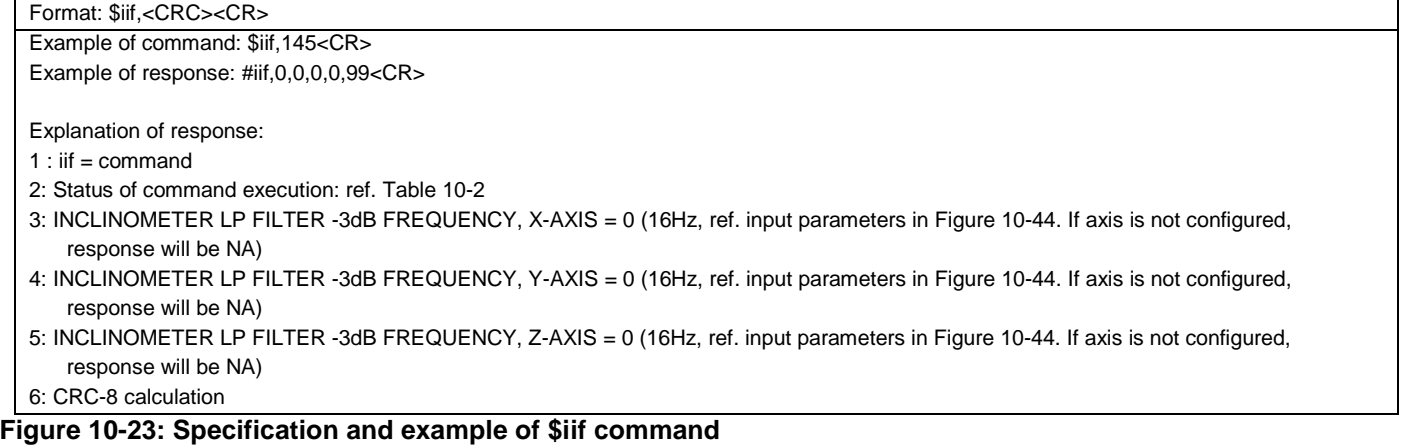

### <span id="page-105-3"></span>**10.3.14 \$iiu**

Purpose: Provide information about the inclinometer output unit

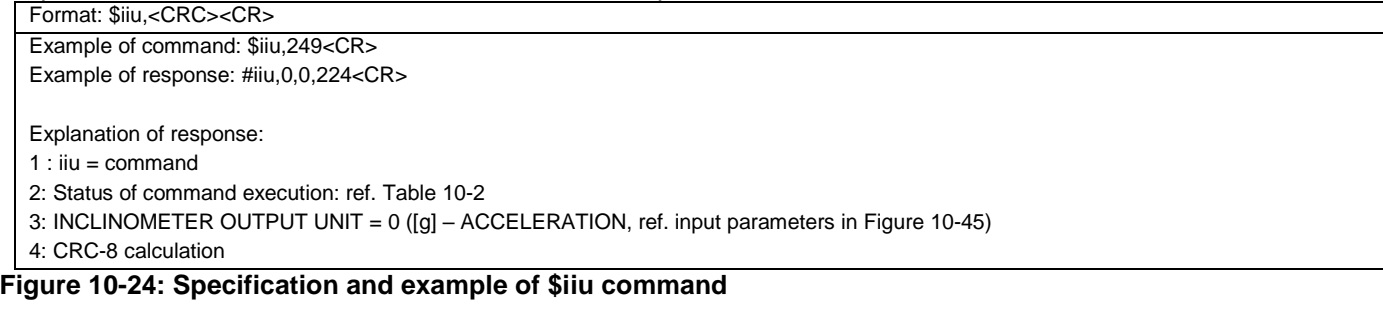

## <span id="page-105-4"></span>**10.3.15 \$im**

Purpose: Provide information about output sampling rate Format: \$im,<CRC><CR>

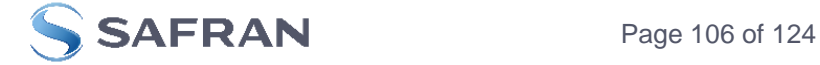

Example of command: \$im,96<CR> Example of response: #im,0,4,85<CR>

Explanation of response:

 $1: im = command$ 

2: Status of command execution: ref. [Table 10-2](#page-99-1)

3: SAMPLING FREQUENCY = 4 (2000 samples/s, ref. input parameters i[n Figure 10-46\)](#page-115-2)

4: CRC-8 calculation

**Figure 10-25: Specification and example of \$ix command**

## <span id="page-106-0"></span>**10.3.16 \$in**

Purpose: Provide information about product name

Format: \$in,<CRC><CR> Example of command: \$in,95<CR> Example of response: #in,0,STIM300,247<CR>

Explanation of response:

1:  $in =$  command

2: Status of command execution: ref. [Table 10-2](#page-99-1)

3: PRODUCT = STIM300

4: CRC-8 calculation

**Figure 10-26: Specification and example of \$in command**

## <span id="page-106-1"></span>**10.3.17 \$irng**

Purpose: Provide information about measurement range

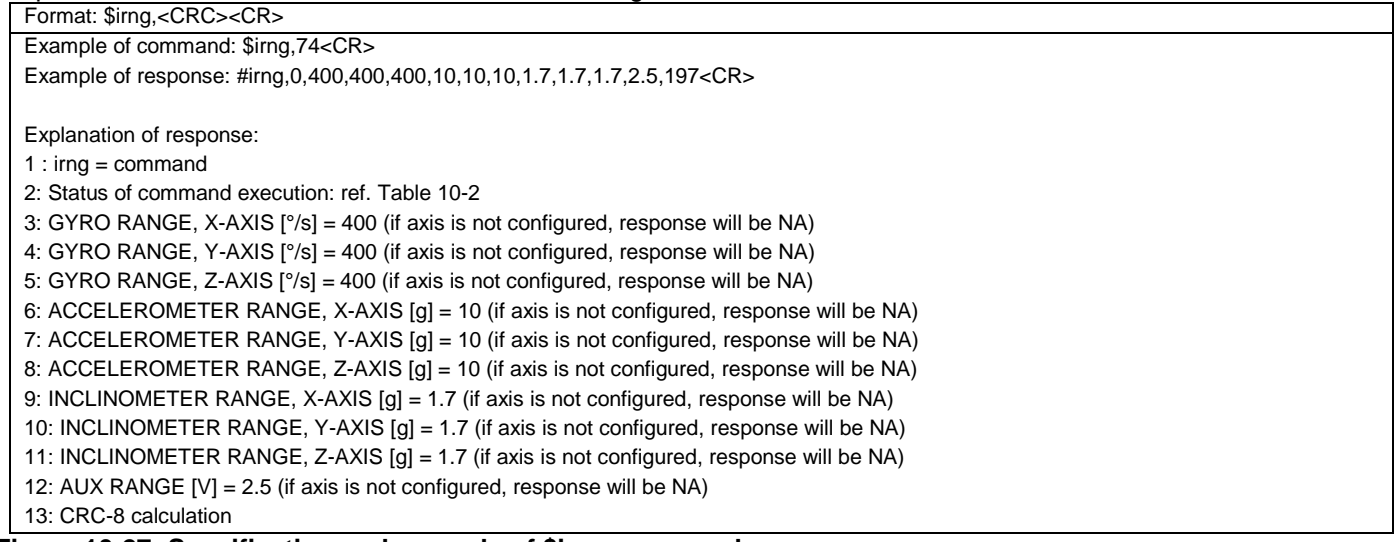

### **Figure 10-27: Specification and example of \$irng command**

### <span id="page-106-2"></span>**10.3.18 \$isn**

Purpose: Provide information about product serial number

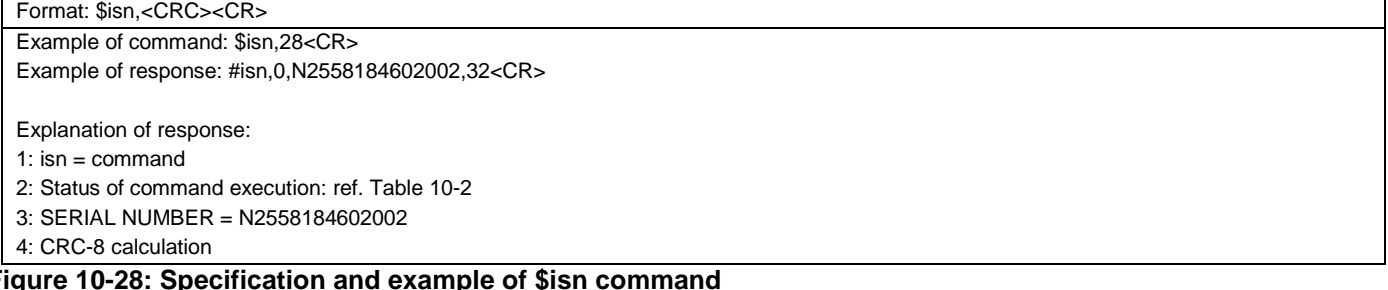

#### **Figure 10-28: Specification and example of \$isn command**

# <span id="page-106-3"></span>**10.3.19 \$isv**

Purpose: Provide information about the number of remaining saves

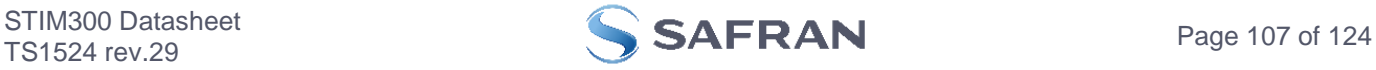

### Format: \$isv,<CRC><CR>

Example of command: \$isv,227<CR> Example of response: #isv,0,9958,168<CR>

Explanation of response:

- 1:  $isv =$ command
- 2: Status of command execution: ref. [Table 10-2](#page-99-1)
- 3: NUMBER OF REMAINING SAVES = 9958

4: CRC-8 calculation

### **Figure 10-29: Specification and example of \$isv command**

### <span id="page-107-0"></span>**10.3.20 \$it**

Purpose: Provide information about the RS422 transmission parameters

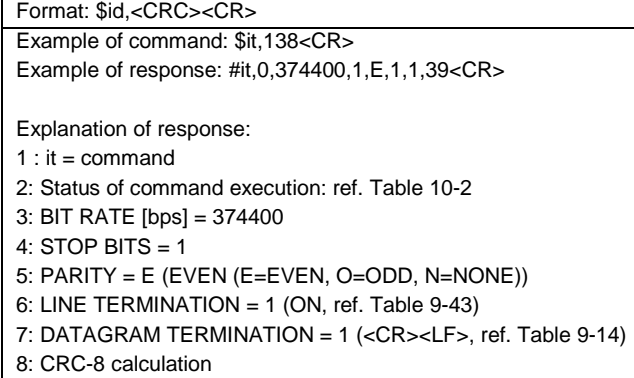

## **Figure 10-30: Specification and example of \$it command**

### <span id="page-107-1"></span>**10.3.21 \$iuf**

Purpose: Provide information about the AUX-signal LP FILTER -3dB frequency

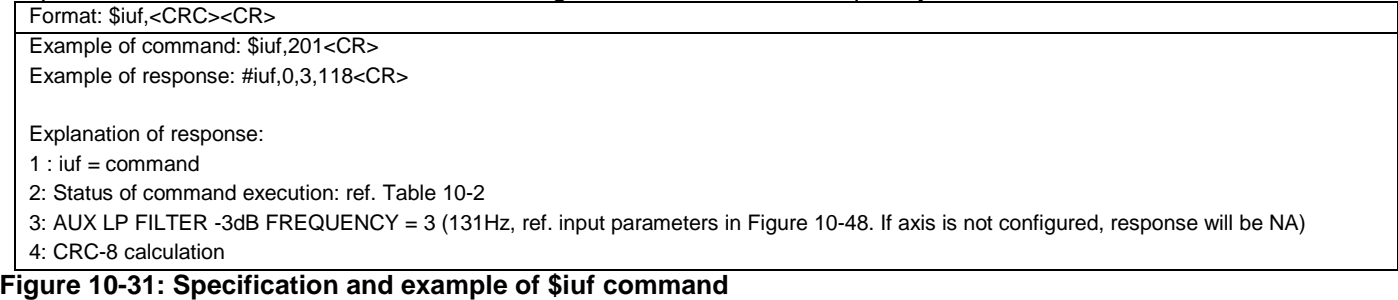

### <span id="page-107-2"></span>**10.3.22 \$ix**

Purpose: Provide information about part number and revision

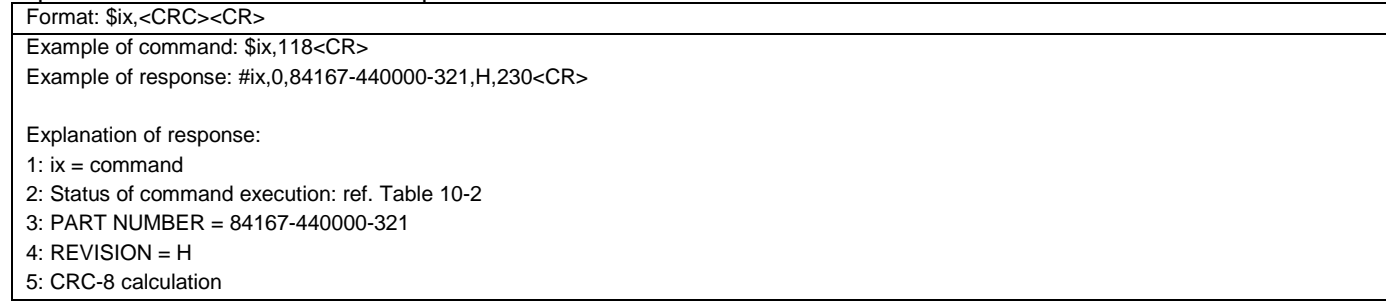

#### **Figure 10-32: Specification and example of \$ix command**

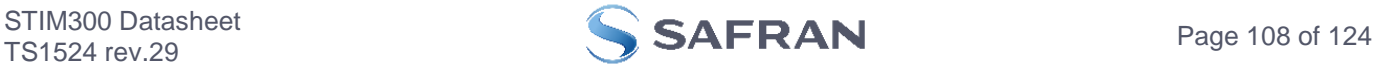
## <span id="page-108-0"></span>**10.3.23 \$save**

Purpose: Permanently store all configuration and system parameters to flash memory

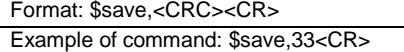

Example of response: #save,0,9958,175<CR>

Explanation of response:

1: save = command

- 2: Status of command execution: ref. [Table 10-2](#page-99-0)
- 3. REMAINING NUMBER OF SAVES = 9958

4: CRC-8 calculation

## **Figure 10-33: Specification and example of \$save command**

Note: the parameters will be saved even if remaining number of saves was 0 prior to saving. However, this could eventually lead to quality issues related to the flash memory.

## **Note: Do not turn off power until the command response has been received**

# **10.3.24 \$xn**

Purpose: Terminate Utility Mode and return to Normal Mode

Format: \$xn,<CRC><CR>

Example of command: \$xn,150,<CR>

Example of response: #xn,0,125<CR>

Explanation of response (format):

1:  $xn =$  command

2: Status of command execution: ref. [Table 10-2](#page-99-0)

3: CRC-8 calculation

## **Figure 10-34: Specification and example of \$xn command**

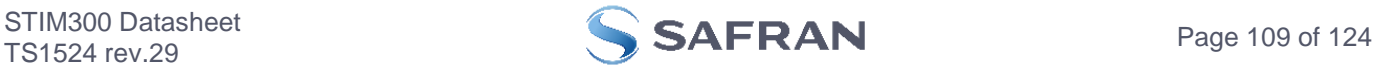

## **10.4 Commands for reconfiguration**

General description: Various commands to reconfigure the part.

Note: Use of commands that changes parameters do not permanently store the new values. The updated values will be in effect until the part is powered off or reset. To permanently store the new values, the \$save-command (ref. section [10.3.23\)](#page-108-0) must be used after having updated the required parameters.

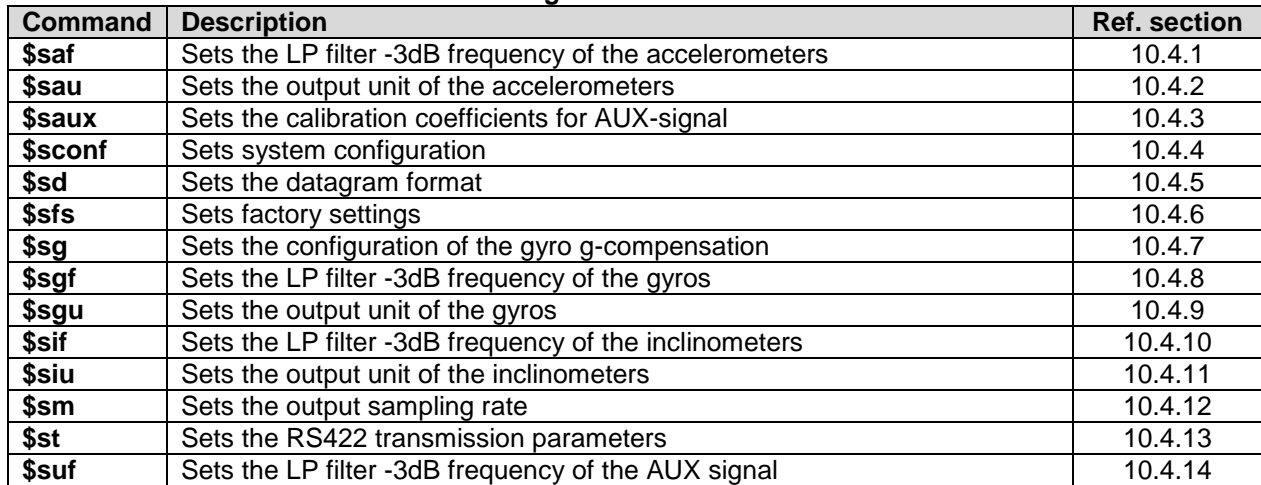

#### **Table 10-4: Available commands for reconfiguration**

#### <span id="page-109-0"></span>**10.4.1 \$saf**

Purpose: Change the LP filter -3dB frequency of the accelerometers

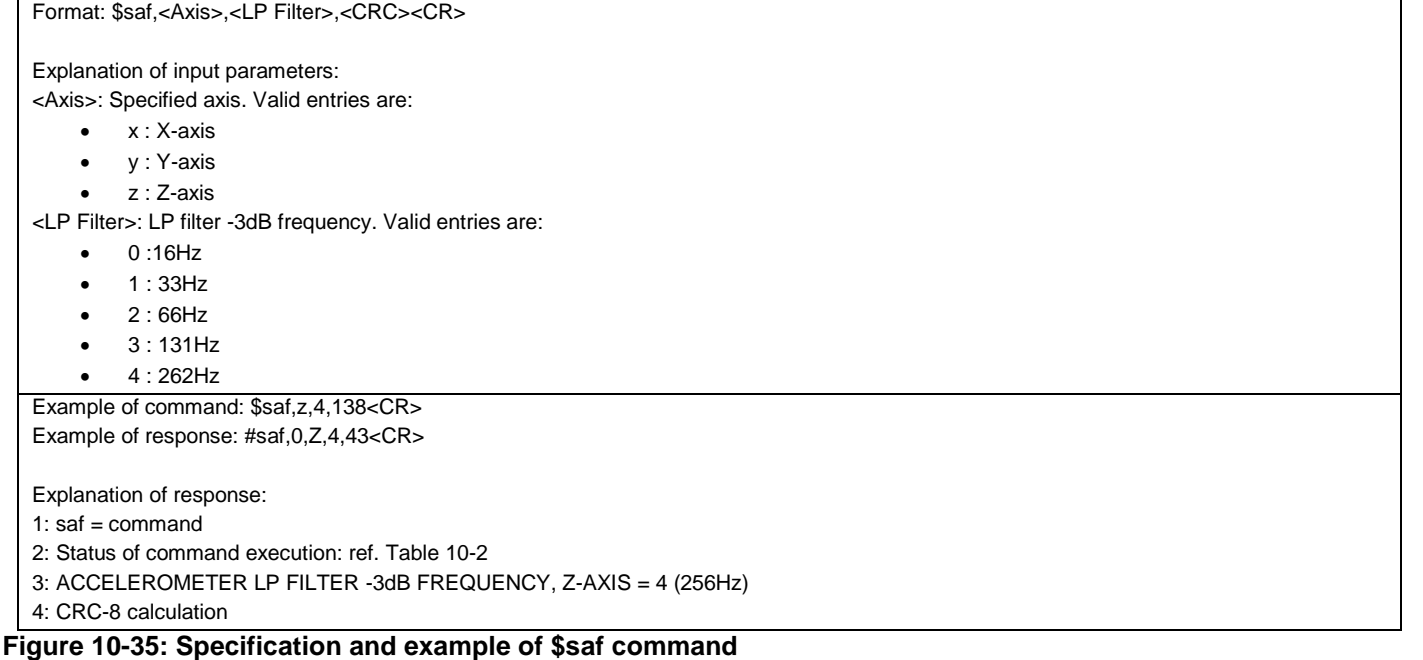

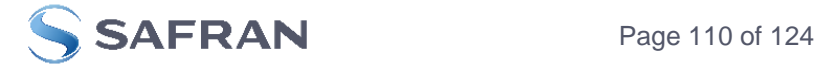

# <span id="page-110-0"></span>**10.4.2 \$sau**

Purpose: Change the output unit for accelerometers

Format: \$sau,<OutputUnit>,<CRC><CR>

Explanation of input parameters:

<OutputUnit>: Output unit. Valid entries:

- 0 : Acceleration [g]
- 1 : Incremental velocity [m/s/sample]
- 2 : Average acceleration [g]
- 3 : Integrated velocity [gs]
- 4 : Integrated velocity [m/s]

Example of command: \$sau,1,27<CR> Example of response: #sau,0,1,150<CR>

Explanation of response:

1: sau = command

2: Status of command execution: ref. [Table 10-2](#page-99-0)

3: ACCELEROMETER OUTPUT UNIT = [m/s/sample] – INCREMENTAL VELOCITY

4: CRC-8 calculation

**Figure 10-36: Specification and example of \$sau command**

#### <span id="page-110-1"></span>**10.4.3 \$saux**

Purpose: Change calibration coefficients of the AUX-signal

Format: \$saux,<Acoeff>,<Bcoeff<CRC><CR>

Explanation of input parameters:

<Acoeff>: Calibration factor for scale-factor, ref. sectio[n 7.4](#page-44-0)

<Bcoeff>: Calibration factor for bias, ref. section [7.4](#page-44-0)

Example of command: \$saux,1.01,-0.008,42<CR>

Example of response: #saux,0,1.0100000,-0.0080000,203<CR>

Explanation of response:

1: saux =  $command$ 

2: Status of command execution: ref. [Table 10-2](#page-99-0)

3: AUX COMPENSATION COEFFICIENT A [ ] = 1.0100000

4: AUX COMPENSATION COEFFICIENT B [V] = -0.0080000

5: CRC-8 calculation

**Figure 10-37: Specification and example of \$saux command**

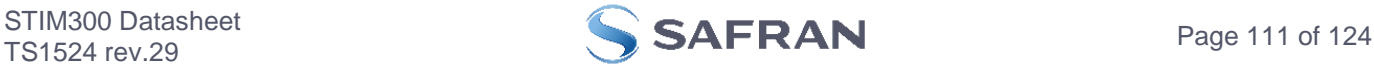

# <span id="page-111-0"></span>**10.4.4 \$sconf**

## Purpose: Change system configuration parameters

Format: \$sconf,<SystPar>,<Config>,<CRC><CR>

Explanation of input parameters:

<SystPar>: System parameter to be configured. Valid entries are:

- v : Voltage level of digital output
- t : Toggling of TOV for special datagrams after power-on/reset
- b : Transmission of Bias Trim Offset datagram after power-on/reset

<Config>: Related configuration to specific system parameter. Valid entries are: For <SystPar> = v:

- 3 : Digital output voltage level = 3.3V
- 5 : Digital output voltage level = 5V

For <SystPar> = t:

- 0 : No active toggling of TOV for special datagrams after power-on/reset
- 1 : Active toggling of TOV for special datagrams after power-on/reset

 $For *System*$ 

- 0 : No transmission of Bias Trim Offset datagram after power-on/reset
- 1 : Transmission of Bias Trim Offset datagram after power-on/reset

Example of command: \$sconf, v, 5, 222<CR> Example of response: #sconf,V,5,77<CR>

Explanation of response:

1:  $sconf = command$ 

- 2: Status of command execution: ref. [Table 10-2](#page-99-0)
- 3: SYSTEM PARAMETER = v (VOLTAGE LEVEL OF DIGITAL OUTPUT)
- 4: CONFIGURATION = 5 (5V)

5: CRC-8 calculation

#### **Figure 10-38: Specification and example of \$sconf command**

#### <span id="page-111-1"></span>**10.4.5 \$sd**

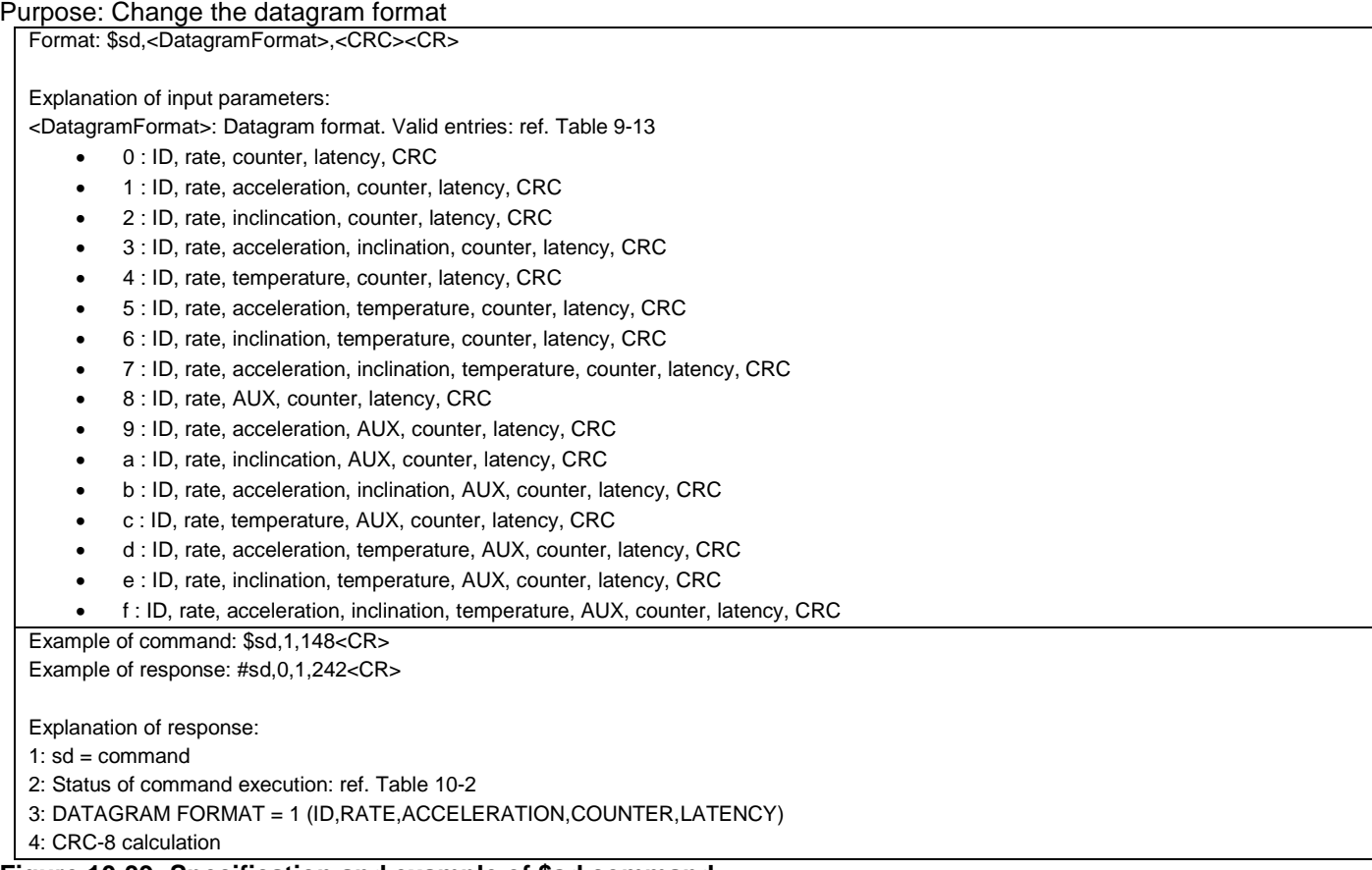

#### **Figure 10-39: Specification and example of \$sd command**

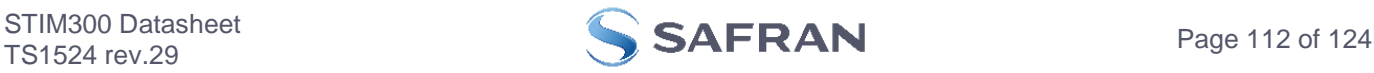

# <span id="page-112-0"></span>**10.4.6 \$sfs**

Purpose: Restore configuration to factory settings.

Note that this command will be effective after the response of the command has been transmitted. If the RS422 configuration has been changed since the part has been delivered, the next command must be entered with the original RS422 configuration.

Format: \$sfs,<SaveConfiguration>,<CRC><CR> Explanation of input parameters: <SaveConfiguration>: Save restored configuration 0 : Configuration not saved. The configuration can be saved later, by using the \$save, ref. section [10.3.23](#page-108-0) • 1 : Configuration saved Example of command: \$sfs,1,70<CR> Example of response: #sfs,0,1,115<CR> Explanation of response: 1:  $sfs =$  command 2: Status of command execution: ref. [Table 10-2](#page-99-0) 3: SAVE CONFIGURATION = 1 (configuration saved) 4: CRC-8 calculation

## **Figure 10-40: Specification and example of \$sfs command**

## <span id="page-112-1"></span>**10.4.7 \$sg**

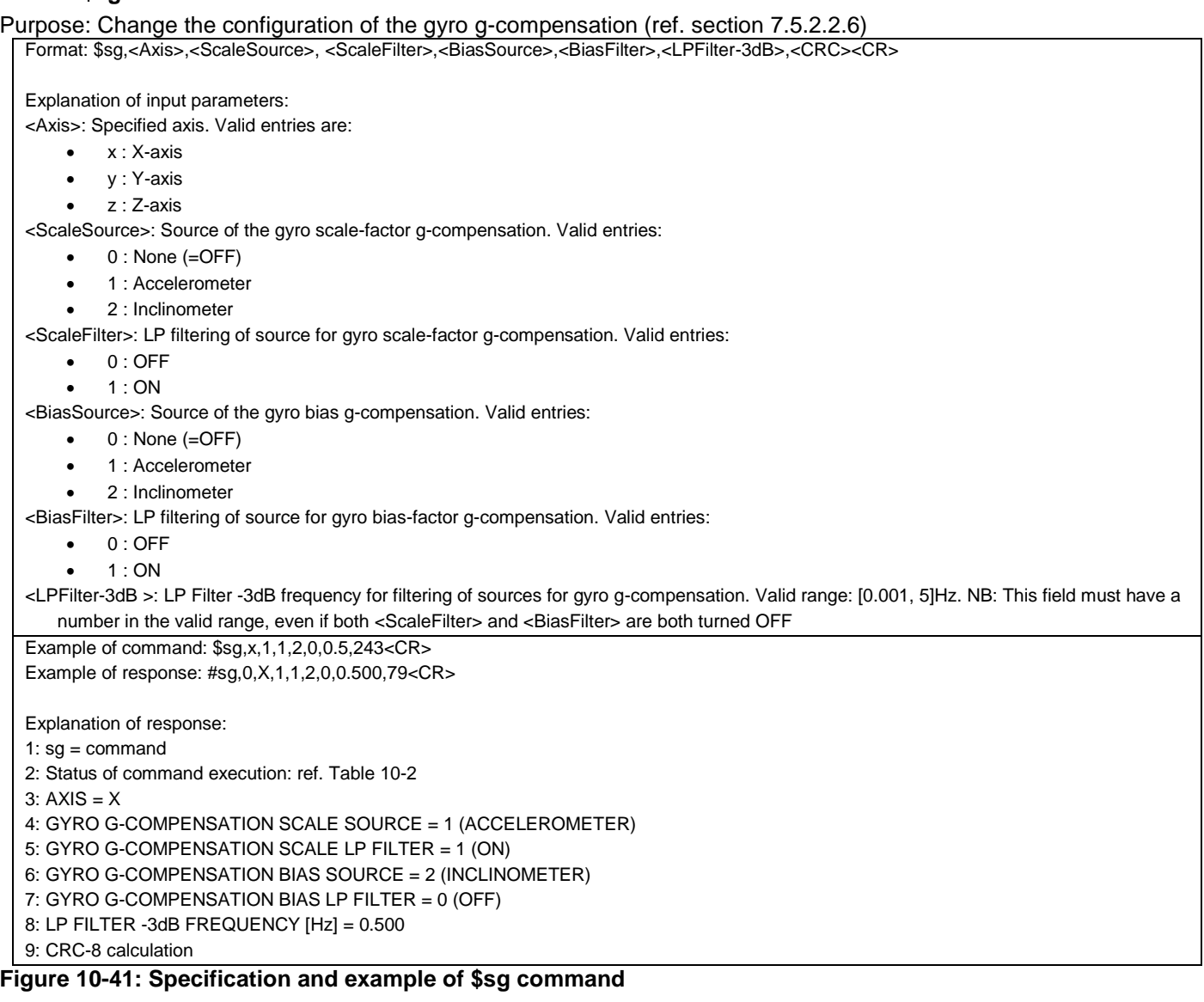

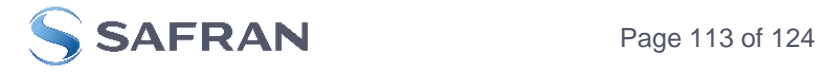

# <span id="page-113-0"></span>**10.4.8 \$sgf**

Purpose: Change the LP filter -3dB frequency of the gyros

Format: \$sgf,<Axis>,<LP Filter>,<CRC><CR>

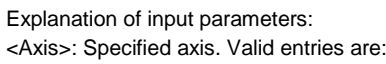

- $\bullet$   $x : X$ -axis
- $\bullet$   $y : Y$ -axis
- $\bullet$  z : Z-axis
- <LP Filter>: LP filter -3dB frequency. Valid entries are:
	- $-0:16Hz$
	- $-1 : 33Hz$
	- $2 : 66Hz$
	- $3 : 131Hz$
	- $-4:262Hz$

Example of command: \$sgf,x,3,214<CR> Example of response: #sgf,0,X,3,125<CR>

Explanation of response:

1:  $s$ gf = command

- 2: Status of command execution: ref. [Table 10-2](#page-99-0)
- 3: GYRO LP FILTER -3dB FREQUENCY, X-AXIS = 3 (131Hz)

4: CRC-8 calculation

**Figure 10-42: Specification and example of \$sgf command**

## <span id="page-113-1"></span>**10.4.9 \$sgu**

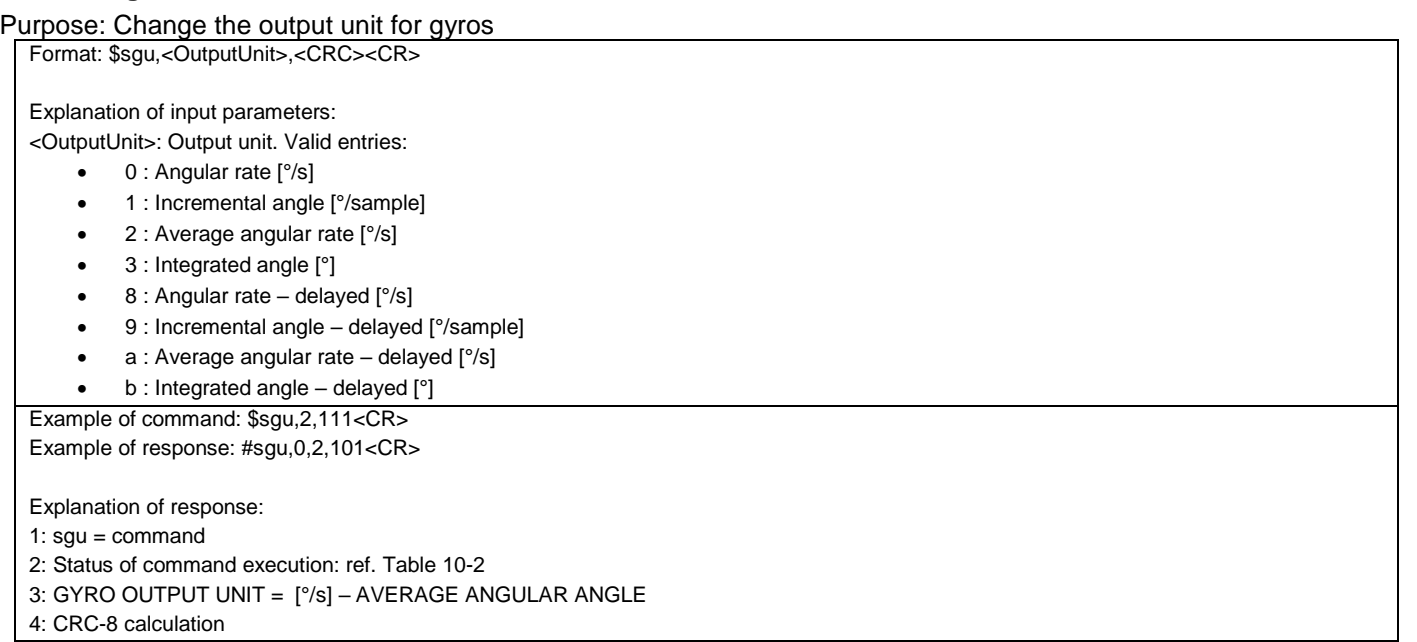

## **Figure 10-43: Specification and example of \$sgu command**

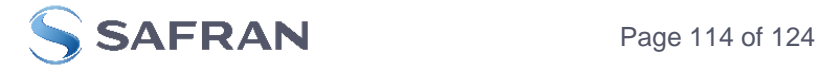

# <span id="page-114-0"></span>**10.4.10 \$sif**

Purpose: Change the LP filter -3dB frequency of the inclinometers

Format: \$sif,<Axis>,<LP Filter>,<CRC><CR>

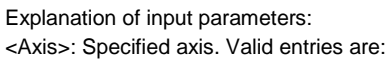

- $\bullet$   $x : X$ -axis
- $\bullet$   $y : Y$ -axis
- $\bullet$  z : Z-axis
- <LP Filter>: LP filter -3dB frequency. Valid entries are:
	- $-0:16Hz$
	- 1 : 33Hz
	- $2 : 66Hz$
	- $3 : 131Hz$
	- $-4:262Hz$

Example of command: \$sif,y,0,217<CR> Example of response: #sif,0,Y,0,132<CR>

Explanation of response:

- 1:  $\sin^2$  = command
- 2: Status of command execution: ref. [Table 10-2](#page-99-0)
- 3: INCLINOMETER LP FILTER -3dB FREQUENCY, Y-AXIS = 0 (16Hz)

4: CRC-8 calculation

**Figure 10-44: Specification and example of \$sif command**

## <span id="page-114-1"></span>**10.4.11 \$siu**

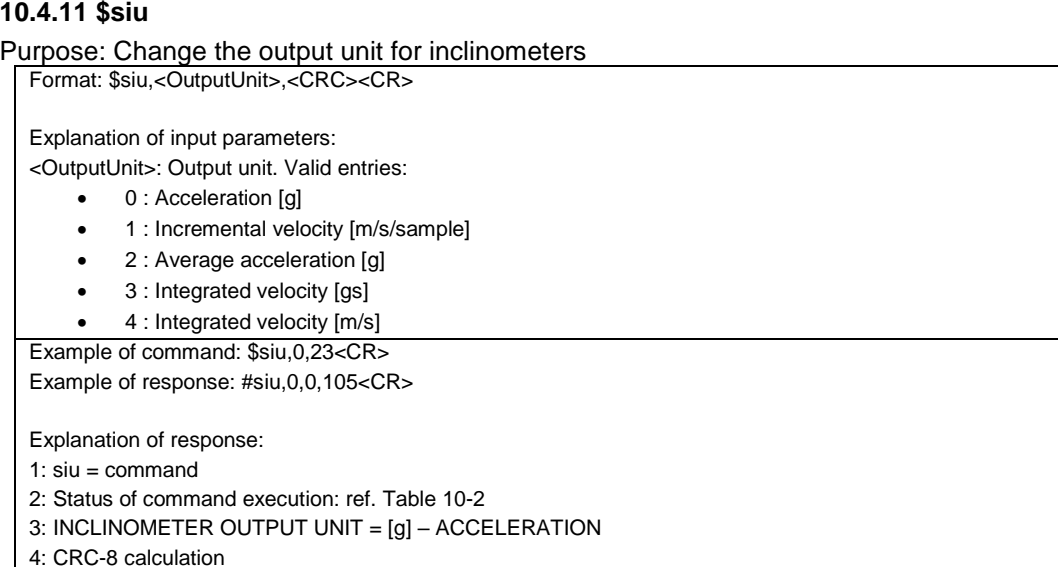

#### **Figure 10-45: Specification and example of \$siu command**

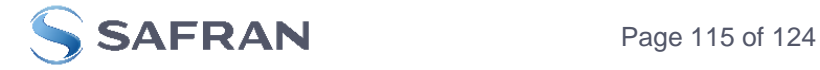

# <span id="page-115-0"></span>**10.4.12 \$sm**

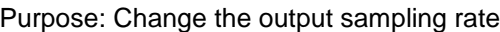

Format: \$sm,<SamplingRate>,<CRC><CR>

Explanation of input parameters:

<SamplingRate>: Output sampling rate. Valid entries are:

- 0 : 125 samples/s
- $\bullet$  1 : 250 samples/s
- $\bullet$  2 : 500 samples/s
- $\bullet$  3 : 1000 samples/s
- $\bullet$  4 : 2000 samples/s
- 5 : External Trigger

Example of command: \$sm,4,115<CR> Example of response: #sm,0,4,213<CR>

Explanation of response:

- 1:  $sm =$  command
- 2: Status of command execution: ref. [Table 10-2](#page-99-0)
- 3. SAMPLING FREQUENCY = 4 (2000 samples/)

4: CRC-8 calculation

## **Figure 10-46: Specification and example of \$sm command**

## <span id="page-115-1"></span>**10.4.13 \$st**

Purpose: Change the RS422 transmission parameters.

Note that this command will be effective after the response of the command has been transmitted. The next command must be entered with the new RS422 configuration.

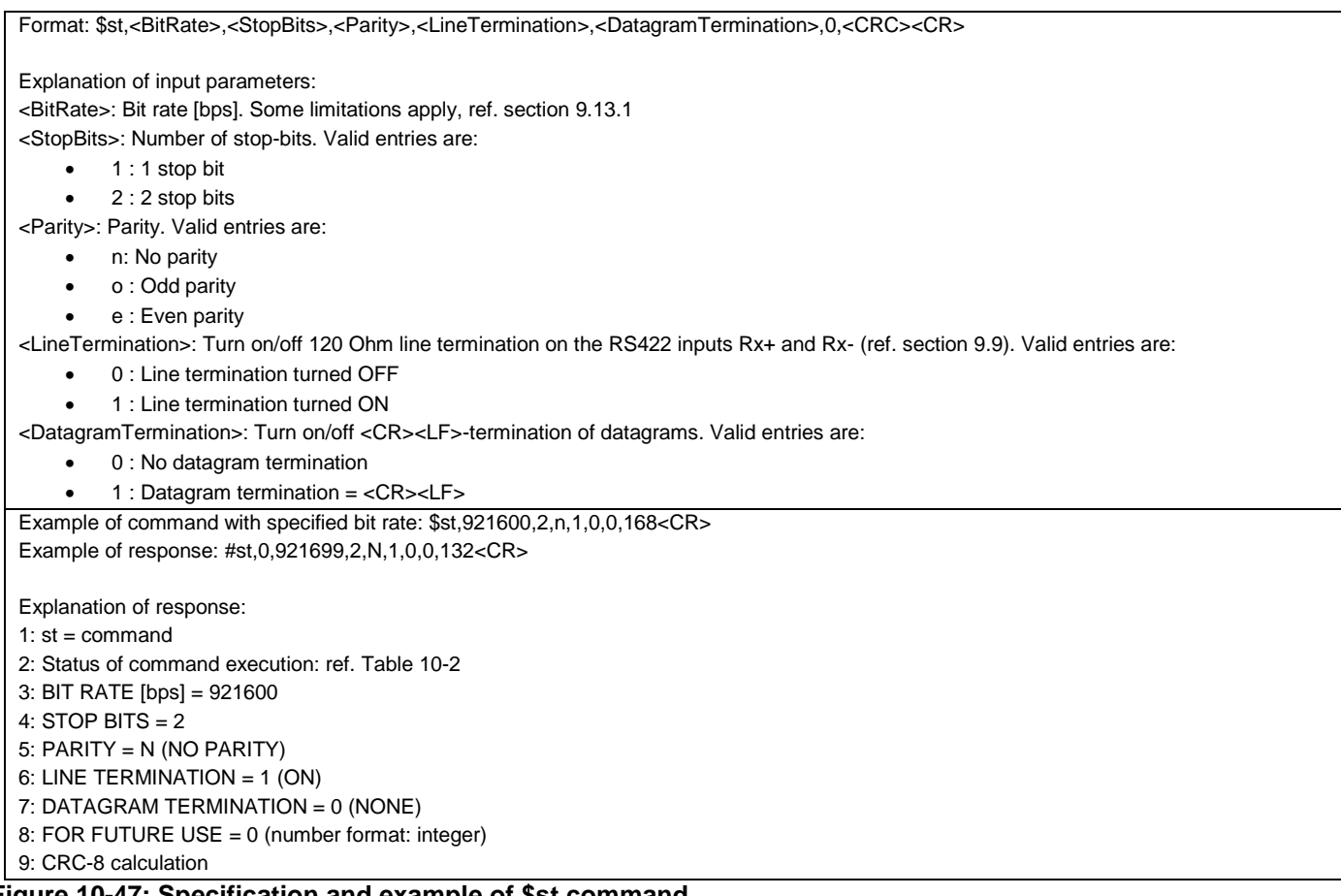

**Figure 10-47: Specification and example of \$st command**

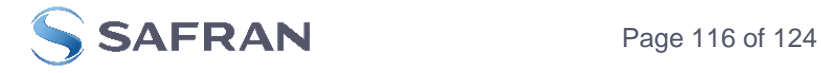

# <span id="page-116-0"></span>**10.4.14 \$suf**

Purpose: Change the LP filter -3dB frequency of the AUX-signal

Format: \$suf,<LP Filter>,<CRC><CR>

Explanation of input parameters:

<LP Filter>: LP filter -3dB frequency. Valid entries are:

- 0 :16Hz
- 1 : 33Hz
- 2 : 66Hz
- 3 : 131Hz
- $-4:262Hz$

Example of command: \$suf,2,196<CR> Example of response: #suf,0,2,234<CR> Explanation of response:

1:  $suf = command$ 

2: Status of command execution: ref. [Table 10-2](#page-99-0)

- 3:AUX LP FILTER -3dB FREQUENCY = 2 (66Hz)
- 4: CRC-8 calculation

## **Figure 10-48: Specification and example of \$suf command**

## **10.5 Commands for bias trim offset**

General description: Various commands related to bias trim offset.

Note: Use of commands that changes parameters do not permanently store the new values. The updated values will be in effect until the part is powered off or reset. To permanently store the new values, the \$save-command (ref. section [10.3.23\)](#page-108-0) must be used after having updated the required parameters.

#### **Table 10-5: Available bias trim offset commands**

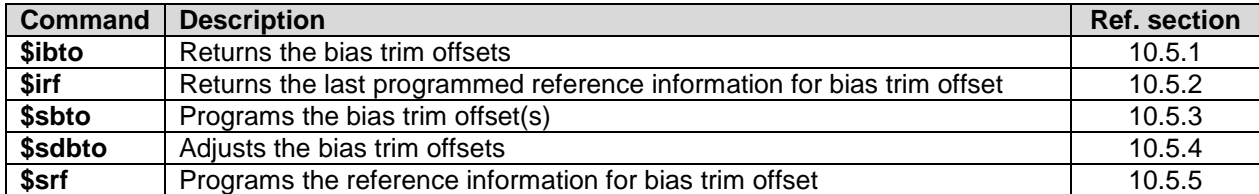

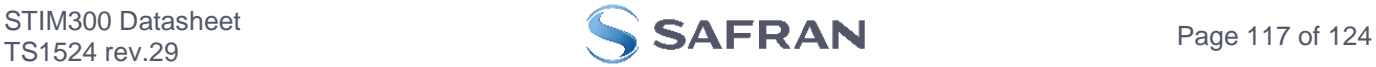

# <span id="page-117-0"></span>**10.5.1 \$ibto**

Purpose: Provide information about the current bias trim offsets

Format: \$ibto,<CRC><CR>

Example of command: \$ibto,160<CR>

Example of response: #ibto,0.01388,-0.02425,0.01724,-0.036230,0.002872,0.015903,0.0083054,0.0102123,-0.00450326,198<CR>

Explanation of response:

1:  $ibto = command$ 

2: Status of command execution: ref. [Table 10-2](#page-99-0)

3: GYRO X-AXIS BIAS TRIM OFFSET [°/s] = 0.01388 (number format: decimal number with 5 decimals)

4: GYRO Y-AXIS BIAS TRIM OFFSET [°/s] = -0.02425 (number format: decimal number with 5 decimals)

5: GYRO Z-AXIS BIAS TRIM OFFSET [°/s] = 0.01724 (number format: decimal number with 5 decimals)

6: ACCELEMETER X-AXIS BIAS TRIM OFFSET [g] = -0.036230 (number format: decimal number with 6 decimals)

7: ACCELEMETER Y-AXIS BIAS TRIM OFFSET [g] = 0.002872 (number format: decimal number with 6 decimals)

8: ACCELEMETER Z-AXIS BIAS TRIM OFFSET [g] = 0.015903 (number format: decimal number with 6 decimals)

9: INCLINOMETER X-AXIS BIAS TRIM OFFSET [g] = 0.0083054 (number format: decimal number with 7 decimals)

10: INCLINOMETER Y-AXIS BIAS TRIM OFFSET [g] = 0.0102123 (number format: decimal number with 7 decimals) 11: INCLINOMETER Z-AXIS BIAS TRIM OFFSET [g] = -0.00450326 (number format: decimal number with 7 decimals)

12: CRC-8 calculation

**Figure 10-49: Specification and example of \$ibto command**

## <span id="page-117-1"></span>**10.5.2 \$irf**

Purpose: Provide information about last programmed reference information for bias trim offset

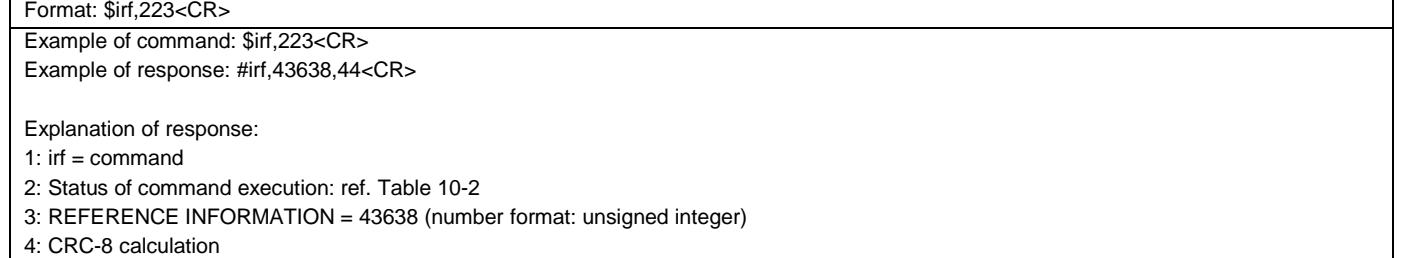

#### **Figure 10-50: Specification and example of \$irf command**

#### <span id="page-117-2"></span>**10.5.3 \$sbto**

Purpose: Program the bias trim offset(s)

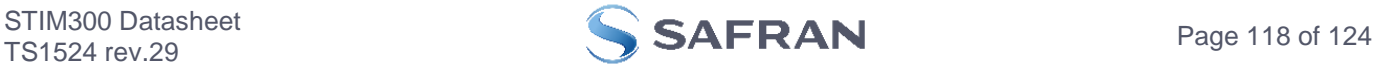

Format1: \$sbto,<BiasTrimOffset>,<CRC><CR> Format2: \$sbto,<BiasTrimOffset>,<SensorCluster>,<CRC><CR> Format3: \$sbto, <BiasTrimOffset>,<SensorCluster>,<Axis> ,<CRC><CR> Explanation of input parameters: <BiasTrimOffset>: New value of bias trim offset [°/s] or [g] <SensorCluster>: Sensor cluster to be programmed. Valid entries are: g : gyro a : accelerometer i : inclinometer <Axis>: Specific axis to be programmed. Valid entries are: x : X-axis y : Y-axis z : Z-axis Example of command using format1: \$sbto,0,165<CR> (example clears bias trim offset for all axes) Example of response using format1: #sbto,0,0.00000,0.00000,0.00000,0.000000,0.000000,0.000000,0.0000000,0.0000000,0.0000000,177<CR> Example of command using format2: \$sbto,0,a,125<CR> (example clears bias trim offset for all accelerometers) Example of response using format2: #sbto,0,0.02311,0.00934,0.54432,0.000000,0.000000,0.000000,0.0183432,0.0134233,0.0033322,181<CR> Example of command using format3: \$sbto,3.4e-03,g,y,128<CR> (example sets bias trim offset for gyro Y-axis to 0.0034°/s) Example of response using format3: #sbto,0,0.02311,0.00340,0.54432,0.089453,0.002666,0.053422,0.0183432,0.0134233,0.0033322,209<CR> Explanation of response: 1:  $spto = command$ 2: Status of command execution: ref. [Table 10-2](#page-99-0) 3: NEW GYRO X-AXIS BIAS TRIM OFFSET [°/s] = 0.02311 (number format: decimal number with 5 decimals) 4: NEW GYRO Y-AXIS BIAS TRIM OFFSET [°/s] = 0.00340 (number format: decimal number with 5 decimals) 5: NEW GYRO Z-AXIS BIAS TRIM OFFSET [°/s] = 0.54432 (number format: decimal number with 5 decimals) 6: NEW ACCELEROMETER X-AXIS BIAS TRIM OFFSET [g] = 0.089453 (number format: decimal number with 6 decimals) 7: NEW ACCELEROMETER Y-AXIS BIAS TRIM OFFSET [g] = 0.002666 (number format: decimal number with 6 decimals) 8: NEW ACCELEROMETER Z-AXIS BIAS TRIM OFFSET [g] = 0.053422 (number format: decimal number with 6 decimals) 9: NEW INCLINOMETER X-AXIS BIAS TRIM OFFSET [g] = 0.0183432 (number format: decimal number with 7 decimals) 10: NEW INCLINOMETER Y-AXIS BIAS TRIM OFFSET [g] = 0.0134233 (number format: decimal number with 7 decimals) 11: NEW INCLINOMETER Z-AXIS BIAS TRIM OFFSET [g] = 0.0033322 (number format: decimal number with 7 decimals) 12: CRC-8 calculation

#### **Figure 10-51: Specification and example of \$sbto command**

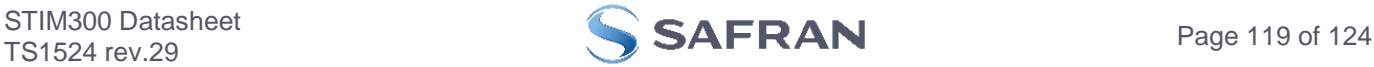

# <span id="page-119-0"></span>**10.5.4 \$sdbto**

#### Purpose: Adjust the bias trim offsets Format: \$sdbto,<Gyro dX>,<Gyro dY>,<Gyro dZ>,<Acc dX>,<Acc dY>,<Acc dZ>,<Inc dX>,<Inc dY>,<Inc dZ>,<CRC><CR> Explanation of input parameters: <Gyro dX>: Required adjustment in bias trim offset for gyro X-axis [°/s] <Gyro dY>: Required adjustment in bias trim offset for gyro Y-axis [°/s] <Gyro dZ>: Required adjustment in bias trim offset for gyro Z-axis [°/s] <Acc dX>: Required adjustment in bias trim offset for accelerometer X-axis [g] <Acc dY>: Required adjustment in bias trim offset for accelerometer Y-axis [g] <Acc dZ>: Required adjustment in bias trim offset for accelerometer Z-axis [g] <Inc dX>: Required adjustment in bias trim offset for inclinometer X-axis [g] <Inc dY>: Required adjustment in bias trim offset for inclinometer Y-axis [g] <Inc dZ>: Required adjustment in bias trim offset for inclinometer Z-axis [g] Example of command: \$sdbto,0.01388,-0.02425,0.01724,-0.036230,0.002872,0.015903,0.0083054,0.0102123,-0.0045032,41<CR> Example of response: #sdbto,0,0.02311,0.00934,-0.54432,0.089453,0.002666,-0.053422,0.0183432,-0.0134233,-0.0033322,229<CR> Explanation of response: 1:  $sdbto = command$ 2: Status of command execution: ref. [Table 10-2](#page-99-0) 3: NEW GYRO X-AXIS BIAS TRIM OFFSET [°/s] = 0.02311 (number format: decimal number with 5 decimals) 4: NEW GYRO Y-AXIS BIAS TRIM OFFSET [°/s] = 0.00934 (number format: decimal number with 5 decimals) 5: NEW GYRO Z-AXIS BIAS TRIM OFFSET [°/s] = -0.54432 (number format: decimal number with 5 decimals) 6: NEW ACCELEROMETER X-AXIS BIAS TRIM OFFSET [g] = 0.089453 (number format: decimal number with 6 decimals) 7: NEW ACCELEROMETER Y-AXIS BIAS TRIM OFFSET [g] = 0.002666 (number format: decimal number with 6 decimals) 8: NEW ACCELEROMETER Z-AXIS BIAS TRIM OFFSET [g] = -0.053422 (number format: decimal number with 6 decimals) 9: NEW INCLINOMETER X-AXIS BIAS TRIM OFFSET [g] = 0.0183432 (number format: decimal number with 7 decimals) 10: NEW INCLINOMETER Y-AXIS BIAS TRIM OFFSET [g] = -0.0134233 (number format: decimal number with 7 decimals) 11: NEW INCLINOMETER Z-AXIS BIAS TRIM OFFSET [g] = -0.0033322 (number format: decimal number with 7 decimals) 12: CRC-8 calculation

#### **Figure 10-52: Specification and example of \$sdbto command**

## <span id="page-119-1"></span>**10.5.5 \$srf**

Purpose: Program the reference info for bias trim offset

Format: \$srf,<RefInfo>,<CRC><CR>

Explanation of input parameters:

<RefInfo>: Reference information (format: 32-bit unsigned integer), e.g. a date code

Example of command: \$srf,43638,122<CR> (example shows programming of datecode for "June 22, 2019" (=43638)) Example of response: #srf,0,43638,69<CR>

Explanation of response:

1:  $\text{srf} = \text{command}$ 

2: Status of command execution: ref. [Table 10-2](#page-99-0)

3. NEW REFERENCE INFORMATION = 43638

4: CRC-8 calculation

**Figure 10-53: Specification and example of \$srf command**

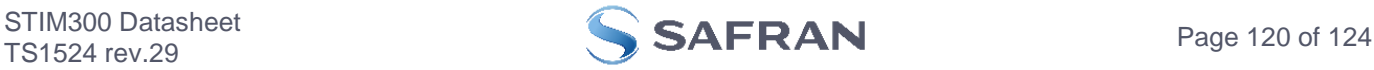

# **11 MARKING**

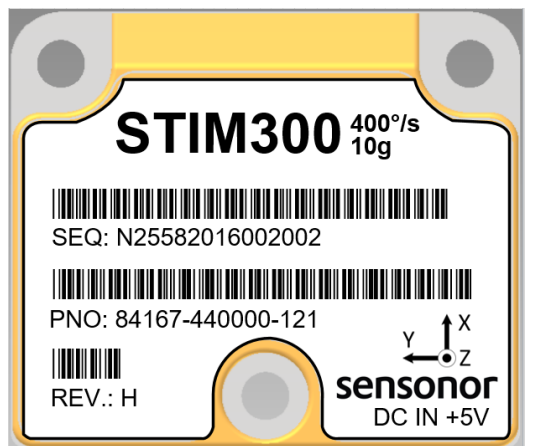

**Figure 11-1: Example of marking of STIM300**

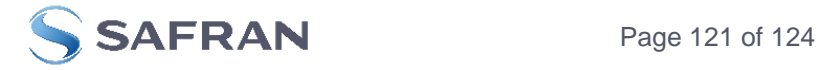

## **12 CONFIGURATION / ORDERING INFORMATION**

The STIM300 will be delivered according to the configuration code as shown below. All configuration parameters can be changed later in Service Mode or Utility Mode, ref. section [7.5.3](#page-54-0) or [7.5.4](#page-54-1) respectively. A full list of configurable parameters can be found in [Table 5-11.](#page-27-0)

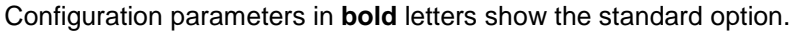

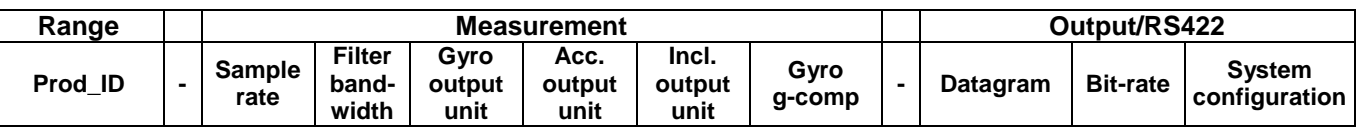

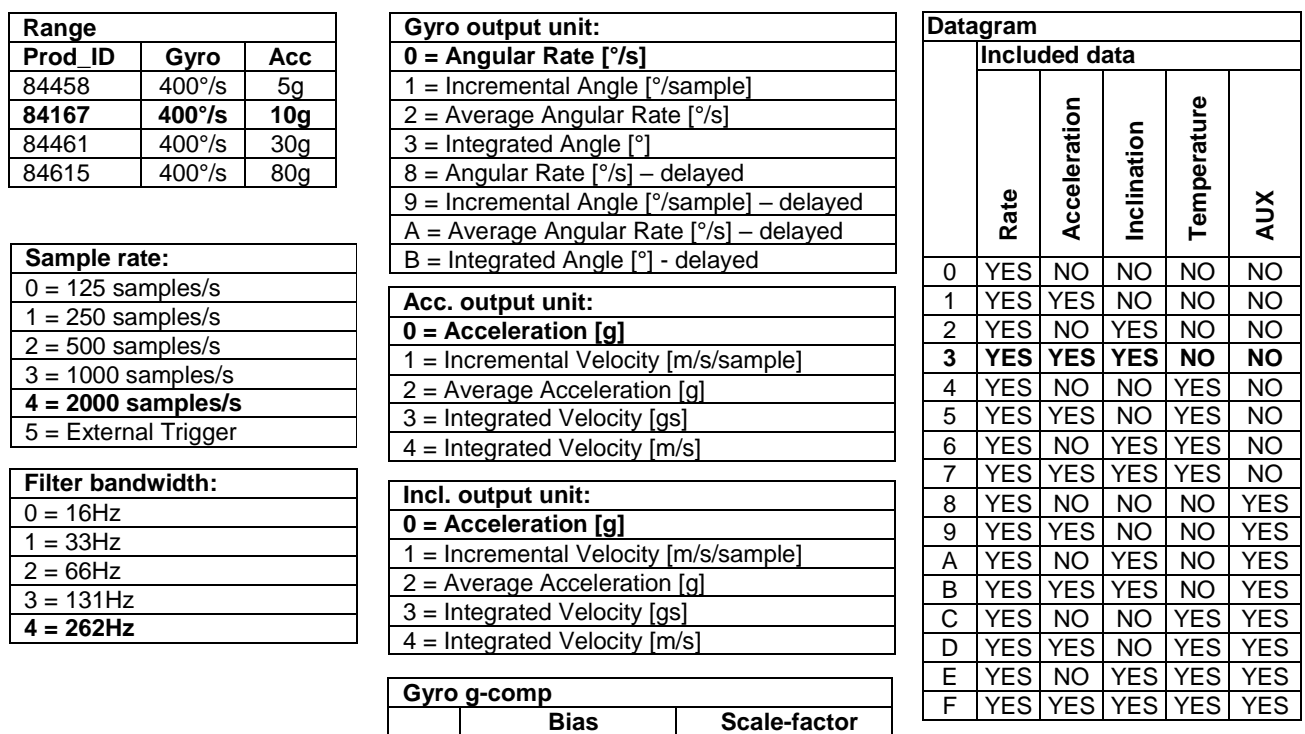

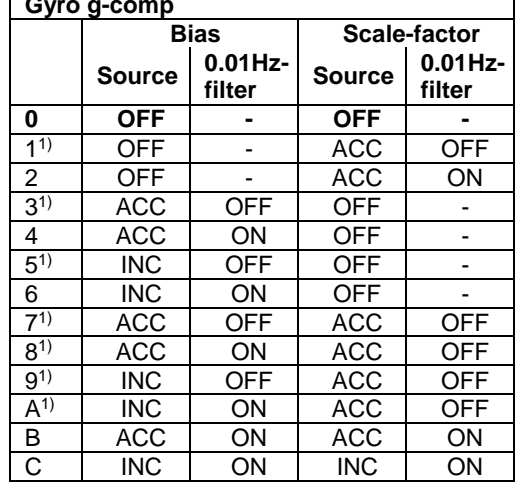

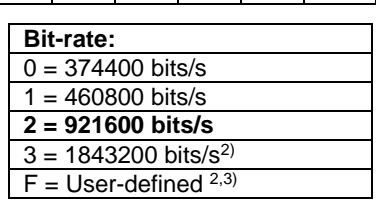

**System configuration:** See [Table 12-1](#page-122-0) on next page

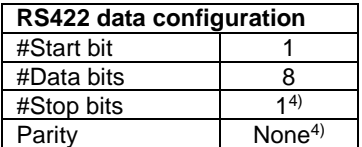

- 1) Delayed gyro output unit should be selected with this option
- <sup>2)</sup> USB-based evaluation kit works at bit-rates  $<$  1.5Mbit/s + 2Mbit/s and 3Mbits/s
- $3)$  Bit-rate must be specified. See section [9.5](#page-69-0) for limitations
- 4) Configuration can be changed in SERVICEMODE. See section [9.5](#page-69-0)

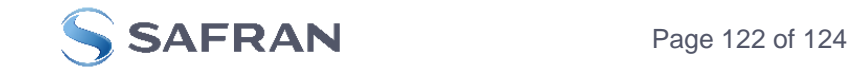

<span id="page-122-0"></span>Example: 84167-413020-330 has the following configuration:

- o Gyro range = 400°/s, accelerometer range = 10g<br>  $\circ$  Sample rate = 2000 samples/s
- Sample rate =  $2000$  samples/s
- $\circ$  Low-pass filter bandwidth = 33Hz
- $\circ$  Gyro output unit = Integrated Angle [°]
- $\circ$  Accelerometer output unit = Acceleration [g]
- $\circ$  Inclinometer output unit = Average Acceleration [g] o No g-/acc-compensation of bias and scale-factor
- o Datagram containing Rate, Acceleration and Inclination
- $\circ$  Bit-rate = 1843200 bits/s
- $\circ$  Datagram Termination = None
- o Line termination OFF
- $\circ$  TOV logic high voltage level = 5V
- o No active toggling of TOV for special datagrams at start-up
- o No transmission of Bias Trim Offset datagram at start-up

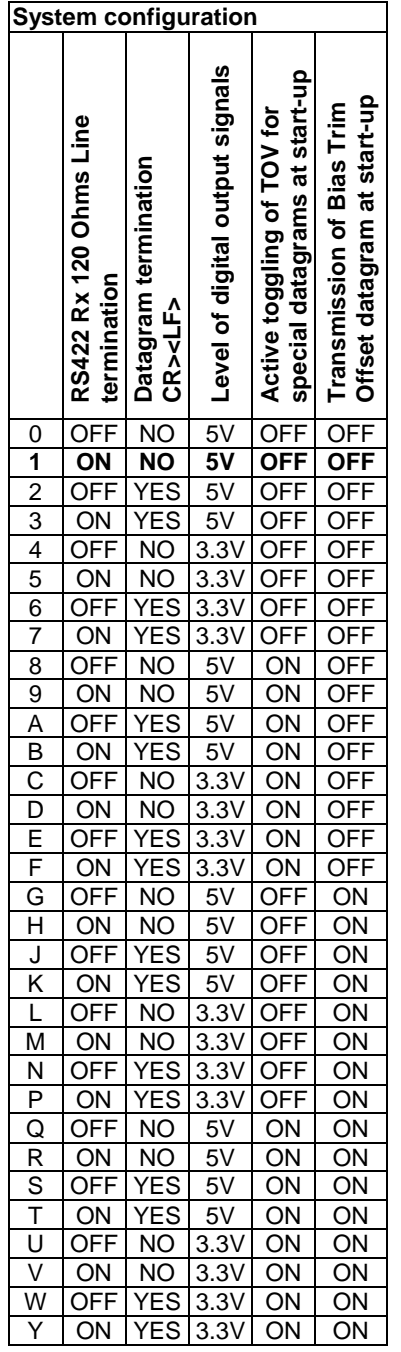

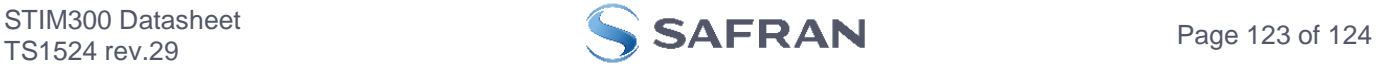

# **POWERED BY TRUST**

Information furnished by Safran is believed to be accurate and reliable. However, no responsibility is assumed by Safran for its use, nor for any infringements of patents or other rights of third<br>parties that may result fr trademarks are the property of their respective owners. Safran products are not intended for any application in which the failure of the Safran product could create a situation where personal<br>subsidiaries, affiliates, and

> **Safran Sensing Technologies Norway AS**<br>sales@sensonor.com safran-sensing-technologies.com [safran-sensing-technologies.com](http://www.safran-sensing-technologies.com/)

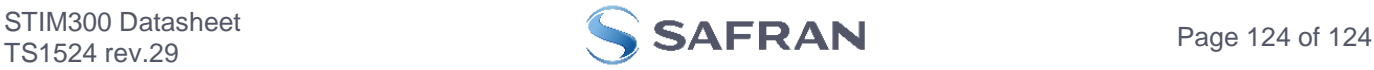